# **Fotografía Digital**

# **Desde la Toma a la Impresión**

**Descartando lo Inútil**

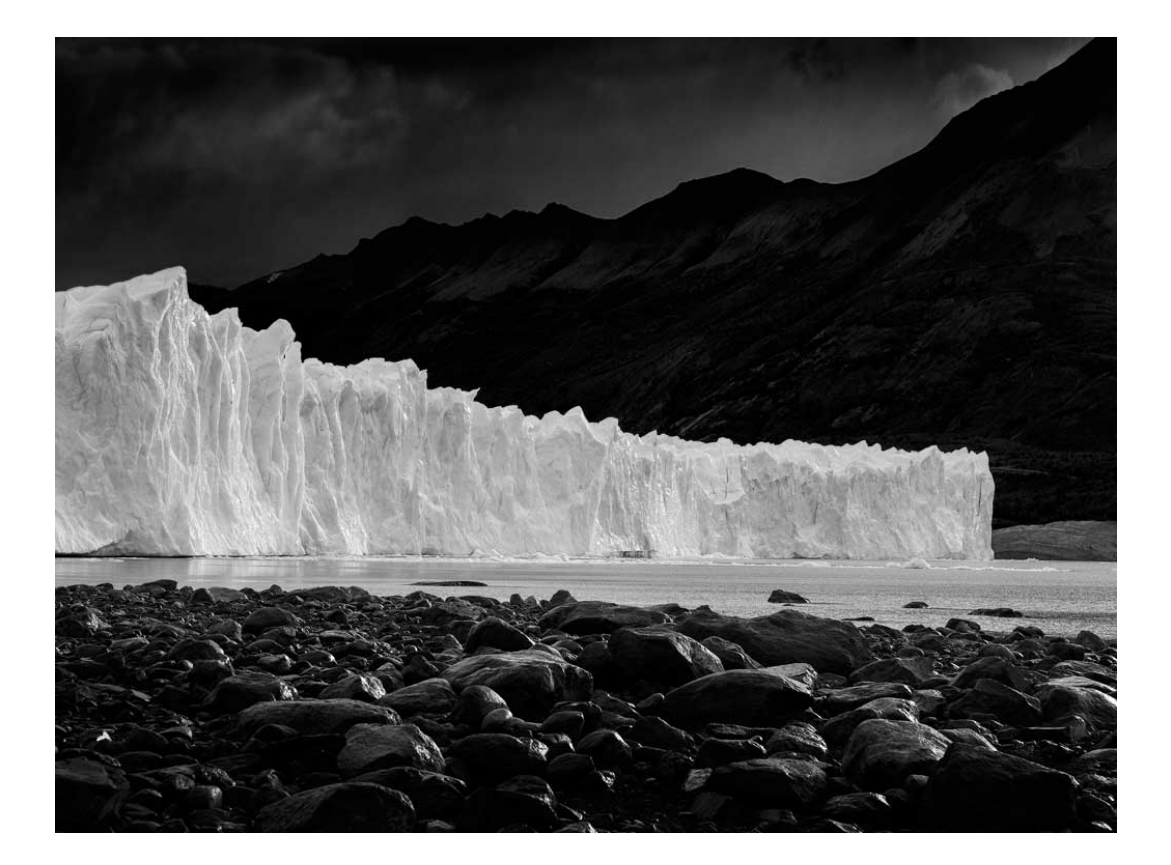

**Actualizado Febrero 2016**

# **PROLOGO**

Durante muchos años me he dedicado al estudio de la fotografía como medio de expresión artística con la intención que me permitiese un lenguaje común entre la gente y mis propias convicciones. Fue por esta razón que siempre dediqué mi trabajo al Blanco y Negro, o en el caso de optar por la fotografía color, la elección siempre recaía en las diapositivas. El motivo era muy simple, aunque casi nunca conciente sino que al igual que optamos por una naranja o mandarina, uno elige sin cuestionarse por qué. Las diapositivas tenían implícita la ausencia de manipulación de los técnicos de las tiendas de fotografía que no pueden en general reprimir sus instintos de "corregir las fotos que ven mal", tiñéndolas de su propia percepción, y haciéndose socios de la producción final sin consultarlo previamente. El blanco y negro en cambio, en el laboratorio personal, me ofrecía la posibilidad de iniciar, procesar, y lograr la imagen final sin intervención de otra persona, y con la sensación de obra final de la que siempre me sentí muy distante en la foto color.

Desde que la fotografía digital llegó, un poco se ha restituido esta sensación de propia, de obra final que tienen las imágenes cuando las llevamos a copiar, aunque no he logrado extirpar la sociedad con los laboratoristas que ven en el enfoque y en la corrección de contraste un automatismo indispensable de aplicar en las copias.

Hoy, con el advenimiento de las impresoras a chorro de tinta de alta calidad, he logrado prescindir de ellos, al menos para mis copias de colección.

Lo cierto, es que la sensación de humedad bajo los dedos, el sutil olor a hidroquinona, y el tacto del papel sumergidos en los líquidos reveladores, son difíciles de olvidar. La espera que existía entre la toma, el revelado manual de las películas, la visión e interpretación de los negativos, y la copia de las imágenes se tornaba un juego en el que la ansiedad, la imaginación, y nuestras esperanzas rondaban en el baile de los sentimientos.

Hoy todo ha cambiado. Las fotografías y el mundo giran a otra velocidad, en donde la paciencia y la espera son cosas difíciles de entender para los jóvenes fotógrafos actuales.

La fotografía moderna a la que llamamos Digital por estar soportada por un archivo matemático o numérico, ayuda a solucionar estos problemas de ansiedad, y nos devuelven imágenes rápidas, repetibles, corregibles y tratables, o simplemente descartables en caso de no sernos de utilidad. El concepto de las imágenes ha cambiado, y debemos adecuarnos a ese cambio.

Reconozco las innumerables ventajas de esta fotografía digital frente a la analógica o tradicional. La posibilidad de corregir algo antes que haya sido tarde y ya no estemos en el lugar, la rapidez en visualización de la imagen y el envío de las mismas a través de los medios de comunicación actual, la enorme difusión de este medio a través de las miles de cámaras que se venden diariamente, desde las incorporadas en los teléfonos celulares, hasta las de costos siderales.

Todo esto, nos ha llevado o inducido a un facilismo fotográfico que me parece cuestionable. Ésta aceptada forma del consumismo a descartar lo que no sirve, total se puede comprar otra o hacer de nuevo fácilmente no siempre es conveniente.

Podemos tomar muchas imágenes y elegir solo aquellas que nos gustan. Podemos corregir los errores en la toma o el encuadre. Podemos eliminar aquel objeto o personas que no querríamos que estuvieran en la imagen. Podemos cambiarle los colores a un objeto, o darle un brillo que no tenía. Podemos duplicarlo o enfrentarlos en espejo. En fin, son innumerables las posibilidades que nos ofrece este medio de manipulación de imágenes y los programas resultan cada día más fáciles de ejecutar.

Lo que no es aceptable es que olvidemos que también podemos tomar buenas imágenes, hacerlo bien desde el principio, tal cual lo hacíamos cuando el método tradicional que no aceptaba errores porque estos eran responsables de muchas horas más de trabajo para solucionarlas, y editar estas fotografías como toda la técnica que requieren si nuestra pretensión es que el resultado final esté teñido de la mejor calidad posible.

Trataré de explicar en este libro, cual es la manera de llegar a este objetivo sin tantos rodeos, y evitando una gran cantidad de controles que si bien nos serán útiles en alguna oportunidad, no forman parte de la columna vertebral del tratamiento digital de las imágenes.

Éste es el principal objetivo del presente libro, teniendo siempre la fuerte consigna de saber que mientras menos tiempo estemos en la PC, habrá mayor cantidad de tiempo para tomar nuestras fotografías y para disfrutar de andar creando imágenes con nuestra cámara colgada del cuello.

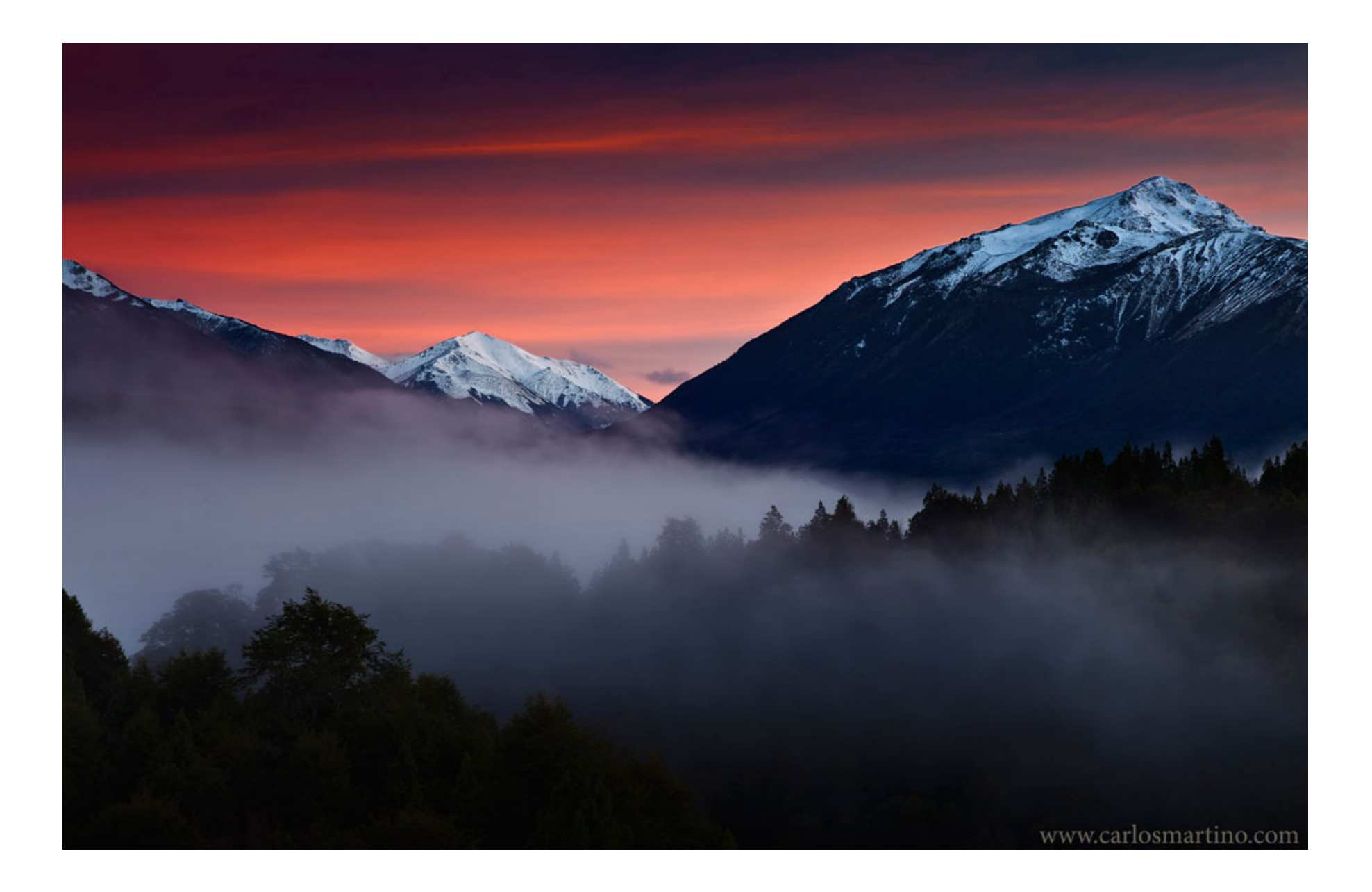

# Agradecimientos

Desde que me comencé a dedicarme a la fotografía y hasta ahora, son muchas las personas a las que les debo alguna de las partes en mi formación. No sería justo nombrarlas una a una, ya que seguramente algunas quedarían injustamente omitidas a las que momentáneamente habré olvidado. Pero hay algunos a las que les siento un infinito agradecimiento por la manera en que lograron allanar el camino del aprendizaje. No quiero dejar sin nombrar a Tim Rudman por su libro "Técnicas de Positivado en Blanco y Negro" quien me encaminó entre esas enormes dudas que se nos presentan cuando nos encerramos solos y a oscuras en esa especie de reclusión mística a la que aún extraño. También a un discípulo de la escuela de California, Diego Ortiz Mugica quien me enseñó el correcto uso de los papeles multigrados fibrados.

Luego, en el proceso del aprendizaje de la fotografía llamada digital, muchas veces me encontré desorientado, hasta que logré armar mi propio camino, claro está siempre sembrado de dudas sobre si esa era la forma de obtener el mejor resultado, o si hubiera otra que lo hacía más fácil o mejor. Algunas veces me encontraba con que esto era así. Es decir, había formas más fáciles o eficientes de lograr el mismo o un mejor resultado. Fue mucho lo que he leído, y largas las horas de búsquedas en los libros, revistas, o en la web. Lo que faltaba asegurar era un método de trabajo que me permitiera transitar seguro. En este último tiempo, pude leer a José María Mellado, quién de una forma sencilla logró afirmarme en ese camino a transitar.

Solo habrá que mejorarlo con el tiempo, con las nuevas herramientas, con las futuras cámaras que parecieran estar en una carrera tecnológica de nunca acabar.

Una mención especial a mi amigo y fotógrafo Emilio Galander quien con total desinterés y dedicación tuvo la gentileza de revisar y corregir estas palabras.

Por último, quiero agradecer muy especialmente a mis hijas Coni y Flor, y a mi esposa Laura por la enorme cantidad de horas robadas para mi dedicación a esta hermosa tarea que es La Fotografía.

*Carlos Martino*

# **Introducción a la Fotografía Digital**

Cuando comenzamos el estudio de la Fotografía, nuestra primera impresión es que es una tarea fácil, empujados por las posibilidades que las actuales cámaras nos ofrecen, ya que éstas parecieran resolverlo todo. La experiencia nos dice que la mayoría de las personas que obtienen su cámara y comienzan a tomar estas fotografías, logran unos primeros resultados maravillosos, y nos quedamos complacidos de la calidad de las imágenes que estas cámaras nos proporcionan. Pero tarde o temprano llegará el momento en que nos daremos cuenta que no todos los problemas encuentran solución en nuestra cámara, por más avanzada, nueva y cara que ésta sea. Es que en definitiva, todas hacen lo mismo de una manera similar, y la elección de prioridades frente a la toma de una imagen, no cabe la menor duda, debe hacerla el fotógrafo, y no la cámara.

Es que la premisa que siempre debe acompañarnos, bien arraigada en nuestras intenciones, es que la cámara fotográfica no es más que el instrumento con el que vamos a realizar nuestra imagen si tenemos por así decirlo pretensiones artísticas. Es común que un estudiante de pintura quien deambula por los pasillos de una escuela de arte, observe la marca del pincel de su artista preferido, como si en el pincel radicase la genialidad del artista.

Lo que un fotógrafo debe hacer, es conocer el instrumento con que trabaja lo más a fondo posible, para que no sea una carga a la que debamos responder a la hora de la toma, preguntándonos cómo lograr el resultado deseado o que controles de la cámara emplear, sino que debe ser la herramienta que nos ayuda para concretar nuestras intenciones fotográficas. Lo que pretendo decir, es que cuando un ejecutante de guitarra coloca sus dedos para que suene el Do menor, no piensa en cómo hacerlo, simplemente lo hace por experiencia y necesidad expresiva. Ésta es la actitud que al igual que el músico, un fotógrafo, pintor, o un escultor debe lograr para sentir en ese momento sólo la expresión de un proceso puramente sensible y creativo, sin que este se encuentre entorpecido por la cuestión técnica.

Se dice en general que para realizar una buena fotografía, cuyo mensaje logre transmitir la intención del autor, se requieren dos cosas: La técnica o dominio de la cámara para atrapar las luces; y el espíritu del autor en la búsqueda del lugar y ángulo necesario para una mejor interpretación del mensaje. Creo en particular que este razonamiento es inequívoco, y que de ambas cosas se requiere, ya que la falta de cualquiera de ellas entorpece el camino hacia una buena imagen. La técnica es una condición indispensable y necesaria para poder registrar en el área sensible de la cámara aquello que esperamos que se imprima, y no otra imagen azarosa que tal vez nos sorprenda por ser bella, pero que no transfiere la idea preconcebida del autor, y que generalmente es poco comunicativa. La otra es el alma del artista fotográfico, que logra transportar al futuro espectador (receptor) de esa imagen, no al lugar en que ésta fue obtenida, sino al estado de ánimo que sentía el autor cuando hizo el clic.

Dice Sara Faccio en alguna de sus entrevistas que "… es difícil creer que haya tantos fotógrafos que no sepan quienes fueron Julia Margaret Cameron, Edgard Weston, o Sebastián Salgado. ¿Cómo es posible amar lo que no despierta interés, lo que no se conoce? La falta de interés por conocer la materia con la que se crea, su antes y después, es cuanto menos, incomprensible. Esta actitud, es casi una falta de respeto a las generaciones anteriores, y también una sobre valoración de sí mismo."

El camino hacia este dominio del conocimiento tanto de la técnica fotográfica, como de los fundamentos constructivos y comunicativos de una imagen, es un tanto largo, pero generalmente cargado de felicidad, porque a medida que vamos avanzando hacia el dominio expresivo de este acto, nos vamos empapando de satisfacciones; peldaño tras peldaño, cambiando nuestro modo de ver para llegar al fin de un recorrido, que siempre parecerá estar más cerca, pero que nunca lograremos alcanzar. Siempre hay más por hacer, siempre hay otro modo de ver e interpretar que nos hace sentir la fotografía de maneras distintas, de formas diferentes y con expectativas de ir un poco más lejos, tratando de alcanzar ese punto final al que nunca arribamos.

Es que por muy buenas fotos que logremos, por más éxitos que obtengamos en este recorrido, la sensación de que las mejores fotos aún están a la vuelta del camino nunca acaba, sino que siempre de una u otra forma está presente. Es la motivación para expresar el alma, y hacer de este arte, una manera de vivir sintiéndonos, precisamente, un poco más vivos.

Nuestras modernas y rápidamente viejas cámaras digitales nos inducen a abrirnos un camino hacia el facilismo fotográfico, que suele despojarnos de los cuidados minuciosos que necesitamos para hacer buenas fotografías. Y cuando digo buenas fotografías o no tan buenas, no me estoy poniendo en juez de imágenes, sino refiriéndome exclusivamente a aquellas fotografías que el mismo autor reconoce al verlas que podría haberlas hecho mejor.

Para poder hacerlo, es necesario conocer muy bien el instrumento fotográfico con que contamos, y así poder obtener del mismo, la mayor cantidad de información necesaria a la hora de editar (antes retocar), e imprimir o proyectar una imagen.

Partir de la premisa de tomar una foto sin importarnos los errores, total después la corregimos con Photoshop (en adelante PS), es una idea contraria a la intención de este libro, y por lo tanto un motivo para justificar el detener la lectura en este sitio. Pero si por el contrario, usted es de los que se sienten molestos por no haber sabido reconocer los motivos que lo condujeron a errores, y que luego le llevaron mucho tiempo frente a la pantalla corrigiéndolos, entonces lo invito a continuar la lectura.

El objetivo es que nos ayude a hacer mejores fotos.

**Esquema de Trabajo** 

**Desde la Toma a La Impresión**

- 1. Captura de la Imagen
- 2. Copia y Almacenaje de Archivos
- 3. Clasificación (En Adobe Bridge)
- 4. Ajustes Generales de la Imagen (Revelado Digital en ACR)
- 5. Correcciones de Archivos (Cambios sobre el lienzo en PS)
- 6. Ajustes Zonales o por Áreas (Cambios sobre capas de Ajuste en PS)
- 7. Retoques Finales (Cambios sobre el Lienzo de PS)
- 8. Almacenaje de Archivos Tratados (En formato PSD)
- 9. Ajustes de Salida

# **La Luz**

Fotografiar consiste en escribir, dibujar, en formar imágenes con la luz. Pero ¿Sabemos realmente que es la luz? Lo que conocemos de ella, es que consiste en una pequeña banda de longitudes de onda dentro del enorme espectro electromagnético, y que son capaces de estimular nuestros órganos sensibles a las mismas, es decir nuestros ojos.

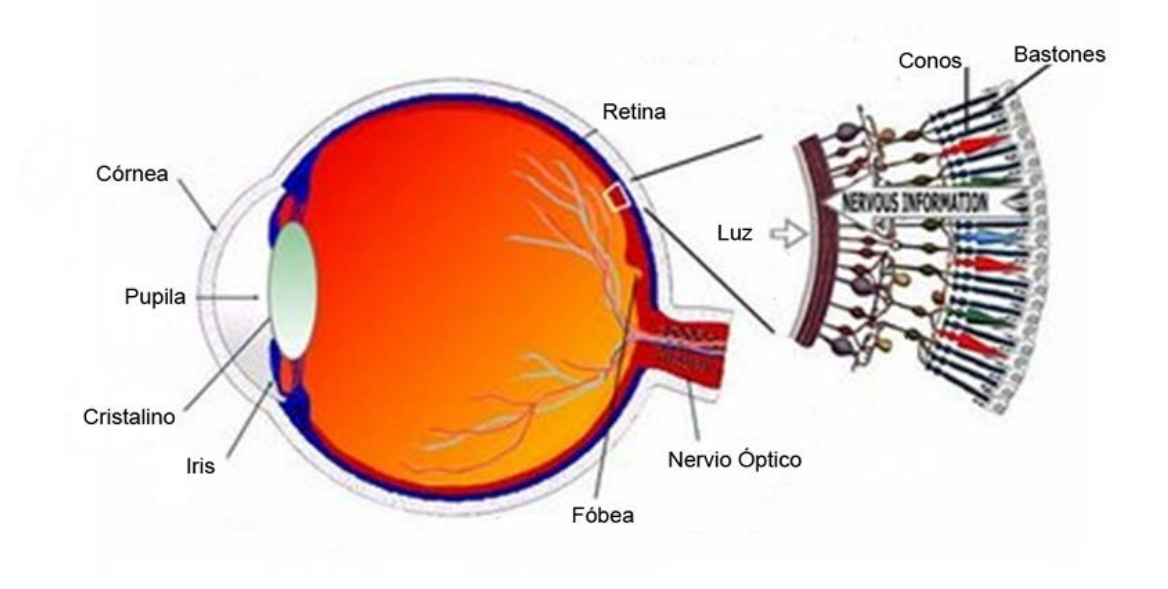

*Esquema del Ojo Humano*

Existen diversos tipos de bandas en este espectro, desde las que nos permiten atravesar un cuerpo para visualizarlas del lado opuesto como los rayos X o los gamma, hasta las que transmiten nuestros programas favoritos de radio y televisión. Las diferenciamos unas de otras, por las medidas de sus ondas al vibrar en cada segundo. Si la longitud es muy grande, se las mide en metros, pero si es muy corta en unidades muy pequeñas que llamamos nanómetros, es decir, millonésimas partes de un metro. Las longitudes de onda del espectro visible son aquellas que van desde los 400 a los 700 nanómetros, ya que aquellas menores a los 400 o mayores de los 700 nanómetros no logran estimular el ojo, y simplemente penetran en él sin establecer ningún cambio sensible.

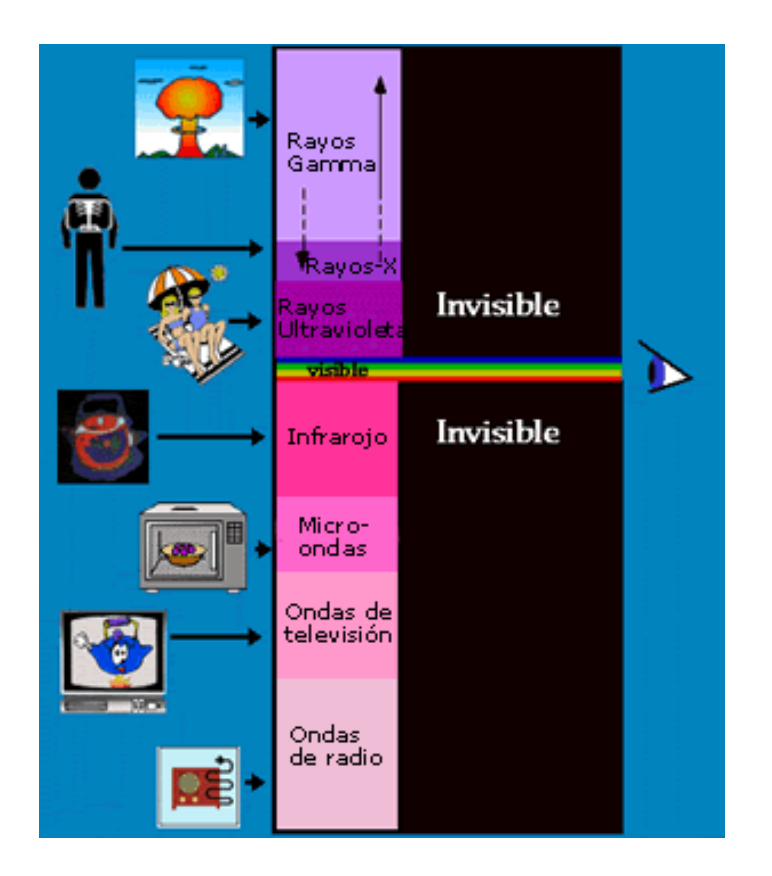

*Esquema de Ondas electromagnéticas*

Estas ondas del espectro electromagnético capaces de estimular nuestro órgano de la visión viajan por el espacio rebotando entre los cuerpos, o siendo absorbidos parcial o totalmente por ellos, o dejándolos pasar totalmente, para luego impactar sobre nuestras células sensibles a las diferentes longitudes de onda, produciendo una estimulación de las mismas, convirtiéndose así en un impulso bioeléctrico dentro del mismo ojo, que es trasladado en forma inmediata por el propio nervio óptico, a la zona posterior del cerebro donde es definitivamente procesado.

Resumiendo, podemos decir que la luz en todas sus formas -las cercanas a los 400 NM que estimulan solo los conos que son sensibles a esa longitud, y no a otra, y que nosotros interpretamos como azul; las longitudes intermedias estimulan a los conos que se nos muestran como luz verde; y las ondas cercanas a los 700 NM que nos indican que eso es rojo- en realidad la vemos como una interpretación que de las mismas hacemos en nuestra población neuronal cerebral de la zona calcarina.

Estos impulsos son convertidos en ondas eléctricas iguales a las ondas con las que sentimos el dolor, con las que escuchamos una hermosa melodía o con las que les damos órdenes a nuestros músculos para que reaccionen y nos muevan. La importancia de esta idea acerca de la luz, no es para que sepamos los aspectos biológicos de la misma, sino para entender que el concepto de luz, es una concepto formado en nuestro cerebro que está muy lejos de la idea de los colores como entidades particulares o definidas, sino sólo como ondas del espectro que se diferencian entre sí por la longitud de sus vibraciones al transmitirse. Es decir, el color en sí no existe, no está en el objeto, sino que es una propiedad del objeto de reflejar ciertas longitudes de ondas, y que las mismas son capaces de llegarnos y estimular nuestro órgano sensible. Un objeto no es rojo, sino que refleja ciertas longitudes de onda que chocan contra él, y son rebotadas, mientras que las otras longitudes -azules y verdes- son absorbidas por ese objeto al que visualizamos como rojo. Si ese mismo objeto es iluminado por una luz azul, seguramente lo veríamos como un objeto oscuro, prácticamente negro, porque como dijimos, ese objeto absorbe las longitudes de onda correspondientes a los azules.

Por otra parte, cuando la luz es muy escasa, tenemos otras células llamadas bastones, aún más sensibles, que son estimuladas con una escasa cantidad de luz, pero a diferencia de los conos, estos bastones sólo permiten ver la luz sin diferenciar las longitudes de onda de la misma. O hay luz o no hay, pero no hay colores. Por esta razón se dice que de noche, "todos los gatos son pardos…"

Por otra parte, la capacidad de adaptación de nuestra visión, es enorme, y no existe aún un sensor que logre parecerse lo suficiente, ya que todos los sistemas de captación logran tomar sólo una parte, olvidándose del resto.

Cuando observamos un objeto determinado, nuestro ojo hace foco en él, y produce una instantánea acomodación de iris, que es el diafragma con que cuentan nuestros ojos, dando como resultado una visión del nuevo objeto apuntado, con acertada exposición lumínica y focal, dejando fuera de foco lo anterior y posterior al mismo, pero como nuestra atención se encuentra en el mismo foco que el ojo, es algo que no percibimos, ya que al movilizar el ojo, también lo acompañamos con el foco y una correcta percepción lumínica.

Esto no sucede cuando observamos una imagen fotografiada, ya que el foco de la misma quedó estático al momento de la toma, y con nuestra mirada podemos recorrer las diferentes partes de la misma, pudiendo observar estos detalles desenfocados y sobre o subexpuestos con toda la claridad que éstos precisamente no tienen.

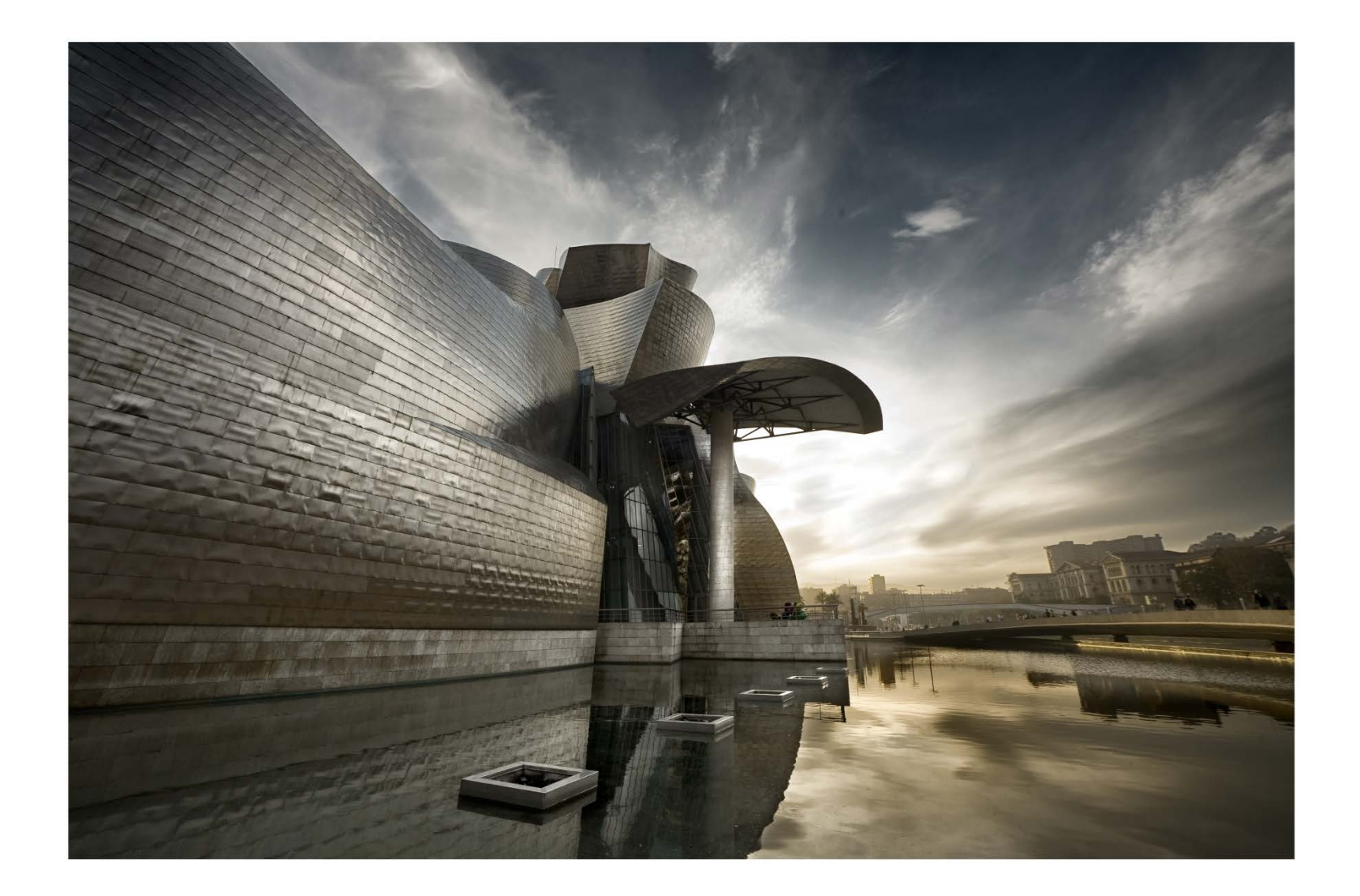

# **La Cámara**

Desde hace unos cuantos siglos que los árabes conocían el secreto de la cámara oscura. Sabían que en una cámara a oscuras, en la que se hacía un simple orificio pequeño en una de sus paredes se reflejaba sobre la pared contraria una imagen invertida a través de la luz que ingresaba por ese agujerito.

Por el año 1588, Girolano Cardano colocó una lente en ese simple agujero, y obtuvo así una imagen de mayor nitidez y luminancia sobre la pared opuesta.

En el siglo XVIII los alemanes hacen una cámara oscura portátil para el simple estudio de la luz y de la óptica en general, y como ayuda para los artistas pintores de la época.

En 1727 Johann Schulze descubre que las sales de plata se ennegrecen al contacto con la luz, lo que llevó a Nicéphore Niépce en el año 1816 a tomar una de las primeras fotografías al colocar un papel con cloruro de plata, pero lamentablemente, la imagen se tornaba inestable y no se podía conservar. Recién en 1826 el mismo Niépce logra la primera fotografía estable luego de unas 8 horas de exposición sobre una placa de peltre recubierta con betún de Judea.

Ya para 1839 Daguerre logró una imagen sobre una placa de cobre recubierta con plata cuya exposición estaba reducida a menos de una hora y el procedimiento se llamó daguerrotipo.

En 1840 el inglés Williams Henry Fox Talbot, realiza el primer procedimiento fotográfico de negativo-positivo a través de un papel cuya imagen negativa se ponía en contacto con otro papel para obtener así una imagen positiva, proceso al que se llamó calotipo Este proceso fue mejorado con la invención de un objetivo de mayor luminosidad realizada por el austriaco Petzval, lo que redujo los tiempos de exposición a menos de un minuto.

En 1848 un sobrino de Niépce, Abel Niépce reemplaza el papel negativo por un vidrio al que lo recubre con sales de plata pero esta vez mezcladas en albúmina. Todavía se requieren tiempos de exposición de varios minutos, que luego son reducidos al sustituir la albúmina por colodión mezclado con éter y alcohol por el inglés Frederick Scout Archer.

Nuevamente Fox Talbot mejora la obtención de las imágenes colocando un obturador de plano focal en 1861, año en que James Clerk Maxwell obtiene la primera fotografía en colores por el proceso de síntesis aditiva de tres vidrios diferentes filtrados. En 1870 los haluros de plata son fundidos en gelatina y colocados en placas llamadas placas secas.

En 1888 se popularizó la fotografía con la invención por George Eastman de la cámara de rollos Kodak a la que se vendía con el slogan "Oprima el botón, nosotros hacemos el resto".

Para 1924 aparece la primera Leica con rollos de 35mm de 36 exposiciones.

Desde allí y hasta la actualidad el mercado de la fotografía fue presentando año tras año los adelantos que pasaron por rollos de mayor y menor tamaño, diapositivas, infrarrojos, ultravioletas; cámaras réflex ultrarrápidas; objetivos de distancias focales increíbles; flashes portátiles de enorme potencia; diferentes scanners para la digitalización de imágenes primero desde el papel, luego del negativo, y por último la propia obtención de imagen digital a través de las cámaras con procesadores cada día más poderosos. No podemos ni imaginar cómo será el proceso de obtención fotográfica de aquí a unos pocos años pero siempre el resultado del mismo será similar. La intención de quién está detrás de una cámara desde el siglo XIX hasta el actual siglo XXI, y el mensaje que se intenta transmitir siempre están cargadas de las mismas intenciones comunicativas.

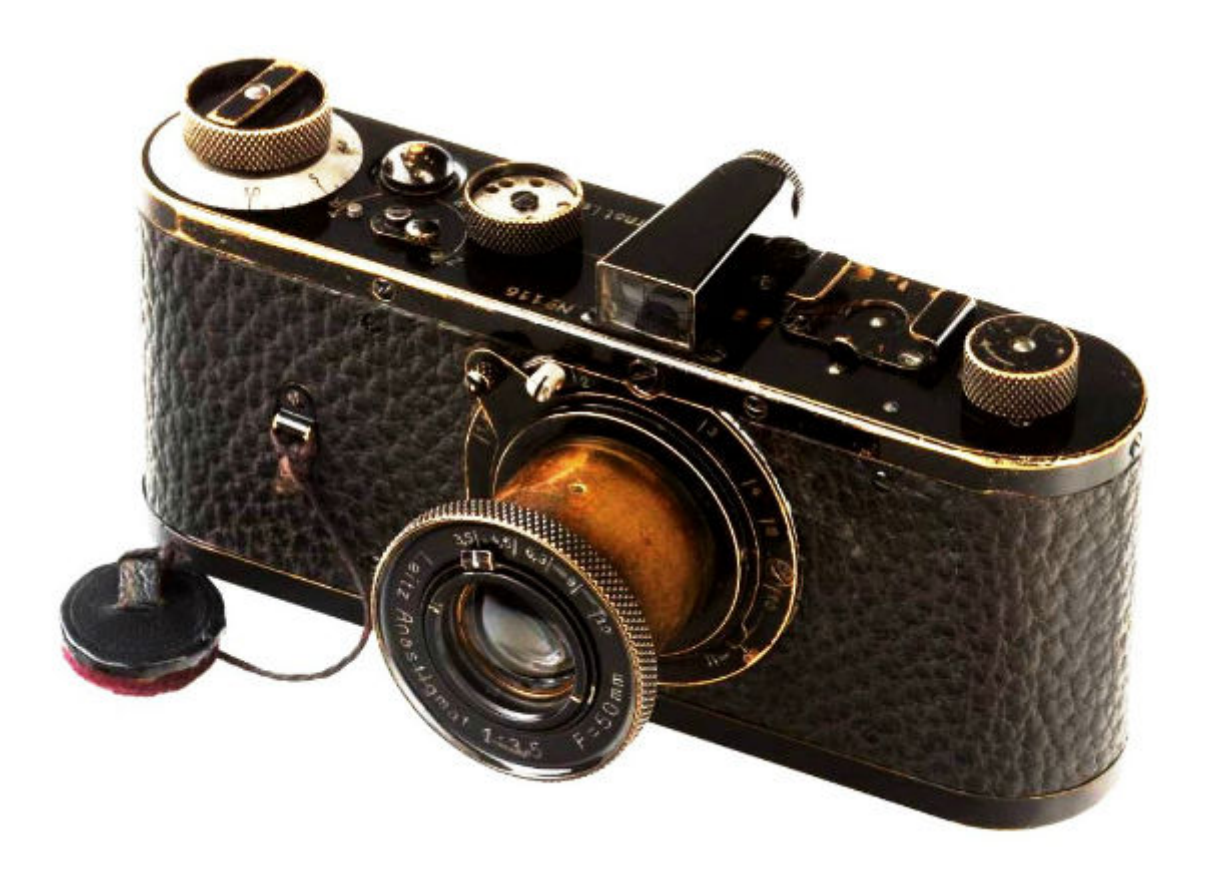

Por esta razón, no importa que cámara tengamos, si es una vieja 6x6 o 35 mm, una moderna cámara electrónica autofocus, o una ultramoderna digital; las leyes de la óptica, las formas compositivas, el tratamiento de la imagen en el laboratorio o en la PC, el espíritu transgresor con uno mismo y frente a la comunicación visual, con el enorme poder de impacto que una imagen puede llegar a producir, siempre será el mismo.

Para entender esto más fácilmente, sugiero que imaginemos esa primera cámara oscura en la que se debía ingresar para observar la imagen en total oscuridad reflejarse sobre la pared blanca opuesta, como nuestra cámara fotográfica -siempre lo será respecto a aquél viejo cuarto de Arabia-. De esta manera lo siguiente es imaginarnos dentro de la misma como aislados del resto, para hacer una abstracción de la escena, y retener aquello que supuestamente es fotografiable.

¿Por qué supuestamente fotografiable?, Porque allí radica nuestra primera elección. ¿Qué tipo de información necesitaremos para tomar esa fotografía? De esta aparentemente simple pregunta surge la opción entre tomarla en archivo JPG, más simple; o en archivos RAW (del inglés "crudo") para luego editar y obtener mayor cantidad de datos que procesar. Si nuestra idea es editar alguna vez esa imagen, entonces la opción que nuestra cámara nos ofrezca como la de mayor calidad será la adecuada, y la manera de exponer será otra. Mas adelante veremos esto detenidamente.

Lo siguiente a decidir es ¿Qué es lo quedará dentro de la imagen, y qué dejaremos fuera descartándolo para siempre? Este es un momento de enormes dudas, y de grandes sensaciones. Debemos elegir el ángulo de toma, con el objetivo adecuado para ello. Un Teleobjetivo nos acercará más al sujeto fotografiable, con la ventaja de no ser advertidos por los fotografiados, -o convertirnos en alimento en el caso que fuese un enorme depredador-, y sin modificar la tensión del entorno; o un Gran Angular que nos permitirá colocar dentro del fotograma un mayor espacio, sacrificando la cercanía que teníamos del objeto; o un lente normal que nos permitirá obtener una imagen que se asemejaría mucho a lo que estamos viendo en tamaño y forma, siempre que tengamos en cuenta en cada una de las elecciones el límite propio que el fotograma nos va a permitir.

Probablemente a esta altura, el león ya se fue, el niño ya dejó de sonreír, la abuela con su bastón y su figura a contraluz sobre el empedrado ya dio vuelta en la esquina y todavía no tomamos una acertada decisión. Para que esto no nos vuelva a pasar, o más precisamente nos suceda menos, es que describiré los materiales para elegir, sus ventajas y desventajas para adecuarlos a cada situación, y luego continuaremos con el recorrido hacia la imagen que esperamos obtener.

No importa cuán moderna o antigua sea nuestra cámara, todas las cámaras de uso actual poseen básicamente los mismos componentes que nos permiten realizar similares fotografías.

Poseen una cámara oscura en donde se aloja el sensor digital (o la película); un Obturador, que es un medio mecánico y electrónico que mantiene cerrado el objetivo, abriéndolo sólo por el tiempo necesario para registrar la luz reflejada por los objetos incluidos en el encuadre, así obtener el fotograma, y dejar lista la cámara para la siguiente exposición.

Un Objetivo que es el encargado de proyectar hacia el sensor en forma correcta, nítida e invertida la imagen que enfoca.

Un visor para conocer el espacio determinado que fotografiaremos, delimitando así aquello que queremos introducir en él, o sea excluyendo lo que no deseamos que aparezca.

El Diafragma, que es un dispositivo alojado dentro del objetivo con el cual controlamos la cantidad de flujo de luz que va a pasar por el objetivo. Trabaja como la apertura de una canilla que deja pasar más o menos cantidad de agua de acuerdo a la mayor o menor apertura del grifo.

Estas cámaras tienen además un exposímetro o fotómetro para medir la cantidad de luz que llega al objetivo en cada instante, y poder indicarnos la luz que ha reflejado el objeto a fotografiar.

En su conjunto, una Cámara Fotográfica funciona cuando oprimimos el disparador para abrir el obturador por un tiempo determinado, suficiente para estimular en forma correcta el sensor de su interior.

Por consiguiente, existen tres maneras de decidir el funcionamiento de la cámara:

- Variando la *Sensibilidad* del Sensor;
- Variando la *Velocidad de obturación* o el *Tiempo* en que este sensor será estimulado;
- Variando la *Apertura* de la lente que colocamos por delante.

# **Sensibilidad**

La Sensibilidad es una propiedad del sensor que viene ya definida por el fabricante, y se refiere a la cantidad de luz que es necesaria para estimularlo correctamente. Si dejamos pasar la luz exacta, la exposición será correcta, pero sí en cambio dejásemos pasar menos luz de la que necesita para ser estimulado, la imagen va a ser oscura y el sensor tendrá pocos datos para dar. Si contrariamente, dejamos pasar más luz de la necesaria, el sensor se saturará, obteniendo datos fuera de sus límites, negándole la diferenciación porque pasa a comportarse toda el área sensible como una masa blanca o tenderá a serlo. Por consiguiente, la luz que debe pasar es sólo la necesaria para la sensibilidad preestablecida.

Pero en una misma imagen casi siempre habrá áreas con mayor y menor iluminación. Entonces, se nos plantea una pregunta, ¿Cuál es la medición correcta si en un mismo cuadro de imagen tengo áreas en sombras y áreas muy iluminadas? No desesperemos que la respuesta llegara más tarde, pero como adelanto, estas cámaras miden la luz en diferentes áreas simultáneamente, y toman el promedio que nos determina una correcta exposición. Entonces ¿Para qué tanto problema si la solución nos la entrega la cámara?

Comencemos nuevamente a desesperarnos ya que no siempre la medición que nos entrega es la mejor para el caso específico de nuestra foto, pero eso es precisamente lo que desarrollaremos en este texto.

Sigamos con la Sensibilidad: Los Sensores (y las películas), tienen su sensibilidad establecida de acuerdo a normas que fueron realizadas hace muchos años para las películas, y ante la necesidad que hablemos todos un lenguaje común se adoptó la norma ISO o ASA. Así vemos que las películas en general llevan impresa la sensibilidad con este formato: "ISO 100 21º"; y los sensores tienen su sensibilidad también adecuada a esta norma.

La sensibilidad de uso más frecuente es la de 100 ISO, porque ésta ofrece una gran definición con sensibilidad suficiente para el uso común con luz de día. Los números mayores significan mayor sensibilidad, aumentando al doble por cada duplicación. Esto significa que una sensibilidad de 200 ISO es doblemente sensible que una de 100 ISO, pero la mitad de sensible que una de 400 ISO, y esta a la vez, es dos veces más sensible que una de 100 ISO y dos menos que una de 1600 ISO. Es un lindo juego para marearse, pero si lo pensamos numéricamente es muy sencillo.

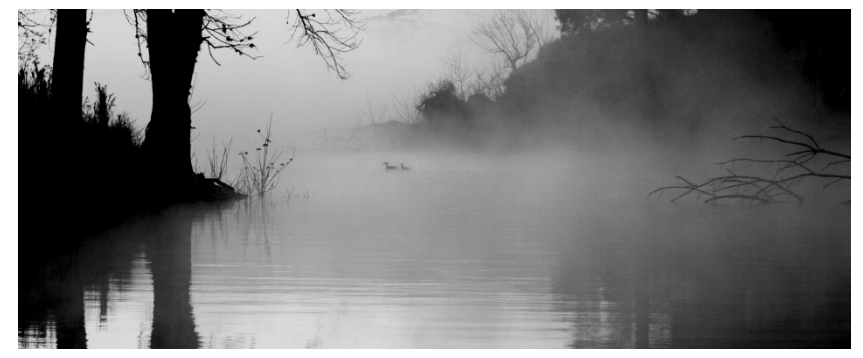

*Subexpuesta*

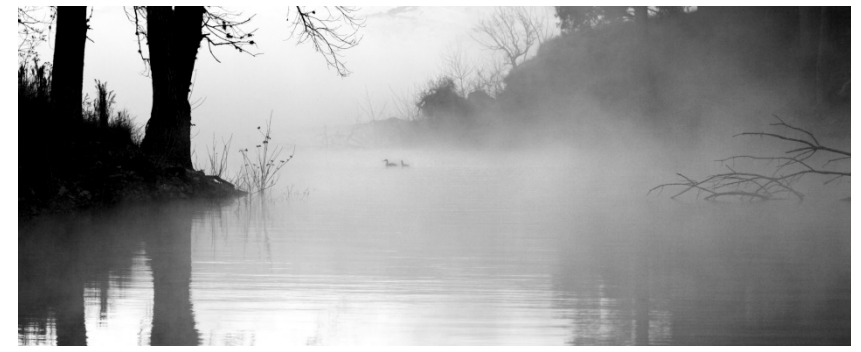

*Normal*

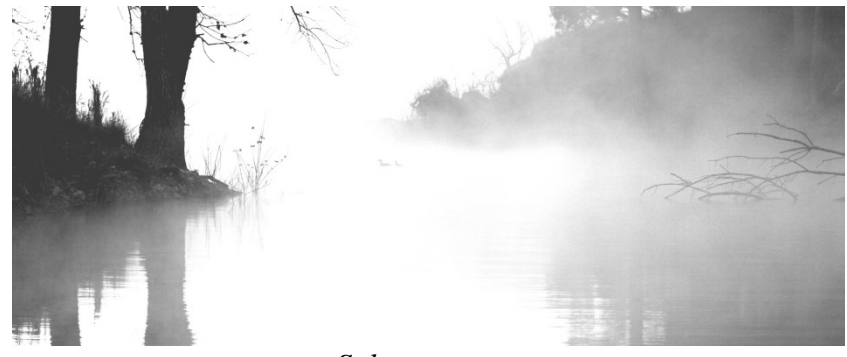

*Sobreexpuesta*

El orden es así ISO 12; ISO 25; ISO 50; ISO 100; ISO 200; ISO 400; ISO 800; ISO 1600; ISO 3200; ISO 6400; en donde cada una duplica la sensibilidad de su antecesora, y a su vez es la mitad de sensible que la siguiente, tal como señaláramos anteriormente.

Los sensores digitales necesitan una pre-estimulación electrónica del mismo -previa a la toma fotográfica- para responder a la luz que ingresará a la cámara en el instante de la toma, y dicha pre-estimulación para sensibilizar el sensor está calibrada igual que las ISO de las películas, de modo que la respuesta en cuanto a la imagen registrada es notablemente similar.

A esta altura nos preguntaremos porque no obtener nuestras fotografías siempre con la mayor sensibilidad, en lugar de colocar un ISO menos sensible, y es que en fotografía nunca se gana algo sin perder por otra parte. Es como si jugásemos a un juego de constante trueque.

Para obtener sensibilidades más altas, es necesario ofrecer un mayor flujo de electrones entre la diferencia de potencial de una celda o píxel. Esto produce un Ruido en la imagen que es más visible en las áreas oscuras, que generalmente son abundantes en las tomas que requieren mucha sensibilidad o ISO elevado. Este ruido suele interpretarse y confundirse con el antiguo grano que también se visualizaba en las imágenes obtenidas con películas de gran sensibilidad, pero no es lo mismo, ya que este ruido, es muy diferente de acuerdo a la forma en que fue construido el sensor. Pero por norma, mientras más grande es la superficie que tiene el píxel, menor será el ruido que genera de una cámara, ya que necesitará menos electricidad en relación a la cantidad de luz que necesita para estimularse. De todas maneras, mientras más se avanza en la tecnología de los sensores, menos se producen estos efectos indeseados en la imagen.

Por esa razón, mientras menor sea la sensibilidad, mayor será la calidad de una imagen, pero si la luz es escasa, no podremos obtener la fotografía, salvo con tiempos de exposición muy largos… Como siempre, surgen complicaciones, pero siempre hay soluciones.

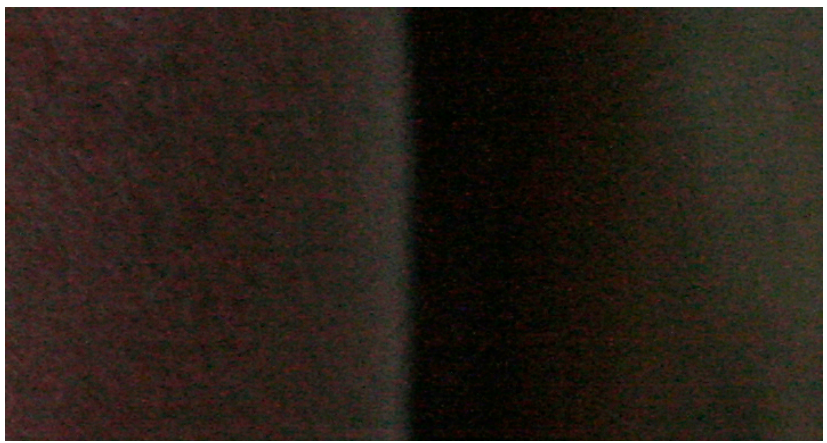

*Una pequeña zona de sombras ampliada para visualizar el ruido.*

La imagen digital, se obtiene por un proceso físico, eléctrico y matemático, en donde los fotones o cuerpos de energía lumínica, en lugar de transformar los cristales de plata de las películas, lo que hacen es estimular un receptor que emite una descarga eléctrica, que tiene su diferenciación de acuerdo a la intensidad y los colores que la componen. Esto es analizado por un microprocesador que registra cada área de recepción, como un punto en la imagen, y a este punto lo llamamos píxel.

En realidad, el sensor está dividido en una gran cantidad de puntos o píxeles creando una trama. Si este sensor tiene una trama de 1000 píxeles de ancho, por 600 píxeles de alto, estará generando una imagen de 600.000 píxeles, y si es de 2000 por 1500, la imagen será de 3.000.000 píxeles, o también llamada de 3 megapíxeles o 3MP. Hoy hay sensores capaces de generar imágenes de 46 mega píxeles y cada vez los hacen de mayor capacidad, pero también son mega costosos.

El avance tecnológico es tan veloz, que los sensores son día a día más potentes, y valores que hoy son de vanguardia, dentro de un corto tiempo nos parecerán pequeños. De todos modos, las imágenes que superan los 6 megapíxeles tienen ya una calidad que es digna de admirar; sorprendiendo a aquéllos que mirábamos desde lejos este avance y pensábamos que nunca llegaría el momento en que las respetaríamos (a las imágenes de cámara digital) de la misma manera que lo hacíamos con las analógicas.

Existen dos características que poseen los sensores que debemos tener en cuenta. Una es el tamaño con que son construidos, ya que casi siempre son menores a un fotograma de película normal de 35 mm y cuyas medidas son de 24 por 36 mm. Estos sensores al ser menores que la película, obtienen información sólo de la parte central de los objetivos, ya que fueron construidos para películas 35 mm, desperdiciando la imagen que queda fuera de los bordes del mismo. Es por esta razón que han comenzado a fabricar objetivos específicamente digitales, es decir con menor tamaño de sus lentes, y menor costo de fabricación, pero de ninguna manera otorgan mayor calidad que los de formato completo. Ante la aparición de nuevas cámaras de diferentes marcas con sensores que ya poseen este formato equivalente de los 35 mm de película, y si pensamos que en algún momento podremos adquirir una con este formato completo, no es recomendable comprar objetivos diseñados para el formato de sensor más pequeño que el fotograma de 35mm, ya que luego no nos servirán para ellas.

La otra característica, es el número de píxeles que ofrece. Un sensor que tiene una matriz de 3.000 por 2.000 píxeles, ofrece una resolución de 6.000.000 de píxeles o 6MP que es la resultante de multiplicar la cantidad de píxeles del largo por alto del sensor. Una en cambio de 4.000 por 3.000 nos dará una imagen de 12 MP, que si bien tiene el doble de datos, sería el equivalente de ampliar una foto con igual calidad en 20 por 30 cm, o en 30 por 40 cm. Ni más ni menos.

Ahora bien, la arquitectura de construcción de un sensor de 6 MP y uno de 12 MP del mismo tamaño físico, es decir de 15 por 23 mm como son la mayoría de los sensores, no es igual, ya que la superficie de cada píxel es de 7,66 o 5,75 micras por lado respectivamente, y por lo tanto la cantidad de fotones necesarios para estimularlo correctamente, que deben incidir en cada uno, obviamente no son los mismos. Si el mayor número de píxeles que nos ofrece una cámara, no va acompañada por una mayor tecnología de aprovechamiento electrónico, no obtendremos beneficio alguno, sino que por el contrario, la imagen será más ruidosa.

#### **Sensores**

Existen hasta el momento en el mercado varios tipos de sensores comercializados que son los CCD, los súper CCD HDR, los CMOS, los Foveon.

# **CCD**

Estos sensores CCD (Charge Coupled Device o Dispositivo de acoplamiento de carga) son los que obtuvieron mejores resultados en principio, pero que debido al alto consumo de energía, y a la intensa carga eléctrica que poseían, eran fáciles de ensuciar, y voluminosos debido al sistema de enfriamiento necesario para su correcto funcionamiento. Poseen una mejor sensibilidad a la luz otorgándole un mayor rango dinámico, pero también poseen mayores dificultades en las altas luces, por efectos parásitos tipo "smear" o manchas. Fuyi ha desarrollado un súper sensor CCD con pixeles hexagonales que ofrecen una más precisa elaboración vectorial de la imagen, y que además, interpola entre sus pixeles tradicionales, otros pixeles más pequeños, con la finalidad de captar luces de mayor intensidad con los pequeños, y luces de menor intensidad con los mayores. Esto arroja unos archivos de imágenes con un rango lumínico mayor. Comprenderemos esta utilidad más adelante.

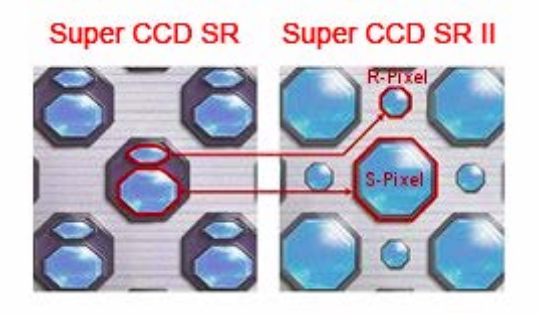

# **CMOS**

Los CMOS (Complementary Metal Oxide Semiconductor, o Semiconductor de óxido metálico complementario) son más económicos de construir, y al contrario de los CCD, mejoran el rendimiento en las altas luces pero con menor rango dinámico, también tienen menor consumo eléctrico y menor temperatura de funcionamiento.

Ambos tipos de sensores -CCD y CMOS- sólo captan luminosidad sin distinguir colores. Para poder diferenciar los colores, se requiere un complejo sistema de matriz de filtros rojos, verdes, y azules, que luego el procesador RAW se encargará de reestructurar de acuerdo a lo que presume falta entre dos píxeles de colores cercanos. En realidad, la más común usada es la matriz de Bayer, que consiste en una matriz tipo tablero de ajedrez, del tamaño del sensor obviamente, en la cual, los casilleros blancos del tablero, serían todos verdes, y los negros, mitad azules, y mitad rojos.

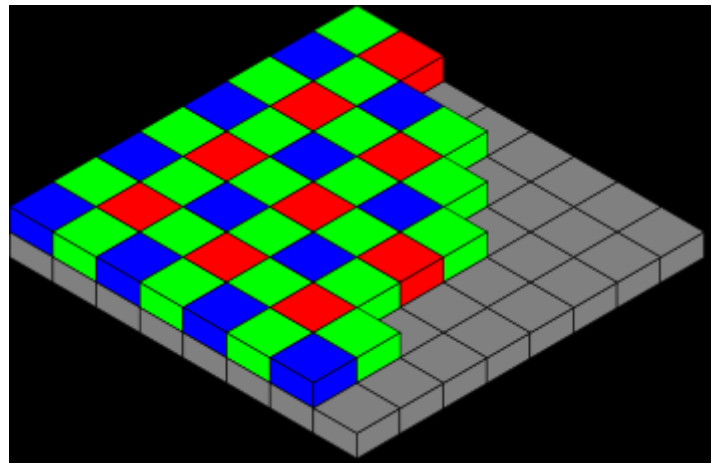

*Matriz Bayer*

#### **Foveones**

Los Foveones son una evolución de los sensores CMOS, y poseen tres sensores, uno para cada color superpuesto, en donde visualizan la imagen sin necesidad del intérprete RAW. En contraparte, cuando se dice que un sensor Foveon tiene 9 MP, en realidad tiene 3 MP, ya que se refiere a la información ofrecida por el sensor, sumada cada una de sus matrices, pero su matriz de puntos real, es de 2.000 por 1.500 píxeles.

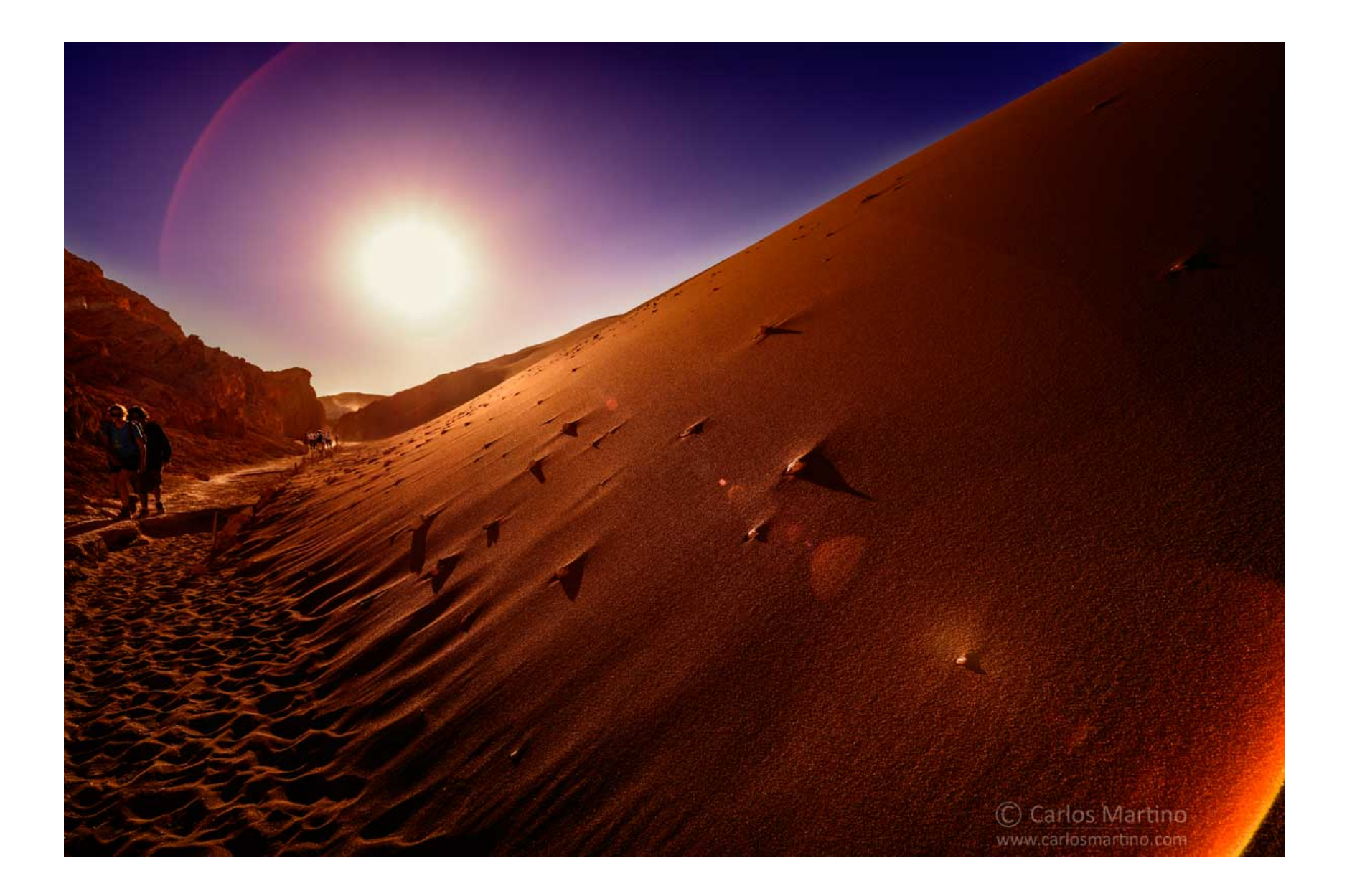

# **Velocidad**

La segunda elección que debemos hacer, es la Velocidad del obturador, o dicho de manera más sencilla, el tiempo en que estará expuesto a la luz el elemento sensible. Es como poner un trocito de la cuarta dimensión en nuestra fotografía ya que nos permite sobre una misma fotografía dejar impreso el espacio de tiempo que decidamos. Es que este obturador es un elemento mecánico que se encarga de abrir al paso de la luz, que proviene del objetivo y por el tiempo que hemos definido. Los hay de dos tipos, llamados central cuando está ubicado entre los lentes del objetivo en forma concéntrica, y de cortina cuando se halla ubicado inmediatamente delante del sensor o la película, en la parte posterior de la cámara.

Estos elementos permiten el paso de luz de acuerdo a normas preestablecidas. Como lo que hacen es abrirse totalmente por un tiempo, a estas fracciones de segundos llamamos "tiempo de exposición". Así, podemos decir que existen tiempos de 1 segundo; ½ de segundo;1/4; 1/8; 1/15; 1/30; 1/60; 1/125; 1/250; 1/500; 1/1000; 1/2000; 1/4000; 1/8000 … en donde cada número indica la fracción de segundo en que está abierta. Es decir, 1/250 significa, que si dividimos un segundo en 250 partes, sólo una de ellas estaría recibiendo luz. Podemos deducir observando estos valores que al igual que las ISO de las películas o los sensores, cada número es el doble que el anterior, y la mitad del siguiente. 1/250 es el doble del tiempo de exposición de 1/500, y la mitad de 1/125.

También al igual que las ISO, existen tiempos de exposición intermedios, pero significan solo divisiones intercaladas o pasos más pequeños entre tiempos.

Por otra parte, existe en la escala de algunos obturadores una letra B cuyo significado es "bulbo, la que es una posición en la cual el obturador estará abierto todo el tiempo en que estemos oprimiendo el botón, solo se cerrará al dejar de oprimir el mismo. Otras cámaras tienen en su lugar una letra T que funciona de manera similar, sólo que se abre el obturador al oprimir y para cerrarlo debemos volver a oprimir el mismo. Si deseamos hacer una exposición de un par de horas seguramente es la ideal, aunque existen unos cables disparadores que tienen la solución a este problema o los disparadores electrónicos y también los inalámbricos.

La velocidad de una fotografía, o mejor expresado, el Tiempo de Exposición de la misma da como resultado el movimiento que puede verse en ella -es por su culpa que obtenemos las fotos movidas-, y esto puede ser un obstáculo o un beneficio expresivo. Por regla general se dice que es difícil obtener fotografías con cámara en mano con velocidades menores a la distancia focal del lente que estamos usando. Es decir, que si estamos utilizando un lente normal de 50 mm, no conviene a mano alzada disparar nuestra cámara en velocidades menores a 1/60. Esto es por el movimiento que nosotros le imprimimos a la cámara aún sin querer hacerlo. Es obvio que podemos fotografiar con la ayuda de un trípode -u otro medio de inmovilización- y de ese modo podremos utilizar tiempos de exposiciones mayores sin inconvenientes, pero si es el objeto el que se encuentra en movimiento, nos encontramos con otro problema a resolver.

"La fotografía debe captar en el movimiento, el equilibrio expresivo" Cartier Bresson.

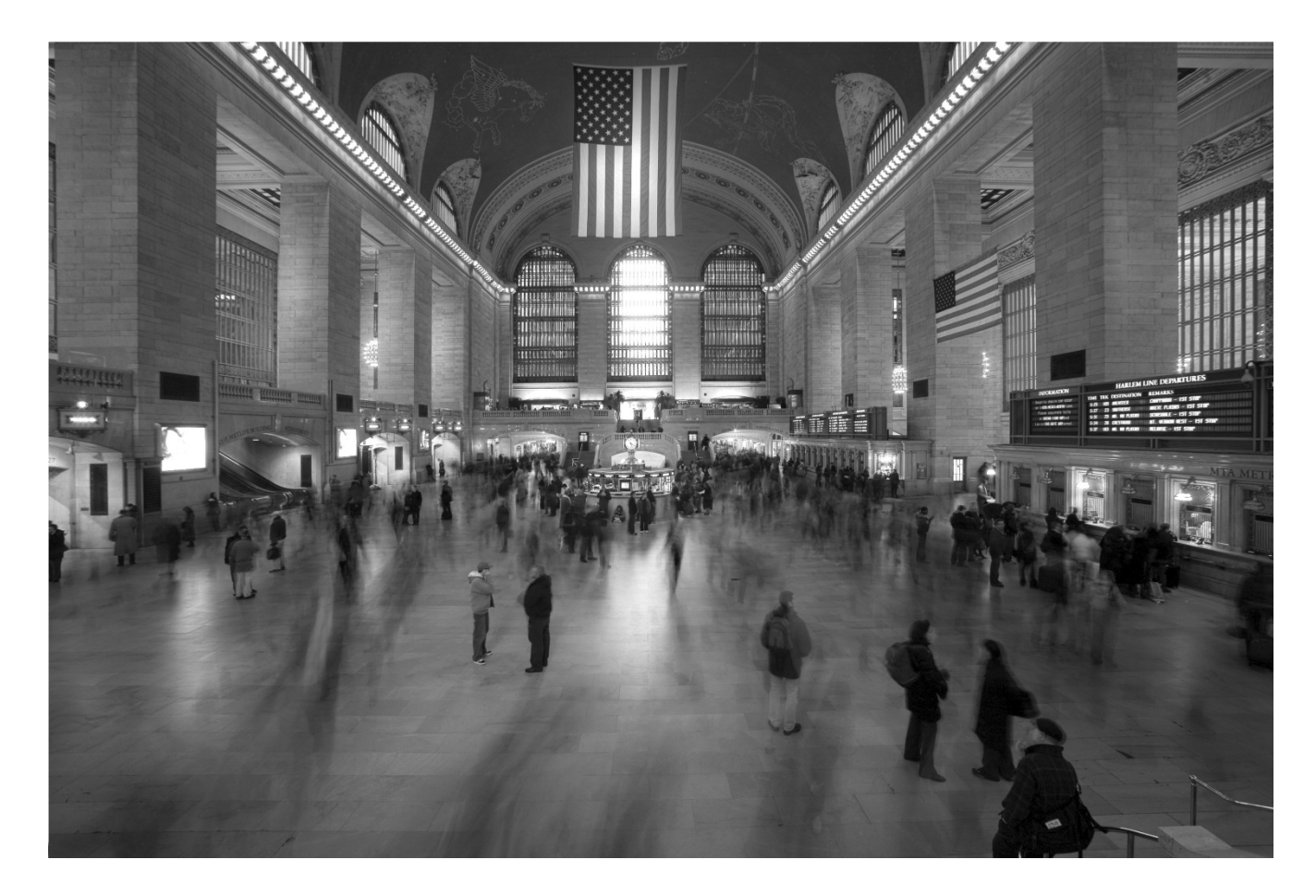

Es que en este juego entre la sensibilidad establecida; el tiempo de exposición, y la apertura de la lente -que inmediatamente veremos- se encuentra la cantidad de luz necesaria para estimular en forma correcta al sensor que tenemos en la cámara.

Si disminuimos uno de ellos, necesariamente debemos aumentar alguno de los otros dos para mantener el delicado equilibrio de una foto bien expuesta.

#### **Apertura**

La tercera variable es la Apertura, y consiste en un diafragma que se aloja en la lente por la que atraviesa la imagen que deseamos fotografiar, cuya función radica en limitar la cantidad de luz que llega al sensor o película. Como dijimos anteriormente, actúa como la manivela de la canilla para regular el paso de agua, este diafragma se agranda o achica para permitir diferentes aperturas al paso de la luz. Veamos la similitud con el iris del ojo.

Al abrirse el diafragma, la cantidad de luz que lo atraviesa es mayor, y al cerrarse es menor, pero la pregunta consiste en ¿Cuánto debemos abrirla para que ingrese más luz, de una manera predecible y controlable? La respuesta es simple, y está normalizada para todos los lentes de todas las marcas y formas. Cualquier lente al que le llega una determinada cantidad de luz, si está colocado en f4, dejará entrar la misma luz que cualquier otro lente en igual abertura, o sea en f4. Pero ¿Qué significa f4? La respuesta no es tan simple pero aquí va: Un lente tiene una "distancia focal" determinada que corresponde a la distancia que existe entre el sensor digital o la película, y el centro de los lentes del objetivo, que es el punto de convergencia de los rayos que lo atraviesan cuando éstos provienen en forma paralela, es decir, del infinito.

Cuando un objetivo tiene su diafragma abierto a su nivel máximo, llamamos a esto "máxima apertura", y del resultado de dividir la distancia focal, por el diámetro del objetivo en su máxima apertura, resulta el coeficiente de luminosidad del objetivo. Si un objetivo es de 50 mm de distancia focal, comúnmente llamado normal, y su máxima apertura es de 25 mm, el resultado de esta división es 2, por lo que se expresa como f 2 en su máxima apertura.

Los valores normalizados, o estándar de la apertura de diafragma son: f/1; f/1.4; f/2; f/2.8; f/4; f/5.6; f/8; f/11; f/16; f/22; f/32; f/45; f/64… correspondiendo cada uno de estos valores, en cuanto a la luz que permiten que atraviese el objetivo, exactamente a la mitad del anterior y el doble del siguiente; es decir que un diafragma o apertura de f/8 permite pasar la mitad de la luz que una apertura f/5.6 y a su vez el doble que la apertura f/11.

Aquí, como en las dos variables anteriores Sensibilidad y Velocidad, también existen valores intermedios que expresan medios o tercios de exposición para una mayor precisión en la misma, pero como expresamos anteriormente, son sólo valores intermedios.

# **Los Objetivos**

Los objetivos son elementos compuestos por diferentes lentes de cristal, vidrio, o modernos compuestos plásticos, que dejan pasar la luz al igual que el pequeño orificio en la vieja cámara de Arabia-, para invertir la imagen y una vez enfocada, registrar esa luz en el elemento sensible posterior. Existen objetivos que poseen sólo una lente, pero las aberraciones que en general producen no los hacen los ideales. Es que cuando una luz pasa de un medio aéreo a un medio vítreo, se produce una descomposición, como en el prisma que al atravesarlo y salir de ella nos muestra el arco iris. Evidentemente ningún objetivo debería ser tan malo como para que esto suceda, pero en menor o mayor medida, todos poseen este problema que lo solucionan de diferentes formas. No vamos a detenernos en detalles constructivos de los objetivos, pero por regla general, mientras más logran evitar los problemas de refracción, dispersión y de aberración o distorsión de la imagen, más caros son.

Las ópticas fotográficas se clasifican en función de sus dos aspectos fundamentales: La Distancia Focal y la Luminosidad. Veamos ahora la primera.

La distancia entre el punto medio de los lentes de un objetivo llamado plano focal, y el foco que producen concentrando los rayos paralelos es decir enfocados en el infinito, determinan la "Distancia Focal" de un objetivo. Esta distancia es la que nos permitirá obtener una imagen similar, o a una distancia equivalente a la que nos encontramos del objeto a fotografiar en el caso de objetivos normales, acercar la imagen con teleobjetivos, alejarnos con grandes angulares, o tomar un espacio pequeño con un acercamiento exagerado como en los macros.

La Distancia Focal de un objetivo está referida al ángulo de "visión" o de cobertura que tiene, así es que una distancia focal larga corresponde a un lente con un ángulo de visión estrecho, o sea un teleobjetivo; por el contrario una distancia focal corta es característica de un gran angular, con un ángulo de visión ancho.

Se ha establecido como ángulo normal de visión para los lentes los 60º, que se corresponden aproximadamente a un lente de 50mm para el formato de 35 mm. Por lo tanto una lente de 20 mm de distancia focal es un gran angular, mientras que una de 300 mm es un teleobjetivo.

Existen lentes cuyo ángulo de visión es de 180º o más, que se conocen como "Ojo de Pescado"; y así también hay teleobjetivos de más de 500 mm cuyo ángulo es de menos de 5º. Estos últimos lentes son de difícil manejo, por la inmovilización que requieren, ya que la menor vibración será suficiente para darnos una imagen movida o poco nítida, aún el pequeño temblor del disparo del obturador.

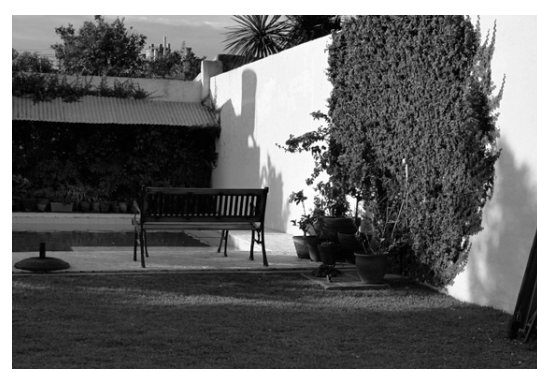

*Objetivo Normal de 50 mm*

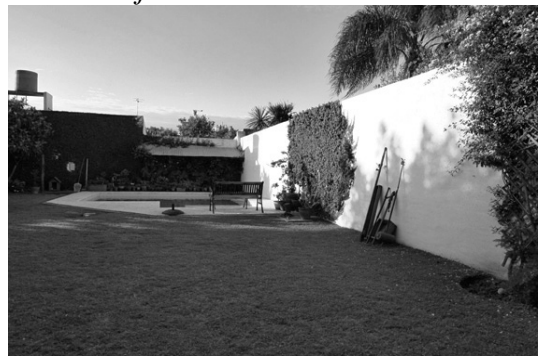

*Objetivo Gran angular de 20 mm*

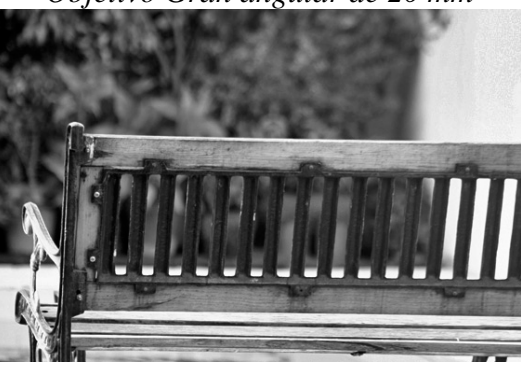

*Teleobjetivo de 300 mm*

Dijimos anteriormente, que el foco estaba en el plano, cuando los rayos están paralelos, es decir, si una imagen es enfocada en infinito. Pero los elementos que se encuentran antes, estarán en mayor o menor medida fuera de foco. Esto se debe, a que los rayos que provienen de ese objeto, no están paralelos, sino que forman un cono con base en el objetivo, y que al atravesarlo hacen foco en un plano posterior al del material sensible.

Para que esto no ocurra, movilizamos el enfoque de nuestro objetivo, y hacemos foco en el objeto que pretendemos que sí lo tenga, para obtener de este objeto, una imagen nítida.

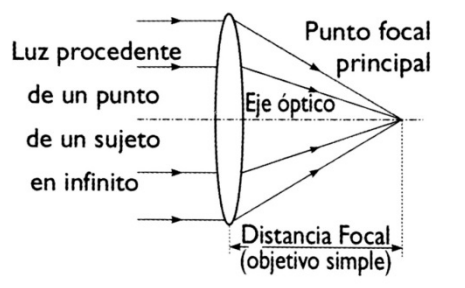

*Esquema de formación de foco detrás de un lente.*

Las diferentes cámaras, tienen un estignómetro (Telémetro de imagen partida), un aro de prismas, o un vidrio esmerilado en su visor, para que nos permita visualizar con exactitud el foco.

Ahora bien, supongamos que el objeto a fotografiar está en foco, y ubicado a unos 3 metros de nuestra cámara y que ésta tiene un lente normal de 50 mm, algunos objetos que se encuentren más cercanos a la cámara, y otros más lejanos a la distancia enfocada, no tendrán la misma calidad de enfoque que poseen los objetos que se encuentran a 3 metros, y entonces, los veremos desenfocados. Este desenfoque variará de acuerdo a la apertura que coloquemos en el objetivo y la distancia focal del mismo, y por regla mientras más abierto y/o mayor distancia focal, mayor será el desenfoque que produzca. Esto quiere decir, que las teles presentan menores profundidades de campo que los angulares, y esto es una característica notable entre ellos.

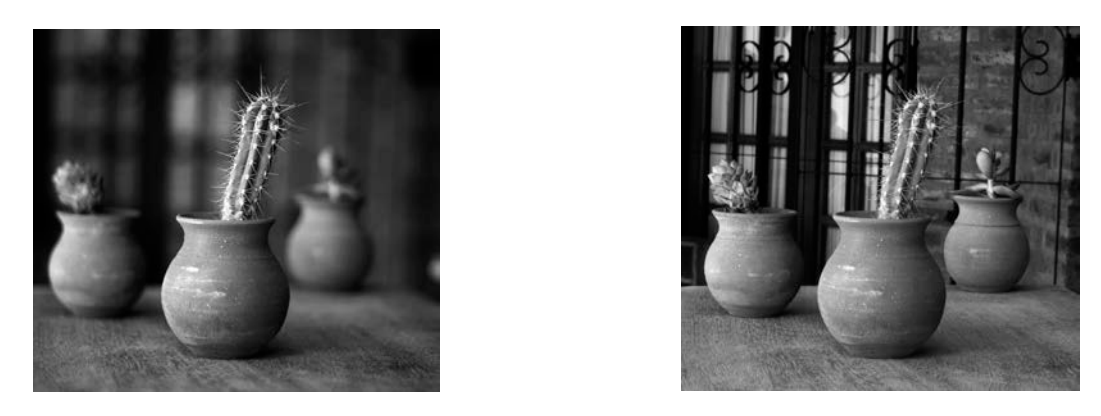

*Diferentes Profundidades de Campo sobre la misma imagen.* Izquierda f/1.8 y derecha. f/22

Entre la menor y la mayor distancia en que los objetos se enfocarán de una manera aceptable, existe un espacio físico, que será el espacio en el que los objetos se verán con nitidez. A esto llamamos Profundidad de Campo, y muchos objetivos tienen impreso en la tabla indicadora de distancia, como dos líneas laterales. Esa es la representación indicada en metros, del foco aceptable para esa abertura. Esto es igual para todos los objetivos que posean igual apertura y distancia focal.

Todos los objetivos tienen la característica de enfocar desde una distancia mínima indicada en el mismo y el infinito -los elementos más cercanos a esa distancia mínima de enfoque siempre estarán fuera del foco aceptable-.

Pero, si en lugar de enfocar el infinito, lo hacemos en el lugar indicado como más cercano para que la Profundidad de campo nos llegue en su lugar más distante al infinito, tendríamos en foco el infinito, y una profundidad de campo notablemente mayor que si hubiésemos enfocado directamente en el infinito. Este punto de enfoque es llamado Distancia Hiperfocal, y nos es útil para obtener una mayor profundidad de campo.

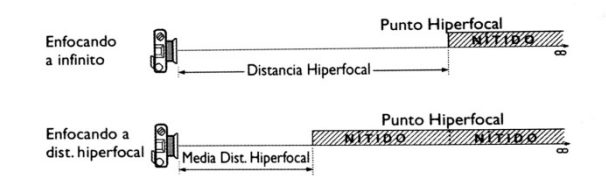

| Distancias hiperfocales expresadas en Metros |                                     |          |          |          |          |          |           |           |           |           |
|----------------------------------------------|-------------------------------------|----------|----------|----------|----------|----------|-----------|-----------|-----------|-----------|
|                                              | Distancias focales de los objetivos |          |          |          |          |          |           |           |           |           |
|                                              |                                     | 21<br>mm | 28<br>mm | 35<br>mm | 50<br>mm | 85<br>mm | 100<br>mm | 135<br>mm | 200<br>mm | 300<br>mm |
|                                              | 1,4                                 | 9,54     | 16,9     | 26,5     | 54,1     | 156      | 216       | 394       | 856       | 1948      |
|                                              | f2                                  | 6,68     | 11,8     | 18,5     | 37,8     | 109      | 151       | 276       | 60        | 1363      |
|                                              | 2,8                                 | 4,77     | 8,48     | 13,2     | 27       | 78,1     | 108       | 197       | 432       | 974       |
| diafragmas                                   | f <sub>4</sub>                      | 3,34     | 5,93     | 9,25     | 18,9     | 54,7     | 75,7      | 138       | 303       | 681       |
|                                              | f<br>5,6                            | 2,38     | 4,24     | 6,62     | 13,5     | 39       | 54,1      | 98,6      | 206       | 487       |
|                                              | f8                                  | 1,67     | 2,96     | 4,64     | 9,46     | 27,3     | 37,8      | 69        | 151       | 340       |
|                                              | f 11                                | 1,21     | 2,15     | 3,37     | 6,88     | 19,9     | 27,5      | 50,2      | 110       | 247       |
|                                              | f 16                                | 0,83     | 1,48     | 2,32     | 4,73     | 13,6     | 18,9      | 34,5      | 75,7      | 170       |
|                                              | f 22                                | 0,6      | 1,07     | 1,68     | 3,44     | 9,95     | 13,6      | 25,1      | 55        | 123       |

*Esquema de utilización de la Distancia Hiperfocal*

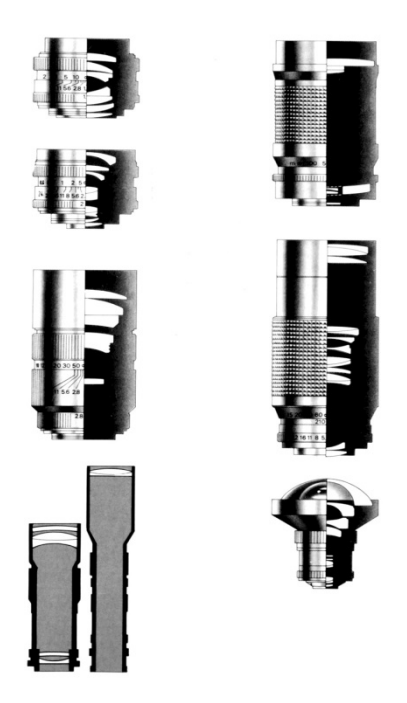

*Esquema de construcción de los diferentes Objetivos*

# **Determinación de la Exposición**

Al decidir tomar una fotografía, el dato más importante que necesitamos para que nuestra fotografía esté correctamente expuesta, es decir para que llegue al elemento sensible de nuestra cámara la cantidad exacta de luz que necesitamos, y no exponer ni de más ni de menos, ese dato es cuánta luz llega a nuestro objetivo. Esta medición se realiza con el fotómetro, dispositivo éste que tienen casi todas las cámaras

actuales. Es lo que llamamos la medición de la exposición. También existen fotómetros manuales o externos, que no están incorporados en una cámara y son convenientes para mediciones de luz en condiciones particulares.

Existen dos maneras de medir la luz, una es la que nos llega desde el objeto a fotografiar, y es el que usan todas las cámaras al efectuar la medición, y que llamamos de luz reflejada, ya que la misma llega reflejada desde el objeto que estamos observando; y la otra es medir la luz que llega al sujeto a fotografiar, y en este caso estamos midiendo la luz incidente, la que incide sobre el sujeto.

Ambas mediciones tienen sus ventajas y desventajas. Para explicarlo más claramente, vamos a un ejemplo. Supongamos que queremos fotografiar un paisaje serrano en el que la luz llega directamente desde el sol, y en donde existen zonas con objetos claros, como son las piedras y algunas nubes en el cielo, y otras con objetos más oscuros, como lo son la vegetación, las hojas de los árboles; y con menos luz aún, sus sombras. Obviamente, ya se han imaginado que la luz que refleja cada uno de estos elementos será diferente, y un fotómetro normal de cámara que nos mide sólo la luz reflejada, nos dará una respuesta muy diferente enfocando a las sombras de los árboles, a la que nos dará cuando lo apuntemos a las nubes.

Si en cambio hacemos la medición de la luz incidente del lugar en donde estemos efectuando la toma, conoceremos cuanta luz "cae" sobre este paisaje, y veremos que siempre ésta será similar aunque apuntemos el fotómetro en diferentes direcciones.

Esto es así porque la luz que llega para ser medida por un fotómetro *incidente*, es siempre la misma mientras estemos en el mismo lugar y con la misma luz, en cambio será diferente mientras enfoquemos con el exposímetro objetos de distintas luminancias, porque estos *reflejarán* mayor o menos cantidad de luz y ésta es la que llegará al exposímetro. En el primer caso, es como si midiésemos la luz juntándola con una jarra en el mismo lugar, y en el segundo, como si espiáramos por un tubo cerrado, y midiéramos la luz que entra por él. A los efectos de la correcta exposición de nuestra fotografía, esa medición que nos entrega, el exposímetro está presentada como una serie de combinaciones posibles entre apertura de diafragma, y velocidad de obturación.

Un Fotómetro es un instrumento que mide la luz, mientras que un Exposímetro hace la misma medición de luz, pero nos la informa en distintas combinaciones de Sensibilidad, Apertura de diafragma y Tiempo de exposición. En el argot fotográfico, son sinónimos.

Repasando lo antedicho, recordemos que las cámaras solo miden la luz reflejada por los objetos y nunca la luz incidente; y mientras más compleja es una cámara, mayor será también su análisis de la medición de luz, y esto se realiza para compensar a las diferencias que existen en el mismo paisaje que fotografiaremos, tal como señaláramos anteriormente. En general todas las cámaras, de una forma más o menos compleja pero siempre igual, realizan un promedio ponderado de las luces que llegan al objetivo, y nos devuelve un resultado de diafragma y tiempo de exposición adecuados para una correcta exposición, asumiendo para ello que todos los elementos a fotografiar tienen igual luminancia que la Cartulina Gris Kodak, que refleja exactamente el 18% de la luz recibida.

Esta Cartulina Gris, que representa el centro de la escala tonal reproducible fotográficamente, es un cartón que se vende en casas de fotografía para tener como parámetro de medición, ya que midiendo la luz que refleja este cartón gris, estamos completamente seguros que el resultado que nos devuelve el fotómetro es el del gris medio del 18% de la luz.

Las modernas cámaras, ofrecen muchas veces dos o tres opciones de medición, y estas son, una global de todo el fotograma a fotografiar; una ponderada al centro en donde le da prioridad a la medición de la luz reflejada por el centro de la imagen sobre la del resto del fotograma; y otra puntual, en donde sólo mide una pequeña porción del centro de la imagen.

Los fotómetros de mano suelen ofrecernos mediciones *reflejadas*, y algunos de ellos llamados spot lo hacen puntualmente en un ángulo muy pequeño de sólo un grado, es decir, que mide la luz de un pequeño punto de la imagen, y también pueden medir la luz *incidente*, para lo cual utilizan una esfera translúcida que se pone sobre el sensor del exposímetro, la cual debe ser apuntada hacia la cámara para efectuar la medición.

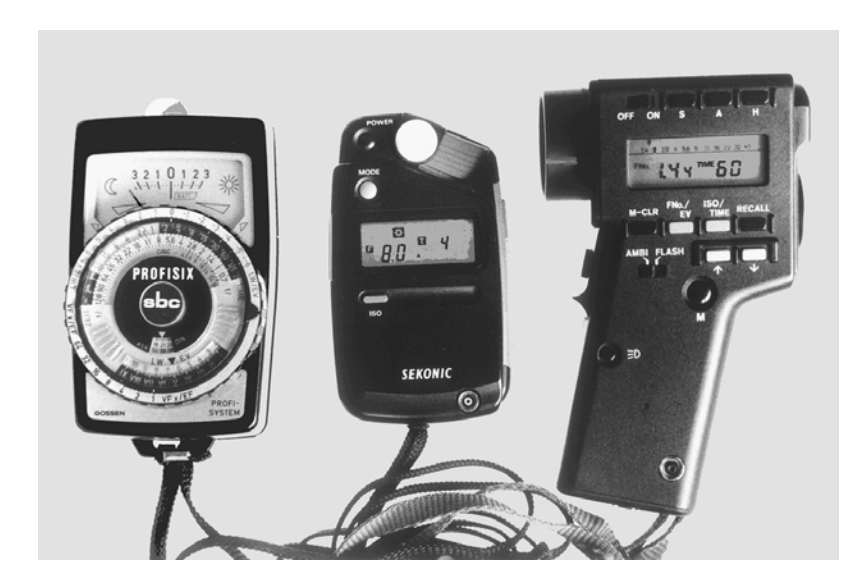

No importa cual haya sido la forma en que el fotómetro tomó la medición, la respuesta siempre será una combinación de apertura y velocidad para una sensibilidad determinada. Si está colocado en 100 ISO, nos dirá por ejemplo 1 125 - f 8. Esto significa, que para la luz que hay en ese instante, con 100 ISO, si colocamos nuestra cámara en una velocidad de 1 125, con una apertura de f 8, nuestra fotografía
saldrá correctamente expuesta, o si fotografiamos el cartón gris de Kodak, éste se verá en la fotografía del mismo gris representado, ni más claro, ni más oscuro.

Como explicamos anteriormente, debemos hacer una elección entre la velocidad y la apertura que pretendamos, ya que sabemos, que con una velocidad rápida, -mientras menor sea el tiempo de exposición- más congelados se verán los objetos que sean móviles, y mientras más grande sea la apertura que coloquemos, menor será la profundidad de campo que obtendremos. Esto es una elección técnica, pero sobre todo, es una elección estética, ya que nuestra pretensión tal vez sea desenfocar objetos a los que restamos importancia en una escena, o dar la sensación de movimiento en una persona que corre por ejemplo. Para que esta elección sea posible, debemos entender cómo funciona una ley en fotografía que es muy simple, y que nos es de enorme ayuda en nuestras elecciones estéticas previas a la toma. Se denomina Ley de Reciprocidad.

## **La Ley de Reciprocidad**

Se trata de una ley que nos dice que por cada variación que hagamos en un punto de apertura en el diafragma, le corresponde un punto en la velocidad del obturador y viceversa, y que por cada punto de obturador o de velocidad le corresponde un punto de sensibilidad en las ISO de la película (o el sensor). Para visualizar de manera más sencillo este concepto, se reducen las exposiciones necesarias a EV o unidades de exposición, y veremos a continuación una tabla en la que se observan los diferentes EV, y todas sus combinaciones posibles de velocidad y apertura equivalentes, es decir, que arrojan el mismo resultado lumínico, o la misma cantidad de luz que atravesará el objetivo para estimular el sensor de nuestra cámara de manera equivalente.

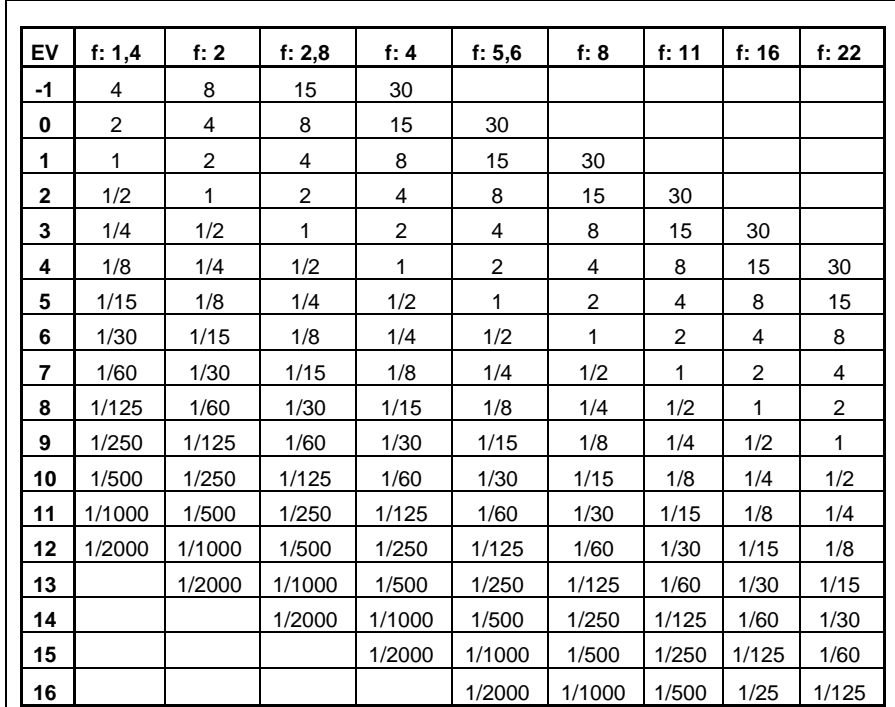

Para el ejemplo anterior, si con 100 ISO corresponde 1/125 y f/8, para dar mayor profundidad de campo podemos elegir f/16 en lugar de f/8, y como f/16 es 2 puntos más cerrado que f/8, debemos disminuir 2 puntos la velocidad para obtener la misma cantidad del luz en el sensor, y esto equivale a 1/30 de obturador. Si 1/30 es una velocidad muy lenta, para nuestras pretensiones, podríamos cambiar las ISO del sensor por una de 400 ISO que también tiene dos puntos de diferencia con la de 100 ISO y dejar entonces 1/125 de apertura.

Nótese que en este caso aparentemente no se respetan los EV, ya que de un valor inicial de EV 13 hemos hecho la toma como si tuviéramos una iluminación de EV 15; pero el cambio de EV surge porque las relaciones entre apertura y velocidad se definen en esta tabla solamente para una determinada sensibilidad del sensor, y no para otra, pero la Ley de Reciprocidad nos dice que podemos también cambiar los puntos de nuestras ISO si respetamos estas equivalencias.

Parece un juego complicado, pero es muy sencillo. Lo primero que debemos elegir es donde clavar el mojón para hacer pie en un lugar pretendido como puede ser en este caso el f/16 por nuestra intención de una mayor profundidad de campo, el resto vemos cómo podemos cambiarlo de acuerdo a la medición que nos devuelva el fotómetro. En las cámaras esto se traduce en un automatismo que tienen en donde definimos si queremos prioridad de apertura, y colocamos allí f/16, y la misma cámara nos devuelve la lectura correcta para esa apertura, y sensibilidad que tiene referida en el sensor. Esta lectura nos permite obtener la luz para copiar el gris medio.

Recomiendo practicar lo suficiente, hasta haberlo comprendido como para aplicarlo automáticamente.

### **Sistema Zonal Pre-visualización de la imagen**

Como las lecturas e interpretaciones de cómo habrían de verse en la copia resultaba cuestionable, un músico que se ganaba la vida como profesor de piano, pero que a la vez resultó ser un excelente fotógrafo cuyo nombre fue Ansel Adams, pensó que debía haber una forma de interpretar y volcar en un papel la visualización de la luz en cada punto de lectura, de la misma manera que había una forma de escribir la música en un papel. Genialmente encontró la manera de hacerlo, y lo llamó *Sistema Zonal,* en el que copió los distintos grises que resultaban en las desviaciones por cada punto de esa lectura media de la cámara. Dicho de manera sencilla, si en lugar de respetar la lectura de la cámara, cerramos un punto el diafragma, o lo que es lo mismo, aumentamos un punto la velocidad, la copia del cartón gris sería más oscura. Él lo copió, y así sucesivamente fue cerrando un punto más, y más, hasta hallar el negro puro, es decir aquella lectura en la que no diferenciáramos el velo base que nos queda en la película en blanco y negro luego de ser revelada y sin haberlo expuesto como son por ejemplo las puntas del rollo que nos sobra, de la impresión que la luz genera en la película debido a que esta luz que ingresa es tan escasa que no logra cambiar el estado de los haluros de plata de la misma.

De igual manera fue abriendo de a un punto más, y así hasta hallar el blanco puro el cual no nos permite diferenciar el papel revelado sin haber sido expuesto, es decir el blanco total.

A la Zona media en la cual la copia interpreta el cartón gris tal cual es, ya que es la lectura que nos devolvió la cámara al medir el cartón gris, la llamó Zona V, y cada zona más oscura que corresponde a cada punto en el que fue cerrado el diafragma, o en su defecto a cada tiempo en que fue disminuida la exposición, la llamó Zona IV, Zona III, Zona II, Zona I, y Zona 0, en la que esta última corresponde al negro puro de la copia; y cada Zona hacia arriba llamó Zona VI, Zona VII, Zona VIII, Zona IX, y Zona X a la última Zona en la que se representa el blanco puro.

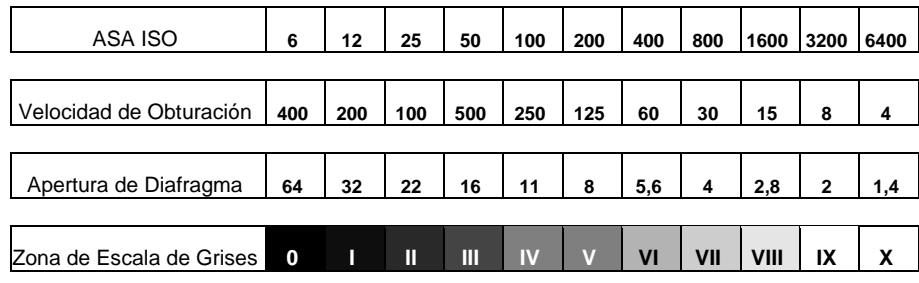

Como vemos en el cuadro anterior, cada vez que desplazamos alguna de las variables a la izquierda, estamos dejando pasar menor cantidad de luz a la película, y cada vez que la desplazamos a la derecha dejamos pasar más. La escala de grises que se ve en su parte inferior, es la interpretación en papel de las Zonas de Ansel Adams.

Este cuadro nos muestra que por cada punto de desviación hacia la izquierda, sin equilibrar desplazando otra variable a la derecha, obtendremos una copia del gris que le corresponde, o sea más oscuro, y consecuentemente tras cada desplazamiento hacia la derecha también sin su debida compensación, visualizaremos en la copia una zona más clara. Esto quiere decir que si cerramos cinco puntos la lectura indicada por la cámara, el cartón gris se copiará como negro puro, y si la abrimos cinco puntos será copiado inmaculadamente blanco. También estudió, que sólo en las dos Zonas que se desplaza hacia la derecha, y las dos hacia la izquierda del gris medio, obtendremos detalles en la fotografía, pero si nos vamos a la Zona II y VIII éstos detalles serán más difíciles de observar, es decir que aún en ellas se obtiene poca textura en la imagen; por lo que llamó a estas siete Zonas - desde la Zona II a la Zona VIII - zona de texturas. Todos los objetos que estén fuera de ese rango, no serán visualizados en la copia con textura alguna y llamó a la Zona I y IX de gama dinámica, porque si bien no posee ninguna textura aceptable, aún están diferenciados del negro y blancos puros de la Zona 0 y X respectivamente.

Esto nos es útil, porque la toma fotográfica de un cartón gris puede devolvernos una fotografía con un perfecto gris medio, de Zona exactamente V, pero de difícil interpretación artística. Es decir, una foto aburridísima. Son más agradables las fotos en que hay diferencias entre los grises, con zonas más claras, y otras más oscuras para encuadrar o llevar la mirada hacia aquella zona de la imagen que más queremos evidenciar. Por esta razón la cámara hace un promedio de las lecturas de cada parte de una misma imagen por fotografiar.

Supongamos que en el paisaje que describimos anteriormente, la lectura de las nubes nos dé una repuesta del fotómetro de f 8 de apertura, y 1/1000 de velocidad, y la lectura de las sombras de los árboles, de f 8 y 1/30. Entre estas dos lecturas, existen 5 Zonas de diferencia, ya que a 1/30 le sigue 1/60; 1/125; 1/250; 1/500; y 1/1000. Si tomáramos la fotografía con la primer lectura, las nubes serían copiadas como un gris medio, y la sombras de los árboles caerían en Zona 0, que es el negro más puro y de detalles inexistentes, en cambio si tomáramos la fotografía con la lectura de las sombras, las nubes serían del blanco más blanco, por lo que tampoco obtendríamos ningún detalle. Si en cambio, tomamos la fotografía para colocar ambas situaciones dentro del espectro de la textura del Sistema Zonal, es decir en f 8 y 1/125, las nubes caerían en Zona VII ya que su lectura se encuentra a dos puntos más arriba, y las sombras en Zona III ya que su lectura se halla también a dos Zonas, pero más abajo. Toda la fotografía tendría detalles de textura, y seguramente con un gran orgullo de nuestra parte.

Las cámaras en general, hacen un promedio de las luces y las sombras en el cuadro, arrojando un resultado generalmente aceptable, pero esto no siempre está garantizado. De hecho, ocurren frecuentemente situaciones en donde la cantidad de luces que entran en el cuadro son muy grandes, o donde existen demasiados objetos blancos iluminados, como en la nieve, o en la playa, o en los campos de sal, o por el

contrario en lugares donde las paredes son excesivamente oscuras, o en primeros planos de gente con piel oscura, o simplemente en telas de tafeta oscura, en donde la lectura del fotómetro a la luz reflejada nos devolverá un error, ya que la interpretación de la luz lo hace siempre como si por delante del objetivo tuviera el cartón gris. Teniendo en cuenta esta ley y el sistema zonal, podemos corregir estos errores con facilidad. Por ejemplo, colocando la piel oscura del sujeto para que sea copiado como Zona III o Zona IV, o colocando a la nieve en Zona VII, ya que así seguramente nos gustaría copiarla.

Una situación aún más compleja, y en donde la cámara siempre nos devuelve una lectura equivocada, es la de los contraluces cuando el sol se encuentra dentro del fotograma. La cantidad de luz que ingresa al objetivo es tal, que todos los objetos se verán sólo por su silueta. Si es el efecto buscado, estamos ante una situación muy buena, pero si en cambio deseamos obtener detalles de los sujetos u objetos que están en contraluz, debemos medirlos, colocarlos en la zona que queramos copiarlos, por ejemplo Zona IV o Zona V, y dejar que el sol nos queme el resto del fotograma ya que seguramente estará a más de 5 puntos de la lectura del sujeto.

Ante la llegada de la era digital en la fotografía, y debido a la nueva tecnología utilizada para las cámaras digitales, es que todo este sistema de Zonas se ha visto reestructurado por el concepto fotográfico de *Rango Dinámico.* 

### **Rango Dinámico**

El Rango Dinámico se entiende como la luz mínima necesaria para estimular en el umbral al fotodiodo del sensor, y el nivel máximo equivalente a su saturación que significan el negro más puro de la imagen, y el blanco más blanco de la misma. Esta es la Gamma de Luminosidad del sensor que lamentablemente, es algo que los fabricantes de cámaras no informan entre sus cualidades.

Una película diapositiva podía distinguir entre 4 o 5 diafragmas, una de negativo entre 7 u 8, una cámara digital media entre 5 o 6, una alta digital entre 8 o 9, y una de respaldo formato medio entre 10 o12 diafragmas. Esto puede resultar un poco duro para quienes defienden la calidad y detalles obtenidos por las viejas películas, en contraposición a las nuevas cámaras digitales, pero por más que parezca queso es jabón. También es bueno destacar, que si bien el ojo humano, puede distinguir entre 24 niveles de luminosidad, con iluminación constante, es decir, sin una previa adaptación a grandes cambios de iluminación, solo distingue entre 10 o 12 pasos.

#### **Rango Dinámico: La Información Matemática de la Imagen**

Una característica importante de diferenciar entre las forma de obtener la información digital, del método con que funciona el ojo humano, y las películas, es que tanto en el ojo, como en las películas, cada paso o punto de diafragma corresponde al doble de luz, y la forma de captar esta información está sujeta a una escala logarítmica, es decir, para protegernos de una sobredosis lumínica, vemos una escala de iluminación el doble de intensa que la anterior, pero la siguiente, será el doble, cuando cuadruplique la primera. Es decir, si vemos sólo la luz de una vela, y luego encendemos otra, la luz será el doble que antes, pero para volver al ver el doble, no alcanza con encender otra vela, sino que deberán ser cuatro. Para ver el doble de luz de las que pueden otorgar 8 velas, deberemos encender 8 más. Los sensores digitales hasta ahora conocidos, no reproducen la luz de esa forma. No lo hacen con esa escala, ya que la escala que utiliza es de forma lineal. Es decir que si bien reconocen el doble de ocho cuando haya 16, en su sensor, en realidad hay 8 veces más luz que en su escala anterior, y así sucesivamente. Necesitan esa sobredosis lumínica. Esto parece sencillo, pero en la práctica es algo que tenemos que tener muy en cuenta si pretendemos editar imágenes posteriormente.

La cantidad de información lumínica que recae sobre la zona de la derecha del histograma es enormemente mayor, que la que recae en las diferentes escalas de menores luminancias.

Supongamos que nuestra cámara digital sea capaz de distinguir entre 6 puntos de diafragma, entonces es capaz de resolver la diferencia de luz o niveles de iluminación entre 8 – 16 – 32 – 64 – 128 – 256; y por lo tanto de reconocer y almacenar tal información en el archivo de una foto determinada. Pero que sucede si al hacer la toma, ninguna información nos cae sobre el diafragma sexto, o más alto, o más blanco, como queramos llamarle. Sólo tendremos la información de la zona de 128, 64, 32, 16, y 8 niveles. Si sumamos esta información matemáticamente, podemos ver que a nuestro archivo le hemos dejado de ofrecer la mitad de la información de los niveles para lo que está preparado y no simplemente el sexto nivel como sería de suponer. Es por esta razón, que si pretendemos editar una imagen en la PC, la exposición debe ofrecernos un histograma lumínico que termine en ángulo a la derecha (las luces), sin importarnos donde termina a la izquierda (las sombras), ya que si éstas sombras se encuentran fuera del rango dinámico necesario ideal para la toma, las habremos sacrificado, pero habremos obteniendo la mayor información útil posible para la edición posterior. En cambio, si el histograma hubiera quedado alejado del extremo izquierdo, es decir, las sombras se obtuvieron más claras de lo que realmente son, podremos editarlas y regresarlas a su lugar con gran facilidad, detalles, y ausencia de ruido.

Por esta razón, siempre es conveniente en RAW, obtener la toma con el histograma comenzando desde el extremo derecho.

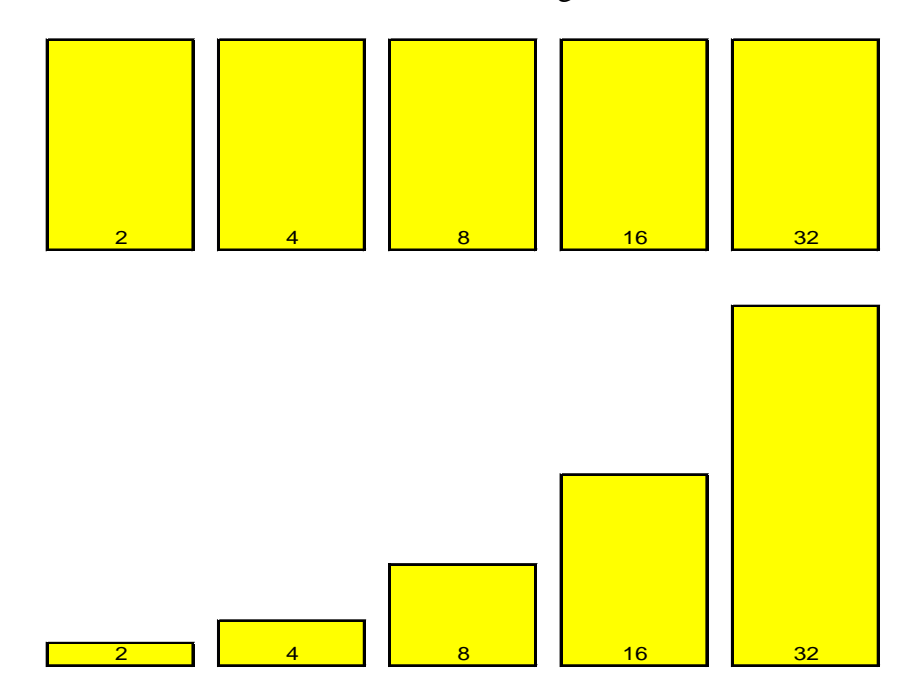

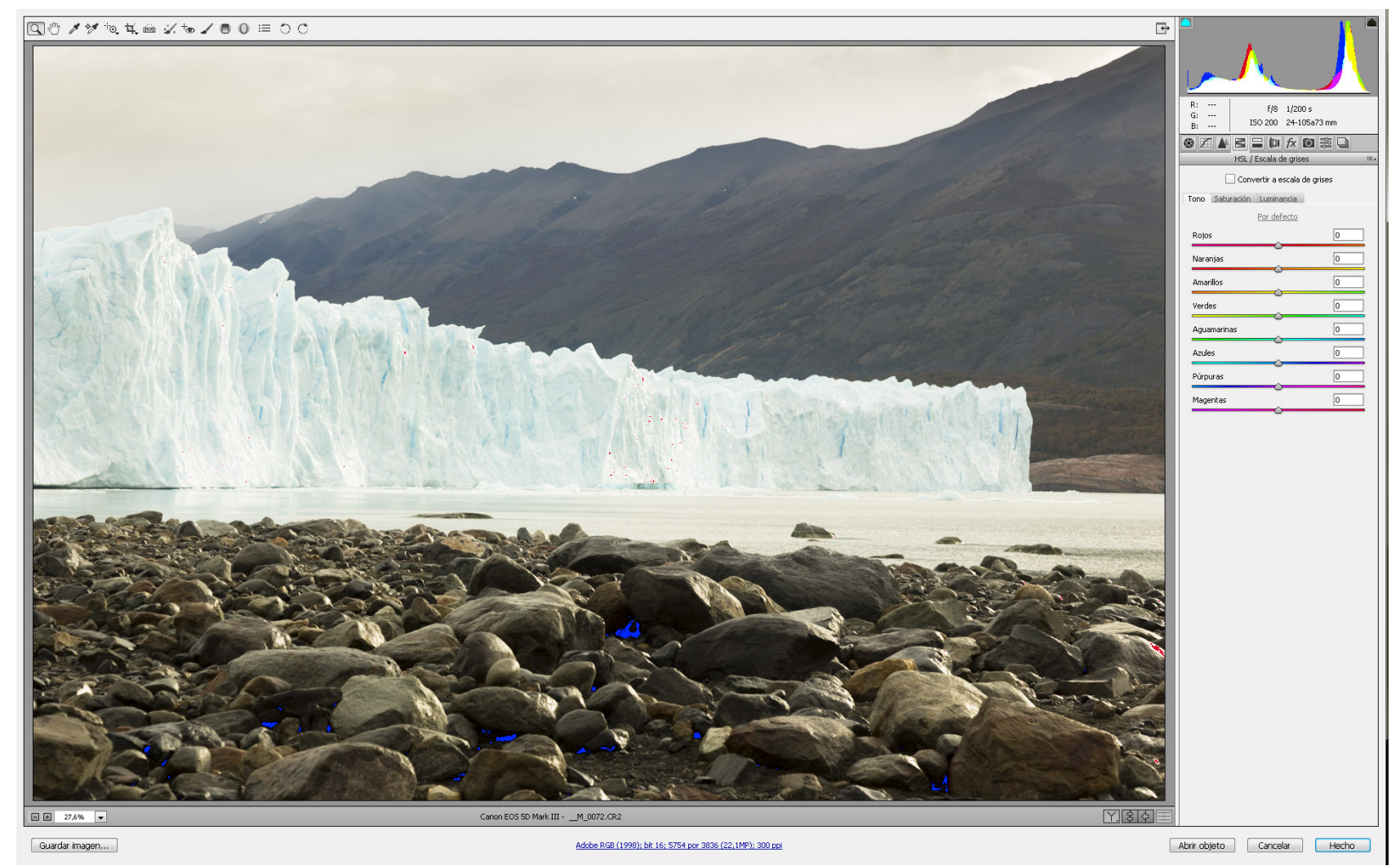

#### *Esquema de histograma correcto XX*

*Es difícil entender, como cámaras de gran costo y evolución, aún no incorporen un sistema de medición que en lugar de ofrecernos el punto medio de las luces, como era de crucial importancia en las películas, nos dé la respuesta a la ubicación del histograma con inicio a la derecha que es tan importante en los sensores. Solo nos ofrecen las más nuevas, el histograma Live View, con el que podemos desplazarlo a mano para ubicarlo donde nos plazca. Es una gran ayuda, pero equivale al uso manual de medición de las primeras cámaras electrónicas. Esta es el archivo RAW sin modificaciones de la foto de portada.*

# *NOTA:* **Reflexiones sobre El Sistema Zonal y el Rango Dinámico (en RAW)**

Mucho se ha escrito a cerca del Sistema Zonal aplicado a la Fotografía Digital, y se ha intentado exportar su mecanismo de previsualización de copia a su equivalente digital.

Creo que la manera más fácil de entenderlo es comenzar de cero. Utilizar lo que hizo Ansel Adams para evaluar la repercusión de las luces en una toma a su impresión digital. Para quienes no conocen el Sistema Zonal sugiero leer sobre él, porque es parte de la historia de la fotografía aplicada a una interpretación de la copia posterior y no una copia exacta de lo obtenido en el negativo, ya que para el mismo Ansel Adams, el negativo era la partitura y la copia la interpretación de ello, con todas sus variables.

Lo primero que debemos entender es que el Sistema Zonal analógico no sirve para la Fotografía Digital. Éste, tenía por fundamento saber interpretar como se comportaría el negativo cuando una cierta cantidad de luz lo impactara. Si ésta era la correcta para el gris medio, entonces la copia sería exactamente igual de gris y gozaría de todas las bondades y propiedades que el negativo podía prestarle, y a medida que este negativo era impactado en diferentes partes del mismo por menos o más luz, se alejaría de estas bondades, hasta perderlas totalmente a cuatro puntos del gris medio. Este concepto no sirve en fotografía digital.

Para tratar de comprender el concepto en digital de la manera en que Ansel Adams lo hizo, entonces habría que interpretarlo de la siguiente manera:

Todos los fotómetros (sean éstos autónomos o incorporados en las cámaras) miden la luz de igual manera y dan la misma respuesta de combinación de apertura y velocidad (o los equivalentes en la ley de reciprocidad) comportándose como si tuvieran por delante el cartón gris de Kodak (patrón que refleja el 18 % de la luz que le incide). Ahora bien, la cámara analógica mide para la Zona V (que representa el gris medio), y está a cinco zonas de la zona X que representa el blanco puro y a cinco Zonas de la Zona 0 que representa el negro pleno y la cámara digital que sabemos mide de igual manera para el gris medio, pero en lugar de estar a cinco Zonas del blanco puro, está a tres, ya que con más de tres puntos de sobreexposición estalla el blanco (dependiendo de cada cámara, ya que en realidad lo hacen entre dos y tres puntos, pero ninguna más que eso), ese gris medio (por así decirlo) estaría en una zona alejada tres puntos del blanco puro . Pero ésta no es la única diferencia, sino que lo más importante es que la mayor calidad y cantidad de datos está en la zona más alta, es decir en la zona que esta dos o tres puntos por encima de la que mide para el gris medio. La tercera diferencia, es que las cámaras actuales de calidad pasan las diez zonas estando la mayoría en doce llegando algunas a catorce zonas como la Nikon D810 por ejemplo.

Si mi cámara fuera una D810, y quisiera utilizar el sistema de pre-visualización de Ansel Adams, entonces debería saber:

Si mi cámara tiene (por ejemplo) catorce zonas, entonces podría llamar zona 0 al negro puro y que no tiene información de ningún fotón, y 16 al blanco puro ya que estaría carente de información de textura por estar completamente quemada y ser el blanco puro.

La parte del archivo con mayor calidad de imagen es la que está cercana a las zonas 13, 14, y 15, y debe corresponder al área más clara de la imagen, y no les debe faltar datos allí, independientemente de la información que nos dé el fotómetro de la cámara. A esto se le llama "derecheo" del histograma, o poner los datos en su lugar.

Cuando mido, la respuesta de la cámara es la de la zona 12, (ya que puedo subir tres puntos y tener información, pero en cuarto estaría quemada totalmente en realidad en el tercer punto y un tercio se quema. Esto se comprueba fotografiando una pared blanca con luz equilibrada en todas sus áreas). En cambio, al ver las partes más oscuras de la imagen por fotografiar, pueden éstas alejarse once puntos de exposición de la medición ideal del gris medio que aun así tendremos textura o detalles. Las Zonas con mayor detalle son aquellas que más se acercan al blanco, pero son solo dos o tres Zonas según qué cámara tengamos, y las mayor cantidad de zonas (once en el caso de la Nikon D810) representan los grises más oscuros del gris medio, pero a medida que se alejan de él, y se acercan al negro, van perdiendo calidad y detalle aumentando el ruido de la imagen.

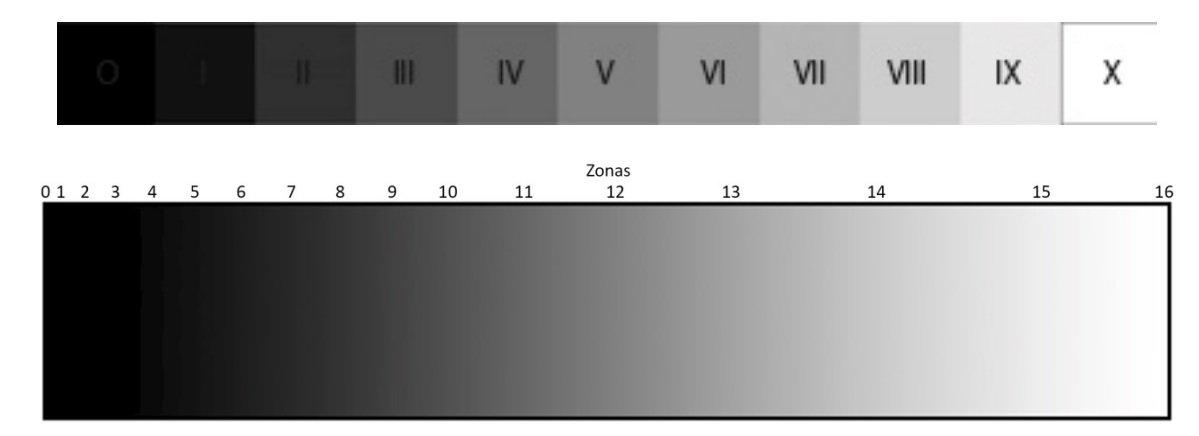

#### **Conclusión:**

El Sistema Zonal sigue siendo un excelente medio para Pre-Visualizar cómo será la copia y su posible interpretación en la ampliadora o actualmente en los programas de edición como Photoshop, siempre y cuando sepamos con que trabajamos. Como en la mayoría de los casos hoy, lo hacemos con una cámara digital, entonces la interpretación debe hacerse con la perspectiva que la misma tiene, que dista en mucho del viejo negativo blanco y negro de Ansel Adams.

### **Ajustes en la Cámara**

Las cámaras digitales en su mayoría, presentan una serie de opciones de calibración y elecciones de modos de trabajo con los que debemos aprender a familiarizarnos, para obtener de ellas el mayor provecho posible.

Lo que sigue, es una pequeña descripción de las opciones que en general nos ofrecen los fabricantes de casi todas las cámaras digitales de relativa complejidad, y de ninguna manera pretende ser una explicación exhaustiva de las mismas. Los manuales de cada cámara debemos leerlos con mucha atención para conocerlas lo mejor posible.

Como dijimos anteriormente, debemos colocar el ISO más adecuado para la toma que estamos dispuestos a hacer. Mientras menor sea el mismo, mayor calidad la imagen final, ya que el sensor estará cargado con menor electricidad, y la imagen tendrá menos "ruido".

Poseen además modos automáticos de trabajo y un modo manual. En este modo Manual, debemos colocar nosotros la apertura y velocidad que creamos conveniente, independientemente de la lectura que la cámara nos indique. Este tipo de opción será conveniente en los casos en que el sol esté dentro de la imagen, y nosotros queramos que los demás objetos estén correctamente iluminados, ya que la intensidad de la luz solar nos hará que la cámara nos indique una combinación entre apertura y velocidad errónea para nuestras intenciones.

Entre los automatismos, encontramos el de Velocidad, con el que cuando colocamos una velocidad o tiempo determinado, la cámara nos devuelve la apertura correcta para esa velocidad que indicamos, en cambio en el automatismo de Apertura ocurre exactamente lo contrario, es decir, colocando una apertura determinada, la cámara nos devuelve la lectura correcta de velocidad. Existe también el automatismo total, en donde la cámara se encarga de hacer todo tan correctamente como le sea posible. A esta opción, también podemos indicarle que la toma será un retrato, un paisaje, una fotografía deportiva, o una macrofotografía, y en cada caso hará los análisis necesarios para dar la mejor respuesta posible.

En general, cada cámara nos indicará en su manual, las posibilidades con las que contamos al utilizarla, pero siempre debemos tener en cuenta, que la única operación que nos devuelve, es el análisis del gris medio, o el 18 % de la luz existente. Para realizar esta medición, existen además en general tres formas de realizarlas por las que podremos optar. Una es una medición general de toda la toma; otra una medición puntual central, y la tercera una medición general con ponderancia al centro.

También presentan un balance de blancos, que no es otra cosa que colocar en la cámara, el peso de color opuesto al que recibe de luz por el visor, para que los objetos que sean de color blanco, podamos visualizarlos de color blanco, y no teñidos por la luz con que han sido iluminados. Si una pared blanca es iluminada por una luz amarillenta como son las lámparas comunes de tungsteno, utilizando este modo de equilibrio de colores, podemos visualizarla como blanca. De igual manera podremos corregir las luces o reflejos que tiñan la imagen. Los modos más frecuentes son el de corrección para la luz de día soleado, la de objetos en sobras, las de lámparas fluorescentes, las dicho ya de lámparas de tungsteno, y las de corrección a elección del usuario personalizando la tonalidad que queramos que predomine.

Estos controles debemos tenerlos siempre presentes, ya que un error frecuente es comenzar a tomar fotografías con la corrección de balance de blancos aplicada en una sesión anterior que seguramente en nada se parecía a la luz de esta nueva toma.

NOTA: Debemos tener presente, que estos ajustes de balances de blanco, solo serán tenidos en cuenta en las fotografías que hayan sido tomadas en archivos JPG. Las que fueron tomadas en Raw, se visualizarán con la opción que hayamos elegido, pero esta opción puede ser modificada en el momento de la apertura del archivo en el Camara Raw ya que fue grabada con toda la información cruda que ha recibido el sensor. No formó parte del archivo de imagen, sino como parte de unos metadatos.

Otra opción que han ido incorporando las cámaras actuales autofocus, es la de elegir la zona del visor en la que queramos que haga foco el objetivo, o la forma en que haremos que trabaje el autofocus, ya que podemos indicarle que haga foco y mantenga este foco mientras tengamos oprimido a medio camino el disparador, o que el foco vaya variando en la medida en que cambiamos el objeto que estamos visualizando o si el mismo hubiera cambiado de lugar como es el caso de los animales o las personas en movimiento.

Una modalidad que traen las cámaras desde que se les ha incorporado la electrónica a las mismas, es las de horquillado o llamado bracketing, y que no es otra cosa más que el disparo de tres fotogramas en donde el primero lo hará con las mediciones correctas que indicó la cámara, y las dos restantes con el grado de sub o sobre exposición que le hayamos indicado al bracketing. Es decir, si la indicación del bracketing decía un punto, la segunda y la tercera las hará con una variación de lectura de exposición de un punto más y de un punto menos respectivamente.

Cada cámara en relación a su grado de complejidad y de especialización, tiene sus propios parámetros y modalidades de trabajo. No existe la cámara ideal, sino la que más de adecua a nuestra forma de utilizarla y a nuestros requerimientos y necesidades. Por ejemplo quien tenga la intención de hacer fotografías deportivas, deberá buscar una cámara que trabaje rápidamente, que pueda optar por varios fotogramas por segundos en repetición, y cuyo buffer de grabación de archivos sea lo suficientemente grande para poder responder a sus necesidades. Aquel en cambio que haga paisajes elegirá una cámara que tenga la opción de levantar el espejo previo al disparo para que la inmovilización de la cámara sobre un trípode sea total. Es que en estos casos el tiempo no nos apremia.

Siempre que existan variadas opciones de marcas, existirán adeptos a cada una de ellas. Todos tenemos el concepto de extrapolar a otros aquello que nos fue útil a nosotros. En particular creo que las cámaras que nos ofrece el mercado actual son de extraordinaria calidad, y nuestra elección la deberemos hacer de acuerdo al objetivo que nos propongamos de trabajo, y al presupuesto que dispongamos. Con todas ellas, de una manera u otra podremos hacer excelentes fotografías y disfrutar del placer de lograrlas.

### **Los Flashes y las lámparas**

Para evitar las desigualdades lumínicas, tenemos la ayuda de las iluminaciones artificiales, como son las lámparas, y los flashes. Estas iluminaciones las utilizamos además, cuando la luz es muy escasa naturalmente, o cuando simplemente queremos destacar ciertos objetos, dejando en penumbra o con mayor iluminación otros elementos en la escena.

Existen diferentes maneras de suministrar luz adicional a una imagen a la que deseamos fotografiar. Una de ella es la del flash, que en muchas cámaras vienen incorporados aunque son de escaso poder de iluminación, pero sumamente útiles. Se tratan de fuentes luminosas que destellan electrónica y velozmente, y en escasa cantidad de tiempo vuelcan todo su poder lumínico. Debido a un problema de sincronización con el obturador de plano focal, que es el más frecuente en cámaras de 35 mm, la máxima velocidad en la que debemos colocar el obturador es la indicada por el fabricante, que generalmente es de 1/125 o 1/250. Si no lo hacemos de esta manera, al descubrir la cortinilla para dejar pasar la luz, ésta lo va a hacer en el tiempo en que el flash ya ha disparado, y entonces la luz no va a llegar al sensor; por lo tanto necesitamos que se encuentren sincronizados. Para entenderlo mejor, estos obturadores funcionan con dos cortinillas, la primera que descubre totalmente el fotograma en un barrido lateral, y la segunda que lo vuelve a cerrar, y el flash debe dispararse en el instante en que la primera ya abrió todo el fotograma, y la segunda aún no se cerró.

En cambio en los obturadores centrales, comunes en cámaras de formato medio tipo 6 x 6 cm, este problema no se presenta, y podemos disparar en cualquier velocidad que nos plazca ya que la apertura es desde el centro hacia los laterales, y el cierre inversamente.

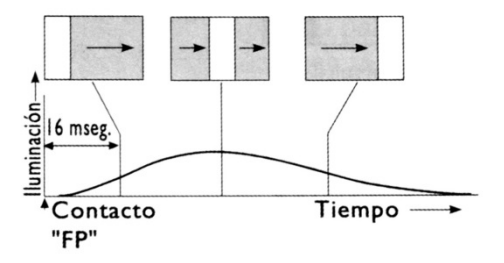

*Esquema de funcionamiento del Obturador de Cortinillas*

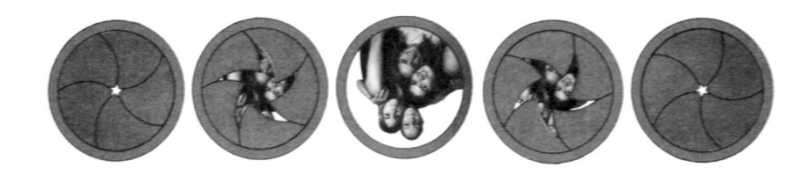

*Esquema de funcionamiento del Obturador Central*

*Este esquema pareciera no tener importancia en las cámaras de hoy, pero recordemos que siempre existe la posibilidad –por ahora muy costosa- de aplicarle un respaldo digital a nuestras viejas y supremas 6x6.*

Estos flashes pueden sernos útiles en caso de que la luz natural sea insuficiente, como en las noches, o los lugares muy ensombrecidos, o cuando queremos suministrar luz adicional a un objeto, como en el caso de los contraluces por ejemplo, en que para iluminar mejor el rostro de una persona cuya iluminación es posterior, o que genera sombras extremadamente duras en su cara, poder equilibrar estos efectos indeseables. Podemos dirigirlo directamente hacia el objeto, o reflejarlo apuntándolo al techo para que la luz caiga reflejada cenitalmente y nos dé un efecto más envolvente o natural, o simplemente rebotando la luz contra un simple papel blanco.

Podemos usar más de un flash para rellenar con luz y despegar con un halo el cabello sobre el fondo, o simplemente para dividir en dos zonas de iluminación difusas a través de telas o papeles difusores (papel manteca por ejemplo) y así evitar totalmente las sombras, ya que se pueden sincronizar dos o más flashes mediante cables de unión, o células fotoeléctricas que hacen disparar todos los flashes al simple disparo del primero.

En este caso se puede solucionar acudiendo al balance del blanco que nos ofrecen en el menú de la cámara, informándole a la misma cual es realmente el color blanco en ese lugar y con esa iluminación, dejándola luego resolver las cosas por sí misma.

Por otra parte también podemos aumentar o quitar la cantidad de luz que llega a un objeto o sujeto por fotografiar simplemente colocando una pantalla de color blanca como reflectiva para hacer rebotar sobre ella la luz que le llega y redirigirla, o por el contrario, con una pantalla oscura y así evitar el reflejo de una pared blanca.

Pero aquí nos cabe una pregunta que debemos responder, ¿Por qué si iluminamos un rostro que tiene una fuerte sombra de las cejas sobre los ojos por el sol del mediodía, se nos disminuye la sombra, si estamos aportando igual cantidad de luz hacia las zonas de mayor y menor iluminación? Es decir, si le disparo el flash sobre el rostro, la luz del flash le va a iluminar tanto en las sombras como en las luces, entonces ¿Por qué se reducen las sombras? Para responder a esto es necesario comprender y entender cómo funciona la luz, y la fotografía en general, ya que es una manera de escribir con luz sobre un elemento sensible a ella.

Como vimos anteriormente, si tenemos un área iluminada con una cantidad de luz de por ejemplo dos unidades de exposición (que es una medida de iluminación), para que la misma tenga el doble de luz, debemos duplicar las unidades de exposición, y en este caso, sería cuatro; y si quisiéramos volver a duplicarlos, tendríamos que iluminarla con 4 unidades más, y luego con 8 y 16 y etcétera. Esto es equivalente a lo que sucede con la apertura de nuestros objetivos, y con la velocidad de nuestros obturadores, para duplicar debemos colocar el doble del precedente, y para disminuir un punto, la mitad.

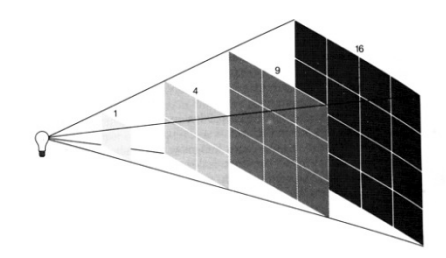

*Esquema de disminución de la intensidad de luz en relación a la distancia de la fuente de iluminación*

Esto quiere decir que, si tomamos la exposición necesaria para la correcta iluminación en zona V del cartón gris en el área de la frente del rostro del sujeto, iluminado con sol del mediodía, la lectura nos dirá f/8 en 1/1000 de velocidad, pero si tomamos la lectura del área en sombra nos va a dar por ejemplo f/8 1/60. Esto quiere decir que existe entre estas dos áreas, cuatro zonas o puntos de distancia. Supongamos que la zona I sea el equivalente a 2 unidades de exposición, esto nos dirá que la zona II tendrá 4 unidades, la III 8 unidades, y el resto lo vemos en el cuadro que sigue:

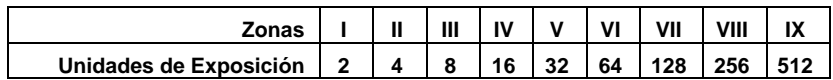

Del cuadro se deduce que si la frente del rostro iluminada en la Zona V tiene 32 unidades de exposición, la sombra tiene 2 unidades, ya que se encuentra iluminada en cuatro zonas más abajo. Si colocamos un flash o una lámpara o un reflejo que le aporte 8 unidades de exposición lumínicas, la zona en luces pasará a tener 40 unidades, y la zona en sombras 10 unidades, lo que nos da como resultado que las áreas de la frente seguirán en la Zona V (ligeramente tendiendo hacia la VI pero más cerca de la V) con 40 unidades, en cambio las sombras de los ojos ya no quedan en la I con 2 unidades, sino entre la III y la IV con 10 unidades. Es decir, ahora con este aporte de 10 unidades, tenemos sólo dos puntos de diferencia entre ambas áreas, y en las áreas de mayor iluminación aún, que caían en zonas VII u VIII este aporte es prácticamente imperceptible. Lo vemos en el cuadro con el aporte realizado.

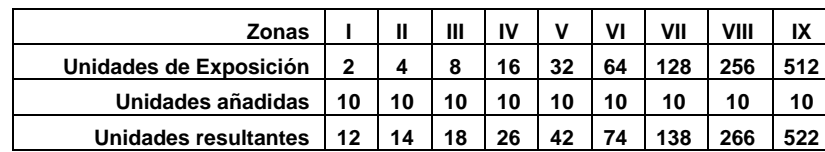

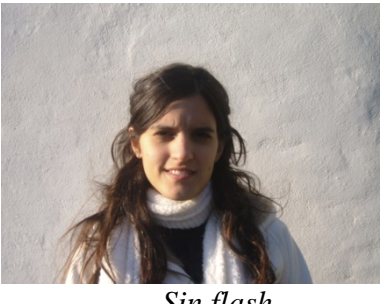

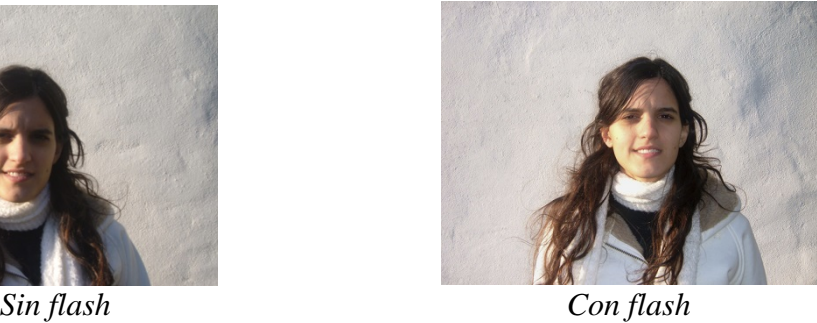

Esta manera de interpretar la luz que medimos, y que aportamos, es de suma importancia que sea comprendida correctamente, ya que es la base de todas las fórmulas que realizan los exposímetros, y los flashes. Si la luz que es necesaria para dejar impresa un área en Zona III es duplicada con un flash, esta área pasará a situarse en Zona IV, pero las áreas que estaban en Zona cuatro ya tenían el doble de esa luz, por consiguiente se desplazaron a la zona IV y medio por así decirlo, y las áreas que se hallaban en Zona VII casi ni van a moverse del lugar debido al escaso aporte de la luz del flash para esa Zona. Concretamente, este aporte de luz, va a ser de utilidad en forma casi exclusiva sobre las áreas sombreadas.

## **Los Filtros**

Los filtros son lentes que colocados delante, o dentro del objetivo, tienen la función de modificar la luz que los atraviesa. Los hay de diferentes tipos, como son los de corrección apenas perceptible como los UV (filtran los rayos ultravioletas), los Skylight (que absorben la luz azul del cielo). Estos dos filtros ejercen su acción especialmente en días nublados o neblinosos y muy poco en condiciones normales, y esta es la razón, por la que solemos dejarlos en forma permanente delante de nuestros objetivos, como una lente protectora de ellos. Es ostensiblemente más económico tener que reemplazar uno de estos lentes que se nos ha rayado en un descuido durante una limpieza, que tener que reemplazar un objetivo.

Otro filtro de uso muy frecuente es el polarizador, que para comprender su función debemos entender previamente que es la polarización de la luz, que si bien el ojo humano no tiene la capacidad de percibirla, sí podemos observar su cambio cuando aplicamos este filtro.

La luz que proviene de una fuente luminosa sea ésta natural o artificial, vibra en todos los planos, teniendo ondas cubriendo los 360 grados de la luz, como si fuera un escudo que vibra mientras avanza, pero cuando esta luz incide sobre una superficie muy reflectiva como son los vidrios o el agua, y que vemos como un brillo exagerado, que no nos permite distinguir detalles dentro de él, también se da el efecto de que esa luz reflejada tiene sus ondas alineadas, vibran en una sola dirección. Al aplicar este filtro, que debemos girar para notar su efecto, neutraliza o reduce esta luz reflejada; reduciendo los reflejos es que nos permite ver a través de una vidriera, o de la superficie del agua de un estanque. Tiene la virtud además, de polarizar la luz del cielo oscureciéndolo y tornándolo más azul. En este caso, debemos tener en cuenta que su acción la realiza mientras más cerca esté la dirección de la cámara, de formar un ángulo recto con el sol. Es decir, lo hará en mayor medida, mientras más bajo esté el sol, ya sea al amanecer o atardecer, y dirigida a 90º del mismo.

NOTA: El reflejo en superficies metálicas NO altera la orientación de las ondas de luz, por lo tanto en tal caso no se produce la polarización; el filtro no actúa.

Existen también los filtros neutros capaces de simplemente oscurecer la escena sin alterar la calidad de los colores que la componen, y son útiles cuando la relación entre apertura y velocidad no nos permite el juego de desenfoque que pretendemos, por exigirnos una apertura muy pequeña para la máxima velocidad de la cámara, o en los casos en que pretendemos exponer por tiempos largos para que el agua en movimiento se vea extrañamente movida, o para hacer que los vehículos o personas desaparezcan de una escena en exposiciones de más de un minuto por ejemplo.

Las cámaras digitales van incorporando en su evolución algunos de estos parámetros y existen funciones que evocan estos filtros sin la necesidad de tener que utilizarlos. De hecho, dichas funciones "normalizan" las luces de tungsteno, los fluorescentes, o la temperatura de color de una siesta veraniega.

También pueden parecerse a un filtro rojo, verde, amarillo o azul. De hecho, tenemos que recordar que la imagen digital es sólo una metáfora matemática a la que se le puede realizar cualquier proceso matemático que decidamos.

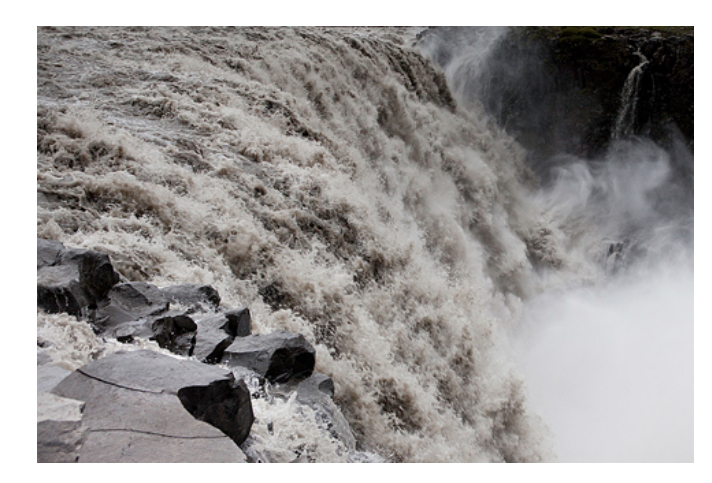

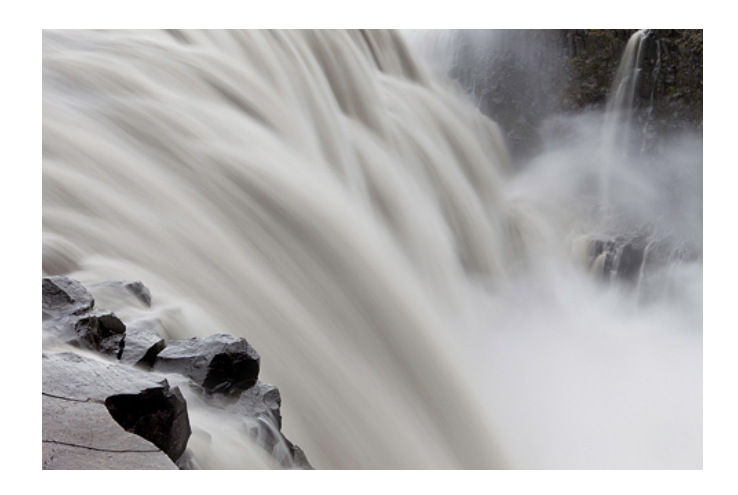

Sin Filtro y tiempo de exposición corto Con Filtro de Densidad Neutra para aumentar el tiempo de exposición

## **Trípodes**

Otras de las herramientas que nos son muy útiles a la hora de obtener una fotografía, son los trípodes, o soportes de cámaras en general. Como ya dijimos, si el número que indica la velocidad de exposición es menor que el número que indica la distancia focal de un objetivo, tenemos grandes posibilidades de que nuestra foto se vea movida. Es difícil mantener a mano alzada una cámara con un lente de distancia focal de 300 mm, y disparar a 1/60 sin que se observe un pequeño movimiento en la imagen. Como norma general, con un lente de 300 mm debemos sacar nuestra fotografía a una velocidad de 1/500 para no correr riesgos; y si el lente es de 50 mm, con 1/60 es suficiente, o sea que la distancia focal nos está indicando la velocidad de obturación para que la foto no quede movida.

*Algunos costosos objetivos poseen un sistema de "inmovilización de imagen" llamados VR por Nikon, o IS por Canon por ejemplo. Este sistema se basa en una especie de suspensión de los cristales dentro del objetivo que ayuda a dejar más quieta la imagen en unos dos puntos de diafragma aproximadamente. Es decir, con uno de estos objetivos podemos obtener fotografías con equivalente nitidez tomadas por ejemplo con 1/15 que un lente tradicional con la velocidad en 1/60 e igual apertura. En el caso de Sony la inmovilización la logra orientando el sensor.*

Para ayudarnos en esta situación, existen diferentes soportes de cámaras como son los trípodes, y los monopiés. Los primeros son soportes donde podemos dejar nuestra cámara durante el tiempo que sea necesaria, con la única condición que no nos vibre. Por esta razón debe ser fuerte, pesado o colocarle un peso para afirmarlo, y podemos tomar fotografías con exposiciones de varios minutos si lo creemos conveniente. Los mismos vienen con diferentes cabezales para que nuestra tarea de enfoque y encuadre se nos torne más sencilla y rápida. Como auxiliares de estos trípodes, podemos utilizar los cables de disparo remotos, y así evitan el movimiento que sin intención solemos darle a la cámara al disparar. También existen disparadores remotos inalámbricos que además de asegurarnos la inmovilización por no tocar la cámara, estos dispositivos nos permiten alejarnos más de la cámara y suele sernos una herramienta útil para ciertas fotografías en las que el fotógrafo interfiera en la escena estando cerca de la cámara. Por último, podemos complementar esto con una función que las cámaras más modernas traen, y consiste en que al disparar, primero levantan el espejo del visor, y para evitar el minúsculo movimiento que este espejo suele hacer sobre la cámara, el obturador recién es disparado un par de segundos después.

Por otro lado existen también los monopié que no nos permiten exposiciones largas, ya que consisten en un cabezal pero con un solo pie al que debemos sujetar a mano, pero que nos posibilitan utilizar velocidades sensiblemente menores que la utilizadas a mano alzada, ya que al estar apoyado en el piso, evita enormemente la vibración; sólo puede oscilar. Estos son muy útiles para fotografías de naturaleza y sobre todo en la fotografía deportiva.

# **COMPOSICIÓN**

Del formato que posea el sensor, dependerá el encuadre que nos posibilite hacer o decidir. Siempre podremos re-encuadrar Podemos hacer lo mismo con lámparas de iluminación, pero esto nos genera dos problemas que debemos resolver y son, el calor que generan, sobre todo si nos encontramos en un cuarto cerrado, y la temperatura del color de las lámparas que generalmente es más baja, y nos vira la imagen al amarillo. Posteriormente cortando una parte de la imagen que queramos descartar, pero esto es siempre una pérdida de la información que obtuvimos en un principio. Existen básicamente tres posibilidades para la elección que son: El apaisado o de paisaje, que es el rectangular horizontal, el vertical muy útil para la figura humana completa, y el cuadrado muy utilizado en los retratos. En general cada autor va encontrando la manera de expresión que más se adecue a sus instintos. Mis amigos suelen recriminarme que un gran porcentaje de mis fotografías son realizadas en formato vertical, aun cuando éstas sean de paisajes. No es una elección que realice conscientemente, sino que en el proceso de búsqueda de la composición más adecuada, termino eligiendo ese tipo de formado sin intención de hacerlo. Hay quienes prefieren el formado cuadrado para la fotografía de paisaje en blanco y negro. Quiero decir con esto, que no existe una regla que nos certifique que las fotografías deban hacerse de una u otra manera, sino que las posibilidades deben evaluarse y allí definir cuál es la que nos resulte más expresiva y significativa a cada autor.

De todas maneras, existen reglas compositivas que nos ayudan a la hora de tomar nuestras decisiones.

Cuando en nuestro fotograma incluimos líneas, éstas pueden recorrer el mismo en diferentes sentidos. Unas lo hacen en sentido horizontal, y tienden a dar al espectador una sensación de calma, reposo, o simplemente estabilidad, ya que en la naturaleza, la superficie de los líquidos por ejemplo, y las cosas en general, tienden a estar en reposo mientras estén más horizontales. En cambio las líneas verticales, sugieren una mayor fuerza y virilidad, ya que denotan el equilibrio suficiente para conservar ese estado que lleva implícito un grado de estabilidad necesario para ello. En el cuerpo humano, esta diferencia se observa con mucha facilidad y si observamos el tono muscular necesario para mantener el cuerpo en estas diferentes posiciones, veremos que nuestros músculos denotan mayor tensión -obviamente necesaria- para mantenerse en pie, que para disfrutar de una relajación recostado, y uno tiende a transferir a los demás objetos aquello que por naturaleza nos sucede.

Las líneas que se encuentran diagonales u oblicuas dan la sensación de movimiento, ya que tienden a expresar que el objeto estaría en una situación de cambio entre la posición vertical, y la relajación natural u horizontalidad. Si esta línea es recta, genera una sensación de decisión, de determinación, y si en cambio es curva, surge una relación con la feminidad, o asociándolo a las curvas que causan los vientos cuando empujan sobre las cosas gráciles o livianas. Por último, las líneas de quiebre denotan una cierta confusión, un cambio de sentido, una ruptura, o simplemente alteración de aquello que venía ocurriendo.

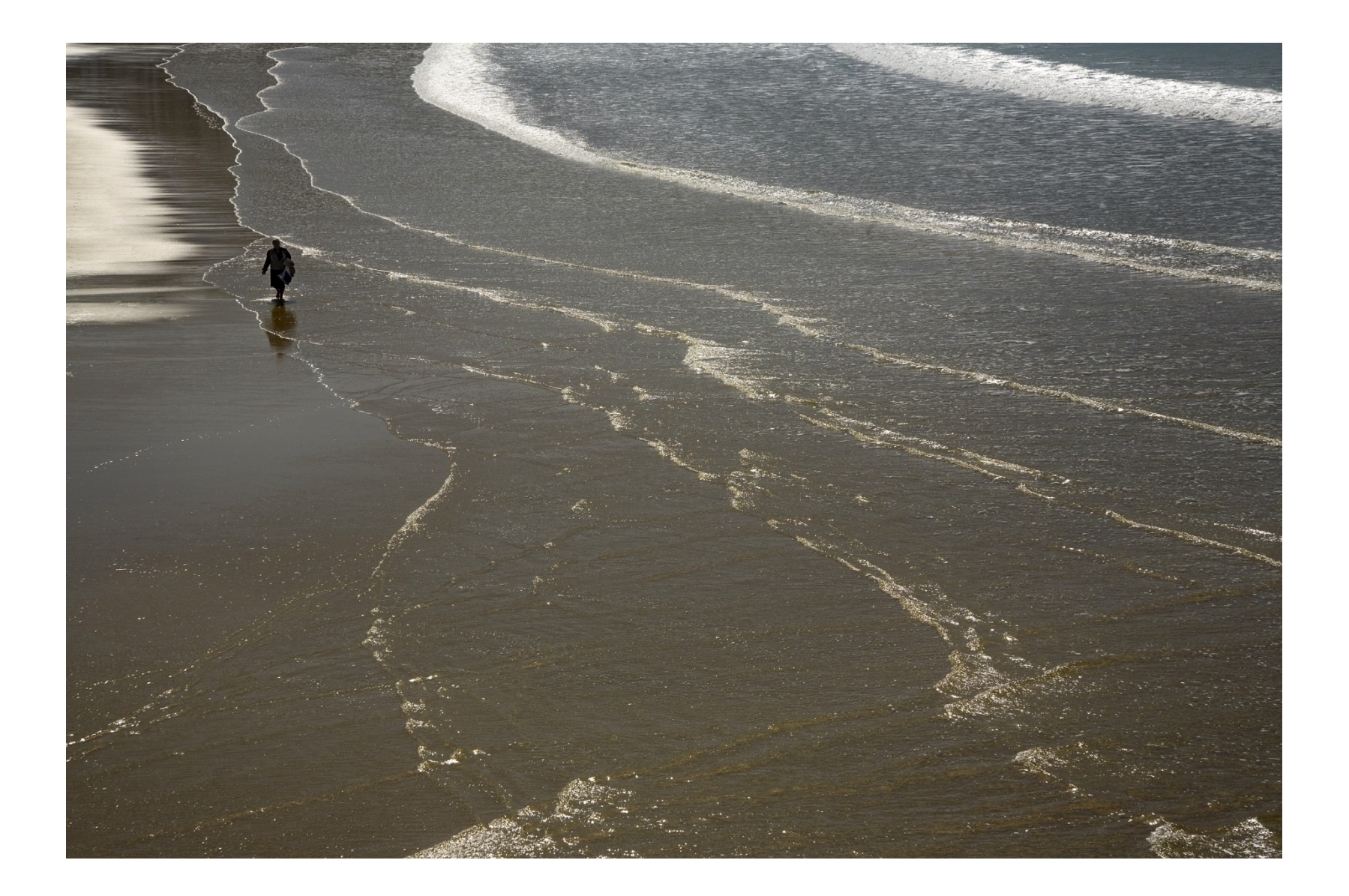

Estas líneas generan lo que llamamos perspectiva y es la sensación de profundidad o de tri-dimensión en un papel que sólo posee dos dimensiones. El objetivo -debido a la distancia focal del mismo- nos ayuda a provocar esta ilusión en donde un gran angular la exagera, y un teleobjetivo la reduce, y así mostrar en la fotografía, el lugar en donde estaban situados los ojos del autor. Más cerca del piso o en altura, genera sobre lo fotografiado un modo de ver diferente, por ejemplo en un picado, es decir, al ubicar la cámara a mayor altura que los ojos del sujeto a retratar, disminuimos la fuerza del fotografiado por estar el sujeto siendo observado desde algo superior, o desde lo alto. En cambio si ubicamos la cámara a la altura de sus rodillas, le otorgamos un aire de superioridad y grandeza al sujeto fotografiado frente al mundo. Lo mismo ocurre con el horizonte que da una sensación de visión más amplia de la imagen mientras más alto lo coloquemos sobre el fotograma, y le reducimos la misma al colocarlo más abajo.

Aquí, cabe un comentario aparte: El horizonte colocado al medio del fotograma genera una estabilidad tal en la fotografía que le reduce enormemente la fuerza y el interés de la misma. En general, los horizontes y los sujetos u objetos fotografiados deben huir del medio, o del punto central para poder crear, de ser posible, una cierta tensión en la imagen, que nos deje como espectadores con la sensación que algo está por suceder, y no como si todo hubiese sucedido ya. Una persona situada exactamente en el medio de un fotograma sería la foto perfecta para colocar en una lápida. Tal vez sea una dura expresión, pero suficientemente clara sin duda.

También podemos mezclar en una misma fotografía dos elementos que conjugados en sus líneas o volúmenes generen un equilibrio o estabilidad repartida en diferentes proporciones, pero al fin equilibradas. Este tipo de equilibrio es en general más dinámico, y genera en el espectador una sensación de mayor participación.

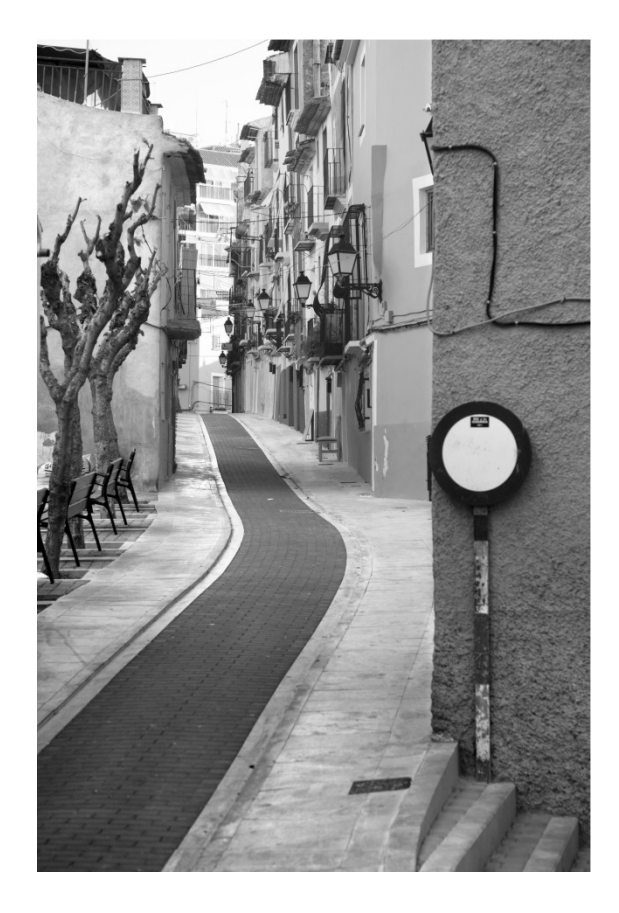

Una regla que durante años se ha seguido en los generadores de imágenes es la llamada Regla de los Tercios y consiste en imaginarnos el espacio a fotografiar como dividido en tres tercios tanto horizontal como verticalmente, generando en la imagen nueve zonas divididas por cuatro líneas.

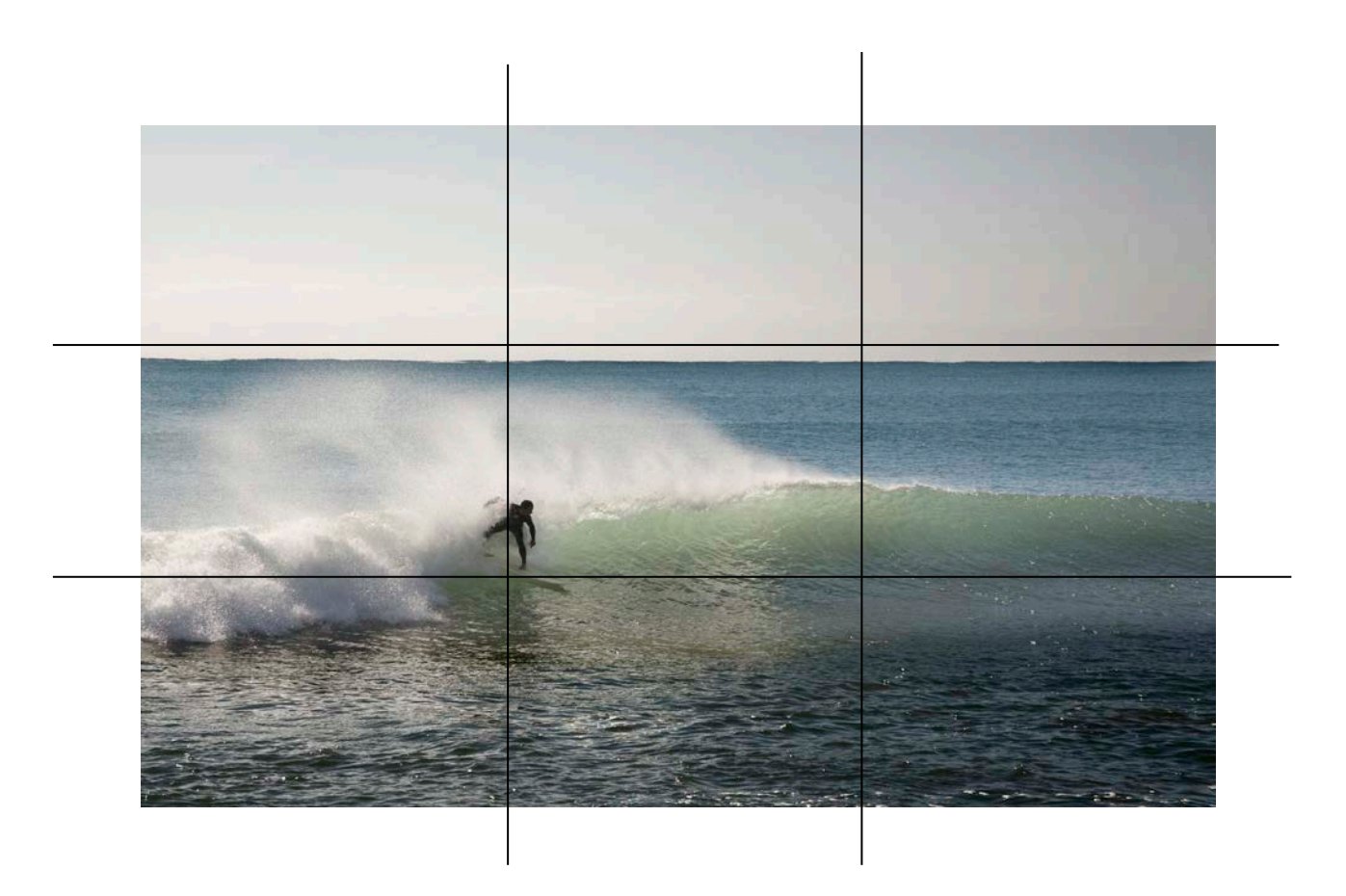

Existe en su interior por consiguiente cuatro puntos de encuentros de estas líneas, que serían los puntos de mayor interés a los ojos, acostumbrados a leer cientos de imágenes diariamente en nuestra cultura. De estos puntos, el inferior e izquierdo es generalmente el de mayor peso visual. Esto es así, debido a la forma que culturalmente tenemos de leer las imágenes, el recorrido de los ojos, o lectura que hacemos de las mismas. Es obvio que todo esto es relativo, ya que se halla encadenado al resto de los elementos que existan en la imagen, relativizados por la fuerza, forma, color, líneas y expresión de los mismos. También por el mismo principio de lectura de imagen, tendemos a colocar los objetos de mayor volumen, y de mayor oscuridad en el tercio inferior izquierdo, ya que es más fácil leer desde lo más oscuro hacia lo más claro, y desde lo más grande a lo más pequeño, y desde allí, ir al detalle.

Existen otras maneras de dividir la imagen imaginariamente para definir el ella los espacios de mayor interés a utilizar. Una muy antigua, conocida y usada durante muchos años, es la de la composición áurea, pero es una forma similar a la regla de los tercios, en donde las proporciones de los rectángulos no son iguales, y en lugar de ubicar el punto de mayor interés en la unión de las dos líneas inferior e izquierda, lo hace en un punto que es la resultante de una operación matemática que dista bastante del interés que nos ocupa en este escrito.

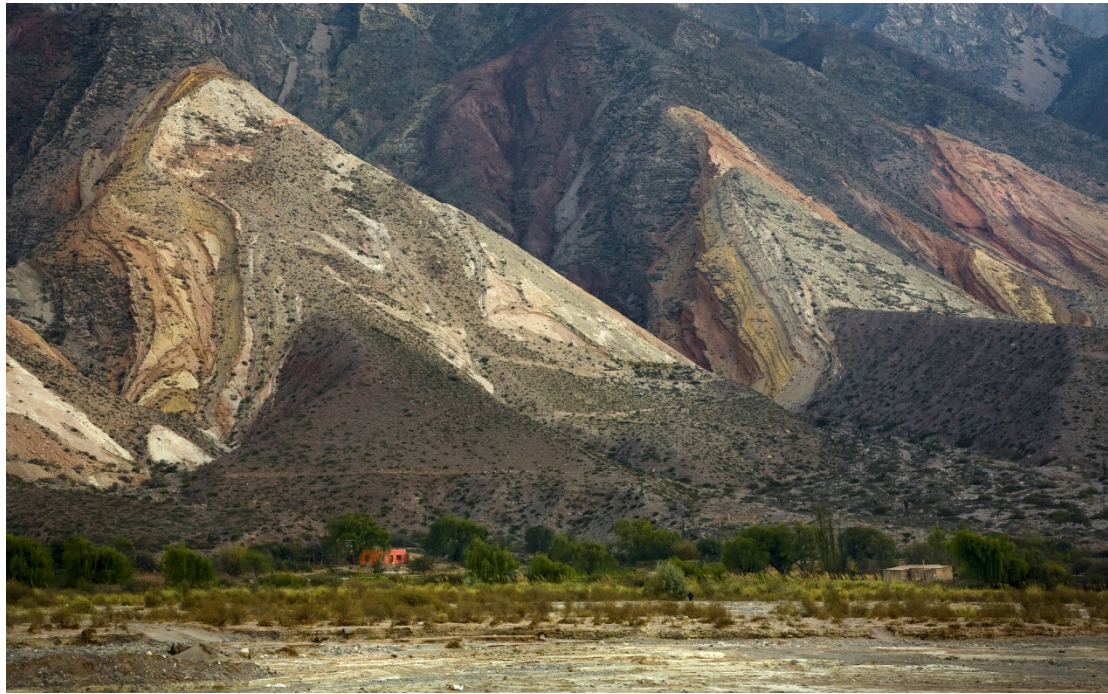

*Imagen con las medidas proporcionadas por el rectángulo perfecto*

Lo importante de conocer de esta teoría, es que además del punto ideal de interés, determinan el rectángulo perfecto que ha sido muy usado en arquitectura, y que puede ser de interés en la presentación de nuestras fotografías, determinando que es más equilibrado si conservan una relación de 5/8.

Por otra parte, los objetos de mayor tamaño en la imagen – nótese que hablamos del tamaño que representa el objeto en la imagen y no el tamaño real que el objeto posee, ya que puede verse muy reducido o exagerado de acuerdo al punto de la toma del autor, - se ven más equilibrados si son comparados con otros objetos de menor tamaño dentro de la misma imagen. Lo mismo ocurre cuando hay un objeto fuertemente oscuro en la imagen que conviene ubicarlo por debajo y de ser posible en el lateral izquierdo de la misma.

Los diferentes colores también tienen diferente peso. No pesa lo mismo un objeto de igual tamaño si es rojo, o es azul, y tampoco si están sobre un fondo blanco o violeta. A modo de ejemplo, una imagen con un gran fondo violeta o azul oscuro, que tiene como sujeto principal un objeto de color amarillo o naranja, estará más equilibrada si el objeto amarillo es varias veces inferior en su tamaño.

Recuerde que la fuerza y el interés de la imagen comienzan debajo y por la izquierda, y que toda similitud con la política sólo sirve de nemotécnica.

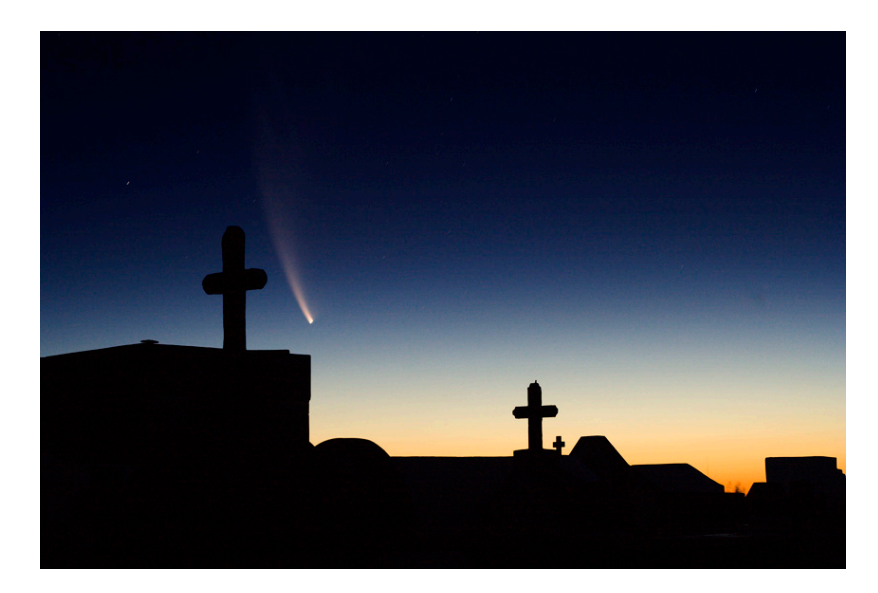

Particularmente creo que de acuerdo al interés que queremos generar en quien observa nuestras fotografías, lo mejor es estudiar una a una y decidir sobre cada una su mejor visualización. Por ejemplo, la Ultima Cena, una pintura del renacimiento que hace unos pocos años un

fotógrafo argentino llamado Marcos López reeditó con una fotografía de un gran asado en Mendiolaza, tienen un formato exageradamente horizontal con el centro de interés exactamente en el mismo centro de la imagen, y con el horizonte de la mesa casi al medio, es decir transgrediendo todas las premisas para tornarlas interesantes, y sin embargo, a nadie les pasa desapercibidas debido a la fuerza de sus comensales, y a lo que internamente nos comunican. Es decir las reglas están hechas con el único objetivo de romperlas. Pero no sirve romperlas sin saber que lo estamos haciendo, ya que el mayor interés de la transgresión está en transgredir. Desconocer que las estamos transgrediendo es más bien ignorancia o ingenuidad.

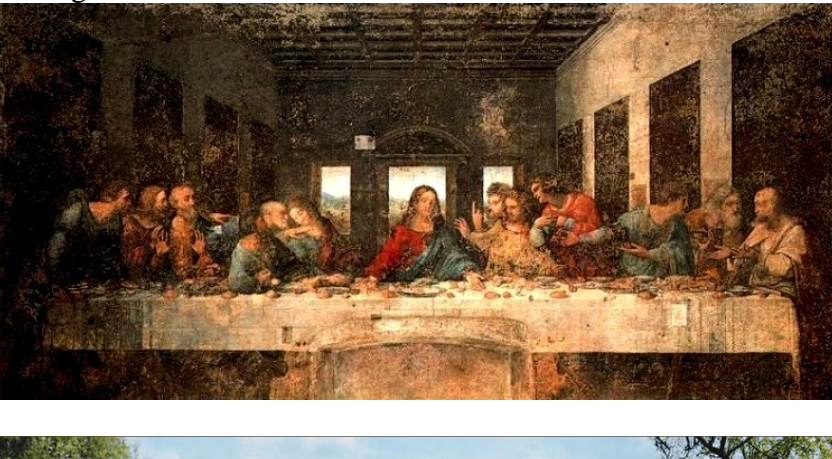

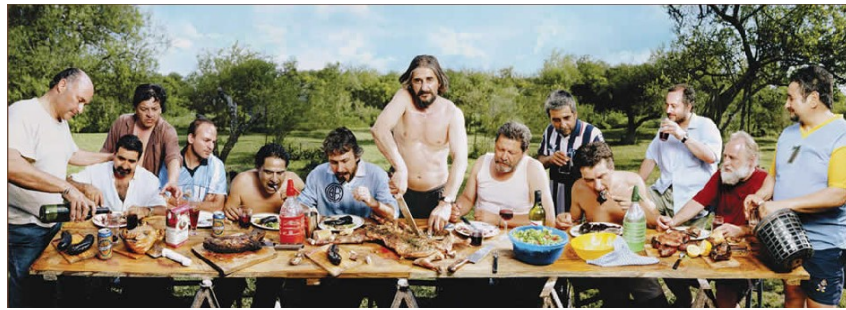

Existe desde mediados del siglo XX una teoría psicoanalítica llamada Gestalt, o de las formas, que intenta explicar la visión que de las cosas y la vida tenemos los hombres que vivimos y participamos de esta sociedad. Nos intenta explicar por qué un objeto puede ser fondo, o puede ser forma solo cambiando el modo de mostrarlo, y cómo podemos observar una imagen como un todo, explicándonos que el todo, es aún más que la suma de las partes, ya que tiene un componente adicional. Cómo un preconcepto nos induce a ver un objeto como diferente a la visión de otra persona que lo ve desde un enfoque o lugar diferente, aun siendo el mismo objeto. Un pañuelo blanco en la cabeza de una mujer griega, visto por un griego, no tiene el mismo significado que en la cabeza de una mujer que camina por Plaza de Mayo si es observado por un argentino, pero tal vez sea el mismo si las observa un chino; de la misma manera que una imagen de la muerte no tiene el mismo valor en Ginebra que en Bagdad.

Este tipo de conceptos decidí expresamente no acompañarlos de imágenes, ya que las mismas no podrían estar limpias de lo preconceptos tantos míos al elegirlas, como de quien está leyendo.

Un autor que nos dejó clara esta idea fue Roland Barthes en su libro "La Cámara Lúcida" en que nos muestra varias fotos de diferentes autores dando su punto de vista y sensaciones a respecto, pero al hablar de una foto de su madre cuando era niña junto a un invernadero nos cuenta todo lo que él sintió y le produjo, pero a diferencia de las otras, no la muestra, porque lo que quiere transmitir no se puede ver en la fotografía de su madre, sino que se encuentra sólo en su interior.

### **LENGUAJE**

Cuando hablamos de fotografía, hablamos de luz. No se pueden realizar fotografías sin ella, y para que las mismas sean de mayor interés, debemos saber cómo tratarla y como explotarla. Para ello, al igual que en todo lo expresivo, es difícil dar reglas que faciliten el camino hacia las buenas fotos.

Sabemos que cuando el día está en plenitud, es decir al mediodía, la luz que existe se refleja en las fotos de manera muy dura, con sombras molestas sobre todo en los rostros, y de ser posible, es conveniente obtener las mejores imágenes si esperamos al atardecer o si hubiésemos madrugado. Pero, si tenemos la suerte que el día está nublado, la luz bajo las nubes suele ser muy buena, y si mejor aún, acaba de llover, los reflejos de la luz sobre la humedad que cubre los objetos suele tener un atractivo maravilloso. Si esto ocurre, haber madrugado no nos hubiese reportado nada, ya que la luz de la mañana temprano si está nublado es solo escasa. Pero si por el contrario, tenemos la suerte que las nubes están, pero el sol aparece por un hueco del amanecer iluminando todo desde el horizonte y reflejando esa luz en las nubes con ese tinte amarillo rojizo que presentan en el amanecer o en el atardecer debido a la descomposición que a la entrada en la atmósfera provoca las primeras y las últimas luces del día, podremos seguramente obtener fotografías de atmósferas espectaculares.

Las luces de las ventanas por ejemplo, suelen ser muy intensas y podrían entorpecer un interior que obtendríamos oscuro, pero si medimos la luz del interior, y dejamos la ventana intensamente iluminada, es decir casi quemada por la luz, obtendremos una imagen de un interior acogedor con una luz casi mágica desde esa ventana. Sólo se trata de jugar con ella, sabiendo cómo se comporta, midiéndola constantemente para conocerla y manejarla, y desde allí, componer la imagen a fotografiar intentando encuadrar aquello que más nos interesa, evitando objetos que sólo perturben la imagen o que molesten la visión, o que simplemente no tengan interés sobre el contexto, e incorporando los objetos que son parte de la escena, incluso colocándolos de ser conveniente, en el encuadre para que formen parte del entorno y ayuden a la lectura de la imagen como un todo más claro. Estoy refiriéndome por ejemplo, a los objetos que forman parte del trabajo de una persona a fotografiar como pueden ser los pinceles de un pintor; el instrumento de un músico; el caballo de un jinete; o por ejemplo la silla vacía de un sujeto que ya no está.

Existe todo un lenguaje que hablan los objetos, historias que cuentan, valores que aportan un significado distinto, diferente al que le otorgó su fabricante. Existe todo un mundo de objetos con un significante implícito y un significado explícito. Existe todo un mundo connotado en una imagen, y otro mundo denotado en esa misma imagen. Es decir, existe en las cosas en general, el sentido para lo que fueron construidas y hay todo un proceso de connotación que le imprimimos, que incorporamos en ellas, y que no formaron parte de su construcción, sino de la contaminación con su propia existencia, de su función, y ejercen sobre éstas un valor agregado que supera muchas veces con creces el valor del objeto en sí mismo. El ejemplo más claro está en las subastas de objetos que pertenecieron o fueron hechos por alguien determinado. La guitarra de John Lennon es un ejemplo en que posiblemente tenga mil veces el valor monetario de la construida inmediatamente antes o después. Este mismo valor que alguien es capaz de pagar por un objeto que ha pertenecido a alguien que estimamos mucho, es el mismo valor que se le otorga a los objetos que se encuentran dentro de las imágenes. El recuerdo de una persona que amamos mucho y que ya no tenemos, el anhelo de estar en un lugar que ya no existe. Tomemos por ejemplo una fotografía que supongamos hemos tomado a las Torres Gemelas. ¿La veremos de igual manera antes del 11 de septiembre o después que se han caído? Es decir se entiende que ya nunca será la misma fotografía… ¿Es que cambió la foto?

Para Kamel Dridi existen cuatro destinos posibles para las fotografías de un proyecto: Las que responden al Pasado que se abren al campo de los Recuerdos, y aseguran que "*yo estuve allí*"; las que corresponden al Presente y son generalmente parte del Reportaje ya que muestra la diferencia entre lo reportado y nosotros. Es decir, lo reportado es diferente a lo nuestro; el Futuro se abre al Documento que desde el presente estamos dejando para cuando sea Pasado. No es existencial, sino taxonómico ya que clasifica los rasgos culturales diferentes de la naturaleza humana a través de los tiempos; y por último con respecto a la Eternidad, en donde se abre el Arte y juega con los cuatro destinos, y se halla la fotografía insertada entre el recuerdo, el documento, el reportaje, etcétera. Es más aún, al hacer la toma, lo que en realidad se hace es abrir la puerta al inicio del camino, que continuará a través del procesado o corrección digital, y su impresión final ya sea en laboratorio comercial o con nuestra propia impresora, en algunos casos en numerosas versiones de la misma imagen. Es decir que sólo nosotros decidiremos cuándo ese camino esté acabado y la obra esté ya finalizada.

Hay quienes afirman que una fotografía es una prueba, y éste fue el concepto que alejó La Fotografía de las demás artes por muchos años. Tanto es así, que aún hoy hay quienes aseveran que "*esto es así",* porque está fotografiado. Es una prueba de que esto existió, que esto fue así. ¿Por qué? ¿No fue así? ¿Cómo es esto de una necesidad de apoyarse en una fotografía para creer en la verdad? Debemos pensar la fotografía no como una reproducción de la realidad, sino como un cuestionamiento de la misma. La gente en general cree en la realidad de las fotografías, pero no en la realidad de las pinturas, y esto ofrece una enorme ventaja a los fotógrafos, pero el mayor problema radica en que los fotógrafos, también creemos en la misma realidad. Debemos ubicarnos en el plano de los pintores para encarar la realidad; nos dice Duane Michals, y en estas condiciones comprender que la fotografía es ante todo un acto poético. Cuando Marcos López satura y cambia los colores de sus fotografías del Pop Argentino, no lo hace para que la realidad exterior se vea mejor, sino por el beneficio que le aporta a su obra, de su propia expresión de esa realidad.

La realidad no es fotografiable. Toda fotografía de la realidad es un poco, una mentira de la misma. En todo caso, es sólo un signo de su propia existencia.

René Char dice que "Un poeta debe dejar huellas de su pasaje, no pruebas. Únicamente las huellas hacen soñar". Debemos por lo tanto trabajar para forjar las huellas de la obra, y no para registrar el paso del camino de un fotógrafo. Por consiguiente, deberíamos comenzar por pensar en que una fotografía no se toma, sino que se hace. Debemos construir nuestras fotos. No es cuestión de encontrar, como nos dice Cartier Bresson, el instante decisivo, el momento preciso, sino que debemos pensar en que todos los instantes son precisos y decisivos.

Actualmente algunos artistas son tan críticos del arte y su mercantilismo atroz, que se oponen a toda forma de expresión que sea perdurable. Los partidarios de este arte efímero realizan sus obras sobre estructuras que deban re-establecerse, o con cuerpos que instalan en lugares de representación como son las expresiones de Body Art, o Land Art, happenings, performances o instalaciones, en donde la fotografía como tal, se convierte en un medio de registro.

El círculo pareciera cerrarse y así como el concepto del no Arte declarado en el manifiesto dadaísta terminó con sus obras expuestas en museos y con valores mercantiles altísimos que los alejaron de sus principios, la fotografía convierte estas expresiones efímeras en permanentes que a su vez sirven como modo de presentación de la obra de un artista a la hora de contar su historia curricular.

Nada está mal, y si esta vaca decidió comer carne de cerdo sólo será su problema cuando el ácido retorne a su boca a la hora de rumiar. Los límites son sólo para los limitados.

Existen muchos críticos sobre la fotografía y sus formas. La mayoría de ellos escriben tratados que tornan interesantes las discusiones acerca de cuánta razón tienen o cuán lejos están de ella. Hay quienes declaman que las palabras junto a las fotografías sólo sirven para aclarar lo que el fotógrafo no pudo decir con sus fotos, por lo tanto, ellos dicen que los buenos fotógrafos no necesitan de palabras. Se escuchan actualmente discusiones acerca de si la fotografía es un arte o no lo es, sobre cuán plástica o no es tal o cual fotografía, e incluso en concursos fotográficos suele haber categorías especiales para la fotografía plástica, y otras para la fotografía pura. Se discute sobre si las fotos realizadas de manera digital tienen el mismo valor que las analógicas, y sobre si el valor de "El Beso" de Doissnau ha decaído al saber que los amantes en realidad eran actores posando para el francés.

Los valores del arte en general y de la fotografía en particular no deben pasar por conceptos estructurados, ya que toda estructuración es una limitación, y toda limitación es simplemente un estorbo mental que se opone a la capacidad de expresión.

Ya Nietzsche escribía hace muchos años "Espero que hoy estemos lejos de la ridícula pretensión de decretar que nuestro rinconcito es el único de donde se tenga derecho a tener una perspectiva. Muy por el contrario, el mundo, para nosotros ha vuelto a ser infinito, en el sentido de que no podemos negarle la posibilidad que se preste a una infinidad de interpretaciones", y desde la fotografía tenemos un camino muy abierto cuyos márgenes o límites no tienen sentido.

### **Edición de Imágenes en Computadora**

Una vez obtenidas las imágenes, comienza la siguiente etapa y es la etapa de la manipulación. Y en lo que a esto se refiere, ya es difícil hablar de este proceso sin tener en cuenta los medios necesarios para ello.

Así como la cámara, los lentes, los flashes y los trípodes son importantes de conocer y manejar, de igual manera nuestro equipo de edición tiene sus propios requerimientos mínimos. Las imágenes hoy poseen un tamaño de archivo que para su manejo es necesario contar con procesadores veloces, con placa de video que nos posibilite una rápida edición, y visión del resultado de lo procesado.

Nuestro ordenador deberá tener una pantalla cuya definición esté acorde con nuestro archivo fotográfico, y debemos tener calibrados los colores para visualizar en ésta, lo que realmente estamos procesando, y no una realidad virtual que en definitiva es irreal.

El camino hacia este proceso, considero que debe ser análogo al que ya conocemos del laboratorio, y obtener del mismo las satisfacciones que disfrutábamos antes. Esto requiere una conservación de negativos o de archivos, un guardado apropiado, un tratamiento conservador de un archivo sano, y una impresión satisfactoria.

El archivado de la toma digital deberemos hacerlo antes de procesarlas, para poder recurrir a ellas siempre que sea necesario, y tener la misma calidad inicial para comenzar nuevamente el proceso si así lo decidimos.

Los métodos adecuados son el de los DVD, o aún los discos duros, o cualquier medio de almacenamiento de archivos digitales que poseamos y tengamos confianza. Existe el sombrío presagio de que estos medios tienen una vida limitada, y que además pueden cambiar los sistemas de almacenaje dejándonos con los archivos en la mano sin poder acceder a ellos. Nada de esto es tan tenebroso; todos los nuevos sistemas de almacenaje han dejado lugar a la lectura de los viejos sistemas en ellos, y además, los viejos negativos también tenían sus problemas a la hora de conservarlos, ya que son en realidad sales de plata insertas en un film de acetato con capa gelatinosa, a los que conservábamos correctamente en nuestros álbumes de negativos o entre hojas de papel sedoso. Por ahora podemos conservar nuestros archivos en DVD, que son láminas de metal incrustadas en plásticos duros, que guardados en carpetas adecuadas, no necesitan más que almacenarse en el mismo lugar que lo hacíamos con los viejos negativos. Por otra parte, poseen además, la posibilidad magnífica de duplicarlos tantas veces queramos sin perder información, y con una mayor seguridad o protección.

Una vez guardado el archivo que hemos tomado, procederemos al catalogado del mismo, para decidir cuales imágenes tratar y cuales no merecen nuestro tiempo por ahora. Existen muchos programas para ello, pero el más difundido, es el Photoshop de Adobe, que integrados al Camera RAW y al Bridge, hacen una combinación muy eficiente.

El Bridge es un programa que nos permite visualizar, clasificar, y catalogar nuestros archivos muy rápida y fácilmente, con un gran manejo de las imágenes pesadas por su tamaño en RAW, que en muchos otros editores resultan muy lentos de visualizar. Aquí se las puede

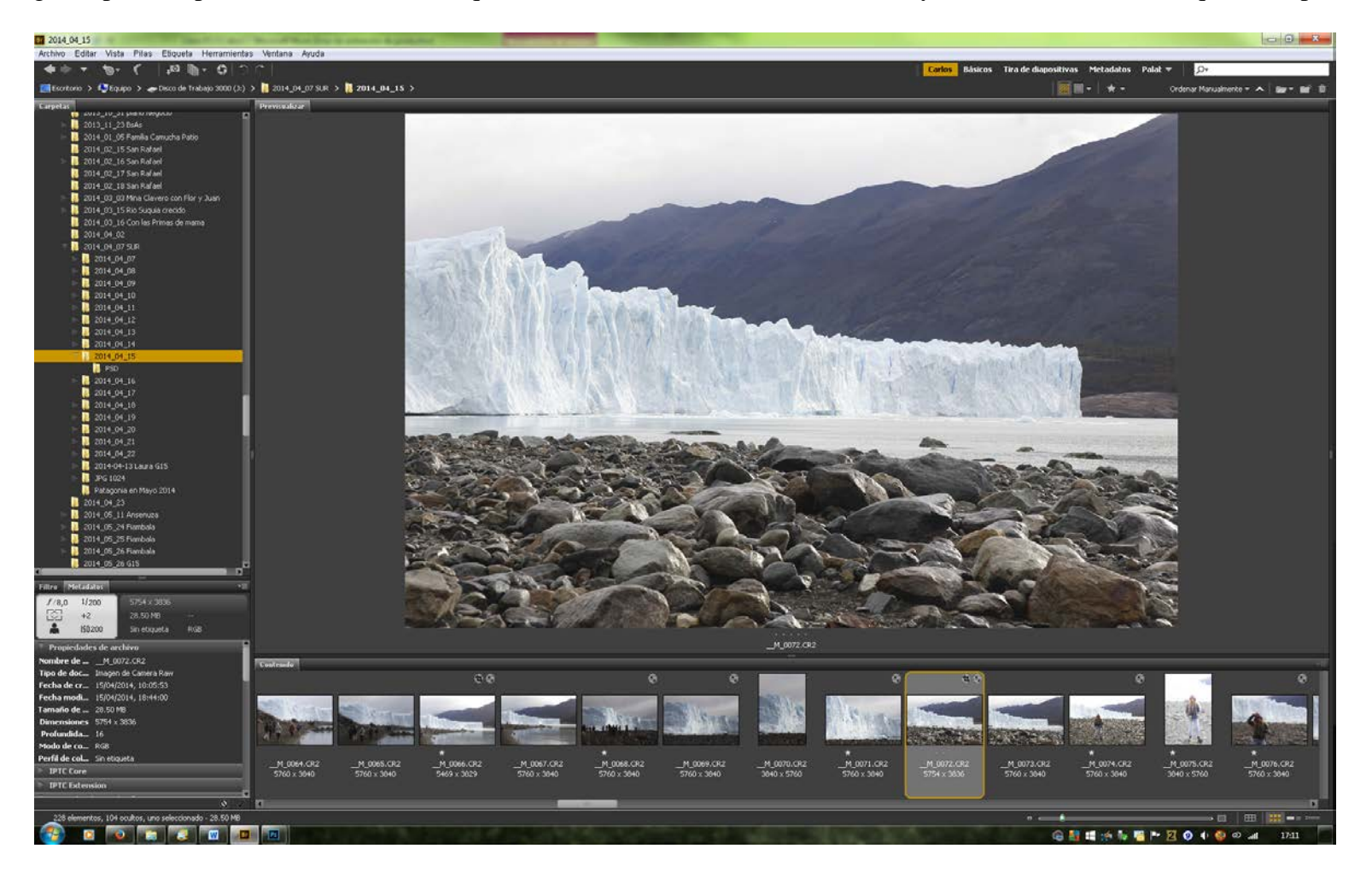

Clasificar por estrellas, por palabras claves, por temas, por fechas, y combinar estas opciones, inclusive se pueden guardar en otros formatos convirtiéndolas en una sola pasada.

Al comenzar este libro, decía de las ventajas de los archivos RAW para el tratamiento de las imágenes, y no es una cuestión dialéctica, sino que los archivos RAW -dependiendo del formato propio de la cámara-, tienen una profundidad de información de 12 bits como mínimo, o 14 bits en las cámaras de gama alta. La ventaja de esto, no es simple información ocupante de espacio, sino la posibilidad de trabajar dicha información dando como resultado una imagen de más calidad.

Para que esto se entienda, si tenemos una imagen de 3.000 por 2.000 píxeles, tendremos una imagen de 6MP. Si esta imagen tuviera 1 bit de profundidad, cada celda podría decir si tiene luz o no. Esto es una respuesta de dos tonos: o es blanca, o es negra. Si en cambio es de 2 bits, ya podríamos obtener cuatro tonos de profundidad que resulta de las cuatro combinaciones posibles entre los dos bits (recordemos que cada bit o está lleno, o está vacío) dos vacíos; uno lleno y otro vacío; uno vacío y el otro lleno; o los dos llenos. Si en cambio usamos tres bits para grabar la información de cada píxel, las posibilidades ya son ocho escalas de grises. Una es blanca, la otra es negra, y las seis del medio diferentes grises. Los seis bits por píxel dan 64 posibilidades de grises y ya estamos acercándonos a una escala imperceptible de diferenciar por nuestro ojo, pero aún veríamos bandas entre los diferentes tonos si mirásemos atentamente. Hay que hablar de 8 bits, como el punto mínimo para que sus 256 posibilidades nos ofrezcan una continuidad indistinguible entre tonos.

Una imagen de 1 bit de 6MP nos da un archivo de 6.000.000 bits

*Recordar que 8 bits forman 1 Byte; 1024 Bytes son 1 Kbyte (kiloByte); 1.024 Kbytes hacen 1 MByte (megabyte); y 1024 MegaBytes forman 1 GByte (gigabyte), de información en el archivo*.

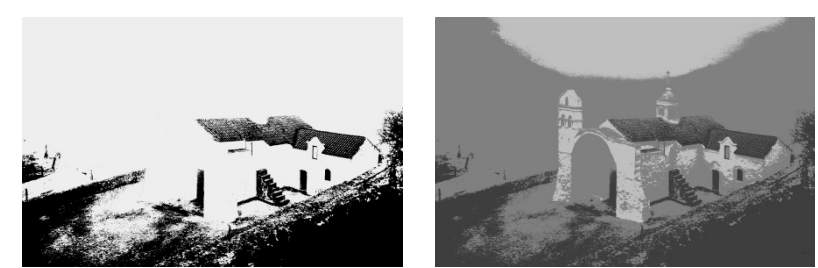

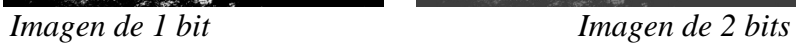

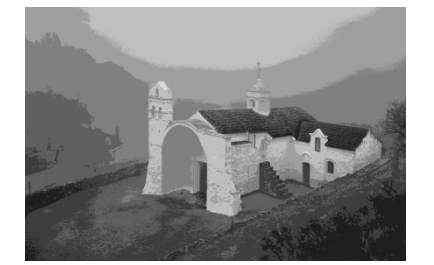

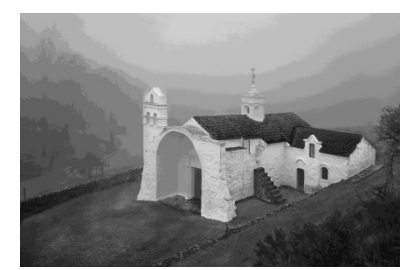

 *Imagen de 3 bits Imagen de 4 bits*

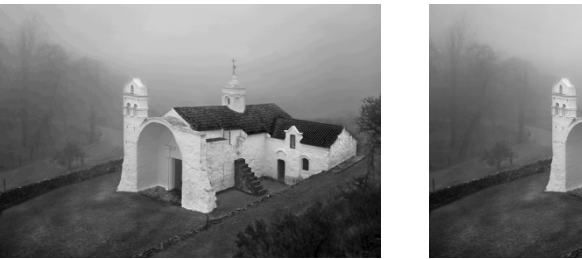

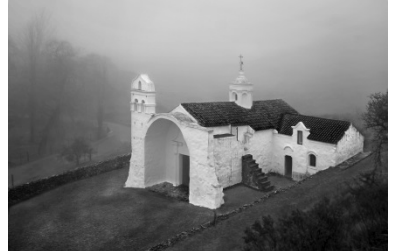

 *Imagen de 5 bits Imagen de 6 bits*
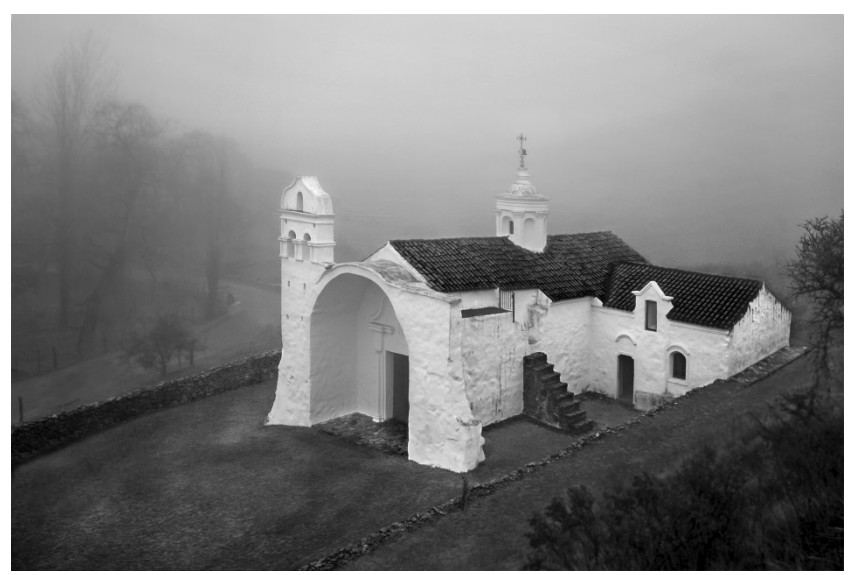

*Imagen de 8 bits*

Como esto es para un solo color, si pretendemos una imagen en colores, deberemos disponer al menos de tres canales, es decir, uno para el rojo, otro para el azul, y el tercero para el verde. Esto equivale a que esta imagen en RGB es de 18 MBytes que es la resultante de multiplicar los tres canales (Red; Green; Blue) de 8 bits cada uno, es decir los 24 bites (o lo que es igual, 3 Bytes) por píxel de información, por el número de píxeles de la imagen: 3 Bytes por 6.000.000 = 18.000.000 de Bytes o 18 Mbytes.

Las imágenes en RAW son guardadas como dijimos, en archivos de 12 bits como mínimo según haya dispuesto el fabricante de la cámara, aunque puede haber diferencias dentro de una marca, Canon por ejemplo, posee cámaras que sus archivos RAW tienen 12, otras 14, y otra 16; ofreciéndonos como resultado una escala de niveles de 4.096; 16.384 y 65.536 respectivamente. Hasta el Photoshop CS2 inclusive, solo soportaba hasta 15 bits, pero desde el Photoshop CS3 ha implementado el tratamiento de hasta 32 bits.

Esta imagen anterior de 6 Megapíxeles, de 18 Mbytes en RGB de 8 Bits, tendrá un tamaño de archivo de 27 Mbytes si hubiese sido guardada en Raw de 12 bits.

*Nota: Si observamos el tamaño de estos archivos guardados en RAW, o en JPG, veremos que son más pequeños. Esto se debe a un grado de compresión que se le aplica al archivo para que ocupe menor espacio. Esto podría implicar una cierta pérdida de información de*  *acuerdo al grado de compresión aplicada. No ocurre así con los archivos TIFF o PSD ya que estos son guardados con toda la información*.

Y ¿Cuál es el criterio que nos lleva a decidir guardar imágenes en archivos tan grandes? Es que mientras más avanzado sea el sensor de la cámara y mayor la información que nos brinde, será mayor la información tonal y esto nos permitirá una mejor manipulación de estos tonos con mayor precisión y elasticidad de los colores y contrastes.

El formato en JPG sólo soporta hasta 8 bits de profundidad, por lo que surge, si tuviéramos que tratar un cielo en el que sus valores de niveles estuviesen entre los 220 y los 230, y quisiera oscurecerlo intensamente, nuestro archivo solo tendrá 11 niveles diferenciables, y nos producirá un efecto de bandas de distintos tonos en ese cielo, y en el histograma lo veremos como el efecto peine. En cambio en un archivo de 12 bits tendríamos 176 niveles del mismo cielo, que es el resultado de multiplicar los 11 niveles por 2, cuatro veces. Una por cada bit más de información, y en uno de 14 bits, 704 niveles.

Esto es algo fácil de entender, y absolutamente necesario si queremos editar imágenes, ya que en cualquier tratamiento de imagen la información adicional nunca está de más, y por el contrario, puede que nos arrepintamos tarde por no tenerla.

Uno de los problemas actuales de los archivos RAW, es que si bien comparten la crudeza de su contenido, difieren entre cada fabricante de cámaras. No es igual un archivo RAW de Nikon, que uno de Olympus o Panasonic. Adobe queriendo ofrecer una solución al problema, ha creado un archivo DNG (negativo digital),

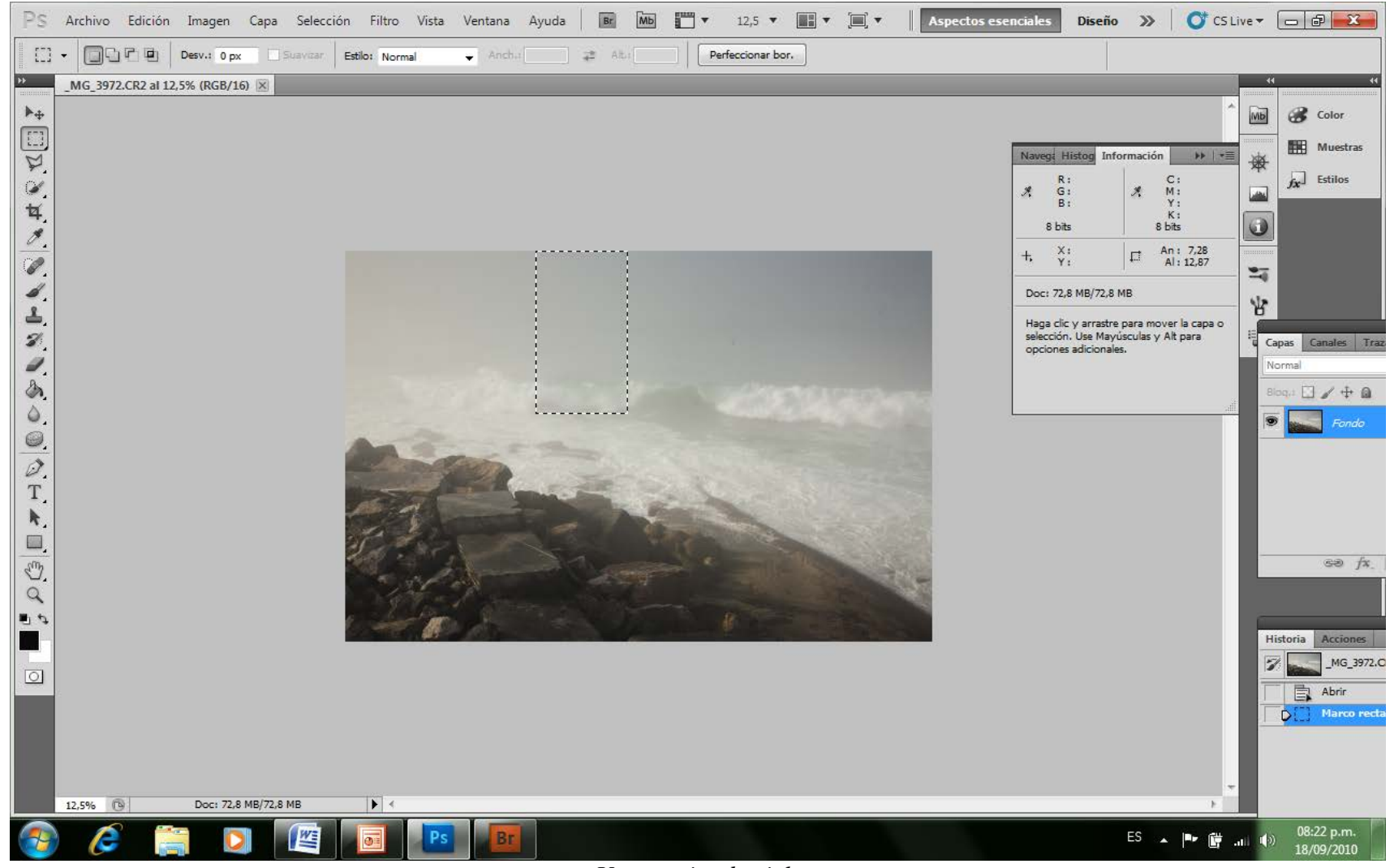

*Una trocito de cielo*

Pero hasta ahora es una solución a medias, ya que mientras los fabricantes de cámaras no los incorporen en sus formatos de archivo, el camino sería, primero el RAW de cámara, luego convertirlo en DNG, luego en PSD o TIFF y luego en JPG para impresión. Como se ve, es un paso más a este cada día más complejo sistema de edición, que no aporta ningún beneficio. Esto lo deberán estudiar, analizar y decidir los fabricantes de las cámaras.

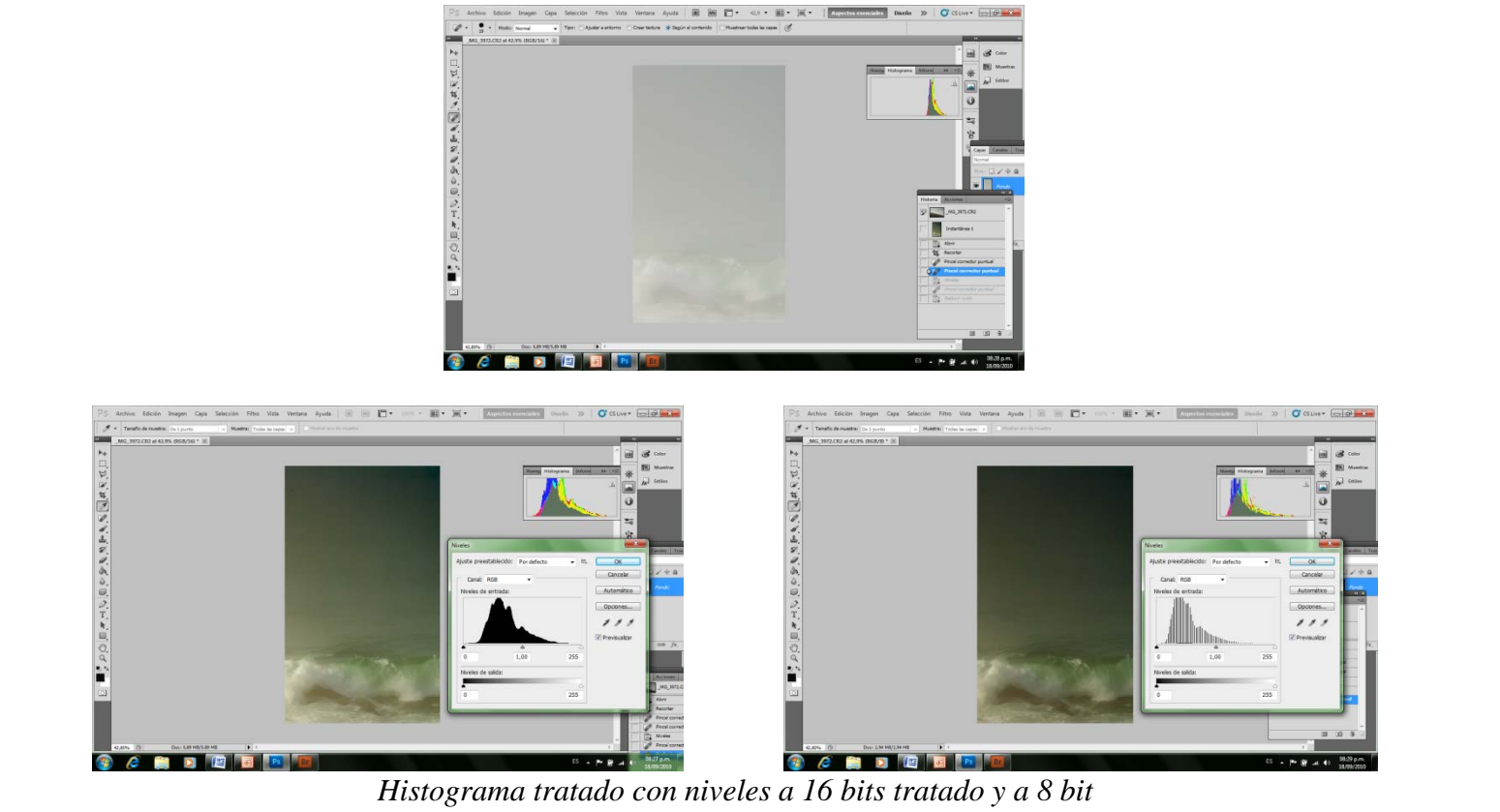

#### **Color**

Para poder definir e interpretar un color en forma matemática, existen diferentes modos.

Los usados por PS son los RGB; LAB; HSB; y CMYK; y podemos trabajar con nuestras imágenes en cualquiera de estos modos de color, pero cada uno tiene su objetivo por sobre los otros.

El común a todos, y más usado es el RGB que indica Rojo, Verde y Azul, y que en una escala utilizada para los monitores, adjudica valores entre 0 y 255. Es decir, 256 niveles a cada color. La combinación de los tres valores es la que se ve en el monitor. Si los tres valores son numéricamente iguales, el resultado es un gris que irá desde el negro si el valor es cero, y el blanco puro si es 255 pasando por todos los grises intermedios entre ellos.

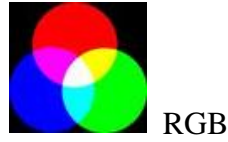

El LAB es un modelo de tres canales, en donde uno tiene la luminosidad independientemente de los otros, y el canal A y B las escalas de color combinados entre ambos. Era un sistema interesante cuando queríamos modificar sólo la escala lumínica de una imagen, pero que en realidad podemos manejarlo desde el RGB sin inconvenientes por medio de las capas de ajuste en modo luminosidad en lugar de normal.

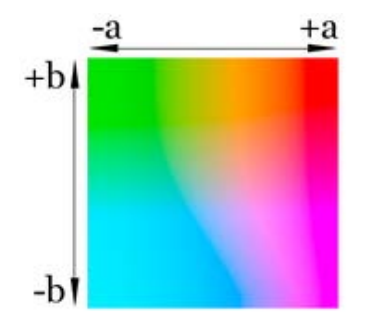

Al 25% de luminosidad, y al 75

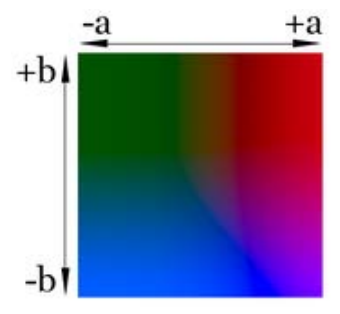

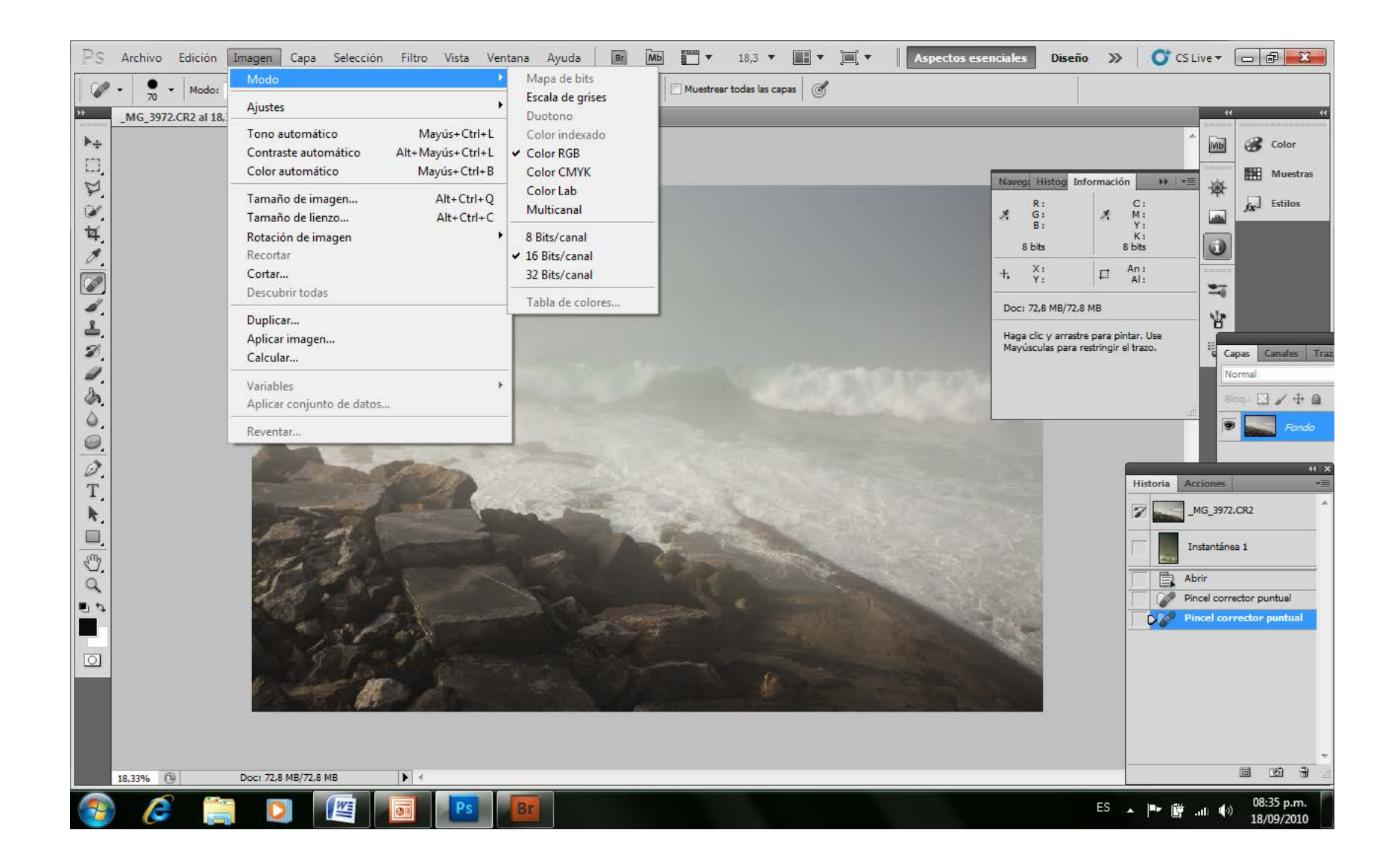

El modelo HSB se trata de un modelo basado en el Tono (Hue) o la longitud de onda que posee (lo que define el color); la Saturación (Saturation) o grado de desviación del tono puro hacia el gris; y la Luminosidad (Brightness) o cantidad de luz emitida.

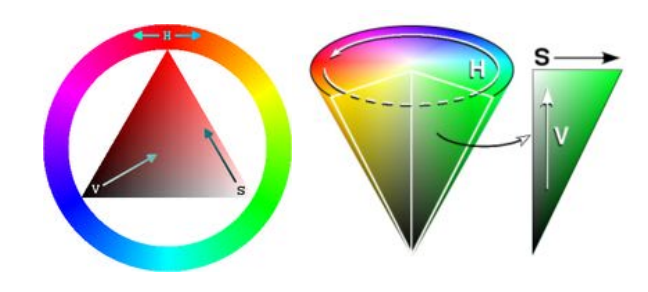

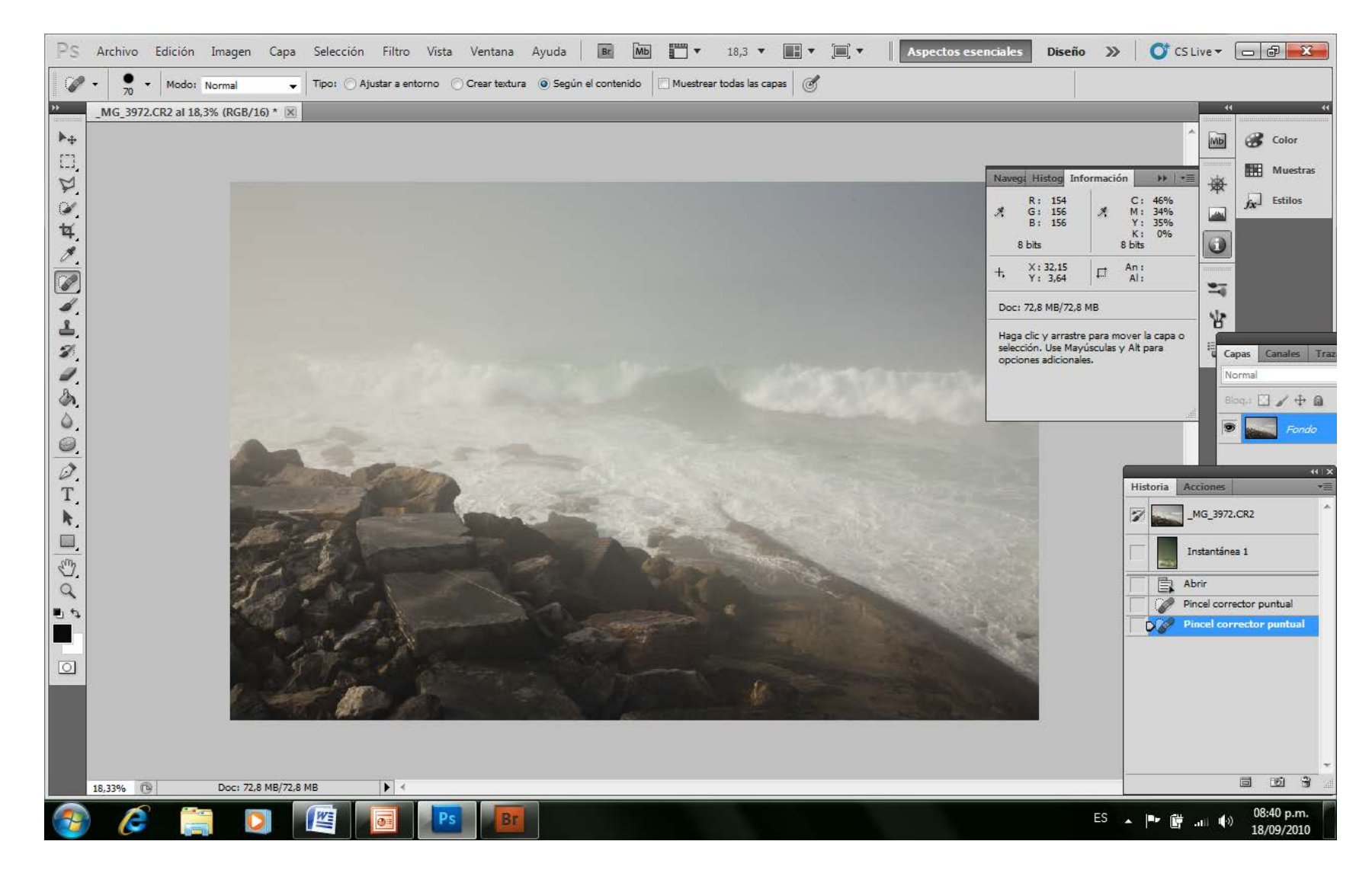

*Para visualizar la información en HSB o en RGB solo hay que hacer clic con el cursor sobre el gotero que está a la izquierda de las iniciales del formulario de Información, y se convierte de un modo en otro.* 

Existe también lo que llamamos Espacio de Color que es la paleta utilizable de colores que existen para ser reproducidos, tanto en el monitor como en las impresoras y proyectores. De nada nos sirve informar de un color que al monitor le es imposible reproducir. Para eso existe estos modos, o espacios de color, de los cuales, el más recomendado es el Adobe RGB que es más amplio que el sRGB, y produce mayor calidad de imágenes. También encontramos los de Apple RGB; ColorMatch RGB; y ProPhoto RGB.

Con respecto al monitor, no hay que restarle importancia, ya que la falta de una calibración adecuada nos dará grandes dolores de cabeza. Un color blanco que el monitor, por estar mal calibrado, nos lo muestre con tono amarillento por ejemplo, hará que tratemos de corregirlo agregándole azul hasta verse blanco como lo pretendíamos, pero a la hora de la impresión, va a tener la dominante azul que le agregamos para visualizarlo "correctamente", y terminaremos enojados con la casa de copias, volcándole las culpas que esta vez…, sólo por esta vez, no les corresponde.

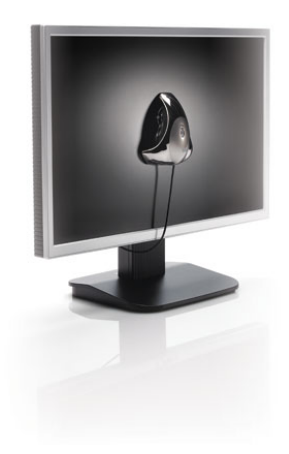

Mi sugerencia es que usemos dos monitores. El trabajo con dos monitores es absolutamente diferente al que se puede realizar con uno solo. Uno de los monitores es el que debe estar perfectamente calibrado, ya sea con el Adobe Gamma, o con cualquier hardware de calibración de monitor como el Spyder ColorVision por ejemplo, y ser de la mejor calidad que nuestro presupuesto nos permita, tratando que la fidelidad de color no varíe, inclusive cuando nuestro ángulo de visión del mismo sea diferente y en el que sólo visualizaremos la fotografía a editar. El otro monitor, es donde colocaremos todas las herramientas del PS, para que no ocupen el mismo espacio que la imagen que estamos procesando, y puede ser cualquier viejo monitor color que aún funcione.

Retornando al tema de la calibración, debemos tener en cuenta que el método de calibración con el Adobe Gamma suele ser bueno, pero siempre tendrá implícita nuestra intuición, nuestro "ojo"; en cambio los calibradores colorimétricos de monitores, son matemáticos, independientes de valores subjetivos, y si seguimos sus reglas (evitar luces parásitas sobre el monitor por ejemplo), el resultado es muy exacto.

El procesador en sí, debe tener suficiente velocidad de procesamiento, y capacidad de archivo, como para que podamos trabajar en tiempo real con nuestras imágenes. Una virtud extra del mismo se nos presenta cuando tenemos dos discos duros en el mismo procesador, y en uno de ellos instalamos los programas -entre ellos el PS-, y en el otro los archivos de imágenes a procesar. Esta ventaja no existe si los dos discos son en realidad particiones de un solo disco físico, ya que la ventaja radica en el acceso dual a la información necesaria mientras el programa trabaja. Por un lado accede al archivo de la imagen, y por otro a los archivos de programa independientemente.

También ayuda una buena placa de video de 256 MB, ya que tiene poder de sobra para trabajar nuestras imágenes estáticas.

*Nota: Existe el concepto de que los procesadores Mac son más eficientes y poderosos que las PC comunes, pero actualmente muchos fotógrafos trabajamos con PC sin ningún tipo de inconveniente, y a un precio bastante inferior.*

#### **Photoshop**

Antes de comenzar a trabajar con PS, debemos configurar el mismo para el uso al que vamos a someterlo. Es que PS es un programa de edición muy amplio y abarcativo, que contempla las necesidades de muchos técnicos que tratan la imagen desde objetivos y ángulos diferentes; por lo tanto es necesario iniciar PS y antes de abrir nuestras imágenes, determinar cómo queremos que funcione el programa para nuestro trabajo.

Lo que describo de aquí en más es el modo de trabajo que yo uso, y que me resulta muy adecuado para mi forma de editar.

Esto debe servir como referencia, pero cada uno tiene seguramente una forma de trabajo individual que podría hacerles cambiar alguno de estos parámetros. Por esta razón, va sólo como referencia:

Desde el Menú Edición, abrimos Preferencias > Generales, se abre este formulario al que indicaremos lo siguiente:

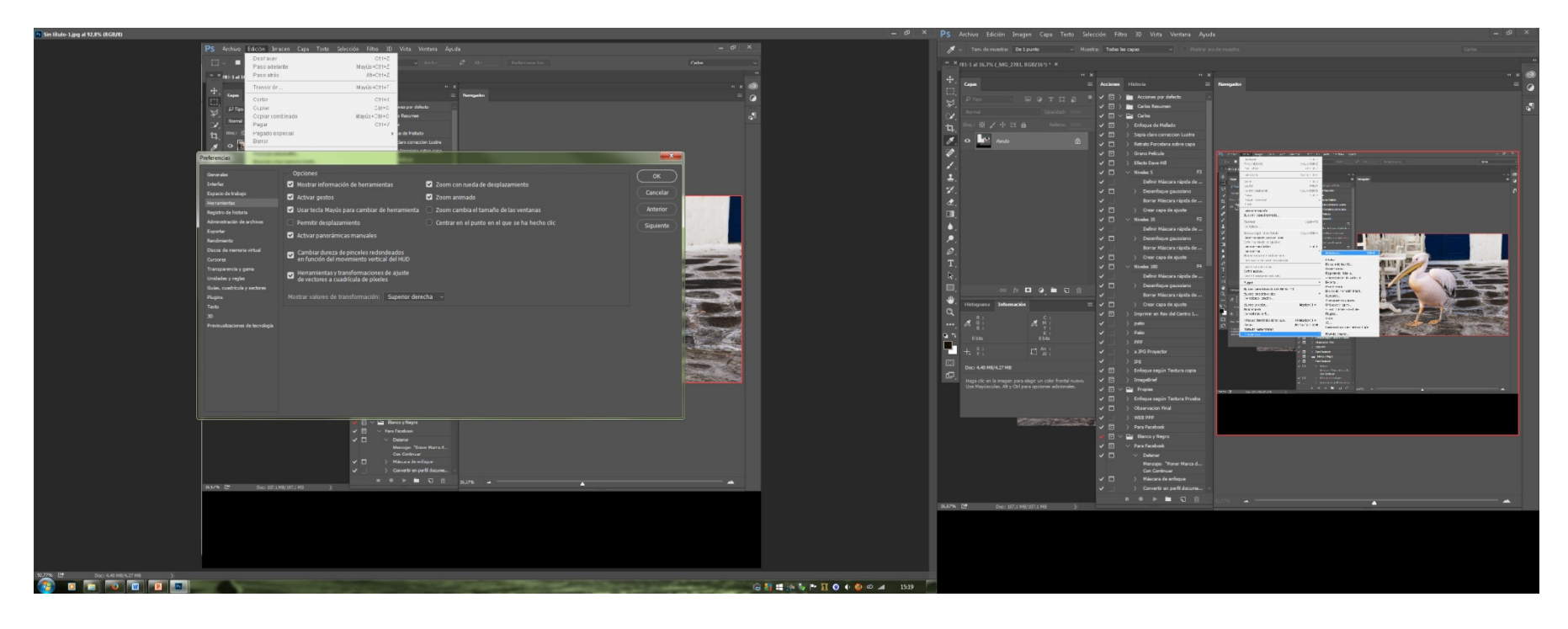

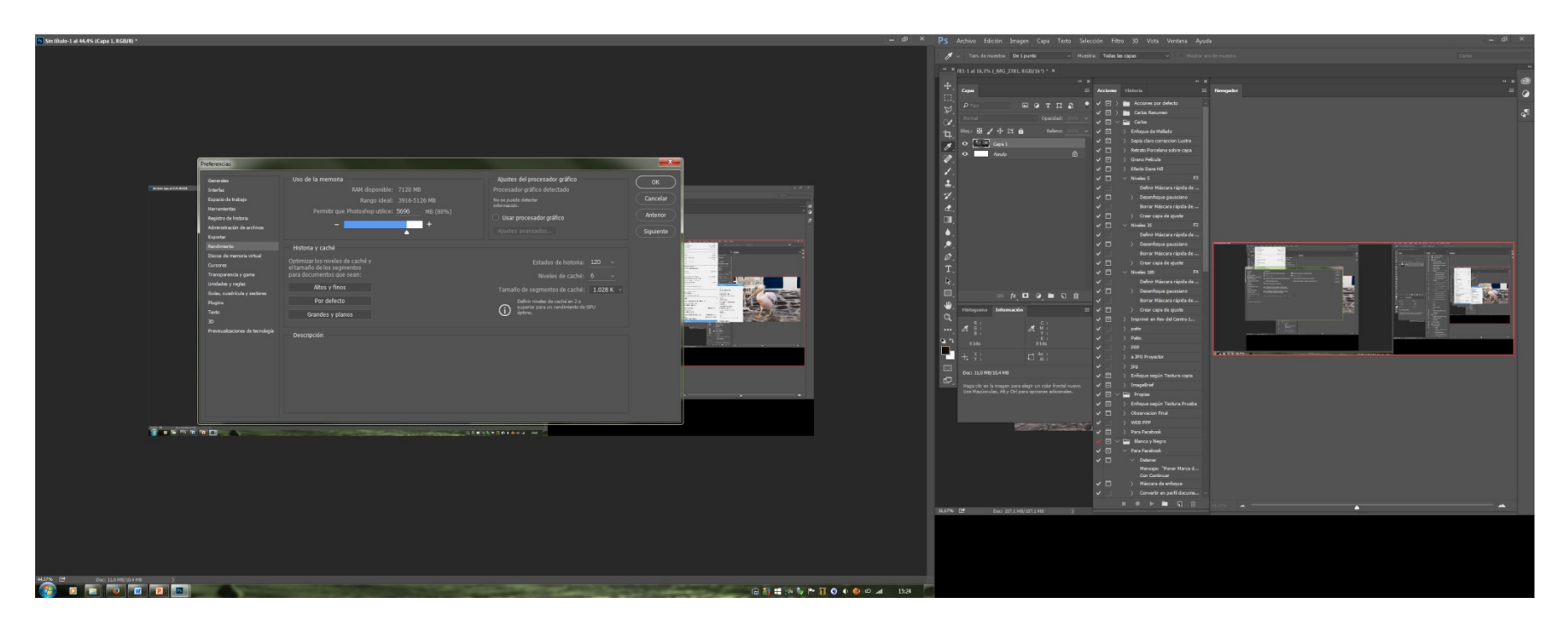

Oprimiendo el botón siguiente, tenemos acceso a los diferentes formularios de configuración. Es importante que demos lugar a muchos registros de historia si nuestra computadora lo permite, y a colocar un caché de 6 por ejemplo para mayor rendimiento, y que utilice un 75 u 80% de la memoria RAM disponible ya que debe compartirla con los programas y el propio Windows.

Los cursores debemos visualizarlos como nos resulte más cómodo para nuestro propio trabajo.

## **La Imagen Digital**

Existen diferentes maneras de obtener una imagen digital. La más frecuente es la de utilizar una cámara digital como lo hemos descrito hasta aquí, pero los que trabajamos la fotografía desde hace tiempo, no nos resignamos a la pérdida de nuestros antiguos negativos, y entonces recurrimos al escaneo de los mismos, de las diapositivas, o de los papeles impresos. Existen diversas maneras de hacerlo, pero sólo son útiles para la recuperación de antiguos trabajos realizados. La calidad con que hoy obtenemos los archivos fotográficos directamente con la cámara, hace que aquéllos que enunciaban una mejor calidad de imagen desde un buen negativo escaneado quedarán en el olvido, y sólo como resuenan los estertores de las últimas respiraciones de los moribundos.

Personalmente soy uno de los no resignados, y todavía uso negativos 6 x 6 para algunas de las tomas en blanco y negro, pero he de reconocer que los argumentos esgrimidos para seguir usándolos son más sentimentales que reales en lo que a calidad se refieren. Lo único cierto de todo esto, es que el papel fibrado fotográfico sensible posee en sí mismo, una calidad de impresión que no se logra ver en las impresiones digitales, aún en las de mayor calidad. No sé por cuanto tiempo sucederá esto, pero es válido sólo para las impresiones en blanco y negro.

Una vez que la imagen se encuentra en un directorio de nuestro procesador, continuaremos el procesado de nuestras fotografías, con la premisa de seguir conservando la mayor cantidad de información posible, y la menor destrucción de la misma. Para ello es necesario tener algunos cuidados especiales en este procesamiento.

Recordemos que la toma digital de calidad, debe hacerse en formato de archivo RAW, con la menor sensibilidad posible para que nuestro sensor nos produzca el mínimo ruido, y en este punto es importante destacar que de ser posible, una imagen obtenida con más tiempo de exposición y menor sensibilidad es de mayor calidad y menor ruido, que una obtenida con menor tiempo y mayor sensibilidad. Esto es muy notable sobre todo en cámaras de gama media. Este tipo de cámaras deben ser explotadas al límite mayor posible si nuestras pretensiones son de un gran tratamiento de edición posterior.

Recordemos también que el histograma de la toma debe ubicarse tan a la derecha como nos sea posible, sin reventar los blancos contra el límite derecho del gráfico, y que no importa la temperatura de color, la saturación, contraste, brillo, nitidez, que le hayamos colocado en el menú, porque esto sirve sólo para verla en la pantalla de la cámara, ya que la información en crudo (RAW) no es intervenida por estos ajustes de cámara. Sólo interviene y tiene importancia en la toma que es grabada en formato JPG.

# **Bridge**

Este programa asociado a PS, se convierte en el distribuidor del trabajo en PS. Es como si fuera el centro que regula los semáforos de una ciudad. Nos ordena las calles que debemos tomar para llegar más rápido y fácilmente a un lugar.

Ya he explicado en el capítulo anterior de Preferencias Generales como abrimos fácilmente el Bridge aunque podemos hacerlo también desde el Icono del directorio de Inicio de Windows, independientemente de PS, en el caso de sólo pretender clasificar nuestras fotografías. La manera en que cada uno visualice sus fotografías en él, es personal, y nos será de mayor utilidad mientras más se acerque a nuestro perfil de trabajo. El propio Bridge tiene su apertura por default, y haremos las modificaciones necesarias para cada uno. No vale la pena extenderse en ello, ya que esto es personal.

Un detalle que es importante de nuestras fotografías, es que estos archivos digitales llevan incorporados datos que nos son muy útiles, y que antes carecíamos si no teníamos un lápiz y papel a mano y la dedicación de escribir estos datos en cada toma. Ellos son, la apertura del lente, la velocidad en que fue tomada, el ISO, la cámara, la distancia focal, la fecha y hora de toma, y que son incorporados como Metadatos, es decir, datos grabados independientemente a la imagen.

Por otra parte, el Bridge nos permite clasificar nuestras fotografías de diferentes maneras, por colores, por estrellas, por palabras claves como pueden ser "cumpleaños", "vacaciones", "viaje a Tancacha", y cualquiera que se nos ocurra. Esto nos va a permitir la rápida ubicación de las fotografías cuando el número de las mismas exceda nuestra memoria de saber dónde las habíamos guardado.

Por otra parte, la apertura de un archivo RAW genera otro archivo de igual nombre que su archivo original RAW, pero con extensión .xmp que guarda todas las modificaciones efectuadas al archivo RAW al abrirlo en el programa Adobe Camera RAW -en adelante ACR-, para que la siguiente vez, nos sea ofrecido abrirlo tal como lo guardamos la última vez.

Existe la creencia que esto modifica el archivo RAW original, y es un error; el archivo RAW no es modificable, y si lo hacemos, luego nos es guardado con otro nombre y extensión, por consiguiente ya no es RAW. El archivo RAW siempre sigue intacto.

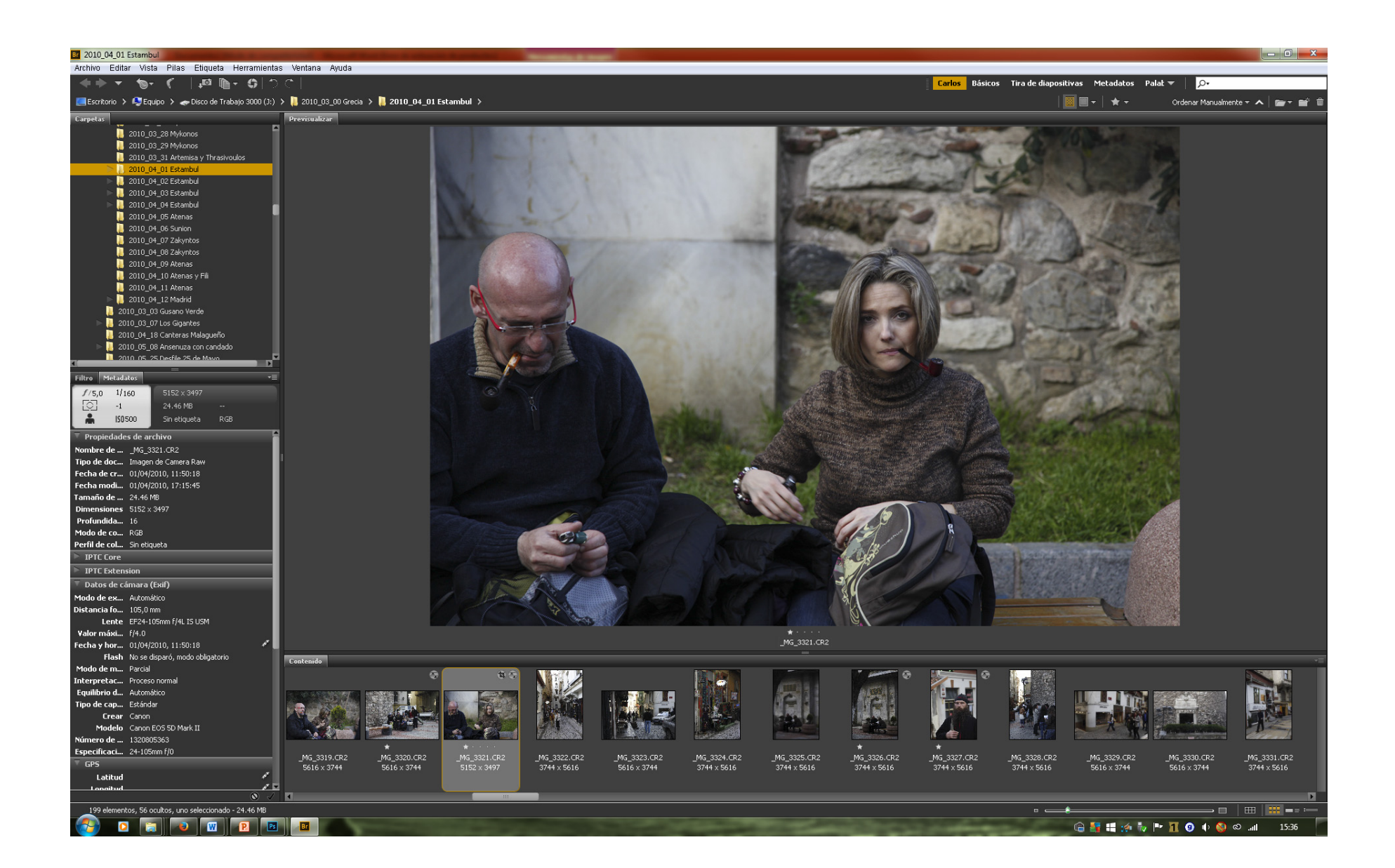

### **Adobe Camera RAW**

Al editar una fotografía, existen diferentes modos de manipularla. Algunos de ellos producen sus efectos sobre la totalidad de la imagen, y son las que llamaremos retoques o manipulaciones **Generales**. Otros en cambio los hacemos sobre algunas áreas de la imagen, corrigiendo errores, limpiando manchas de las suciedades del sensor, encuadres, y los llamaremos retoques o manipulaciones **Locales**; y por último, los retoques o manipulaciones **Zonales** equivalentes al apantallado de la vieja ampliadora.

Nuestra premisa es que toda manipulación General *(Retoques Generales)* que pretendamos hacerle al archivo de nuestra imagen, deberemos hacerla desde el ACR y no una vez abierta la imagen en el propio PS. La calidad y tratamiento que podemos aplicarle al archivo RAW en el momento de abrir la imagen es tal, que no es aceptable aplicarlas desde el PS. Hay razones de peso para explicarlo.

Esto nos determina que las modificaciones generales a toda la imagen las realicemos desde el programa del ACR al abrirla, y que al PS sólo lo usemos para los tratamientos locales y zonales, y a la hora de preparar el modo de salida de impresión o proyección.

Como ya hemos dicho, todos estos ajustes hechos en el momento de la propia apertura de una imagen, son guardados en un nuevo archivo con extensión .xmp para invocarlo a la hora de reabrir dicha imagen.

El ACR lo abrimos haciendo doble clic sobre una imagen RAW visualizada en Bridge, y al abrirlo, nos ofrece la imagen del siguiente modo:

*Existen en la página de Adobe, Manuales en archivos PDF que son la Ayuda de Photoshop, y la Ayuda de Bridge y Cámara RAW que son convenientes bajarlos y tenerlos a mano en la pantalla de nuestra computadora para consultar a la fuente cuando tenemos duda acerca de las posibilidades o funciones de estos programas. En estos manuales de ayuda, se encuentran descriptos detalladamente cada una de las funciones de los controles, y para qué han sido diseñados. Si usted precisa una más extensa explicación de estos, o si está interesado en conocerlos más a fondo, recomiendo leerlos en atentamente.*

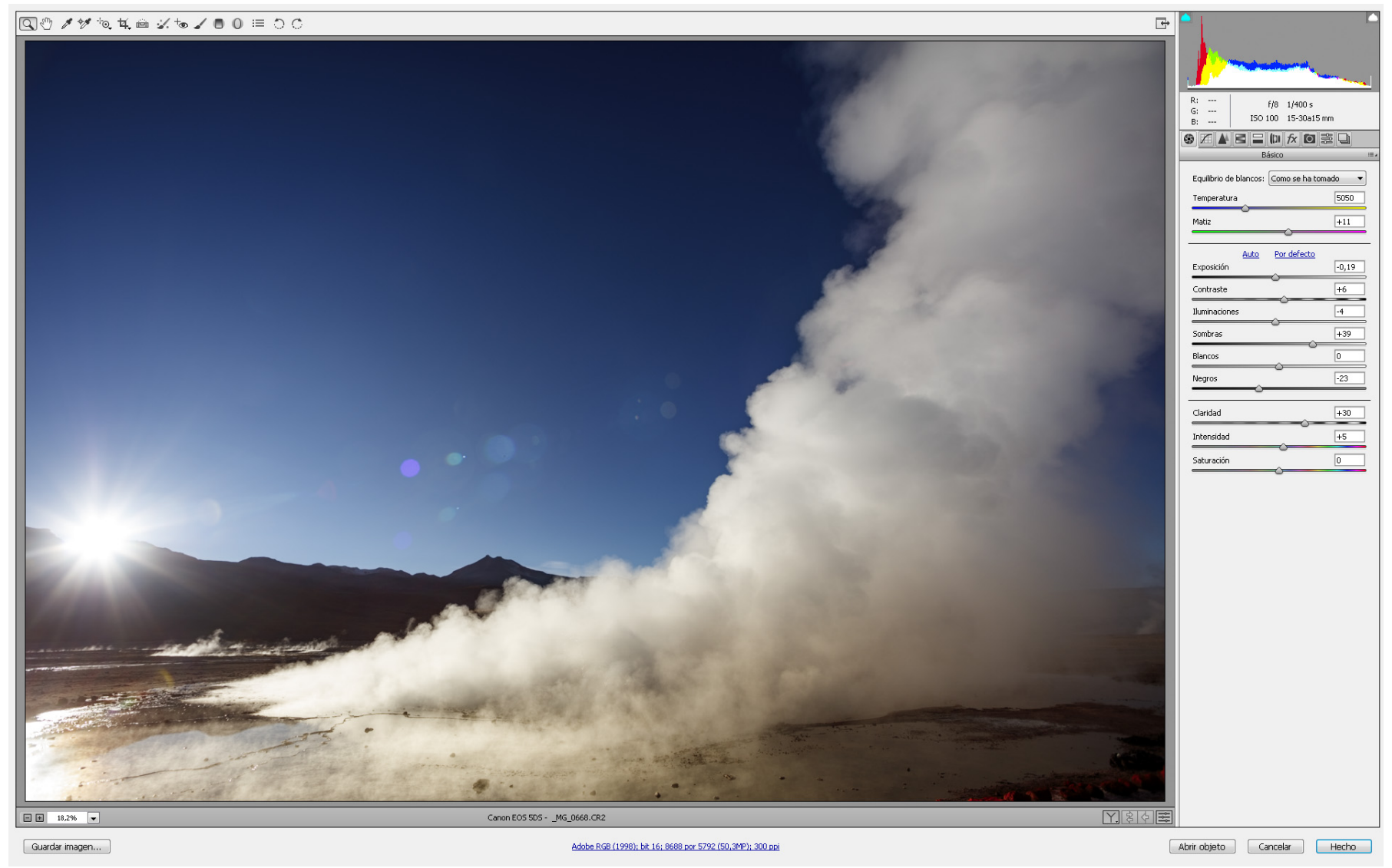

*Adobe Camera RAW*

Elementos existentes en el formulario:

- *Barra de Iconos superior que es la Barra de Herramientas*
- *A la derecha de la barra existe un botón para llevar este formulario a pantalla completa.*
- *Un área de visualización de la imagen.*
- *Cuadrante superior derecho: Histograma con visualización de Sombras y Luces fuera de rango (pequeños triángulos a derecha e izquierda del mismo).*
- *Inmediatamente por debajo del Histograma: Información del documento a la hora de la toma.*
- *Debajo de esta información y luego de Básico: Ocho solapas con cursores de Ajustes de la Imagen*
- *Abajo a la Izquierda, casi ángulo inferior izquierdo de la pantalla: Zoom de la imagen*
- *Colocando el Mouse y cliqueando sobre el enlace inferior que informa el espacio de trabajo, profundidad en bits; tamaño de archivo y dpi, podemos acceder a modificar estos valores. A esto, llamamos Opciones de Flujo de Trabajo*

Lo primero que debemos hacer es colocar en ACR la forma de trabajo que hemos decidido, y esto significa abrir las Opciones de Flujo de Trabajo, y Definir:

Espacio: Adobe RGB Profundidad: 16 bits por canal

Luego, encender las luces y las sombras exageradas haciendo clic en las flechas de los extremos superiores del histograma, para que nos muestre con color azul los negros, y con rojo, las áreas blancas quemadas.

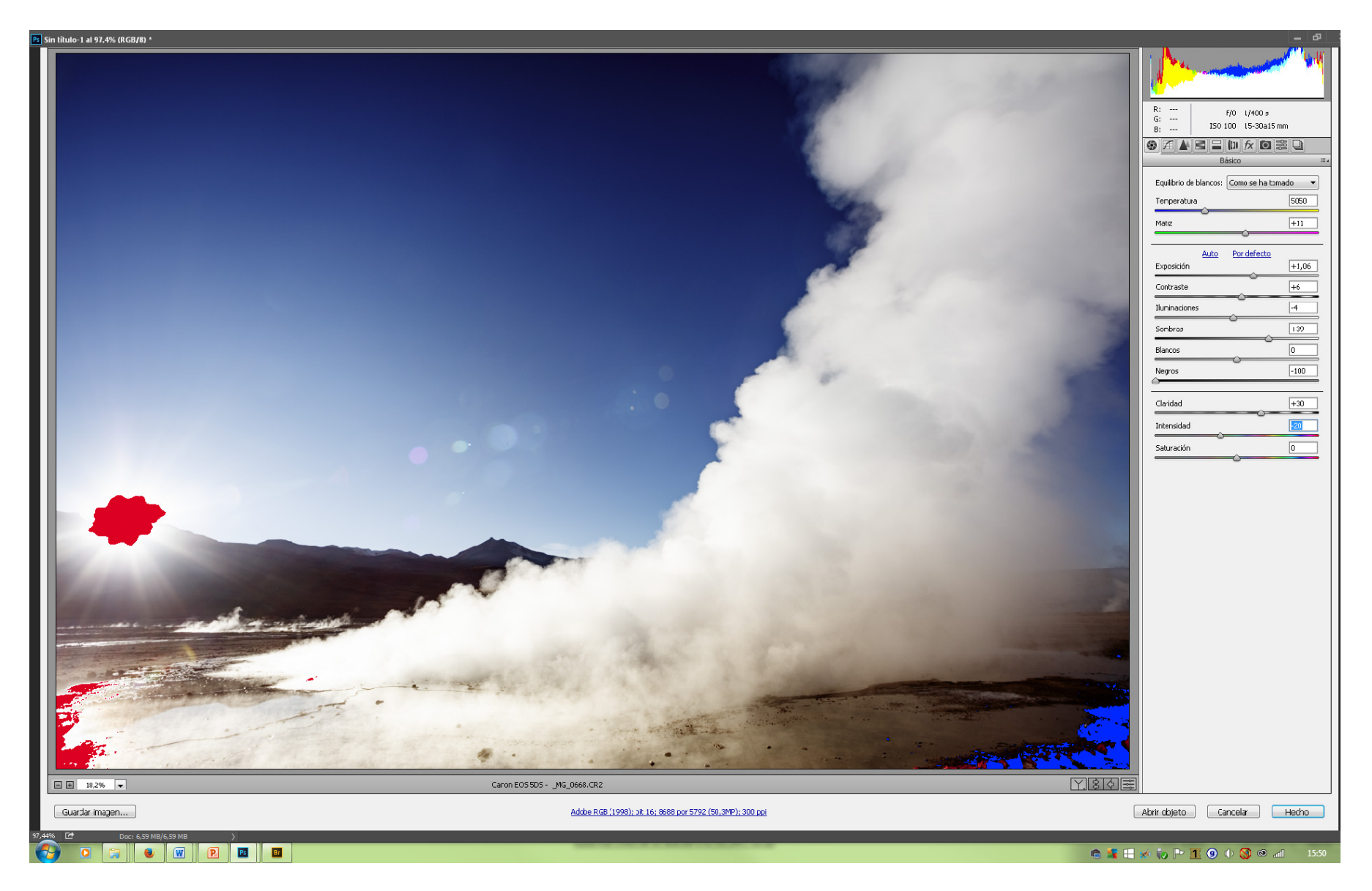

*Visualización de las Altas luces (rojos)* Visualización *de las Bajas Luces (azules)* 

Desde la barra de herramientas podemos recortar, mover, girar, horizontalizar la imagen que funcionan de manera similar a los de todos los programas de edición, y también balancear los blancos para lo que utilizaríamos el gotero del balance de blanco, que funciona de la siguiente manera: una vez seleccionada esta herramienta, se oprime con el gotero en un área de la imagen que sepamos era blanca o gris, y automáticamente pondrá la luz que debería haber en el ambiente donde se tomó la fotografía, para ofrecernos una imagen de temperatura de color normal. Si la luz durante la toma tenía una tonalidad amarillenta, una pared blanca se verá teñida de amarillo por esa luz ambiental, pero si a esa parte de la pared de la imagen le aplicamos el gotero para que éste sepa ésta era blanca, el ACR realizará las correcciones de manera automática en toda la imagen y llevará la pared al color blanco que debería haber tenido si la luz no hubiera tenido dominancia de color.

Sólo es útil como orientación, y en pocas ocasiones. En la práctica, es conveniente manejar la temperatura de color desde los ajustes de imagen, para obtener un resultado que tal vez no sea el de la luz correctamente balanceada, pero que se adecue más a nuestras intenciones artísticas. Una imagen con una tonalidad cálida amarillenta generalmente es más atractiva que la misma balanceada "correctamente".

Las nuevas versiones de ACR tienen incorporados controles que le son comunes a los de Adobe Ligthroom, y que nos permiten controlar la exposición, el brillo, los contrastes, el enfoque, la claridad, y la saturación, por áreas o zonas. A su vez nos permiten clonar áreas de la imagen con el cursor de tinta plana, que nos es muy útil para corregir las pequeñas manchas originadas por las suciedades en sensor de la cámara.

Una vez llevada la imagen al ACR, comenzamos el proceso de retoque, haciendo los Ajustes de Imagen necesarios con el siguiente orden, ya que existen ocho solapas para abrir, y la mayoría de ellas son de nuestra utilidad:

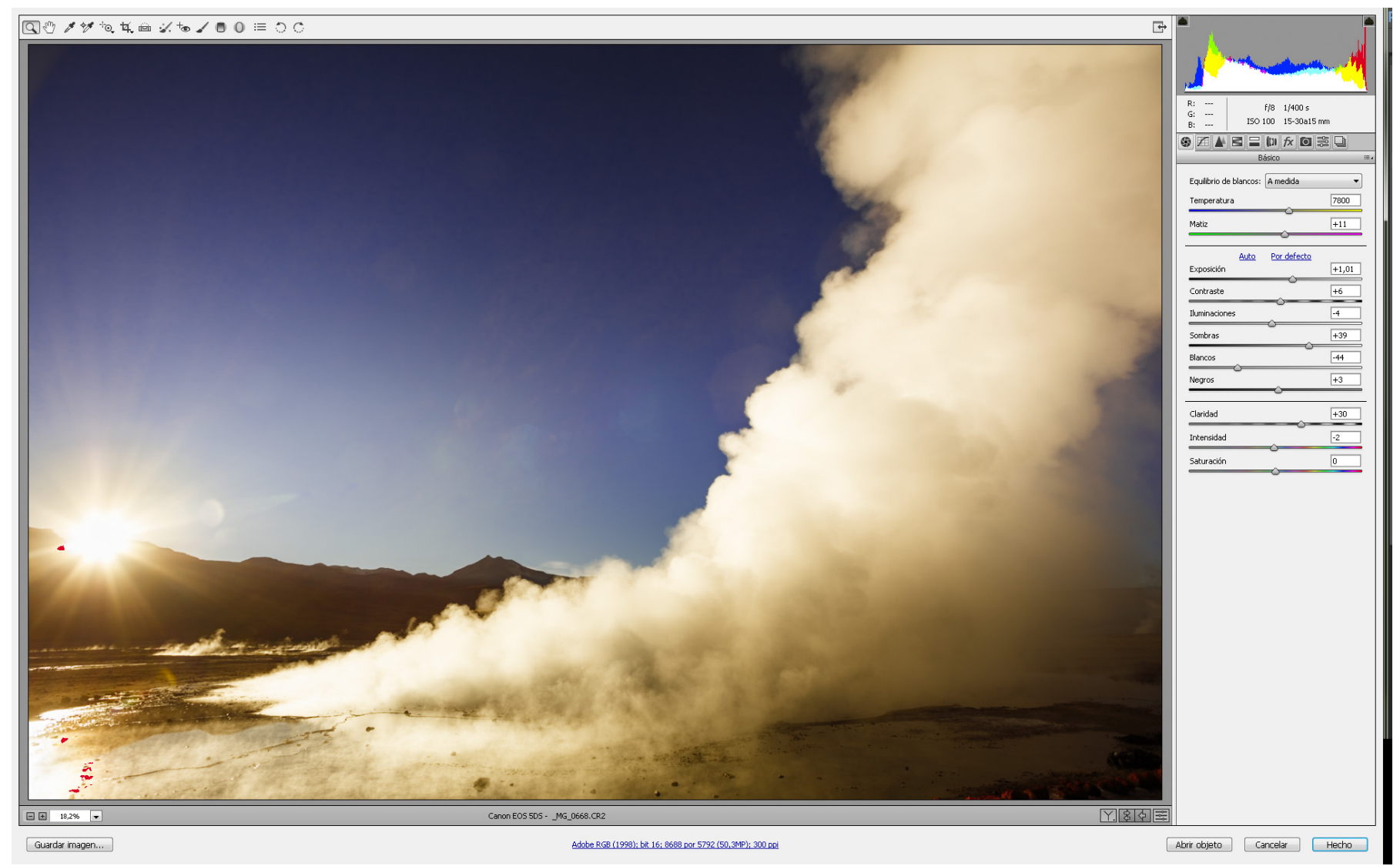

Primer solapa

La primera de la izquierda nos muestra varios ajustes, desde el equilibrio de los blancos hasta la saturación, ofreciéndonos opciones de una manera similar a los ajustes de PS, y por default hace un ajuste automático, pero que sólo nos sirve para orientar el primer paso, y hacer una aproximación a la imagen.

Podemos modificar la temperatura llevando el cursor a la derecha que es más cálido, o a la izquierda que nos muestra una temperatura de color más fría, (no mirar el número de grados de la temperatura porque está exactamente al revés de cómo estamos acostumbrados a evaluarlos).

El Matiz del color lo usaremos o no de forma intuitiva, en general poco.

El cursor de Exposición nos permite llevar el archivo a una simulación de cómo hubiera sido, si lo hubiéramos expuesto más o menos tiempo. Corresponde a las luces medias del histograma, y si posicionamos el cursor sobre este histograma, veremos que aparece la palabra Exposición y evidencia desde y hasta donde ejerce en el histograma su poder. Inclusive podemos desde allí, arrastra hacia la derecha o la izquierda el mismo.

El Contraste produce una corrección en esa curva haciéndola sinusoidal, a partir del punto en que hemos anclado el medio de la misma con el cursor de brillo.

Iluminaciones es la que nos permite movilizar las altas luces o claras y al igual que Exposición, Sombras, Blancos y Negros pueden ponerse en evidencia e inclusive movilizarlos posicionándose directamente sobre el histograma que nos indica con precisión el área del mismo que tiene su influencia..

Sombras es el cursor que nos permite controlar justamente las bajas luces, pero es importante tener en cuenta que mientras más oscura es la información del archivo (sombras o negros), menos cantidad de datos tiene, por lo que resulta inconveniente para la calidad de la imagen, tratar de subirlas demasiado.

El cursor de Blancos es el que informa y controla el extremo derecho del histograma.

El cursor de los Negros es quien nos determina el extremo izquierdo del histograma, y debemos ubicarlos de acuerdo a lo que nuestra imagen requiera.

Claridad es un cursor que permite mayor definición de la imagen aumentando el contraste pero de una manera más localizada que el cursor de contraste. Es decir, se comporta de manera similar pero con un radio comparativo de unos pocos píxeles, y nos es de gran utilidad para la una mayor definición de la imagen.

Intensidad y Saturación son dos cursores que también trabajan similarmente, pero la diferencia es que el de Intensidad lo hace menos evidentemente. Es decir, el curso de Saturación, lo que hace es saturar todos los colores a la vez, en cambio el de Intensidad, satura solo los que no están previamente saturados, lo que nos permite un mayor control. Se puede notar la diferencia al hacer exagerar hacia los extremos cada uno de ellos, y se verá que si el cursor de saturación lo colocamos en el extremo izquierdo, el de intensidad no funciona, en cambio si hacemos lo opuesto, sí obtendremos respuesta.

Entre las herramientas nombramos aquellas que nos permiten tratar zonalmente las imágenes RAW.

Estas son tres: Pincel de Ajuste; Filtro graduado; y Filtro Radial. Estas herramientas definen áreas que estarán influenciadas por los efectos que les aplicaremos diferenciándolas de la imagen restante que no tendrá ese efecto. El Pincel es circular, y debemos configurarlo para que al pintar con él, las áreas que están dentro del círculo completo, tendrán el cien por ciento del efecto dado, y las que están dentro del círculo rayado irá perdiendo el efecto del cien en el completo, hasta cero en el rayado. Esto es igual para el Filtro degradado solo que serán líneas rectas, o la Elipse del Filtro Radial, solo que en este caso además habrá que definir si el efecto lo queremos hacer sobre la superficie interior, o sobre la exterior. Sobre estas zonas elegidas, podemos ejercer los mismos ajustes que describimos recién sobre la totalidad de la foto. Esto nos permite manejar el contraste por áreas, la saturación, el tono, aplicar un filtro de color, y dar mayor calidad por áreas. Además podemos hacer varias de estas áreas y cada una con sus propios ajustes.

NOTA: Por motivos que desconozco, al pintar con estos filtros o al visualizarlos, se enciende una máscara roja para mostrarnos donde actuará, pero esto es exactamente lo contrario a lo que hace PS. Aquí, en ACR, la máscara roja en realidad es una selección, y luego veremos que en PS la máscara roja es una máscara que aísla las áreas de la imagen que tendrán efecto (lo seleccionado).

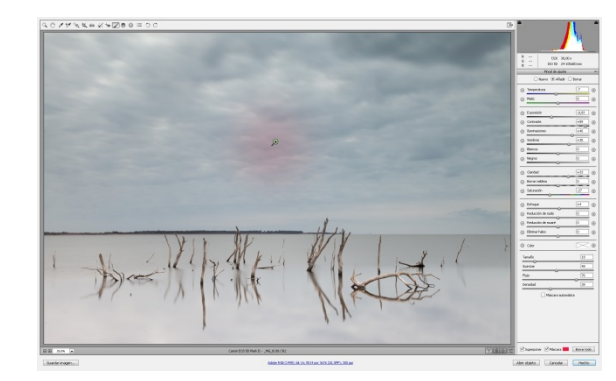

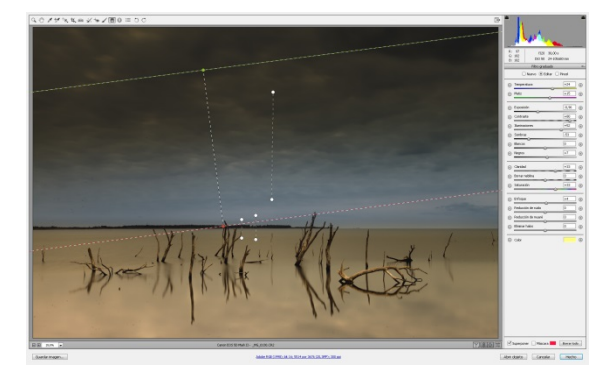

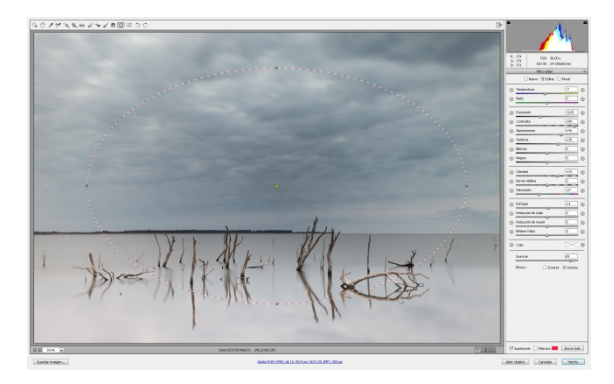

Pincel Craduado Graduado Radial

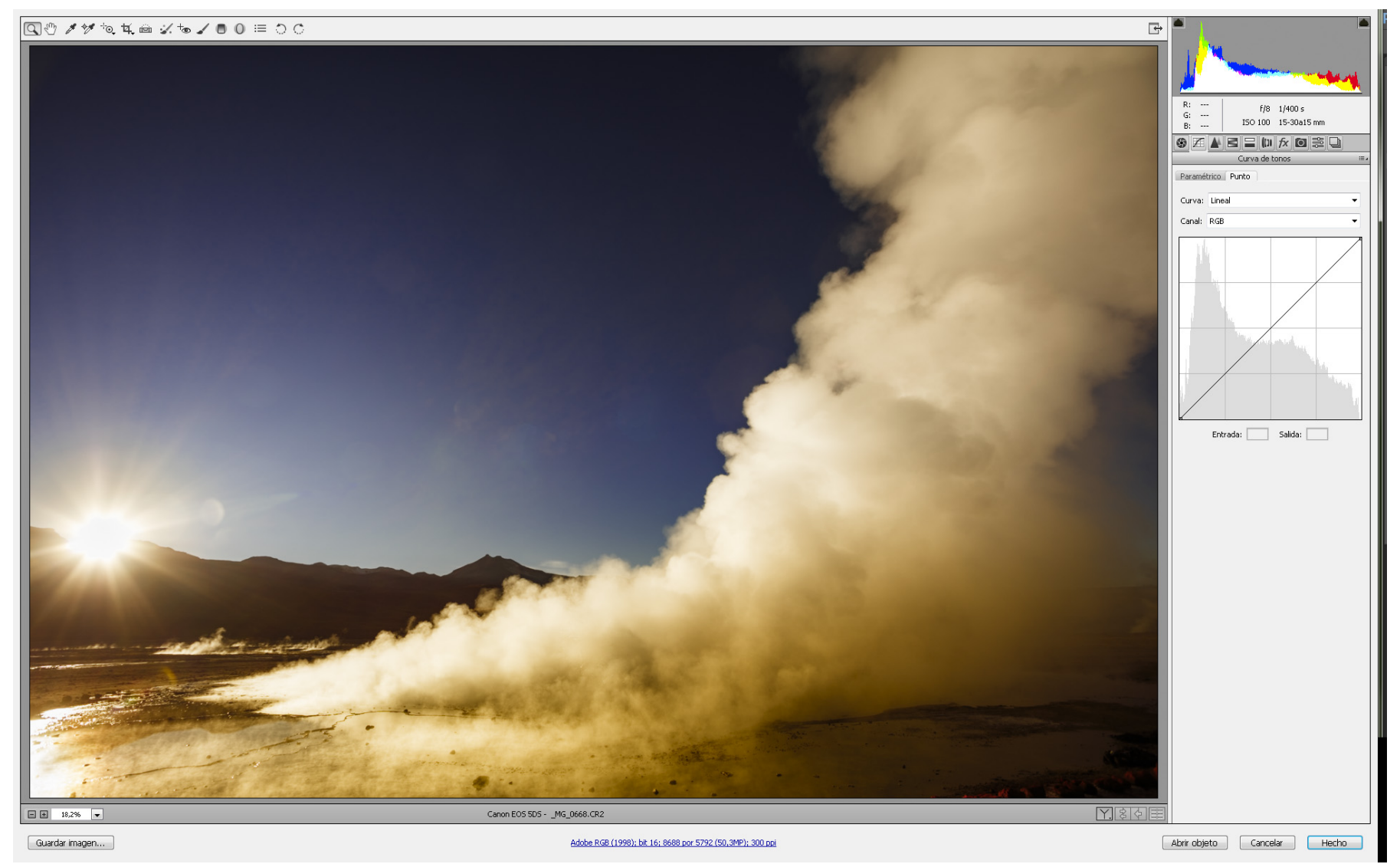

Segunda solapa

La segunda solapa es más sencilla de utilizar, y lo ideal es hacer en ella los retoques que nos surjan una vez finalizados los de la primera paleta. No nos desesperemos por los cambios que nos hacen aparecer nuevamente zonas rojas o negras, ya que por último retocaremos la primera paleta antes de abrir definitivamente la imagen. Es de fácil comprensión ya que los cursores modifican la curva de luminosidad según la zona de la curva elegida, y de manera Paramétrica o Puntual de acuerdo a la elección de sub-solapa. Además podemos jugar con correcciones según la opción de Curva: A medida; Lineal; Contraste medio; Contraste fuerte. Hay que ir probando para elegir aquella más conveniente para la imagen que tratemos. Las posibilidades de combinación de luces dadas por todas las opciones de la primera solapa, y esta segunda, nos permiten un manejo de la luz global de la imagen extremadamente amplia.

Mientras estamos posicionados en esta segunda solapa del ACR, si utilizamos la herramienta de la barra superior cuyo nombre es Ajuste de Destino, obtendremos al movilizar el cursor sobre el área de la imagen un desplazamiento de estos controles hacia la derecha o izquierda según lo desplacemos. Esto ocurre también si lo movilizamos mientras estamos posicionados en la primer solapa, pero con el inconveniente que no visualizamos el desplazamiento de los controles, y confunde el resultado.

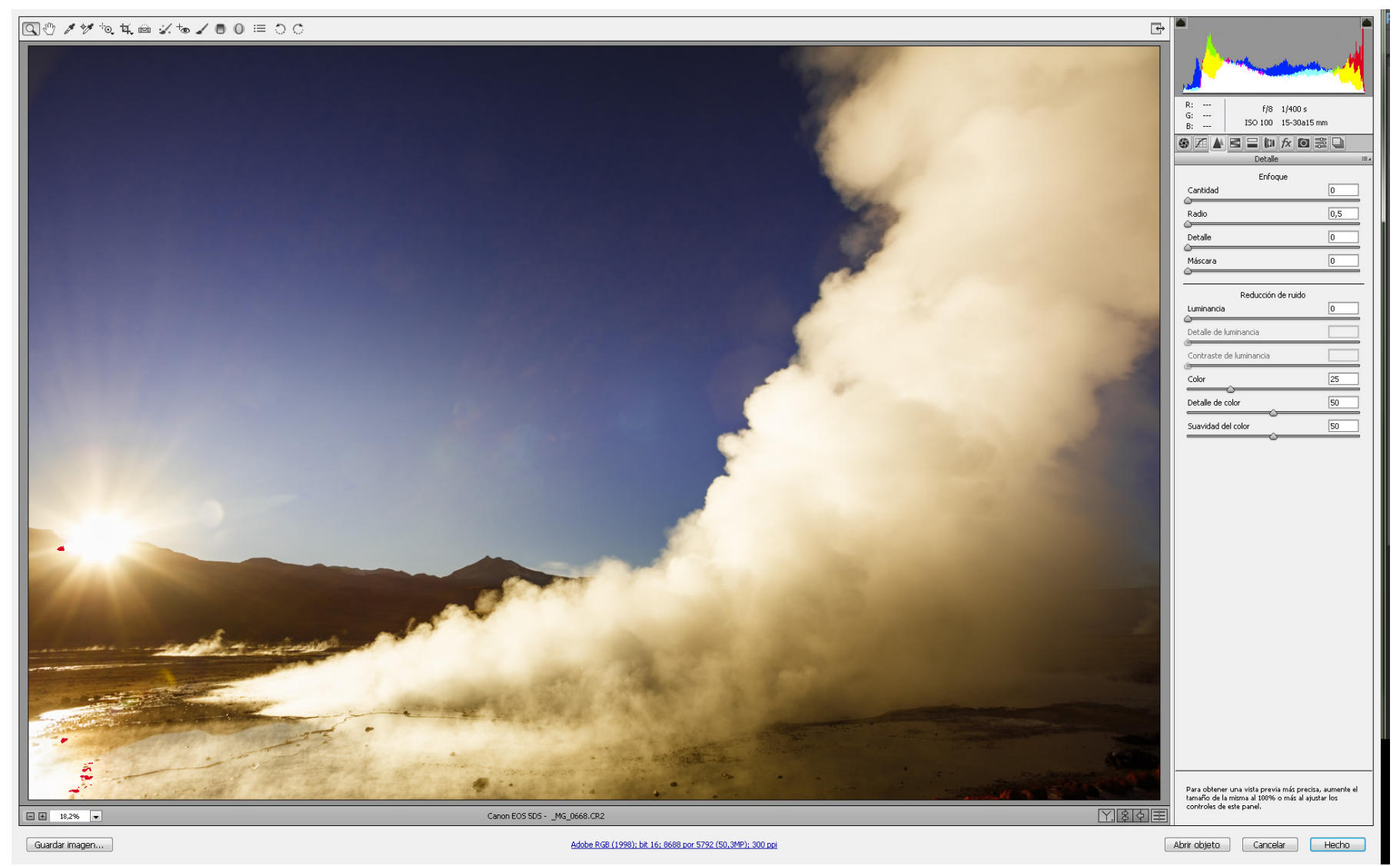

Tercer solapa

La tercera solapa está destinada al enfoque, y esto requiere un tratamiento especial.

Es que en mi opinión, el enfoque de una imagen digital, siempre conlleva una destrucción de la imagen que si bien, tal vez no alcancemos a visualizarla correctamente, no cabe duda que existe.

Sugiero - pensamiento que no logro compartir hasta ahora -, que el enfoque de una fotografía sólo debe hacerse a la hora de la impresión y sólo en el caso de ser necesario hacerlo. Ya hablaremos de esto más tarde. Lo cierto, es que prefiero que los valores de enfoque se encuentren en cero a la hora de abrir la imagen para no generar destrucción de la misma.

Los dos cursores inferiores, nos son de utilidad a la hora de corregir el ruido producido en las sombras ya sean en Luminancia o en el Color. Con el primero mejoramos el grano monocromático de las sombras pero debemos preocuparnos de no pasarnos para no producir una imagen demasiado irreal o "procesada", y el segundo cursor o de Color, corrige los ruidos de color agregados también en las sombras (también llamadas bajas luces). Estos ruidos son mayores mientras mayor haya sido el ISO colocado para la obtención de la toma. En general, el corrector de luminancia no conviene pasarlo de un nivel 5, y el de Color de un nivel 50, aunque por defecto ya nos trae una corrección de 25. Siempre conviene utilizar estas herramientas con un alto porcentual de ampliación de la imagen para visualizar su efecto en detalle, y con el menor nivel posible de potencia, ya que su aplicación trae aparejada un cierto grado de desenfoque.

La cuarta solapa es de uso específico del color, y para convertir en blanco y negro pudiendo combinar el valor que cada color individualmente de manera más precisa.

En realidad se trata del manejo del Modo HSB (Hue o Tono, Saturación, y Brillo) en una paleta de ocho grupos de colores. Se puede modificar el tono, es decir la longitud de onda de cada color,

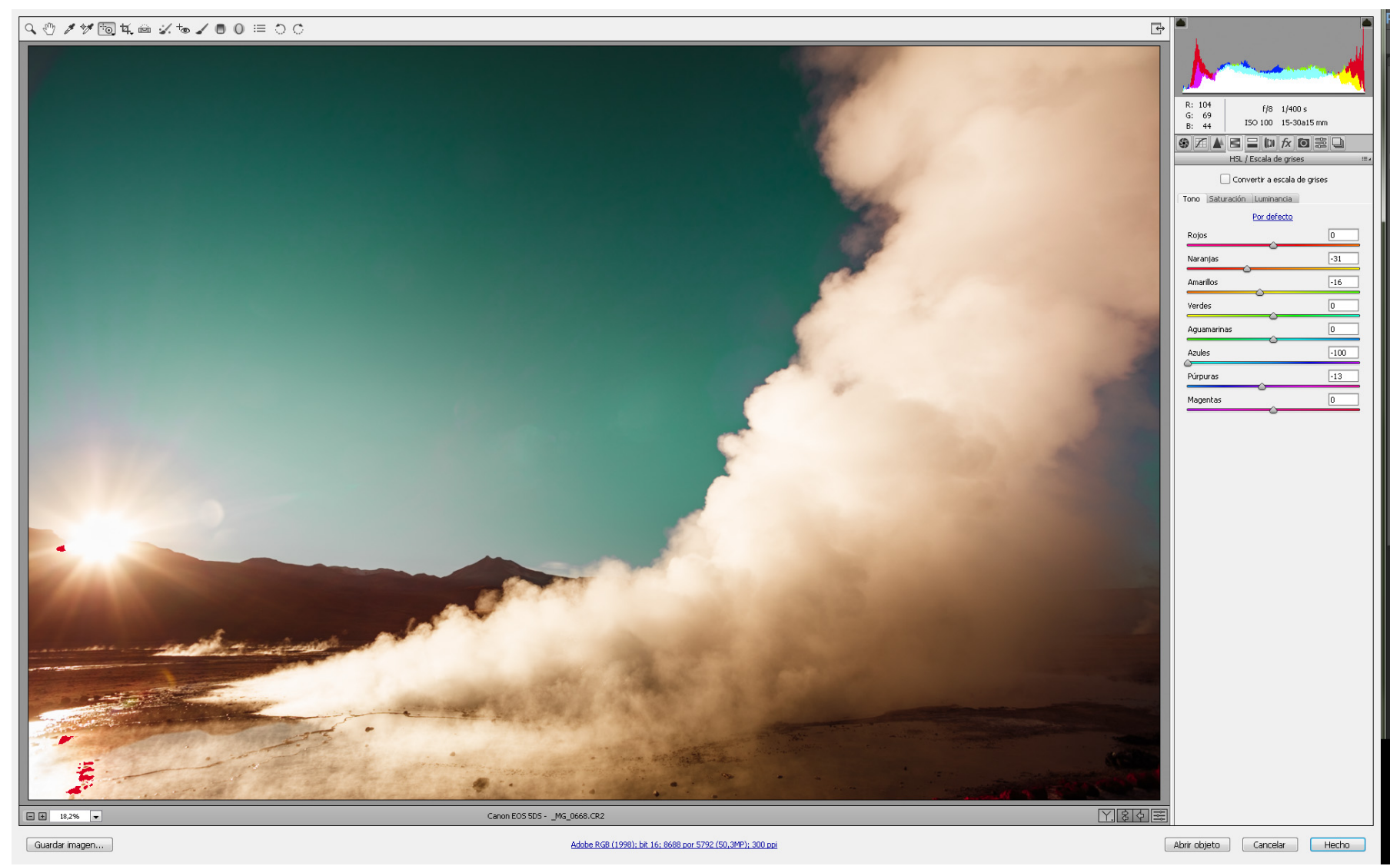

Cuarta solapa - Tono

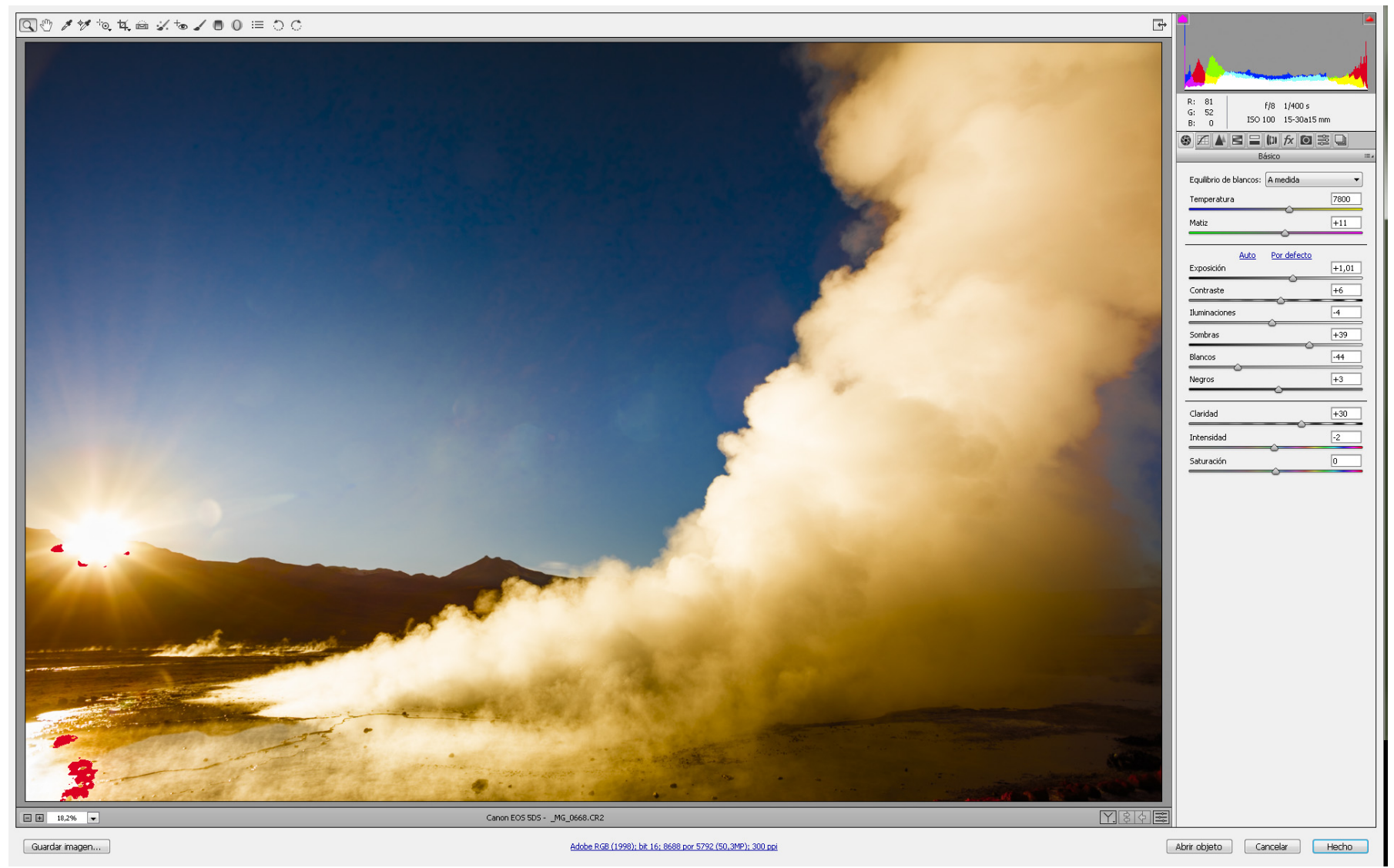

Saturación.

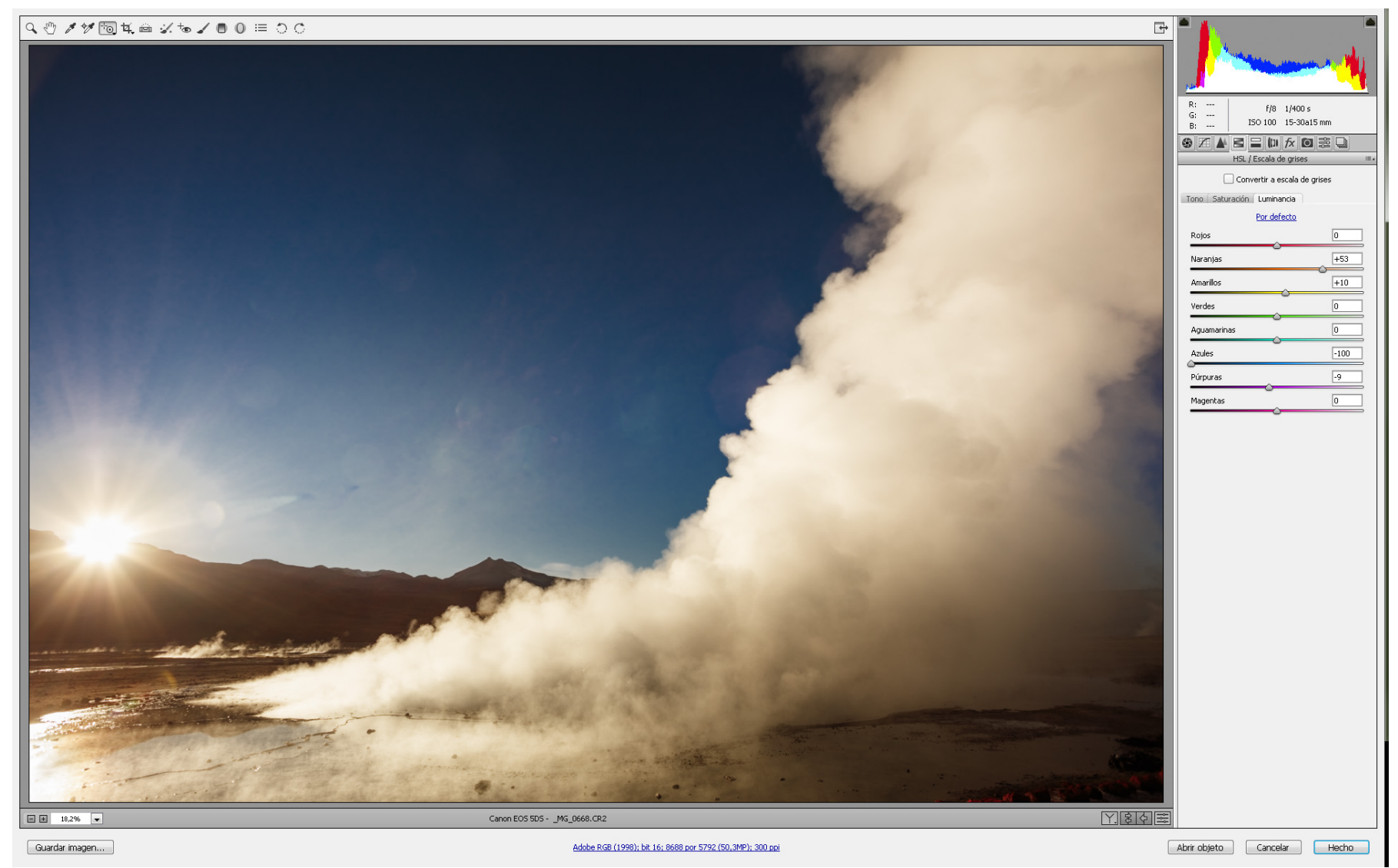

*Y la luminancia individualmente.*

La combinación de estas tres sub-solapas de esta cuarta solapa, resulta muy interesante.

Por ejemplo, supongamos que queremos oscurecer un cielo claro. Desde saturación (segunda sub-solapa), saturamos un poco los azules y aguamarinas, y luego los oscurecemos en la solapa de luminancia (tercer sub-solapa).

Mientras estamos posicionados en esta cuarta solapa, la herramienta Ajuste de destino que utilizáramos en la segunda solapa para corregir las luces, se convierte en un corrector del tono, de la saturación, y la luminancia, tomando como referencia el área de la imagen sobre la que posicionamos el cursor. Es una herramienta de mucha utilidad, así que conviene comenzar a manejarla correctamente.

Aquí en esta solapa, también el ACR nos ofrece la conversión a Blanco y Negro con el filtro de los colores que modifica los contrastes y las luminancias, a medida que desplazamos los cursores de cada color. Recomiendo no convertir a banco y negro en este paso, ya que PS ofrece la misma alternativa de tratamiento, pero con la ventaja de poder utilizarla por zona, y de esta manera convertir azules con el mismo tono, en azules más claros, o más oscuros, según el área de la imagen que ocupen. Veremos esto más luego.

NOTA: Si observan en la foto de pantalla, en las herramientas del menú arriba, está activa una de ellas llamada "herramienta Ajuste Destino", y es porque si estamos en esta solapa, y con esta herramienta activa, si posicionamos el cursor sobre una parte de la foto, tomará una muestra de esa parte, y sin soltar debemos subir o bajar el mouse por la pantalla para que varíe en más o en menos el tono, la saturación o el brillo de la superficie muestrada. Funciona maravillosamente esto!

Este trabajo lo podemos terminar con la solapa siguiente, en donde manejaremos los tonos y saturaciones de colores, pero divididos en luces y sombras, y equilibrando variaciones. Nos es muy útil, a la hora de trabajar con blanco y negro, con la intención de virar la copia hacia algún tono en especial (por ejemplo sepia). Como mi sugerencia es que el color sea llevado hasta el PS, el uso de esta solapa se encuentra muy limitado.

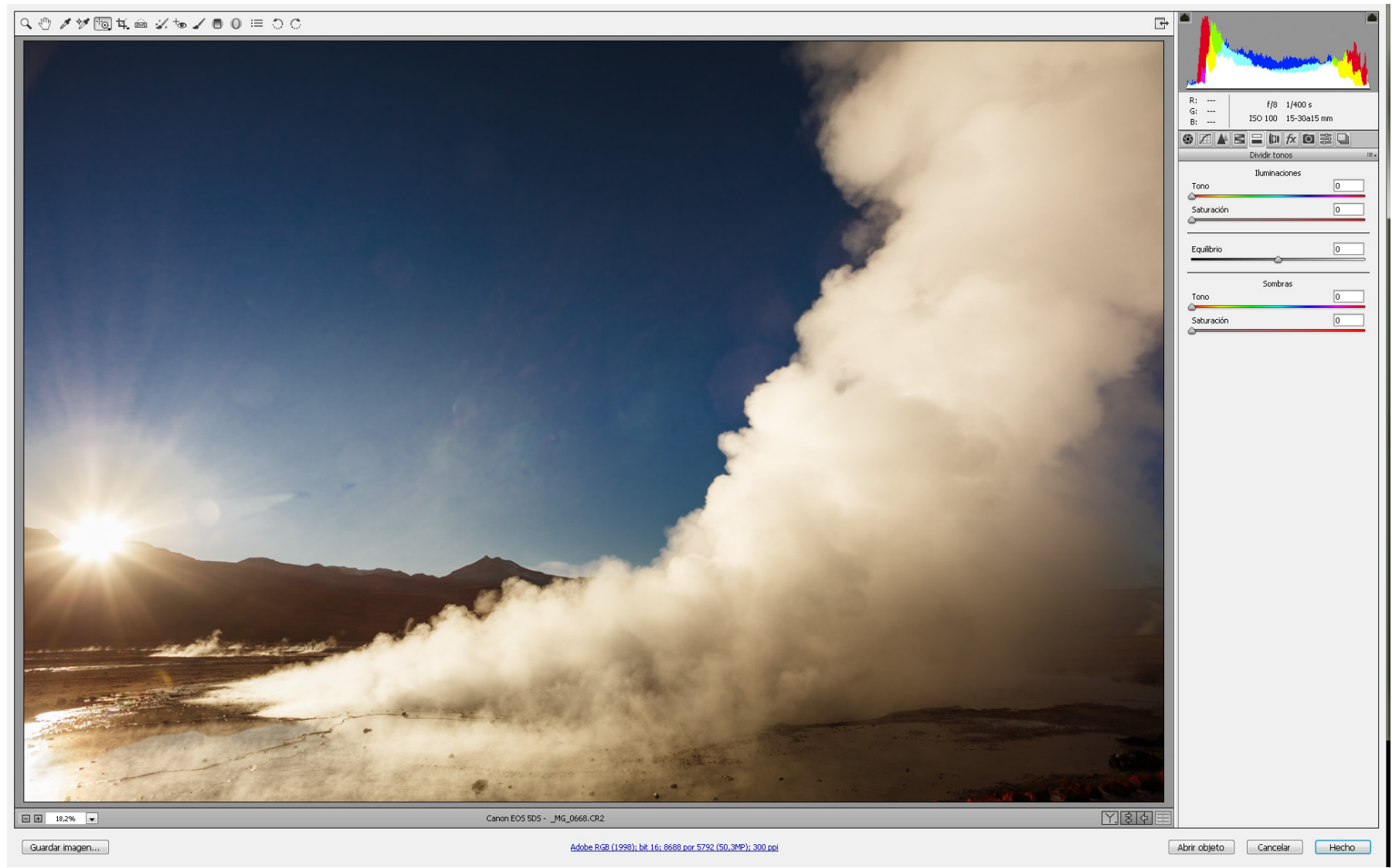

Quinta solapa

La siguiente solapa es la de corrección de lente, y es muy eficiente para las corregir aberraciones cromáticas de los angulares, sobre todo en sensores grandes.

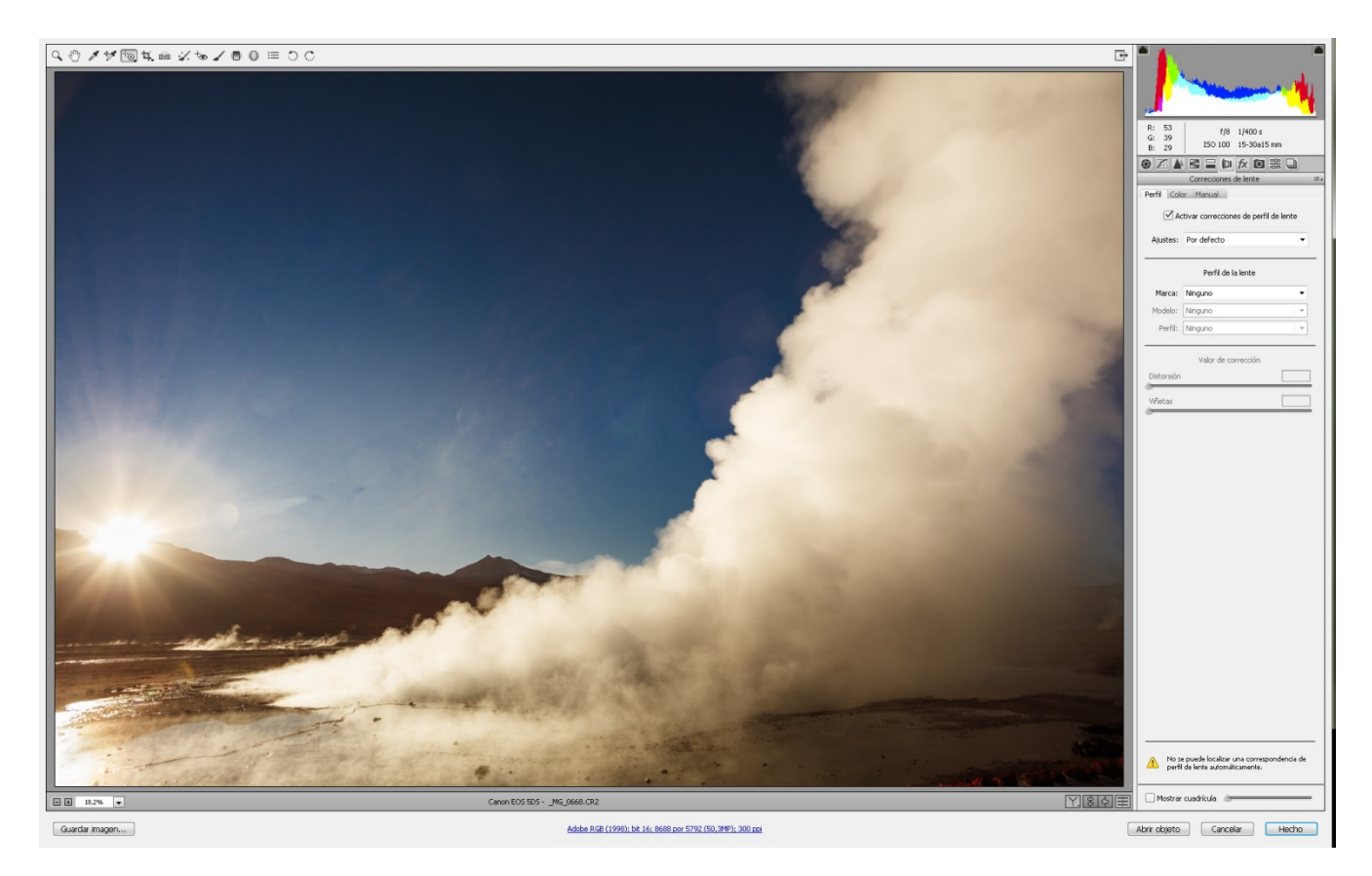

Los objetivos muy angulares producen esto normalmente, solo que anteriormente con películas no éramos capaces de observarlos. Pero ahora, que poseemos esta herramienta podemos corregir dicha aberración antes de abrir la imagen.

Para usar esta solapa es necesario tener la imagen ampliada lo máximo posible, en una zona cercana a una esquina de la imagen, y donde exista una línea con diferencia de color para que observemos el defecto con claridad.

Las nuevas versiones de ACR traen esta solapa subdividida en una Manual, y otra Automática, en donde muchos lentes traen sus perfiles de correcciones y nos evita tener que trabajar en ello. Esta corrección, también actúa sobre las distorsiones ópticas de los lentes.

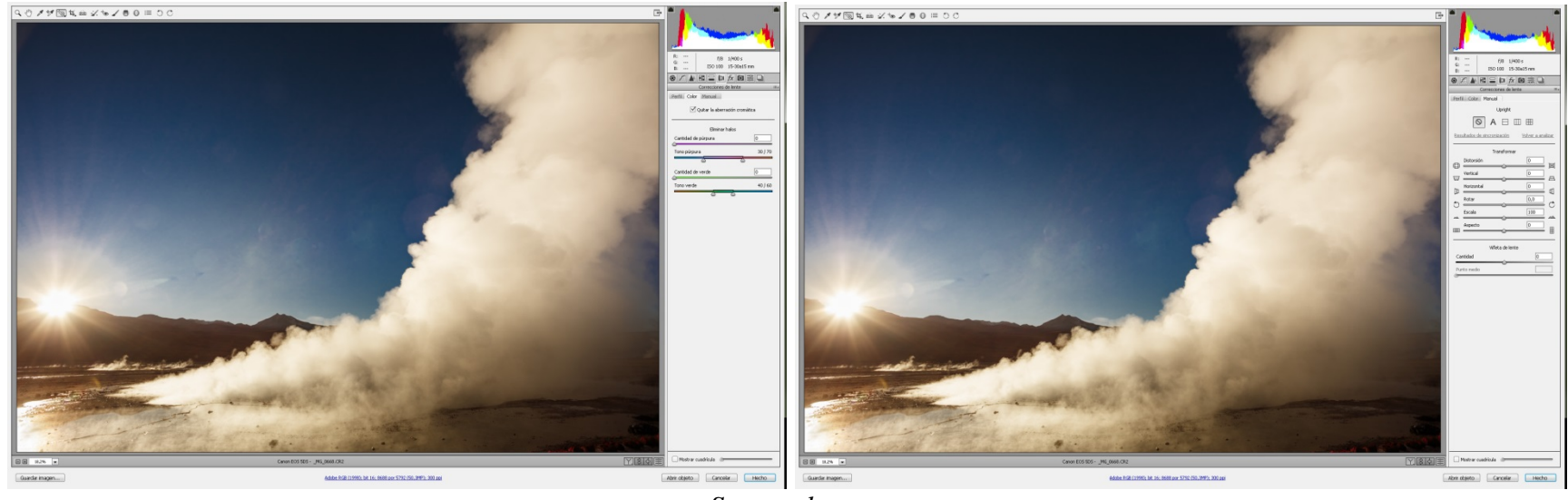

*Sexta solapa*

La siguiente solapa en antiguas versiones de ACR estaba incorporada a la sexta, la llamaremos solapa de corrección de Lente, y es la que nos permite corregir quitando el viñeteo que algunos lentes nos producen por la diferente iluminación entre sus áreas centrales y las periféricas. También podemos agregar viñeteo como un atributo artístico o plástico de la imagen, aunque sugiero que estos procesos se realicen en PS una vez terminado el proceso de edición de la misma. Permite también las correcciones de distorsión que debemos utilizar cuando los angulares dejan los marcos de las puertas como barriles por ejemplo.

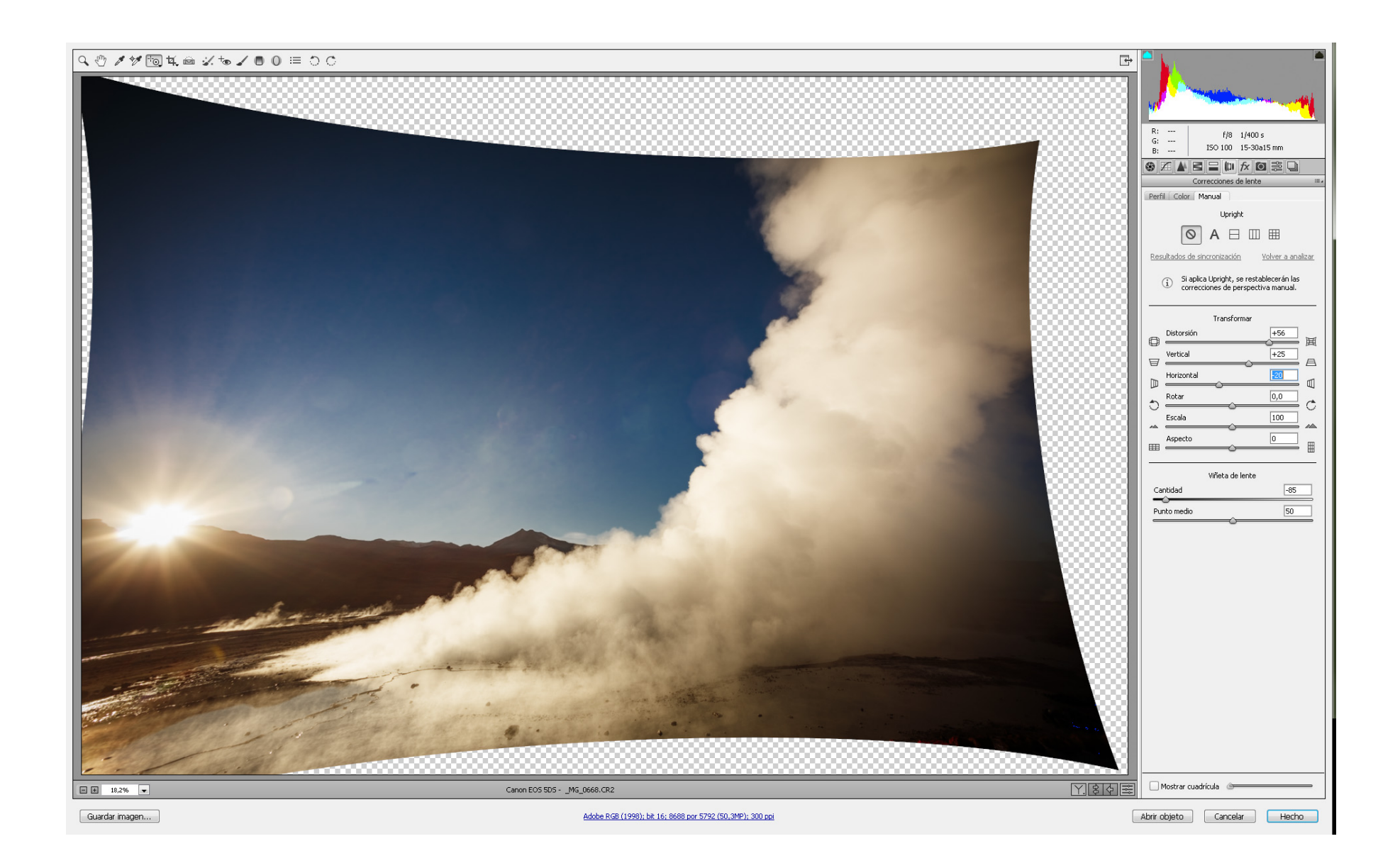
L siguiente solapa es la del efecto niebla, que sirve para agregar o quitar niebla según deseemos, aunque como en la mayoría de los controles, pero en especial en este, es importante no exagerar.

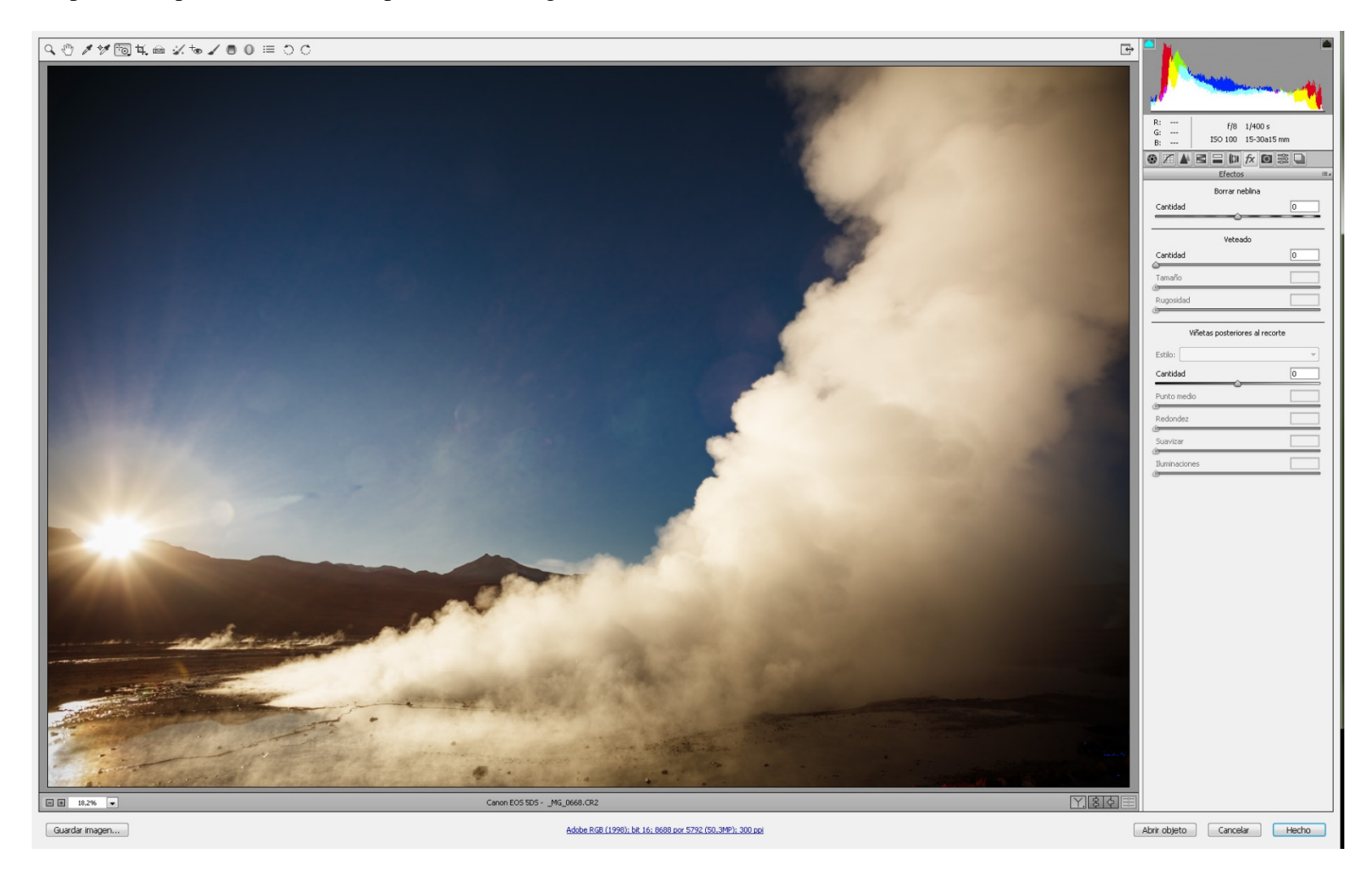

La octava solapa es llamada de calibración de cámara, y aquí hay dos puntos a tener en cuenta. Primero, que si hemos trabajado anteriormente un archivo en ACR en una versión anterior, conservará los perfiles de esa versión y su tratamiento previo, por lo que cambiará todos los controles del ACR a la vieja versión. Si queremos actualizar estos valores a la nueva versión que usemos, entonces debemos cambiar a 2012 (que al menos hasta el 2016 es la última). Segundo es que le perfil de cámara que ofrece por defecto es el Estándar de Adobe, y es importante que probemos, porque suele ser (al menos lo es en mi caso) mejor el perfil de cámara propio de la cámara (Cámara Stándard).

La novena solapa nos permite guardar Ajustes preestablecidos para fotografías que tienen un perfil similar, y utilizarlo para el conjunto de fotos que lo comparten.

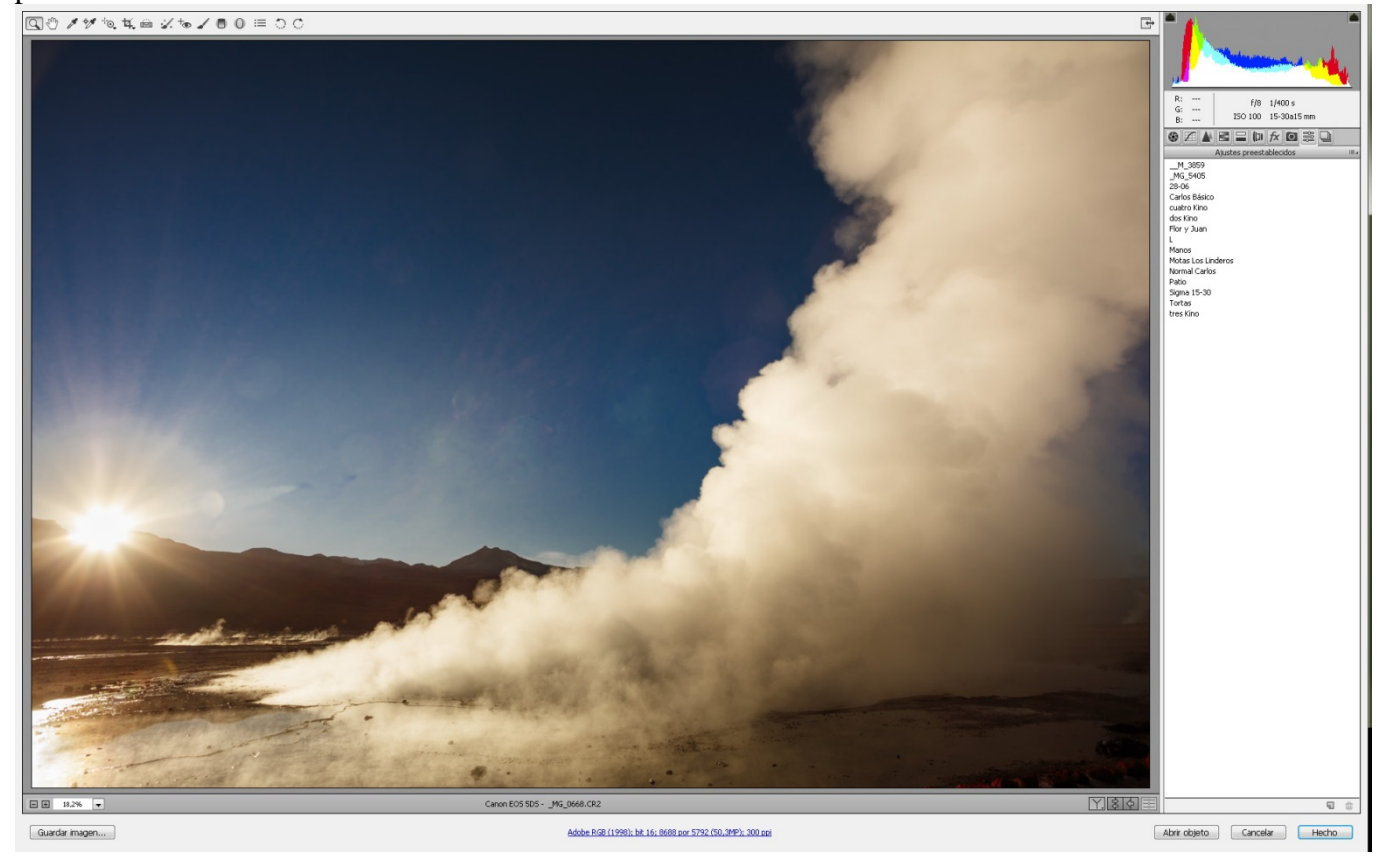

Por último, la Décima solapa nos permite registrar instantáneas, para conservar valores que nos han parecido correctos hasta allí, y tenemos dudas que si seguimos trabajando, empeoremos el resultado. Estas instantáneas nos perimen regresar a este estado del camino.

Una vez terminado el recorrido minucioso y atento de las solapas, volvemos a la primera en caso de ser necesario para las correcciones de los blancos y negros extremos del histograma.

Si esto es así, las retocamos, y podemos abrir nuestra imagen en PS, o guardar estos cambios en el archivo .xmp para continuar con la siguiente, en el caso que prefiramos hacer primero los retoques generales en diferentes imágenes, y luego los retoques zonales en un lote, o grupo de fotos.

Debemos ser muy cautos con el uso de estos controles, si no pretendemos desnaturalizar la imagen.

ACR también nos permite recortar la imagen, y enderezar la imagen a través de la línea de horizonte. Estas herramientas se encuentran en la barra superior, y son de muy fácil manejo.

NOTA IMPORTANTE: Al pie de la pantalla principal de ACR, en letras azules está escrita la información del archivo. Es desde allí con el mouse que abrimos el formulario para cambiar por única vez ya que así quedará para después (no entiendo porque Adobe no lo trae así por default, que los archivos deben ser abiertos en una Profundidad de 16 bit. Aquí podemos cambiar el tamaño de la imagen para achicarlos en caso de que nuestra computadora no tenga recursos suficientes, aunque aclaro que es una mala práctica. Además existe un casillero para ser tildado que nos ofrece Abrir en PS como Objeto Inteligente. Esto a los fines de estudios de iniciación en PS sugiero no hacerlo, porque nos deja con algunas herramientas sin posibilidad de ser utilizadas, aunque recomiendo luego de avanzar en el estudio de este editor, aprender a utilizar este método, ya que mientras no hayamos acoplado capas, podemos regresar a ACR desde PS cuando lo deseemos, si es que algo no nos satisface del todo.

# **Conversión a Blanco y Negro**

Hemos tratado muy superficialmente el tema de la conversión a Blanco y Negro, y esto es algo que no podemos permitirnos si nuestra intención es producir imágenes de calidad en monocromo.

Existen en fotografía digital diversos modos de conversión de un archivo color a blanco y negro, y más aún, existen cámaras que nos brindan la opción de hacerlo en el momento de la toma. Como en este libro lo que nos ocupa es la producción de imágenes de calidad, vamos a decir que esta última opción que nos ofrece la cámara debemos olvidarla y hacer de cuenta que no existe.

Nunca tomemos una imagen en escala de grises, ya que es una opción que no concuerda con la intención que tiene alguien que ha llegado a esta parte del libro sin aburrirse lo suficiente como para haberlo abandonado. Está claro que pretendemos más que eso.

Siempre la información debe tener los tres canales RGB para luego poder elegir el modo de combinación de los mismos.

La opción de desaturar los colores desde el menú Imagen-Ajustes-Tono saturación, es tan mala como la primera, sólo que nos deja los tres canales, pero equivale a obtenerla en blanco y negro y llevarla luego a modo RGB.

La opción del menú Imagen-Modo-Escala de grises es equivalente a haberla tomado en blanco y negro con la cámara.

Existe una interesante opción que es desde el menú Imagen-Modo-Modo Lab, para luego rescatar el canal L de luminosidad aisladamente, pero solo resulta más vistosa. No es manejable, y seguimos perdiendo información.

También podemos elegir alguno de los canales RGB aisladamente, pero siempre continuamos con la misma alternativa de elección, pero sin poder decidir cómo queremos ver la imagen, sino cómo se nos ha brindado.

Teniendo en cuenta los avances que PS ha realizado con ACR, podemos estar seguros hoy, que la mejor opción es la de llevar la imagen a blanco y negro desde la cuarta solapa del ACR optando por mover cada color como si accionásemos filtros de diferentes combinaciones de intensidad y predominio. De no haberlo hecho allí, la opción que PS nos ofrece en el menú Imagen-Ajustes-Blanco y Negro, es tan buena como la citada precedentemente. Existiendo estos modos de conversión, es ilógico y absurdo utilizar alguno de los otros.

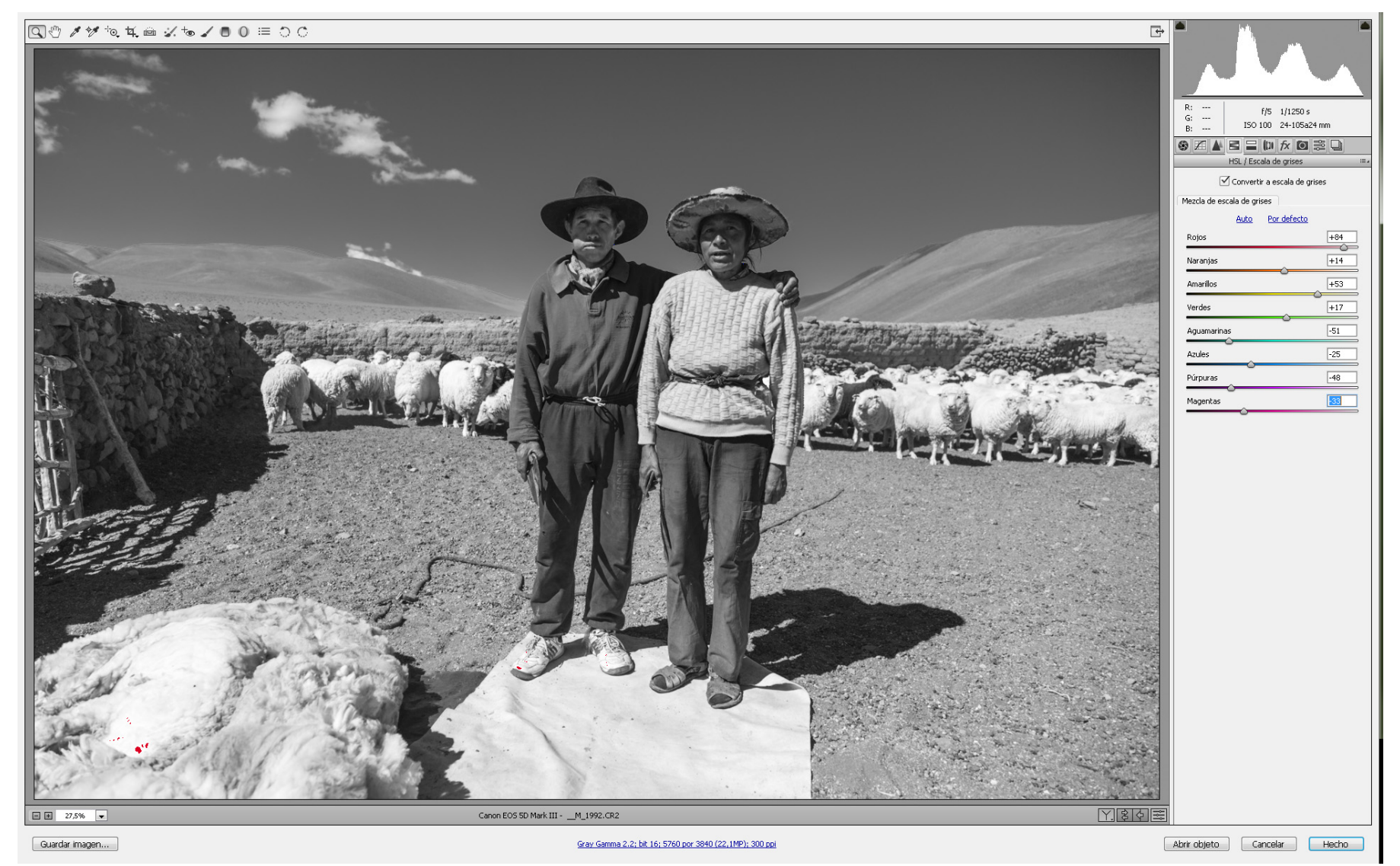

*Desde el Camara RAW*

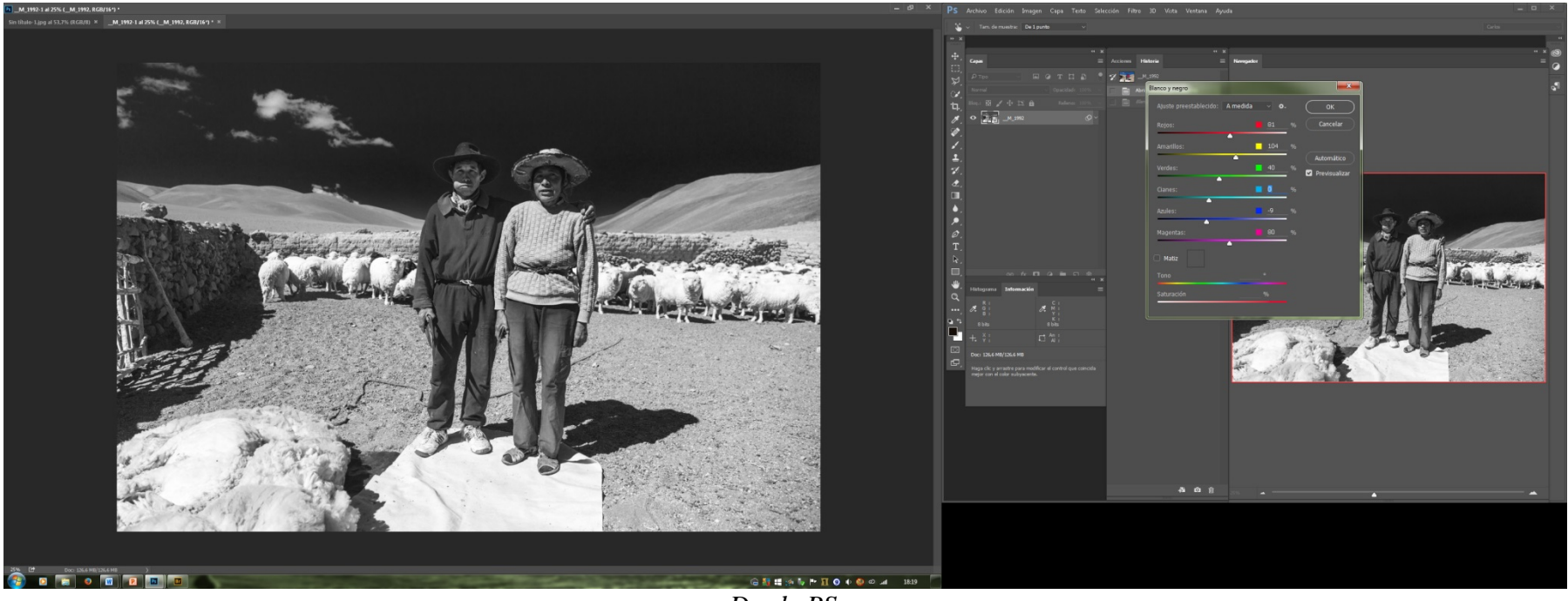

*Desde PS*

**NOTA:** Yo trabajo muchas fotografías en blanco y negro, y el modo más adecuado que he encontrado, si bien requiere una abstracción imaginaria del flujo de colores para poder realizarla correctamente, consiste en elegir desde el ACR en su cuarta solapa (no de conversión a blanco y negro sino de Tono-Saturación-Luminancia) los valores de colores saturados e iluminados, para dejarnos servidos en bandeja a la hora de convertirlos a blanco y negro en el PS.

**Importante:** Si nuestra intención es algún tipo de virado, aunque la paleta del menú de PS nos la ofrezca al momento de la conversión, este no es el momento adecuado para hacerlo. Debemos continuar con la mayor cantidad de información posible, y debemos pensar que los virados son parte de la pre-impresión, cuando todos los ajustes generales, zonales, y locales ya hayan sido realizados. Esto es análogo a los virados tradicionales del laboratorio.

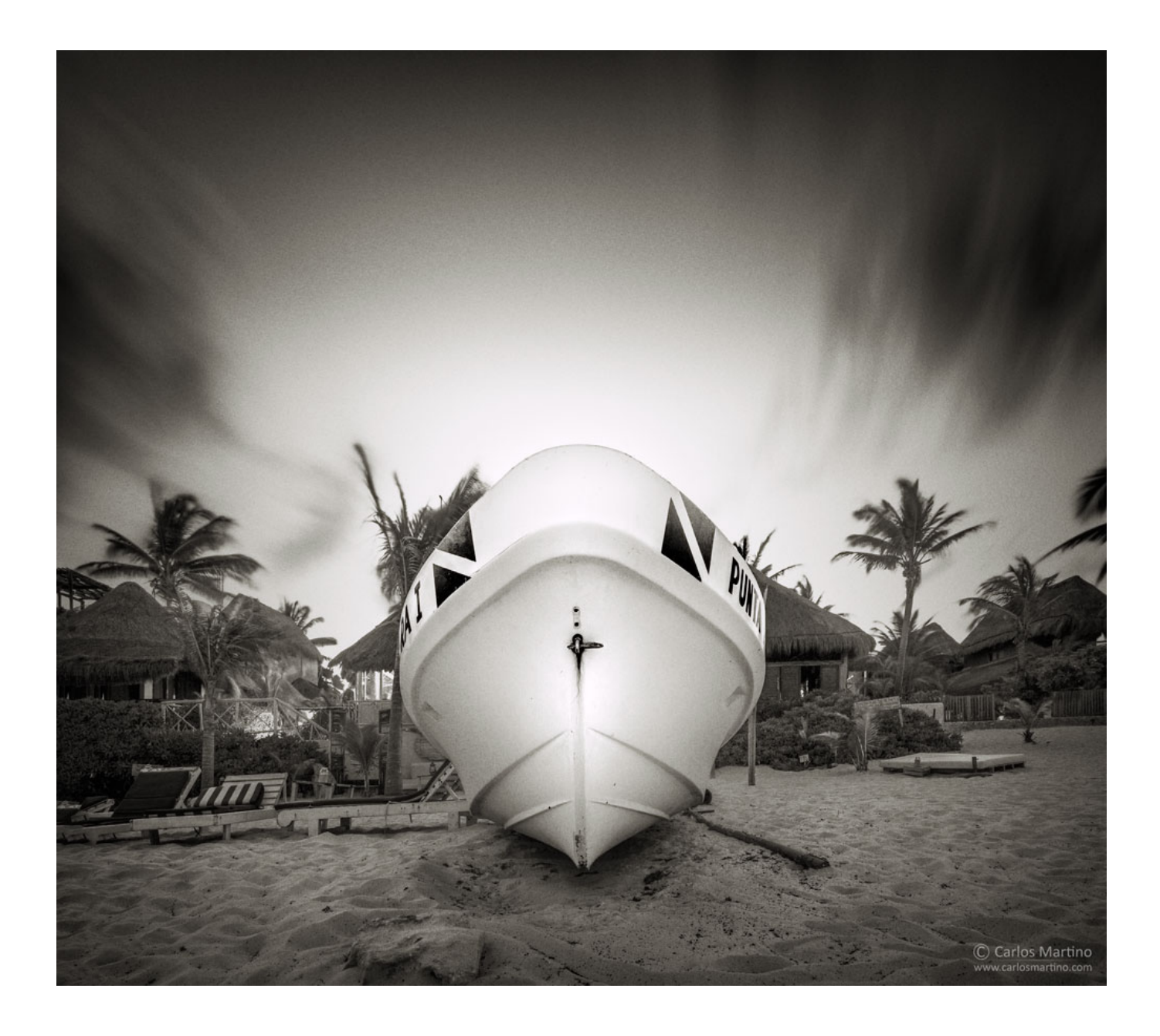

## **Manipulaciones Puntuales de la Imagen**

### *Retoque y Curaciones de las Lesiones y Heridas de la Imagen.*

Existen en muchas imágenes, pequeños detalles como pueden ser las manchas del sensor (o suciedad por polvo en el sensor), o algunos objetos que son molestos en la imagen.

Para solucionar los indeseables efectos de las manchas en el sensor, la mejor manera es evitarlas, obviamente. Para ello es necesario que sepamos realizar algún método de limpieza del mismo, y tratar que se ensucie lo menos posible. Debemos recordar que el sensor es un panel de diodos cargados eléctricamente, y debido a esto es que hace de imán frente a las partículas de polvo suspendidas a las que atrae. Una manera saludable de comenzar el cuidado, es apagar la cámara antes de cambiar los objetivos, para que esta electricidad no esté presente, y volver a encenderla recién cuando haya nuevamente un objetivo colocado en la cámara. También es bueno no cambiar de objetivos permanentemente de ser posible.

Al recorrer un lugar, podemos ir con un objetivo colocado, y regresar con otro para cambiar sólo una vez.

De todas maneras, estas precauciones sirven nada más que para que tengamos menos suciedad en las imágenes, pero muchas veces no queda otro camino que curar las heridas de la imagen.

Las manchas de polvo son generalmente molestas cuando se encuentran en el cielo, ya que cuando la superficie tiene muchos detalles, en general se disimulan y cuestan encontrarlas para corregirlas. De todas maneras, recordemos que si existe una mancha en una toma, dicha mancha ha de repetirse en todas las tomas siguientes cuestión de buscarla con atención.

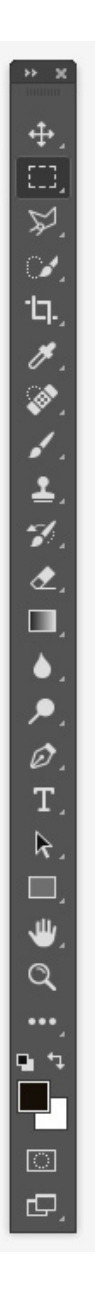

Para solucionar las manchas hay diversos caminos y no siempre hay que utilizar el mismo. Ya describimos el uso del Pincel de Tinta Plana del ACR.

Ahora vamos a hacer una breve descripción del Cuadro de Herramientas del PS, que son accesibles a través de sus respectivos íconos, que se encuentran generalmente en una columna a la izquierda de la pantalla, bajo el rótulo azul Ps.

En este cuadro o también llamado paleta de Herramientas existen unas líneas divisorias separándolas por bloques que agrupan aquellas herramientas de funciones similares.

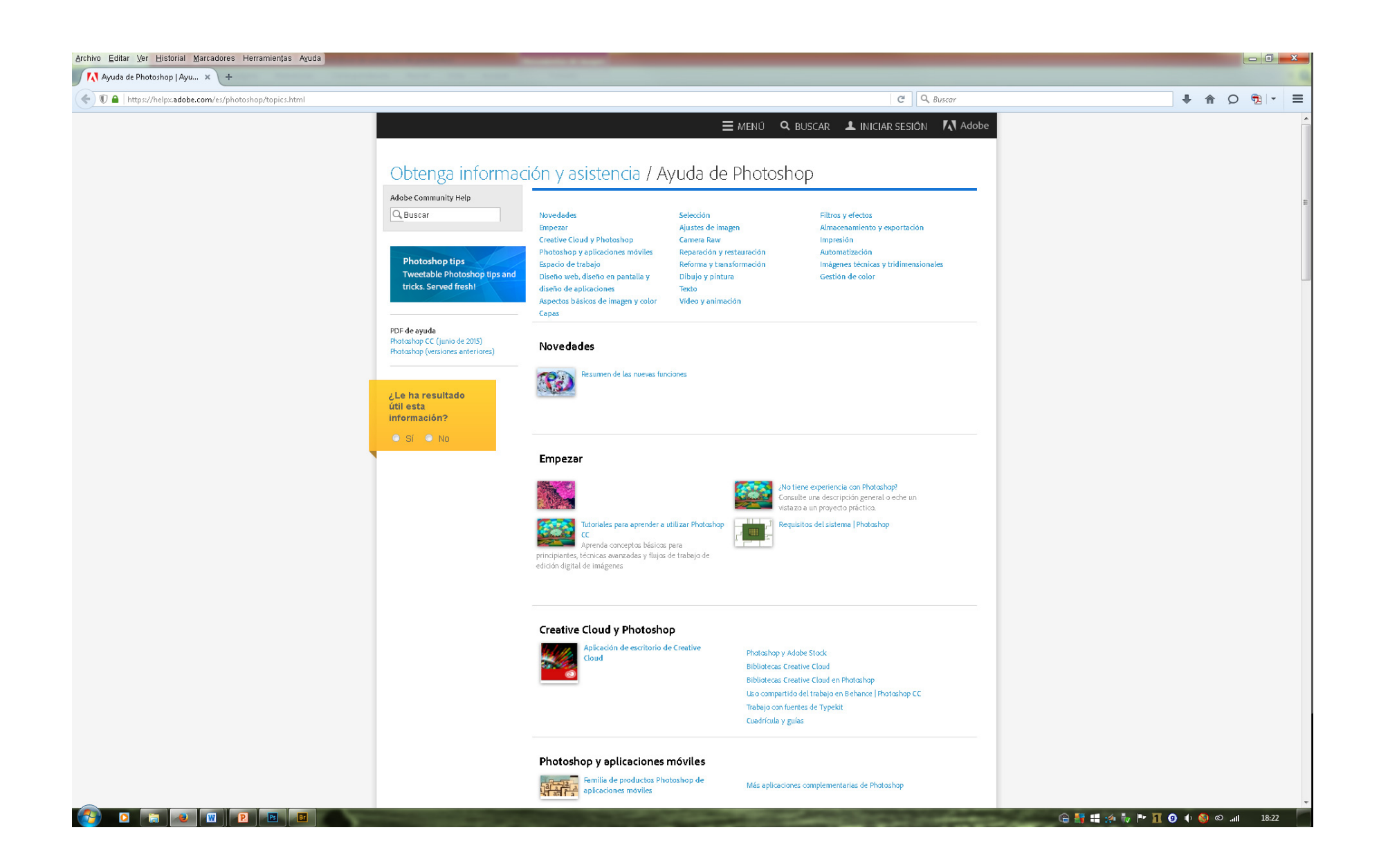

*Recordemos que el mismo se encuentra excelentemente descrito en la mesa de Ayuda de PS que se halla en el extremo derecha del Menú, o podemos llamarlo a través de F1 en cualquier momento.*

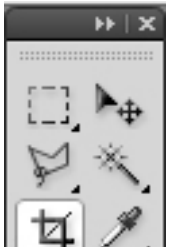

El primer bloque y más cercano al símbolo azul de PS es el de las Herramientas de Selección y de Cortes y creación de Sectores del que hablaremos más adelante; el segundo bloque es el de las Herramientas de Retoque que es el que usaremos para estas necesidades de curaciones. El tercer bloque es el de las Herramientas de Texto; el cuarto y último es de Anotaciones Medidas y Navegación, incluyendo el icono de máscara rápida y modo estándar de edición.

En el primer bloque podemos encontrar las herramientas de selección. (Las imágenes de los gráficos corresponden a la barra de herramientas del PS CS4, y se visualiza con algunas diferencias a las del PS CS3 y PS CS5. Solo son ilustrativas)

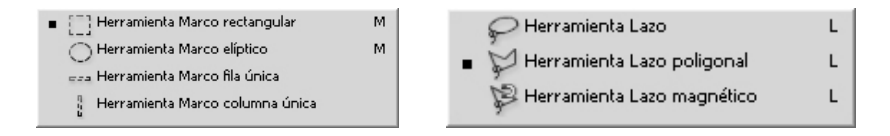

Estás herramientas nos permiten seleccionar una o más partes de la imagen para poder utilizar las herramientas de retoque, los filtros, o los ajustes solo en la imagen seleccionada aislándola del resto de la imagen que ha quedado fuera de la selección.

También existe en este bloque la herramienta mover, que es la que nos posibilita la movilización de una capa seleccionada dentro del resto de la imagen de fondo, o de toda la imagen sobre la tela de fondo de la misma, y el gotero que hace las veces de recolector de tinta del lugar de la imagen sobre el que lo posicionamos, y nos brinda la información de la composición de la misma.

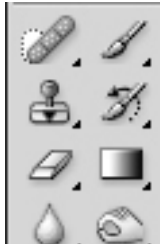

El segundo bloque nos ofrece las herramientas más adecuadas para este trabajo de corrección de detalles. Aquí están los parches, los clones, la goma de borrar, el enfoque y desenfoque local, los pinceles, la sobre y subexposición, y los degradados.

Esta es una transcripción sintetizada de la ayuda que PS ofrece sobre sus herramientas de retoque del segundo bloque:

*Clonar: Con la paleta Origen de clonación (Ventana > Origen de clonación), puede definir hasta cinco orígenes de muestras diferentes para las herramientas Tampón de clonar o Pincel corrector. Puede mostrar una superposición del origen de muestra para ayudarle a clonar el origen en una ubicación específica. También puede escalar o rotar el origen de muestra para clonar la muestra en el tamaño y la orientación específicos.*

*Tampón: La herramienta Tampón de clonar* **de** *pinta una parte de una imagen sobre otra parte de la misma imagen o sobre otra parte de cualquier documento abierto que tenga el mismo modo de colores. También puede pintar parte de una capa sobre otra capa. La herramienta Tampón de clonar resulta útil para duplicar objetos o eliminar defectos de una imagen.*

*Para utilizar la herramienta Tampón de clonar, defina un punto de muestra en el área de la que desea copiar (clonar) los píxeles y pinte en otra área. Para pintar con el punto de muestra más actual siempre que se detenga y vuelva a pintar, seleccione la opción Alineado. Deseleccione la opción Alineado para pintar desde el punto de muestra inicial, independientemente de las veces que haya parado y reanudado la pintura.*

*Pincel Corrector: La herramienta Pincel corrector permite corregir imperfecciones para que desaparezcan de la imagen. Al igual que las herramientas de clonar, la herramienta Pincel corrector se utiliza para pintar con píxeles muestreados de una imagen o un motivo. Sin embargo, la herramienta Pincel corrector también hace coincidir la textura, iluminación, transparencia y sombreado de los píxeles muestreados con los píxeles que se están corrigiendo. Como resultado, los píxeles reparados se fusionan perfectamente con el resto de la imagen.*

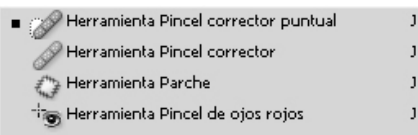

*Pincel Corrector Puntual: La herramienta Pincel corrector puntual funciona de manera similar al Pincel corrector: pinta con píxeles muestreados de una imagen o motivo y hace coincidir la textura, iluminación, transparencia y sombra de los píxeles muestreados con los píxeles que se están corrigiendo. A diferencia del Pincel corrector, para el Pincel corrector puntual no necesita especificar un punto de la muestra. El Pincel corrector puntual muestrea automáticamente el área que rodea el punto retocado.* 

*Parche: La herramienta Parche permite reparar un área seleccionada con píxeles de otra área o un motivo. Al igual que la herramienta Pincel corrector, la herramienta Parche hace coincidir la textura, la iluminación y el sombreado de los píxeles muestreados con los píxeles de origen. También puede utilizar la herramienta Parche para clonar áreas aisladas de una imagen.*

*Ojos Rojos: La herramienta Pincel de ojos rojos elimina los ojos rojos de las fotografías con flash de gente y animales y los reflejos blancos o verdes de las fotografías con flash de animales.*

*Sustitución de Color: La herramienta Sustitución de color facilita la sustitución de colores concretos de la imagen. Puede pintar un color de destino con un color corrector.* 

*Dedo: La herramienta Dedo simula el efecto que se consigue al pasar un dedo por pintura fresca. La herramienta recoge el color en el punto donde empieza el trazo y lo empuja y extiende en la dirección del arrastre.*

*Desenfoque: La herramienta Desenfocar suaviza los bordes duros o reduce el detalle de la imagen. Cuanto más se aplique, o "pinte" un área con la herramienta, más se desenfocará.*

*Enfoque: La herramienta Enfocar aumenta el contraste en los bordes para aumentar un enfoque aparente; tal como con el desenfoque, cuanto más se pinte en un área con la herramienta, mayor será el efecto de enfoque y la rotura de la imagen.*

- Herramienta Sobreexponer  $\circ$ Herramienta Subexponer  $\circ$  $\circ$
- Herramienta Esponia

*Sobreexponer y subexponer: Las herramientas Sobreexponer y Subexponer, que se utilizan para aclarar u* 

*oscurecer áreas de la imagen, se basan en una técnica usada tradicionalmente por los fotógrafos para regular la exposición de determinadas áreas de una copia. Los fotógrafos retienen la luz para aclarar un área de la impresión (***sobreexponer***) o aumentan la*  *exposición para oscurecer áreas en la copia (***subexponer***). Cuanto más se aplique sobre un área la herramienta Sobreexponer o Subexponer, ésta se oscurecerá o aclarará.*

*Esponja: La herramienta Esponja cambia sutilmente la saturación de color de un área. (Se comporta como saturación del área o desaturación de la misma). Cuando una imagen está en el modo Escala de grises, la herramienta aumenta o disminuye el contraste desplazando niveles de gris desde o hacia el gris intermedio.*

Estas últimas tres herramientas -subexponer, sobreexponer, y esponja- siempre conviene utilizarlas con un mínimo porcentual de acción. En mi caso, prefiero utilizarlas al 3% como máximo y repetir el paso varias veces, a realizarlo en una sola pasada. El resultado es más sutil.

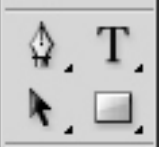

Las herramientas del tercer bloque no tienen sentido de uso en el tratamiento fotográfico.

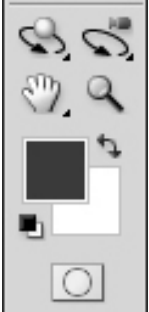

En este cuarto bloque están los íconos para trabajar en tercera dimensión. Esta la herramienta zoom y mano que nos son útiles para agrandar una imagen aunque teniendo abierto el navegador desde donde podemos aumentar el tamaño en pantalla de la imagen y movilizar la zona que visualizamos desde el rectángulo rojo del mismo, pero habiendo colocado en los ajustes generales de PS el zoom en la ruedita del Mouse no tiene sentido utilizarla desde esta paleta. Por último, en este bloque se encuentra el botón de cambio entre el Modo Máscara Rápida, y el Modo Estándar del que hablaremos más adelante.

Volviendo al tema de la corrección de las heridas de la imagen, dijimos que para solucionar nuestras manchas de polvo en la imagen nos dirigimos al segundo bloque, y tomamos el Pincel Corrector Puntual. Hay que tener en cuenta que algunas herramientas tienen en su vértice inferior derecho un pequeño triángulo, y esto significa que si colocamos el cursor del mouse sobre ella durante un par de segundos, o pulsamos el botón derecho, se abrirá un nuevo cuadro con diferentes modos de herramientas similares como podemos ver en la imagen anterior.

Como podemos ver entonces, tanto con el corrector puntual, con el corrector, con el parche, o con clonar, podemos corregir estas manchas de polvo. El más práctico generalmente es el corrector puntual que en un solo clic del mouse, soluciona el problema. Pero a veces, el tamaño, o la ubicación de la mancha requiere una solución más refinada y nos exige un poco más de trabajo.

El corrector hace de las veces de clon de la imagen que se indica copiar, pero utiliza la textura e iluminación del área donde se ve a copiar. La de Corrector Puntual es similar, solo que copia un resultado del área circundante a la mancha elegida. El parche consiste en tomar un área similar a la que pretendemos corregir, y movilizar una copia de ésta por encima del área sucia.

PS tiene la posibilidad también, de corregir un área seleccionada, según el contenido de las áreas que la rodean, simplemente seleccionando esta área con cualquier herramienta de selección, oprimiendo la tecla Del (o Supr), y eligiendo "según contenido", y solo se encarga de redefinir los pixeles seleccionados. Solo es cuestión de probar y veremos cuan útil es esta función.

#### Con el Pincel Corrector:

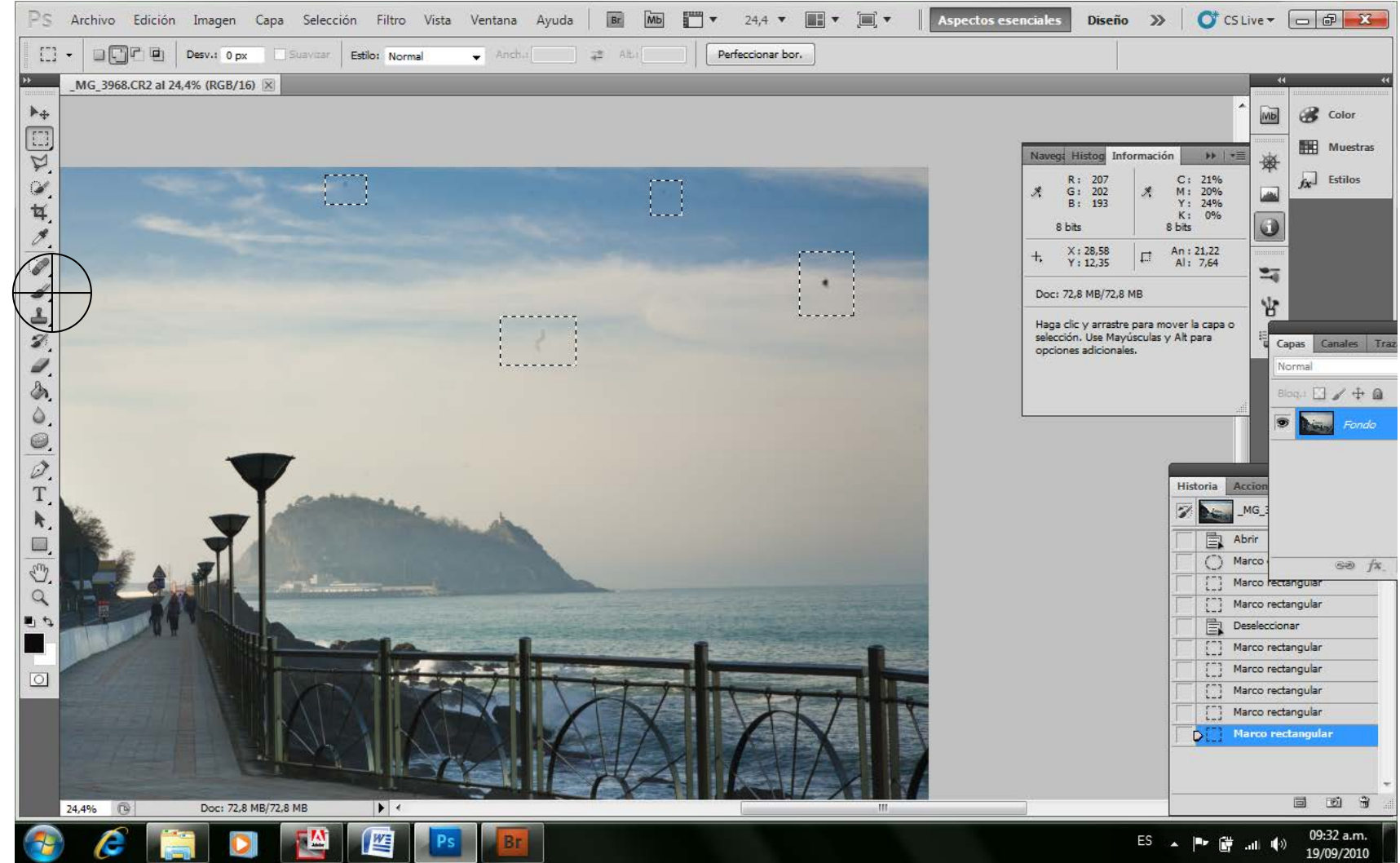

*Antes*

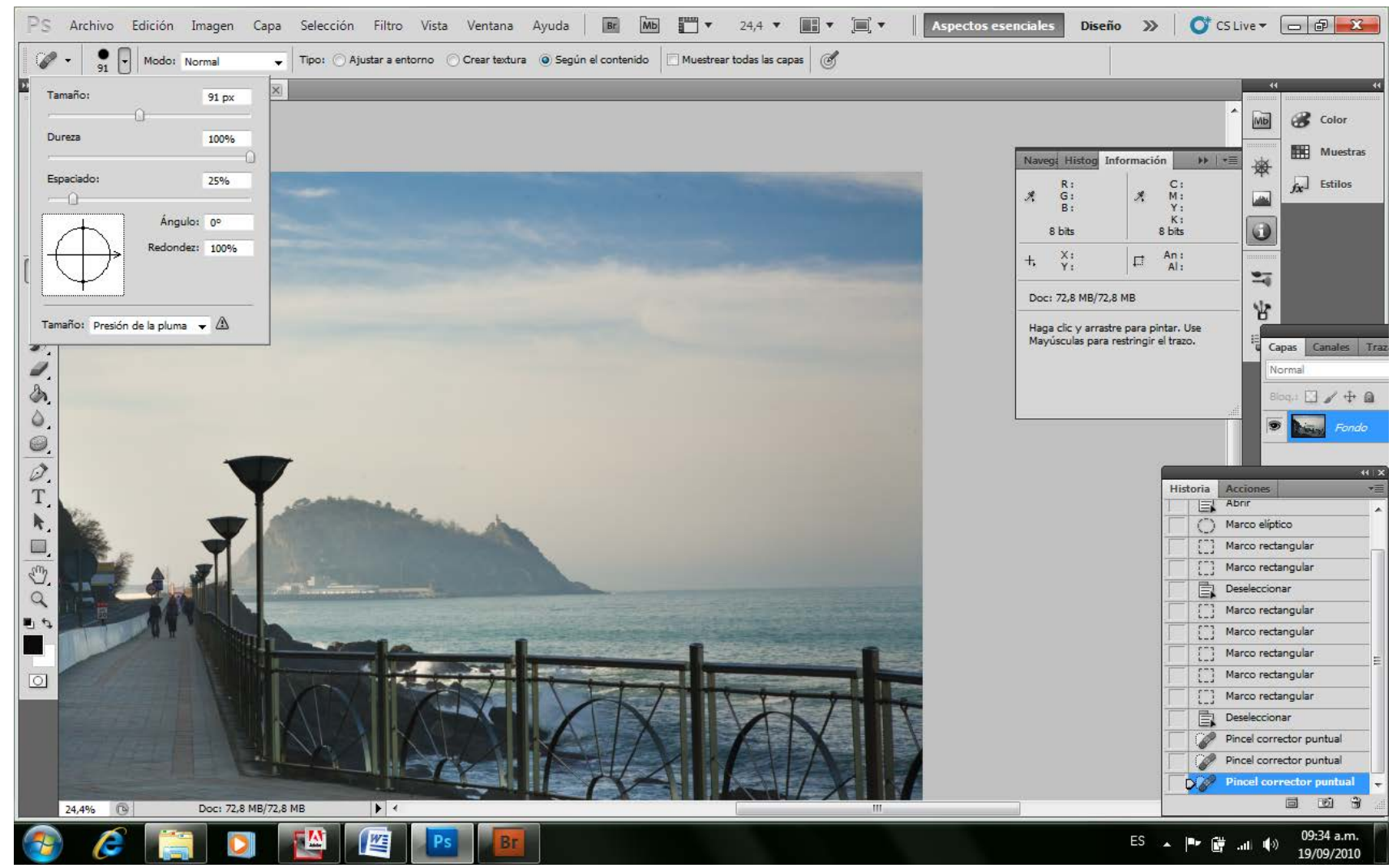

*Después*

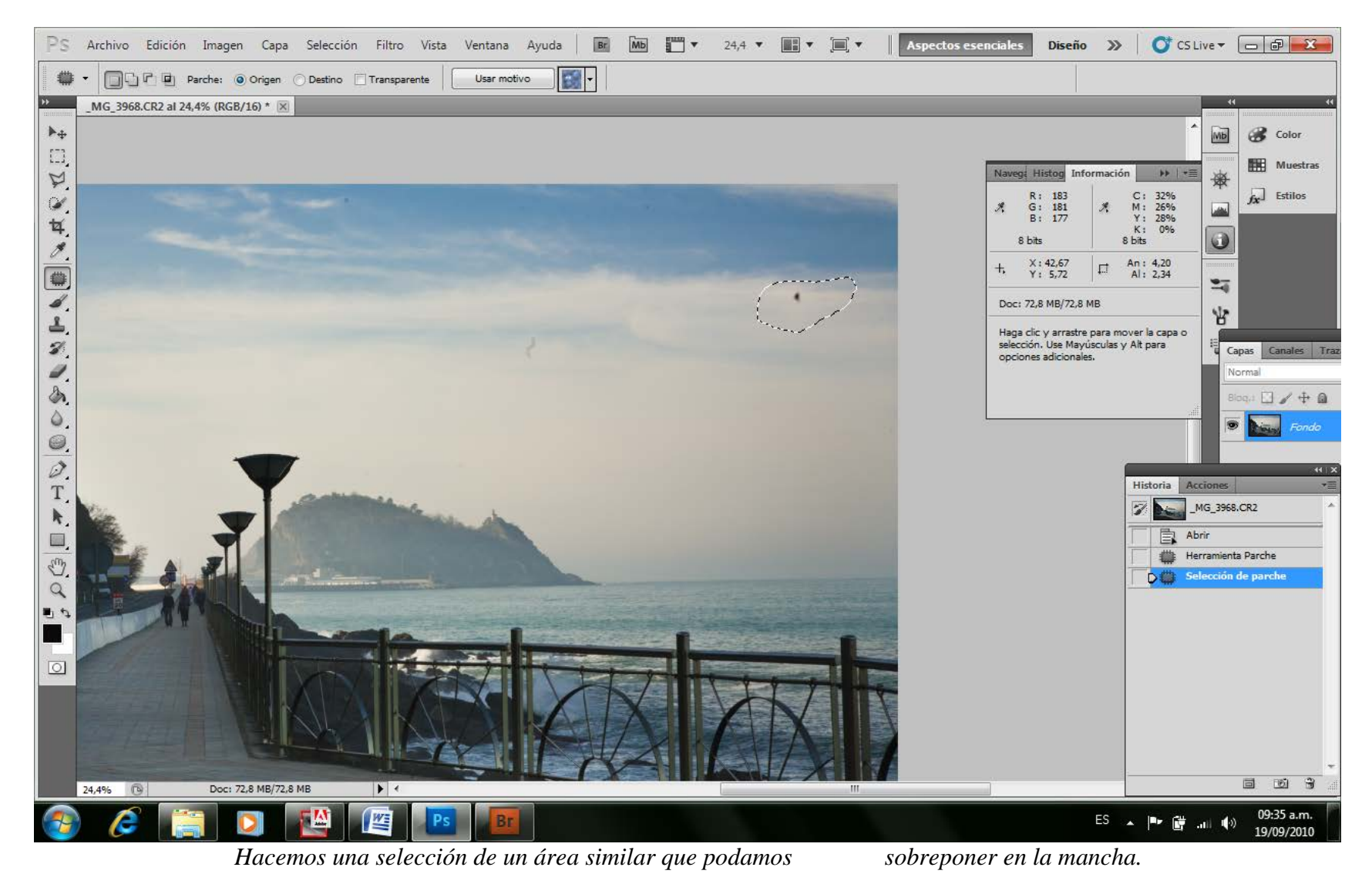

Con el Parche:

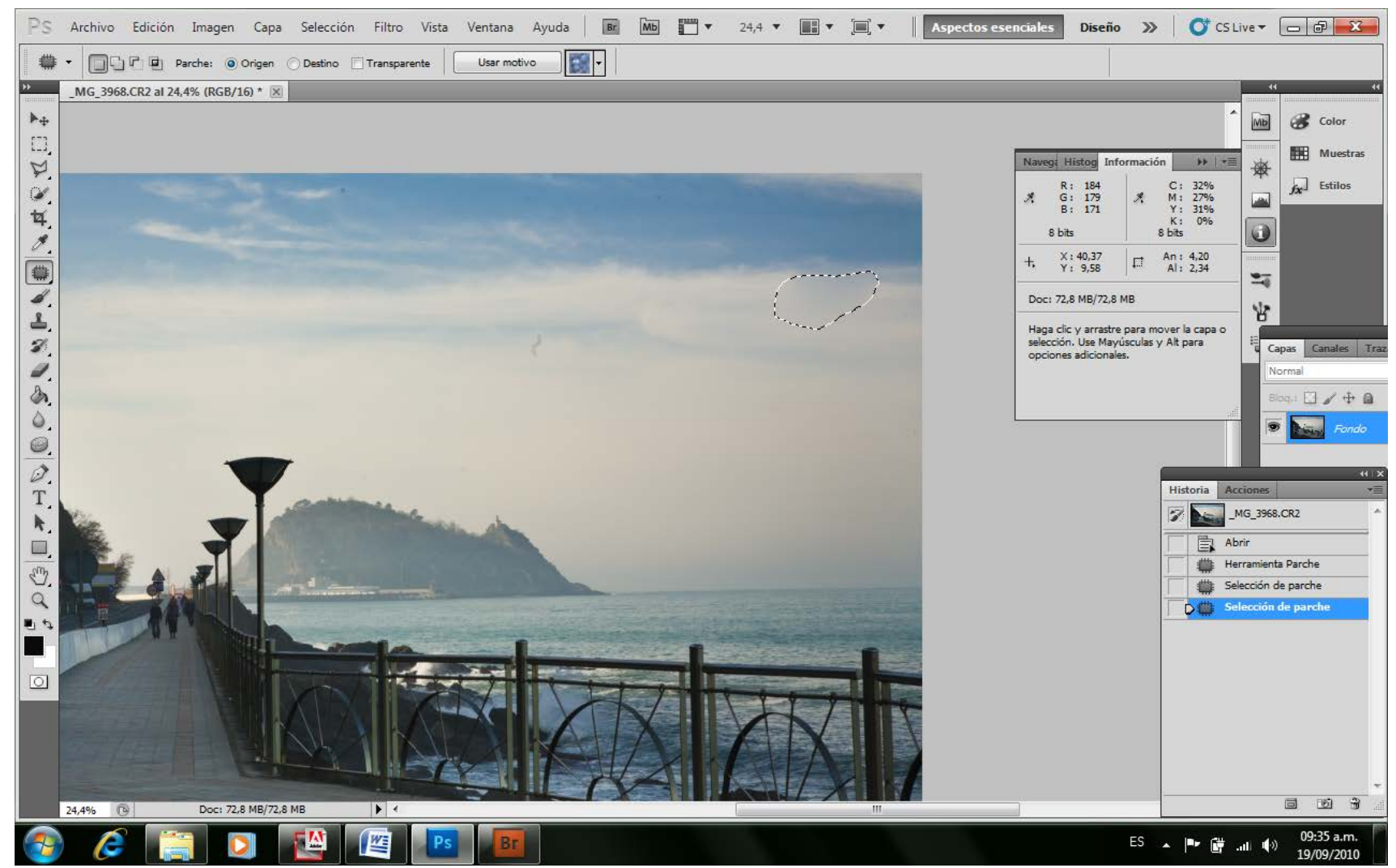

*Movilizamos la selección realizada con el Parche sobre la mancha a corregir*

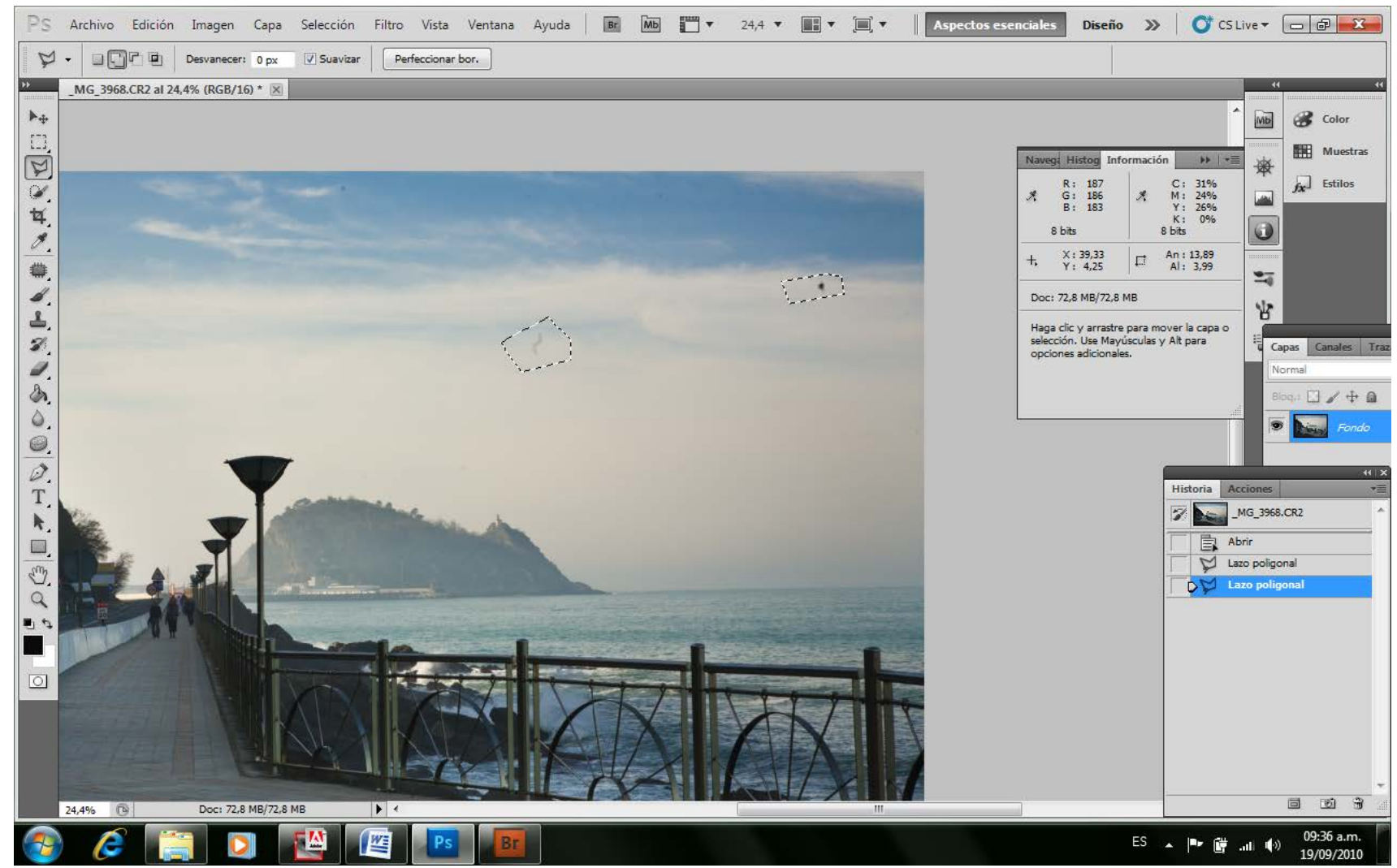

*Seleccionando y corrigiendo según contenido con la tecla Suprimir*

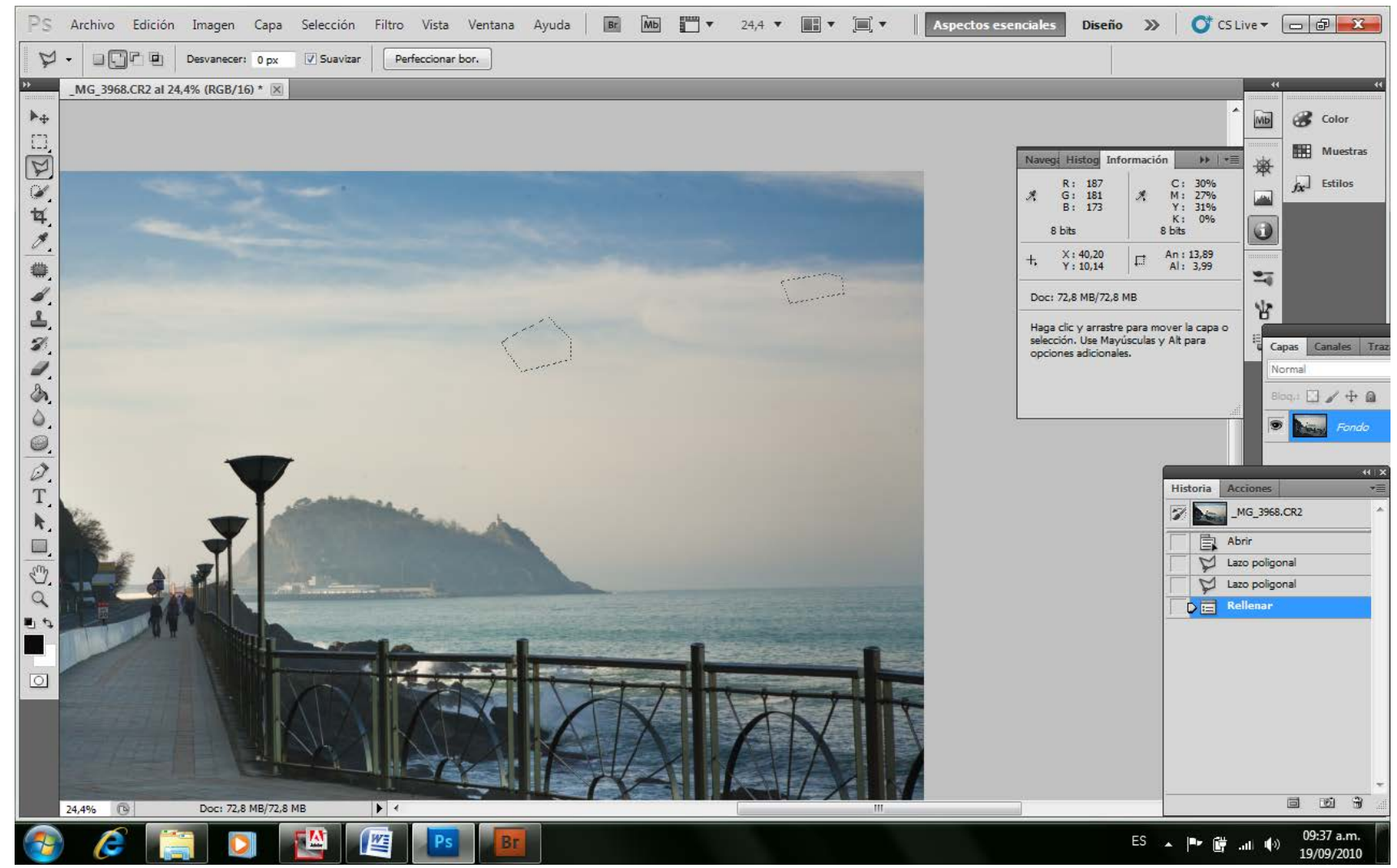

*Inclusive, ambas selecciones al mismo tiempo.*

## **Re-Encuadre**

También existen diferentes modos de re encuadrar una imagen. Todas sirven y nos dan más o menos el mismo resultado. La más sencilla de usar es la herramienta recortar de la barra de herramientas de PS. Con ella uno puede re encuadrar, y también enderezar líneas que quedaron desviadas en la toma. El problema de este método, es que estimamos el resultado, ya que este resultado real sólo lo visualizamos una vez realizado el recorte, y si nos hemos equivocado, debemos volver atrás.

Otro modo similar, pero que nos permite visualizar la imagen mientras accionamos los cambios, es la del menú Seleccionar-Todo, y una vez seleccionada toda la imagen, nuevamente desde el menú Edición-Transformar-Distorsionar. Este modo es muy eficaz, pero requiere hacerlo en este momento, ya que si queremos re encuadrar una imagen que tiene capas, estas quedarán ancladas, mientras el fondo se moverá debajo de ellas.

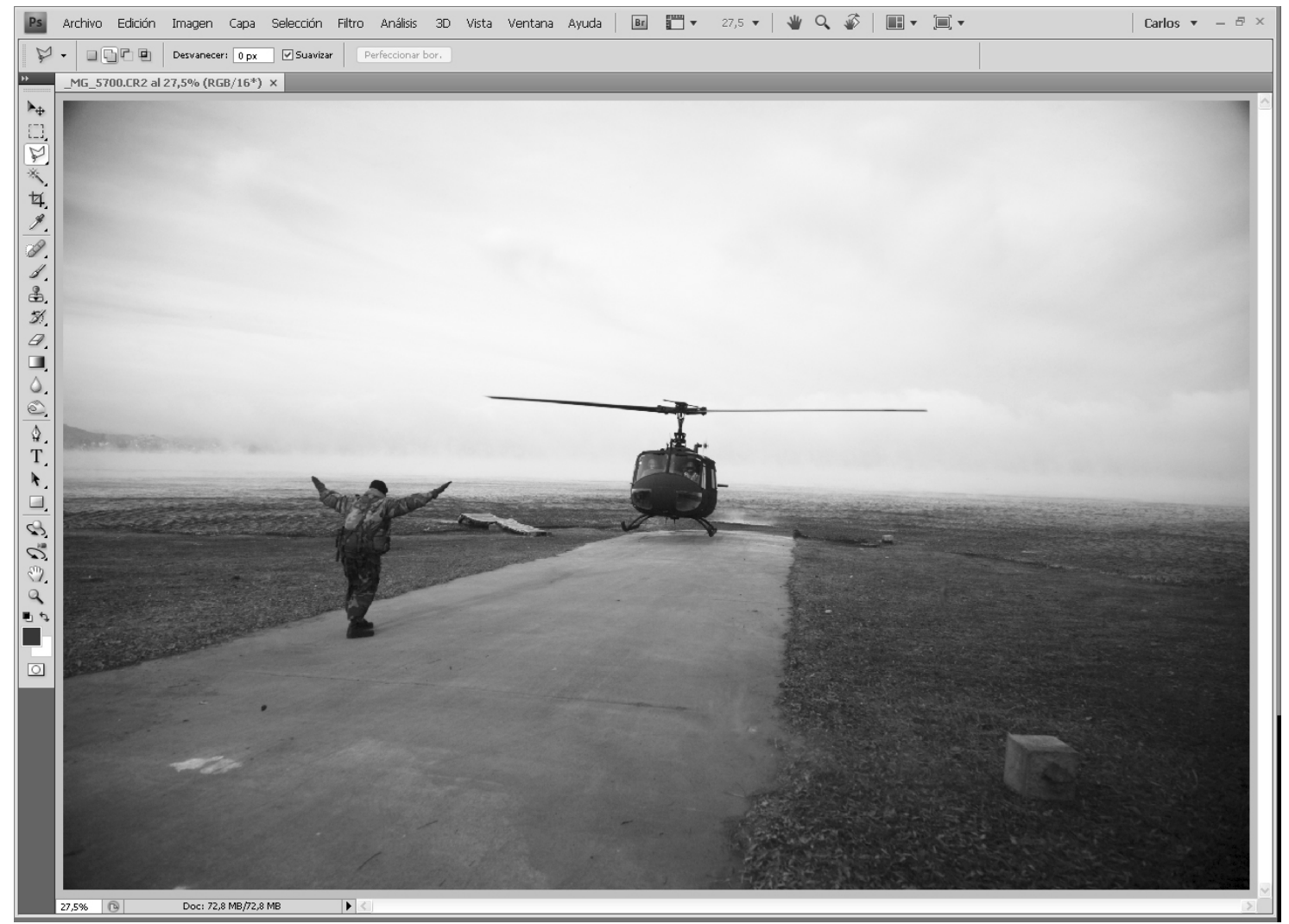

*Imagen deformada por el Gran Angular*

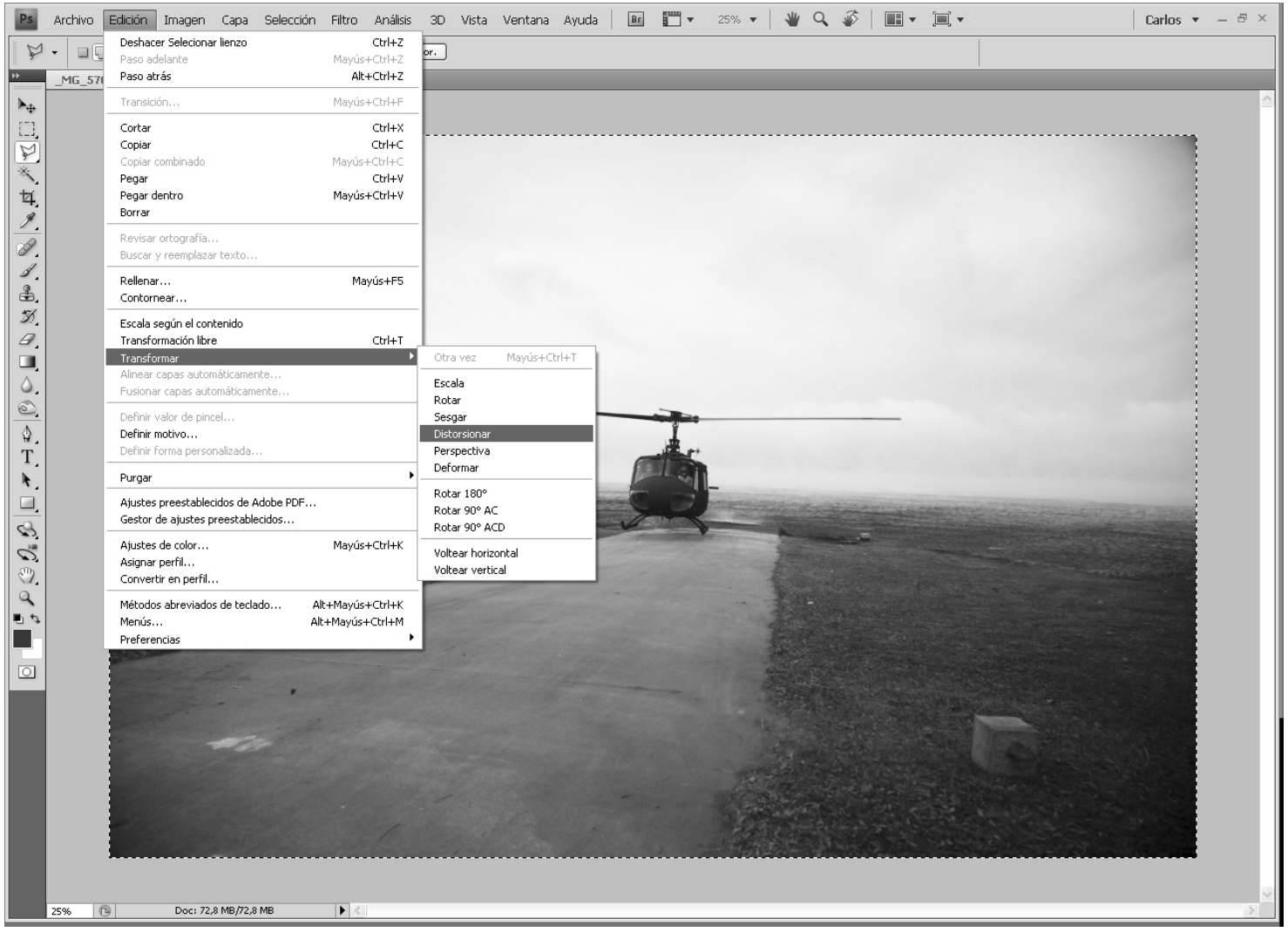

*Seleccionar toda*

### Elección desde el Menú de Transformar-Distorsionar

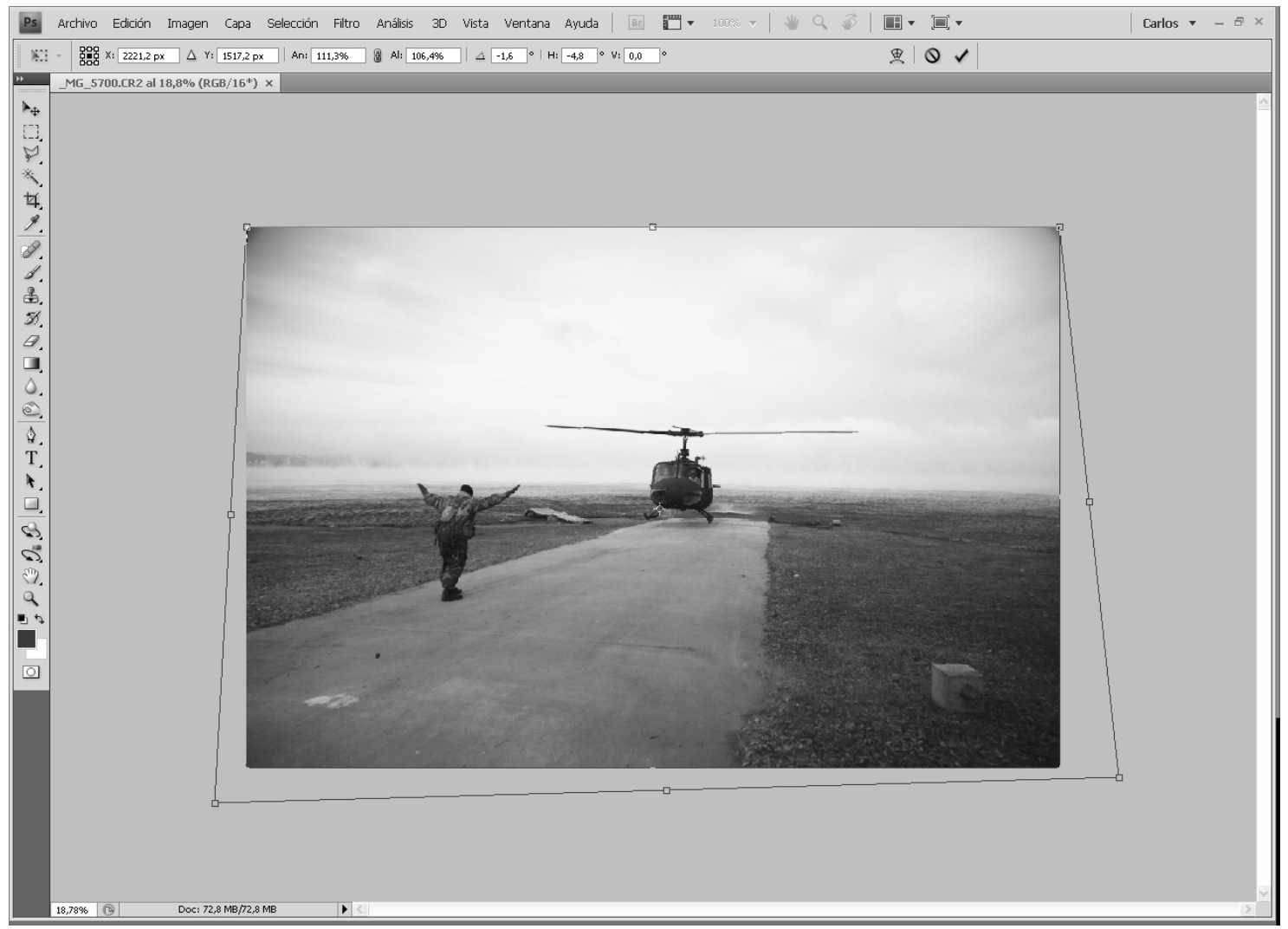

*Corrección de perspectiva desde los nodos de la selección*

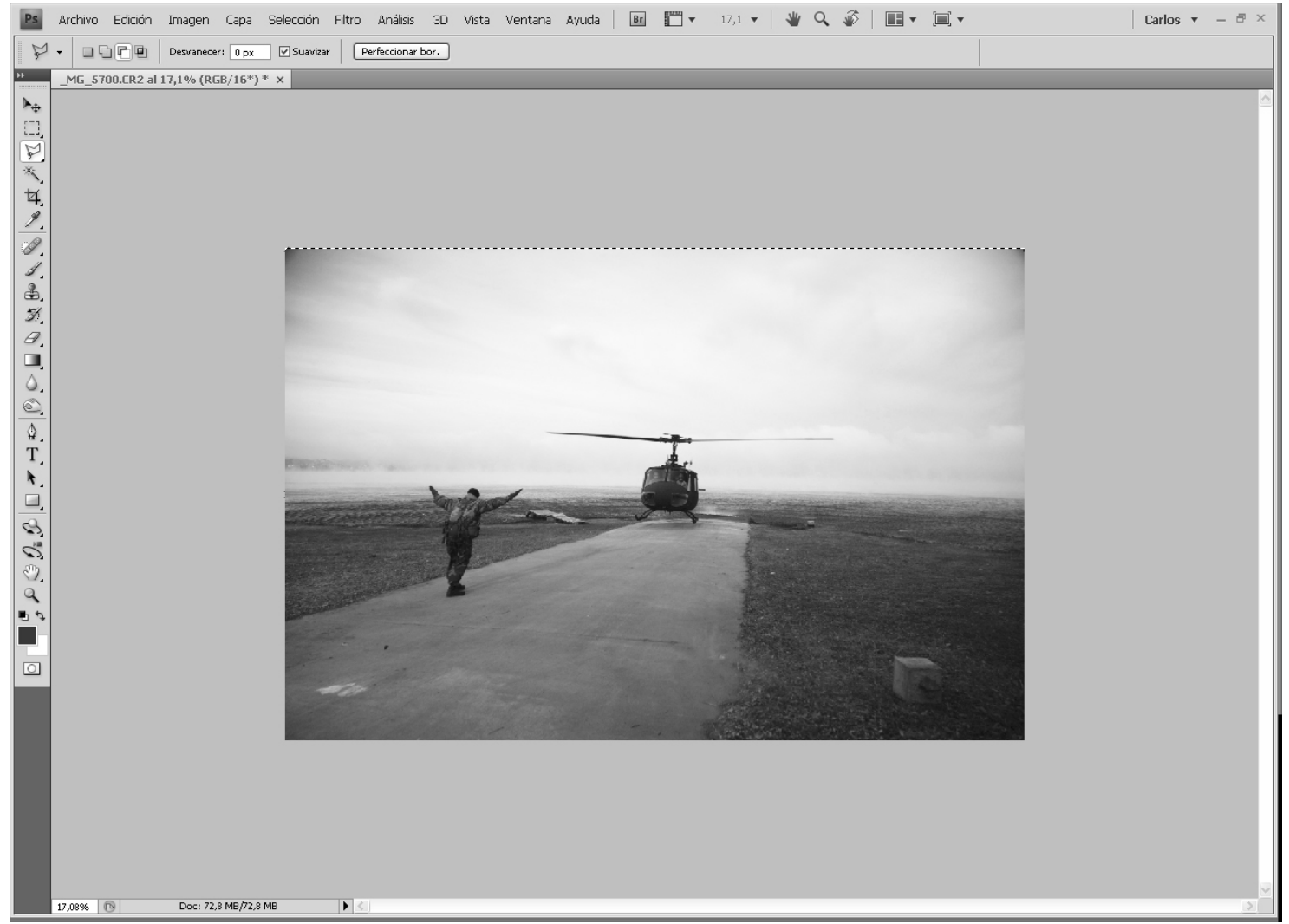

*Resultado final corregido. Luego oprimir Deseleccionar*

Pero existe un modo de re encuadrar, que si bien es más dificultoso de realizar, nos permite un resultado más elaborado, es decir no sólo re encuadrar, sino que también podremos hacer algunos ajustes en la forma del sujeto fotografiado, por su perspectiva, y corregir eventuales aberraciones del lente utilizado.

Consiste en ir al menú Filtros-Distorsionar-Corrección de Lente.

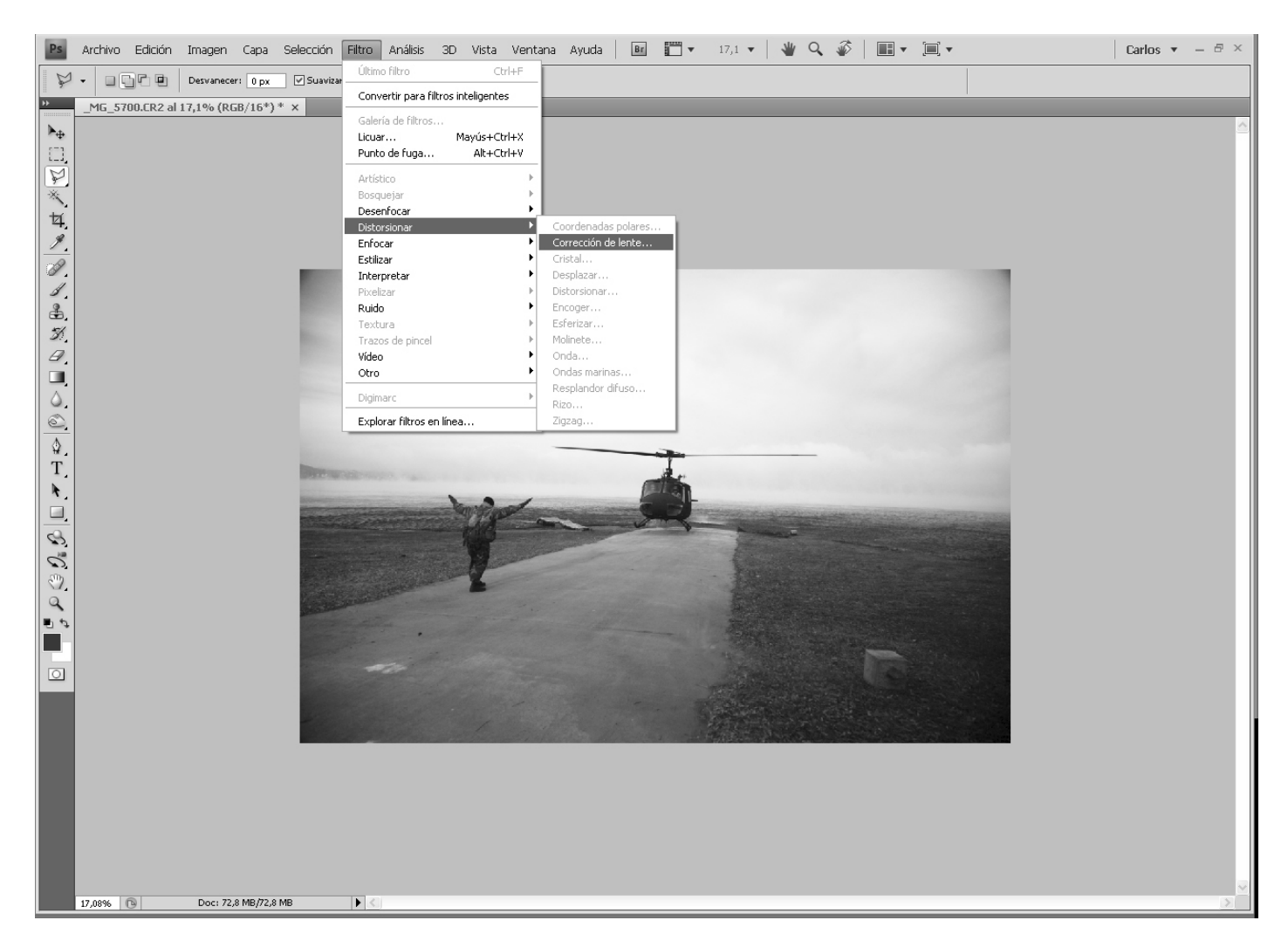

Este filtro nos permite regular el ángulo de mirada del sujeto. Se nos ofrecen tres cursores de distorsión: uno (Eliminar Distorsión) para la distorsión cóncava o convexa con anclaje en un punto central, que la tienen virtualmente todos los lentes; el siguiente efecto es para corregir la Aberración cromática, y otro para Viñeta. El último efecto, para Transformar, nos permite corregir la perspectiva vertical, como si columpiáramos la imagen en sentido arriba-abajo; y también en forma lateral en sentido derecha-izquierda, sumado esto a la oferta de modificación del ángulo en que actúan.

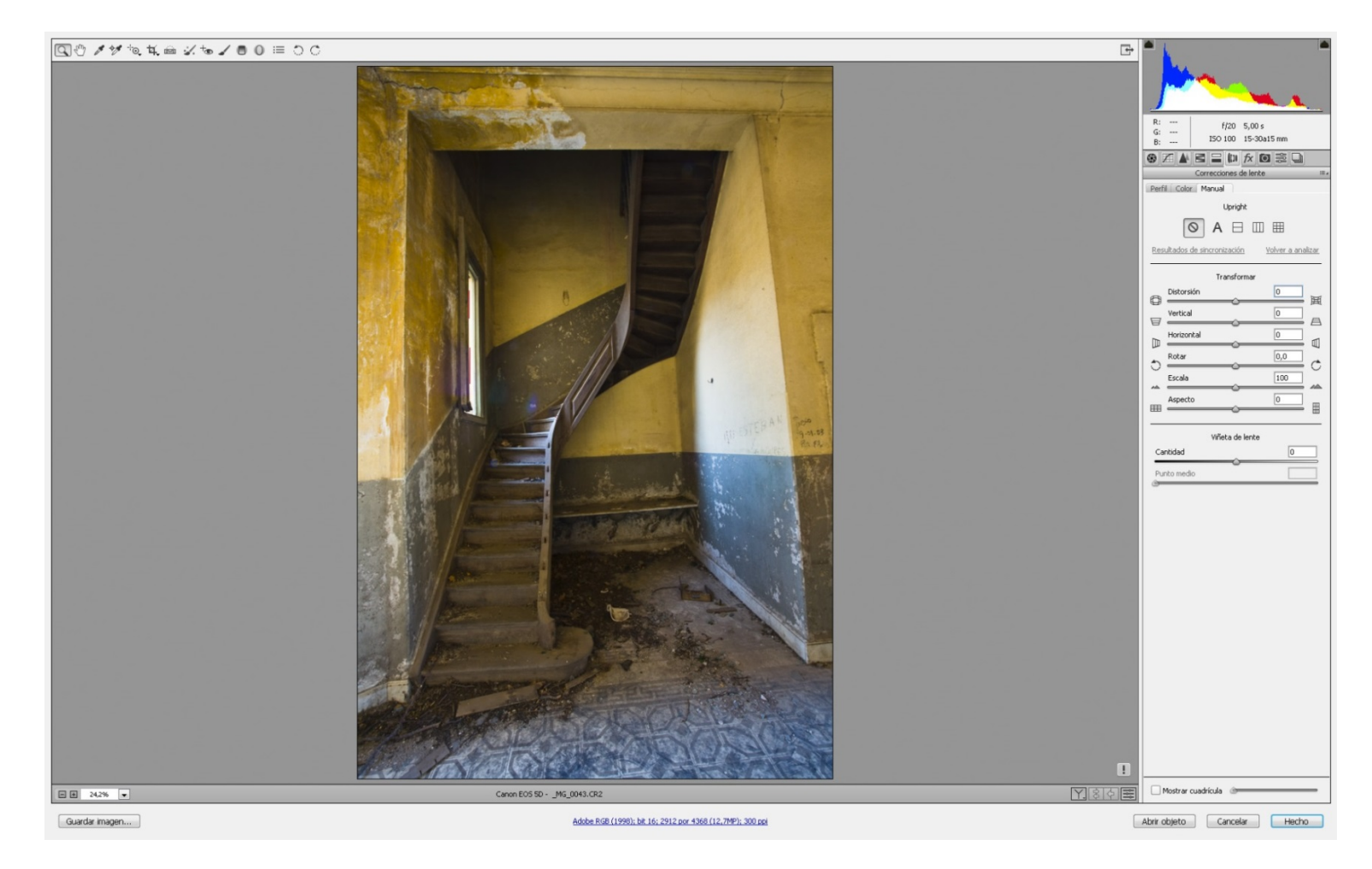

Debajo de estos cursores, hay una caja de diálogo que nos permite realizar este ajuste de perspectiva sobre transparencia, extensión de borde, o color de fondo.

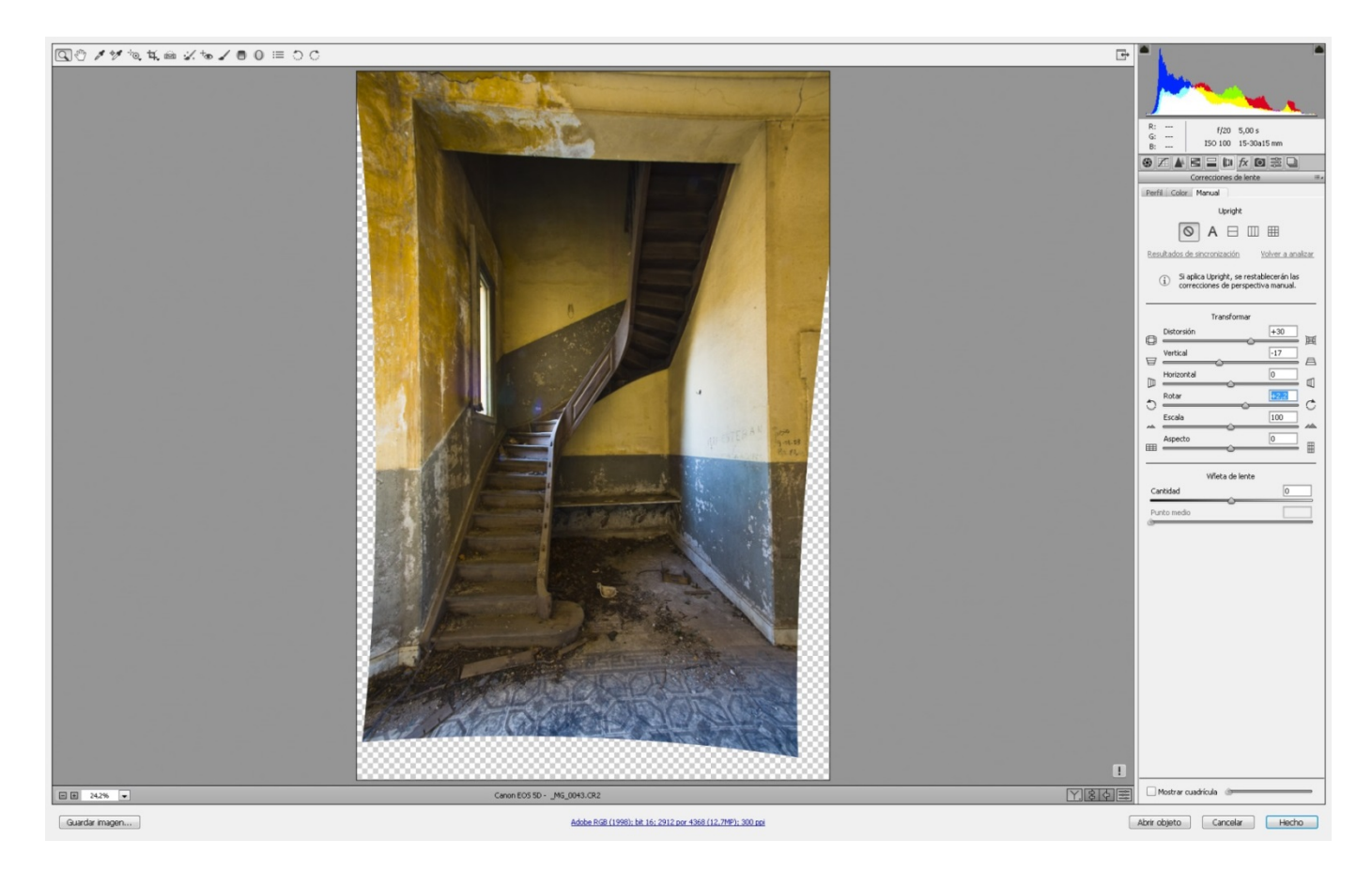

Los cursores de corrección de viñeta, y de reducción de halos, son innecesarios de usar, ya que esto lo hemos corregido previamente mediante el ACR, pero al Transformar con un borde Extensión de Borde y ajustando la Escala, estaremos re encuadrando la imagen, que es el motivo de habernos detenido en este filtro.

## **Retoques de Pintura Locales**

Existen otras Herramientas que nos facilitan el retoque, que se encuentran en este bloque. Una es el pincel el cual lo podemos definir de innumerables tamaños, formas, e intensidades, y con los cuales podemos dibujar o pintar como lo haríamos normalmente para retocar una foto impresa en papel. Requiere una cierta habilidad, pero su uso es mucho más fácil de lo que creemos. No hace falta ser un artista del pincel para utilizarla. Además, el PS siempre tiene la opción de volver atrás en la ventana de historia, hasta donde queramos, con el límite de la cantidad de opciones de historia que hayamos definido en el Menú de Preferencias Generales del que ya hemos hablado. Pero existe otra herramienta en este bloque de gran ayuda si sabemos utilizarla y que además es muy fácil usarla. Se trata del Pincel Historia. Esta herramienta nos permite pintar históricamente, y aunque parezca una metáfora lingüística, no es así. Se trata de una herramienta en forma de Pincel que al aplicarla sobre un área de la imagen, ésta regresa al estado en que estaba en el momento de la historia que le apliquemos tildando el casillero a la izquierda de la Ventana Historia.

Más fácil con un ejemplo. Supongamos que tenemos una imagen con iluminación normal, y sobre ella aplicamos una subexposición ya sea con niveles, o con exposición. Si luego elegimos esta herramienta, y en la Ventana de Historia tildamos el casillero de la izquierda del estado al que queramos regresar, que en este caso sería el inmediato anterior, con el pincel lo que haremos, es regresar la zona aplicada al estado que tenía en ese estrato anterior.

Podemos, y esto es importante también, definir el porcentual de aplicación con la opacidad y flujo del pincel, para que en cada aplicación, la regresión no sea total, sino parcial en el valor que le apliquemos, y de esa manera, en sucesivos apliques vayamos regresando la zona al estado anterior.

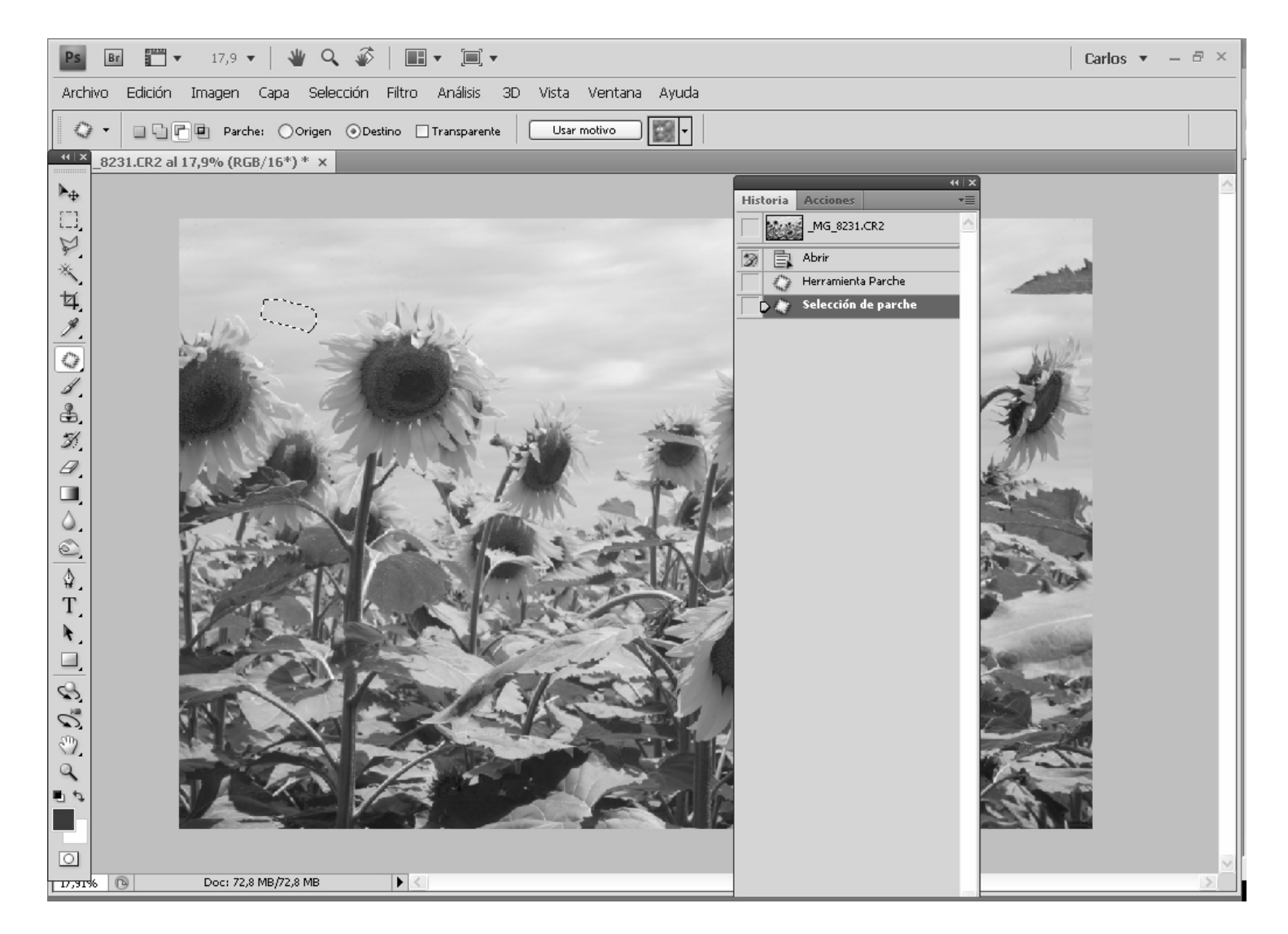

*Aquí, regresamos en el porcentual indicado del Pincel Historia, al estado que tenía la imagen marcada en la Ventana que es el del Parche para este caso anterior.*

Por último, existe la herramienta Degradado, que nos permite aplicar un degradado de pintura o de exposición conveniente. Es una herramienta que era muy útil a la hora de oscurecer o aclarar, siempre que hayamos definido muy bien la forma de aplicación. Para que ésta sea correcta, conviene utilizarla en un porcentual que no supere el 10 %, y en Modo subexponer color o lineal. Si optamos por subexponer color, solo oscurecerá los colores que tengan algún valor previo, y si optamos por el lineal, oscurecerá todos los valores por igual en el sentido en que lo apliquemos (desde-hasta). Es decir, en el modo color, el blanco seguirá siendo blanco, y en el lineal irá tomando un estado gris. Esta herramienta está hoy en desuso, debido a que ACR la ofrece trabajando desde el RAW por lo que hace innecesario hoy.

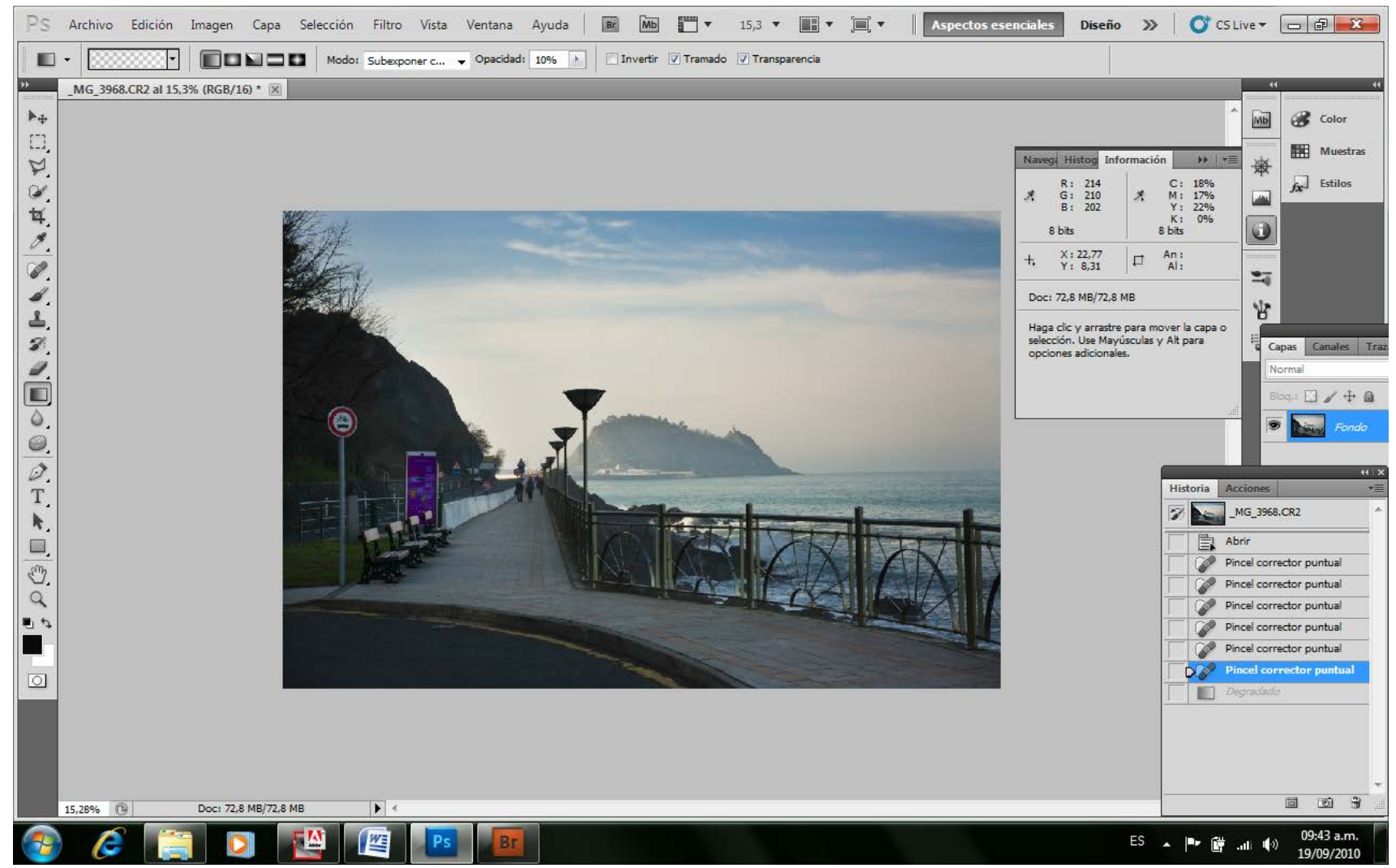

*Antes de Degradado* 

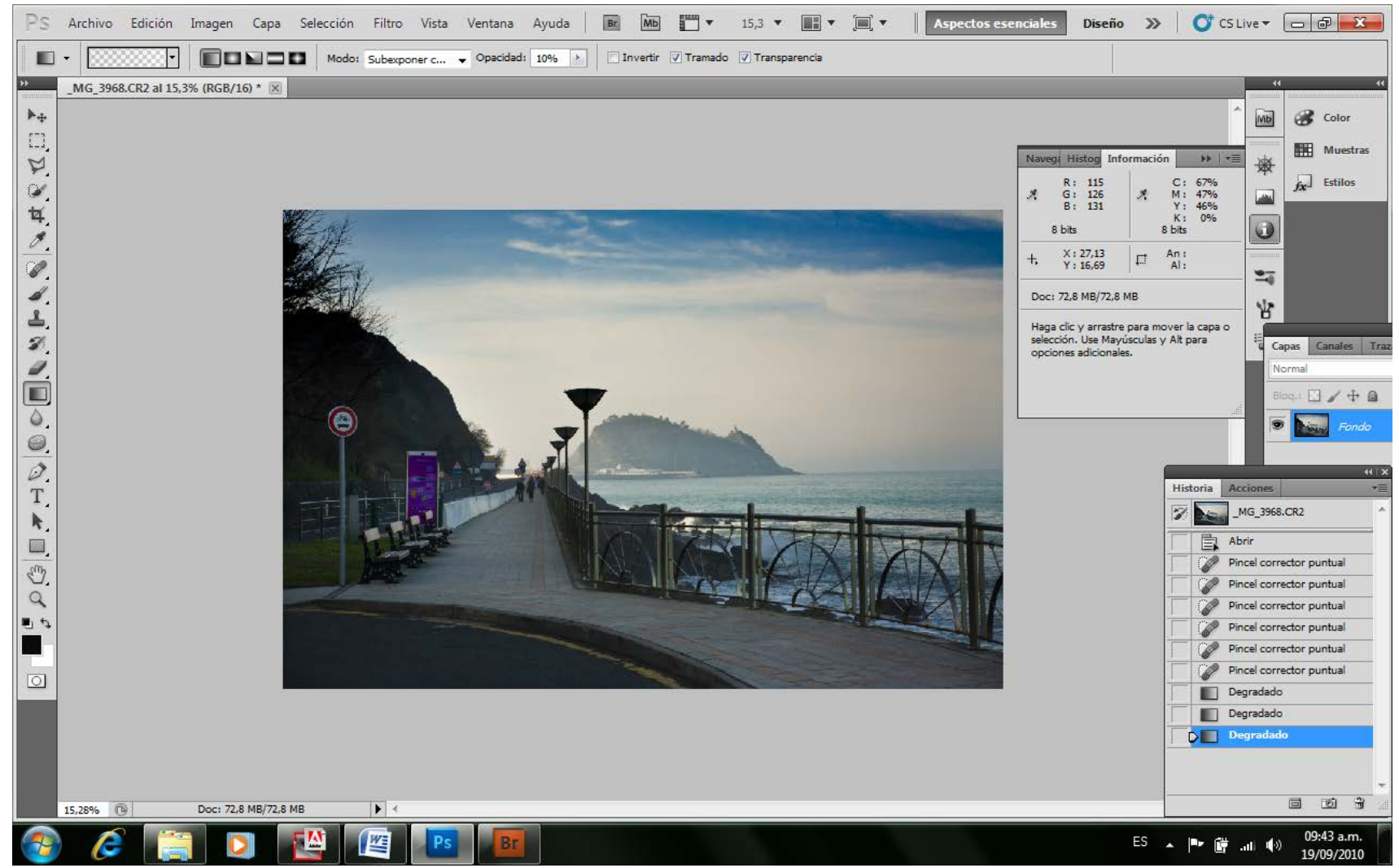

*Después del Degradado aplicado al cielo*

# **Retoques Zonales**

En este punto, al igual que cuando encendíamos el timer en la ampliadora, estamos ya listos para aplicar nuestras máscaras, y oscurecer un poco alguna zona que nos parece clara, o aclarar alguna que nos parezca oscura. Pero a diferencia de la tradicional ampliadora, las posibilidades que nos ofrece el PS son mayores. Además de poder aclarar y oscurecer zonas, nos permite contrastar, enfocar o desenfocar, saturar o desaturar, o utilizar sus herramientas zonalmente como más nos plazca. Para ello, al igual que en el viejo laboratorio fotográfico, debemos construir las máscaras a medida de cada zona o área de la foto a la que queramos manipular. Para ello, es muy importante dominar la construcción de máscaras.

### **Máscaras y Selecciones**

¿Qué es una máscara? En PS se trata de definir la zona sobre la que queremos trabajar, diferenciándola del resto de la imagen, es decir excluyendo el área sobre la que no queremos que nuestra herramienta actúe. Se construyen desde las herramientas de selección. Es decir, se selecciona un área de la imagen para definir la parte sobre la que queremos trabajar o editar ya sea con Niveles, Curvas, o Saturación por ejemplo, y al hacerlo lo que en realidad estamos haciendo es aislar la otra parte de la imagen sobre la que no queremos actuar enmascarándola.

Conclusión: En una imagen en PS lo que no está "seleccionado" está "enmascarado".

#### *Selección + Máscara = Totalidad de la Imagen*

Total de la Imagen menos la Selección = Máscara

Total de la Imagen menos la Máscara = Selección

Una máscara equivale a la plantilla de acetato que impedía el paso de la luz de la ampliadora a la zona del papel sobre la que estaba colocada.

Las máscaras se construyen y modifican con las herramientas de selección, o desde el menú de selección.

Supongamos que en una fotografía pretendamos -y vuelta al mismo ejemplo- oscurecer el cielo, para ello hacemos una máscara del cielo, para lo cual, con la herramienta Lazo, recorremos todo su contorno, como dibujando sus límites; una vez hecho esto actuamos con la herramienta Exposición, y toda la zona -el cielo, cuyo contorno estaba señalado- se oscurecerá. Por cierto que esta acción nos dejará un borde en donde finaliza la máscara, de modo que resulta evidente su utilización, lo cual no es conveniente.
Para que no se vean tan horribles los bordes de nuestra máscara, lo que haremos es definir sus bordes como borrosos, y de esa manera, los efectos de la herramienta aplicada se irán perdiendo a medida que los bordes de la máscara estén más lejos.

¿Cómo hacemos una máscara correcta? En el bloque primero de la barra de herramientas están casi todas las herramientas de selección para realizar una máscara. Existe una para realizar círculos u óvalos, otra para rectángulos o cuadrados, otra para ir marcando mientras se va desplazando como un lápiz, otra donde se trazan líneas entre puntos que definimos con el clic, y por último una que llamamos Varita mágica que define toda la zona, o las zonas que poseen un valor similar.

Por último, desde el menú selección, existe la posibilidad de utilizar una muy buena y útil que es la de Gama de Colores, y además se la puede extender, comprimir, modificar sus bordes, etcétera.

Solo es cuestión de sentarse a practicar y lograr definir las áreas que pretendamos con un poco de paciencia y perseverancia. Además, en el cuadro de propiedades de las herramientas -Barra superior, debajo de los menús-, existen una serie de opciones y valores, que podemos modificar para ir transformando cada máscara a nuestro gusto. En el extremo izquierdo de esa barra, se observa un icono que nos indica la herramienta que estamos utilizando, e inmediatamente a la derecha una serie de cuatro botones de cuadritos que nos indican en orden, una Nueva selección; una Suma de selecciones para realizar una selección mayor -la que teníamos previa y la nueva seleccionada-; una Resta de lo seleccionado; y una Intersección de selecciones en donde sólo quedarán seleccionadas aquellas partes que se superponían entre la vieja y nueva selección. Todo esto se ve beneficiado con la combinación de utilización de cualquier herramienta una tras otra. Es decir, podemos seleccionar un óvalo, luego restarle una parte plana debajo con un rectángulo en posición restar, y sumarle luego unas espigas superiores con el lazo en condición sumar

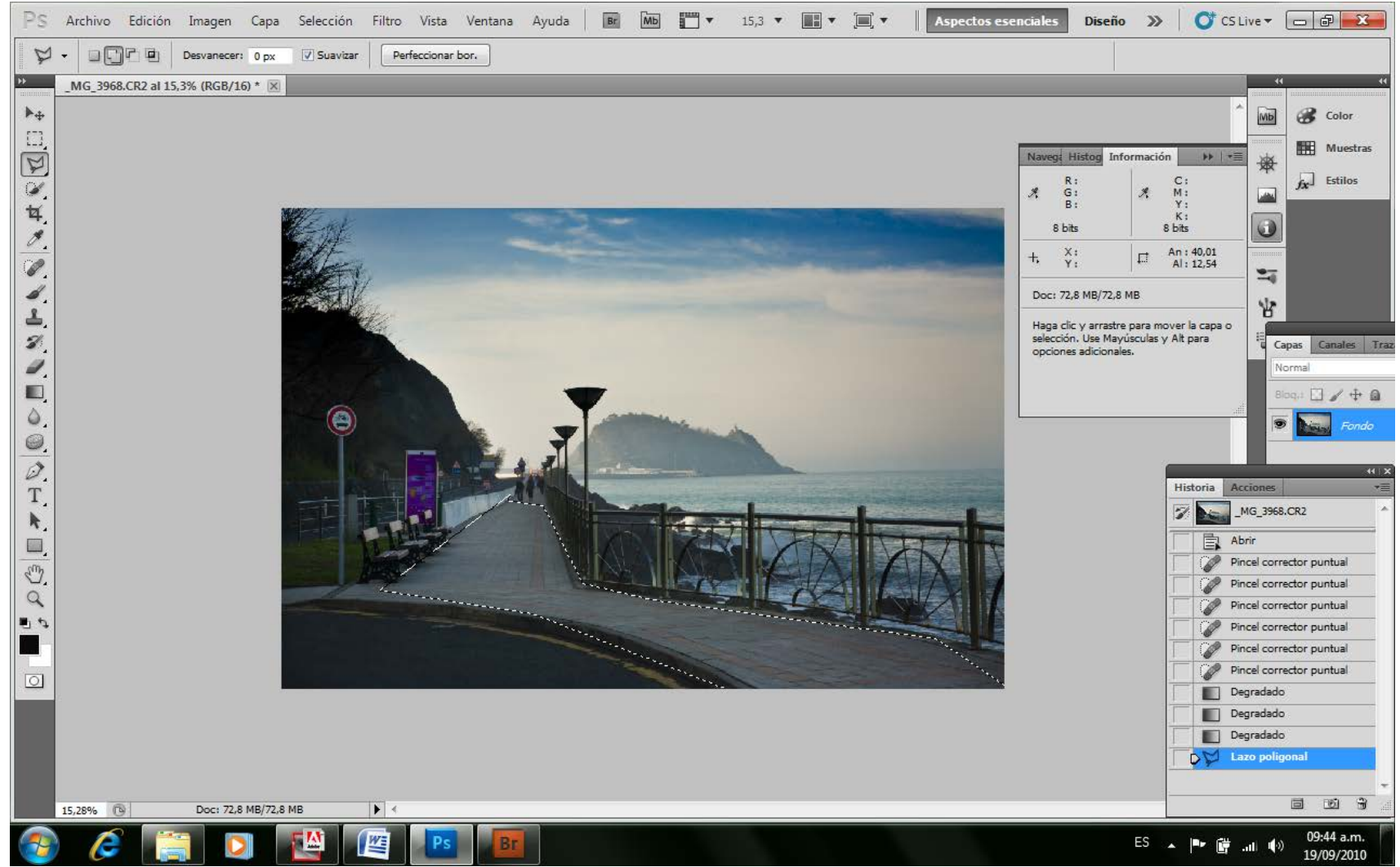

Herramienta Lazo Poligonal

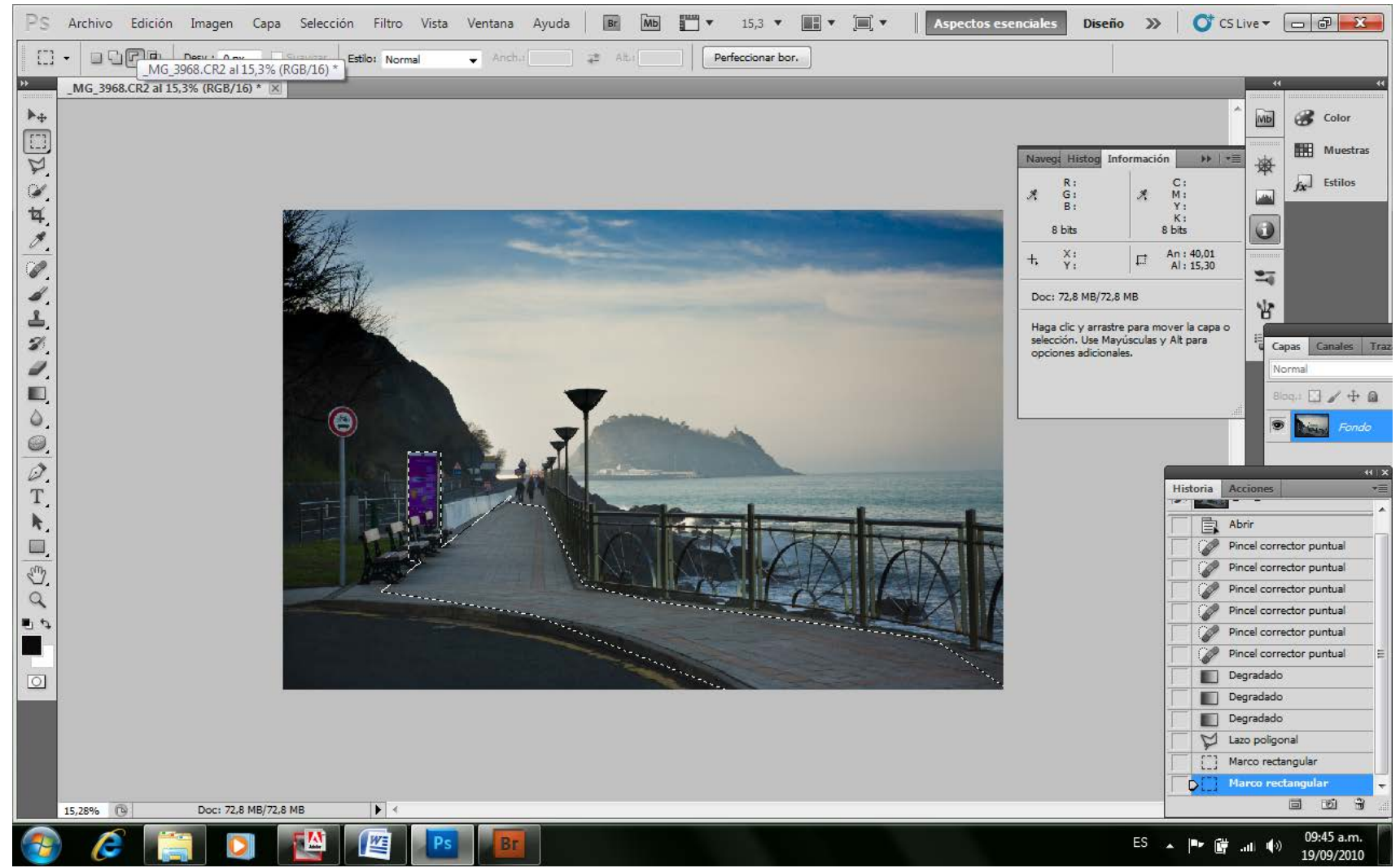

Al que sumamos una zona con Herramienta Rectángulo

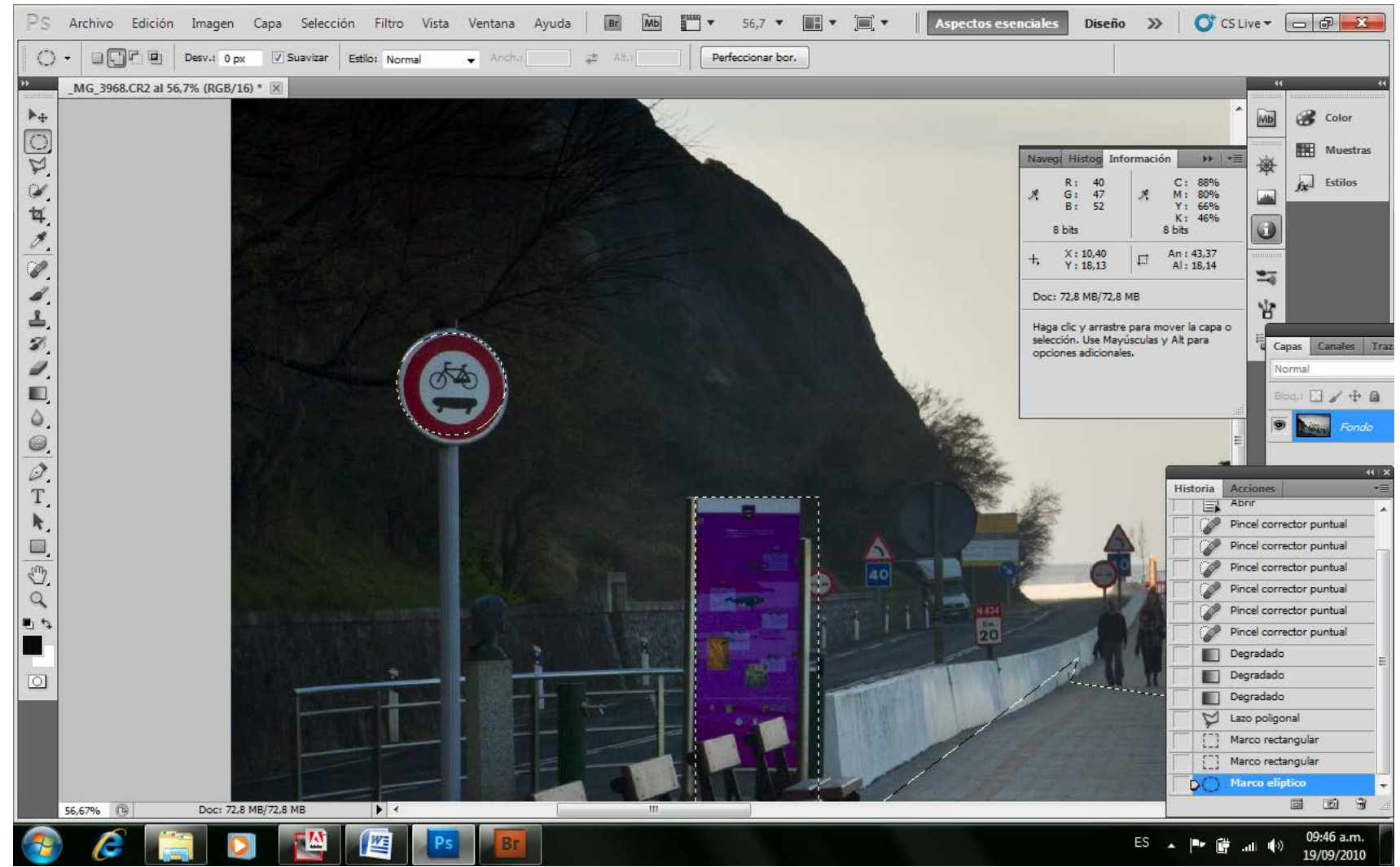

*Añadimos más con Herramienta Marco Elíptico*

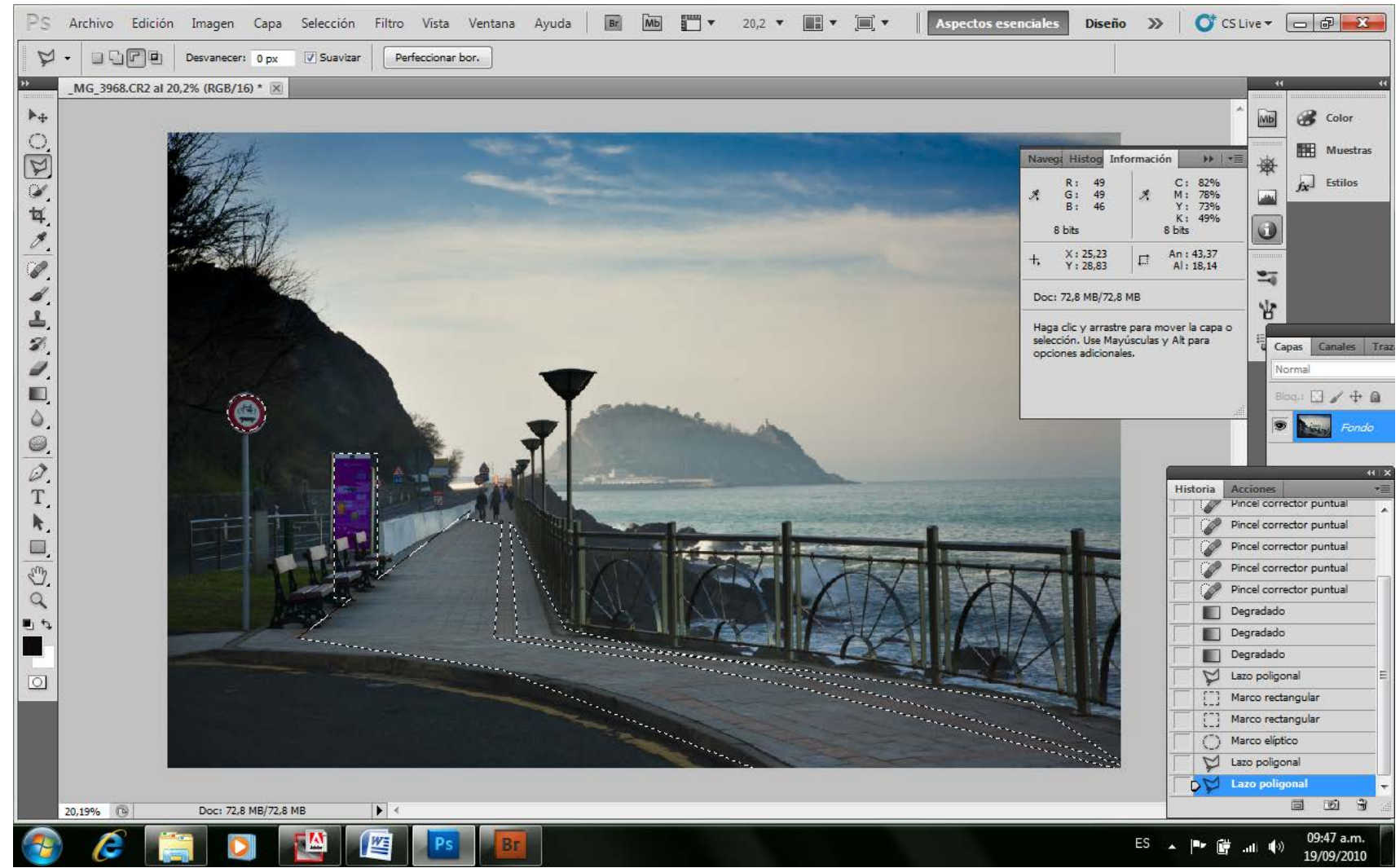

Restamos un área con Herramienta Lazo Poligonal de la ya seleccionada

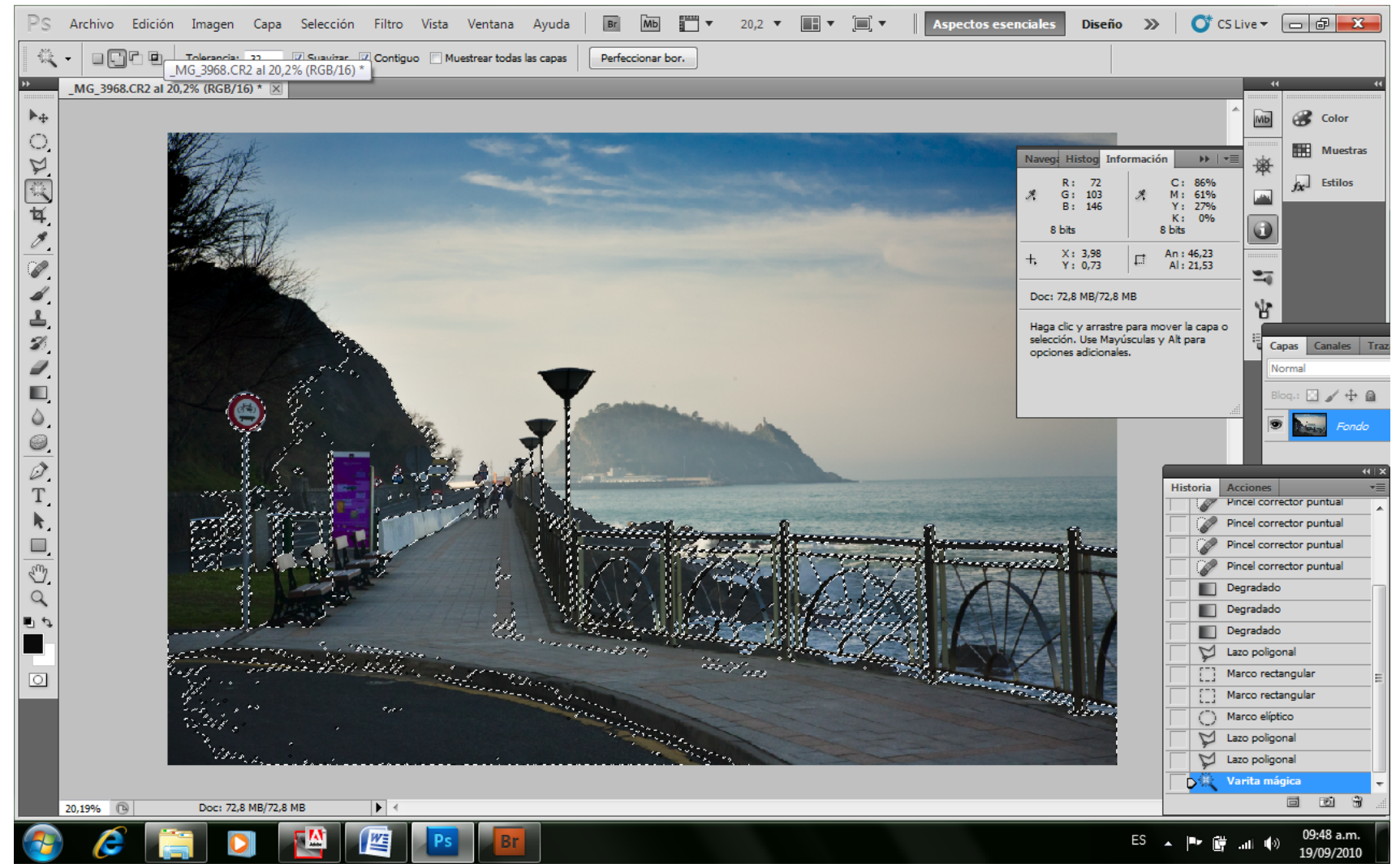

Volvemos a agregar con Lazo Magnético

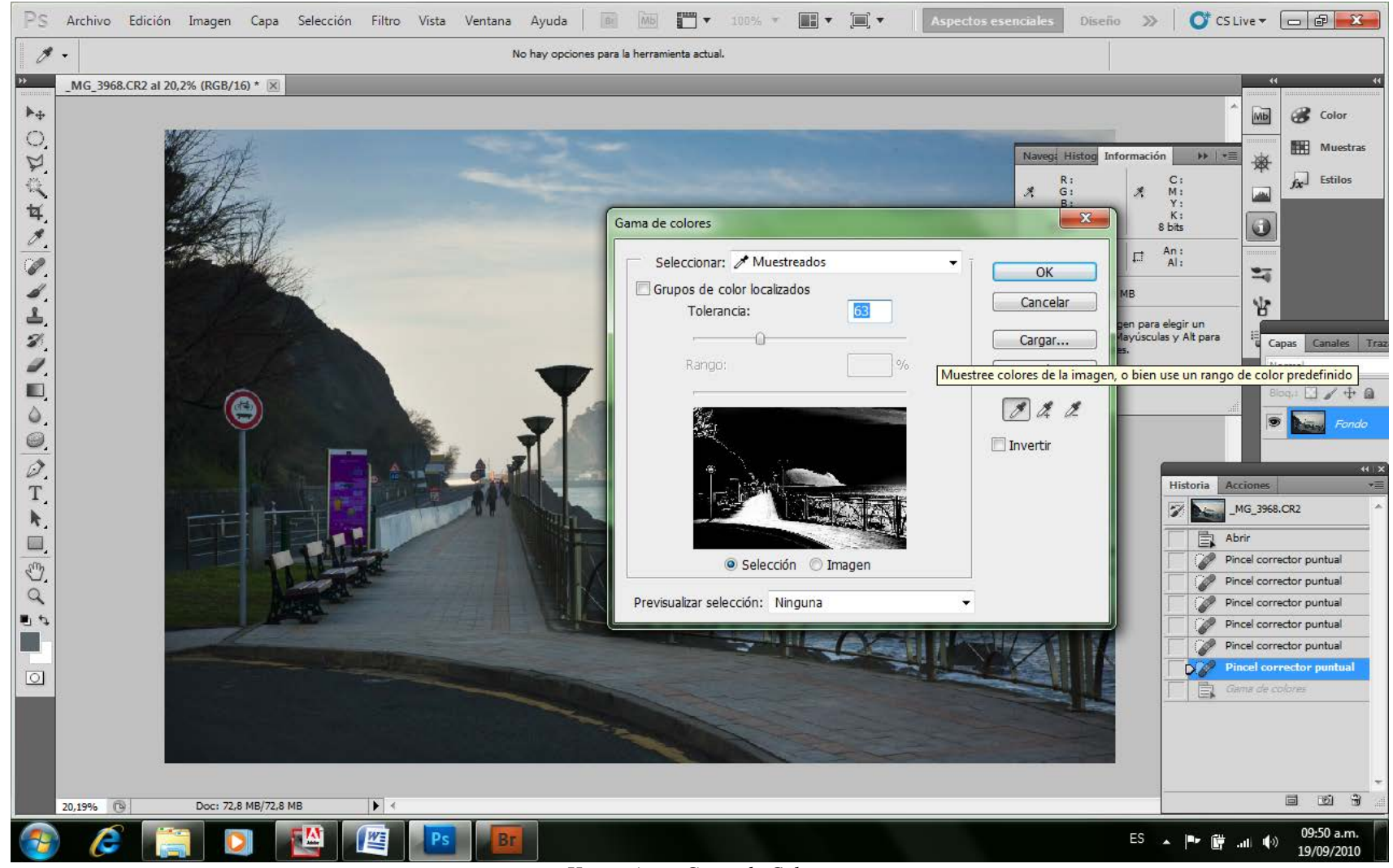

*Herramienta Gama de Colores*

*Seleccionamos la Gama de colores que indicamos con el gotero y según la tolerancia que decidamos.*

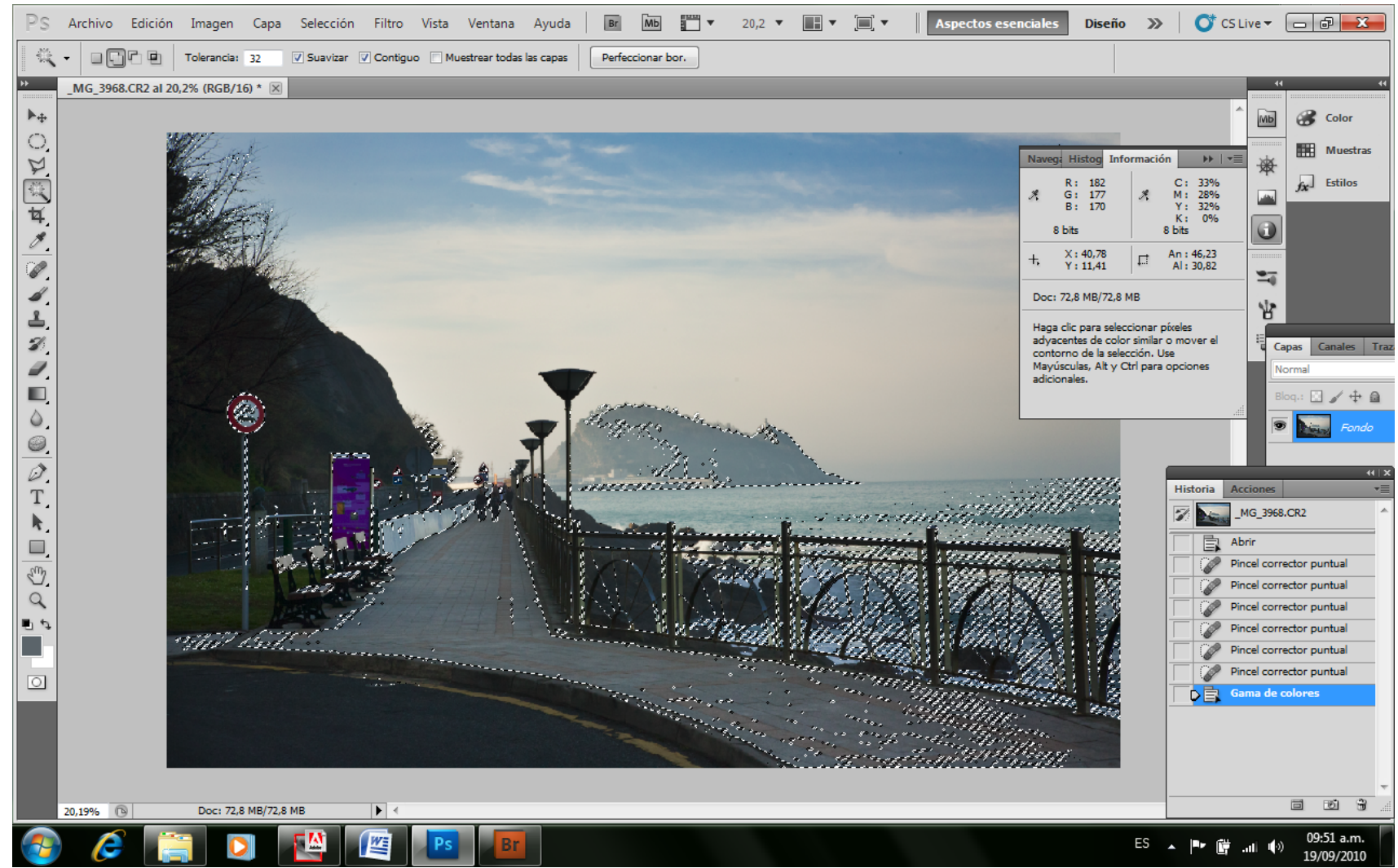

*Resultado de la Gama de Colores*

Cuando la selección está terminada, y estamos seguros que hemos elegido la zona que pretendemos modificar, podemos visualizarla con el Modo Máscara Rápida. Este Modo está ubicado en el último bloque de la Barra de herramientas, y nos permite evidenciar la máscara y dibujar sobre ella como si fuese una transparencia a la que oscurecemos con pinceles, o aclaramos con goma de borrar o un algodón húmedo para limpiarle la pintura que tenía.

**Esto es muy importante:** Aquí estamos trabajando sobre la máscara, y no sobre la imagen. También es importante recordar, que si bien en ACR lo que seleccionábamos se veía en rojo, aquí el modo es exactamente al revés mostrándonos la máscara en rojo, como lo eran realmente en el cuarto oscuro. ¡Bromas de don Adobe!

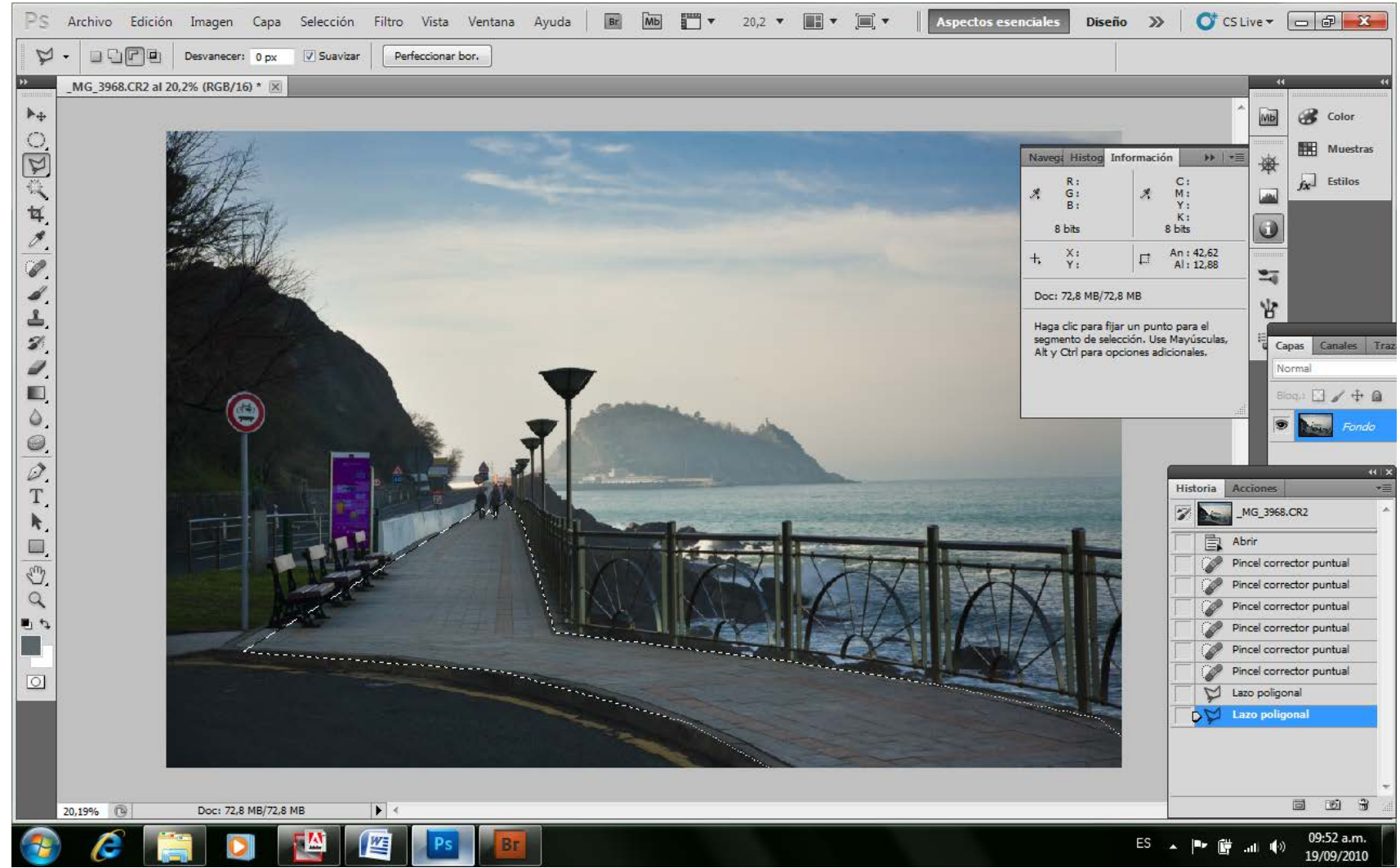

*Modo estándar*

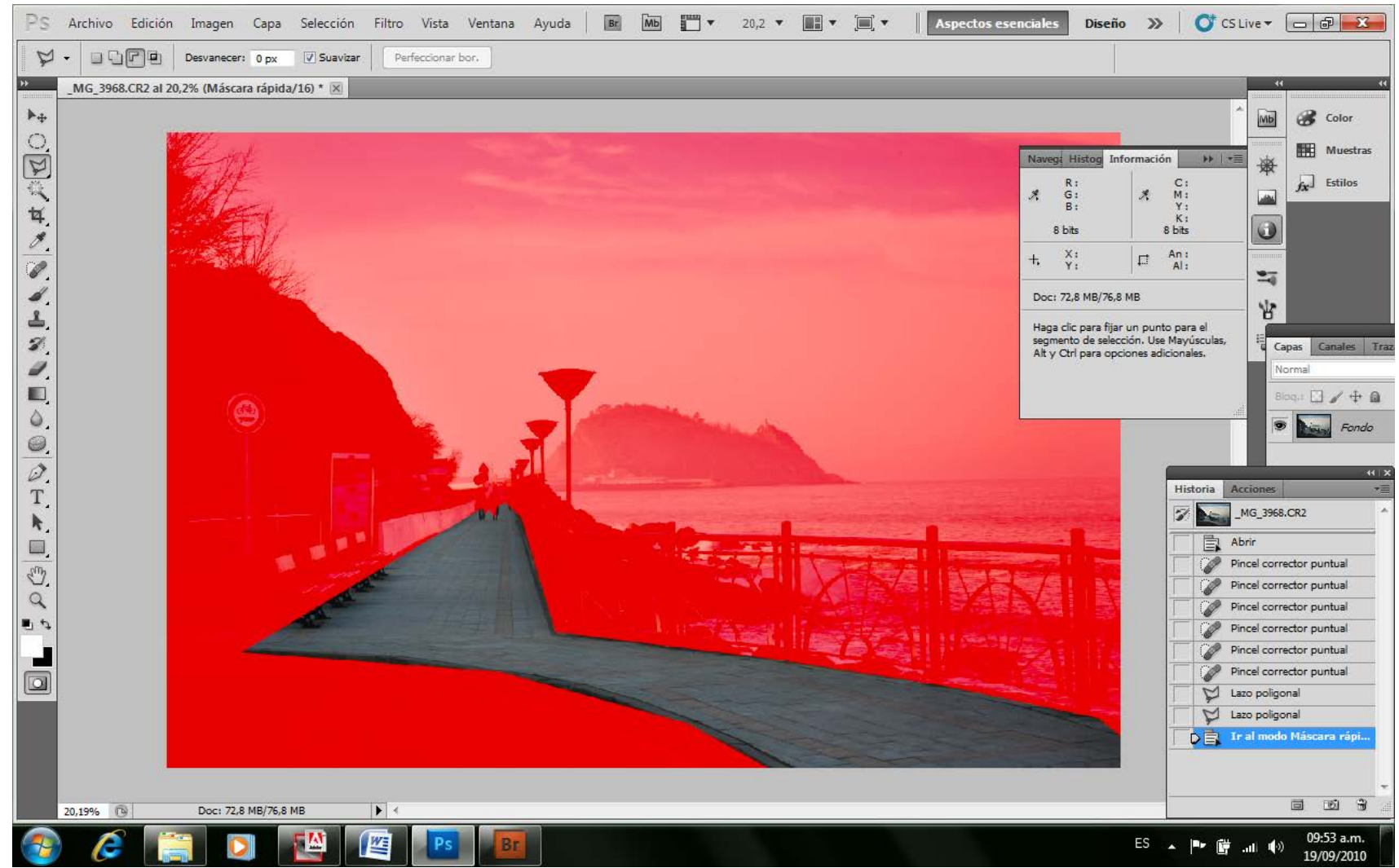

*Ver Barra de Herramientas para ir a editar en Modo estándar o Máscara Rápida*

Entonces, una vez definida la máscara completamente, el paso siguiente es definir el borde de la misma para que no se muestre burdo el efecto de la herramienta que vamos luego a utilizar en la misma.

Para ello, lo que hacemos, es utilizar -todavía en el modo de Máscara Rápida- un filtro que es el de Desenfoque Gaussiano.

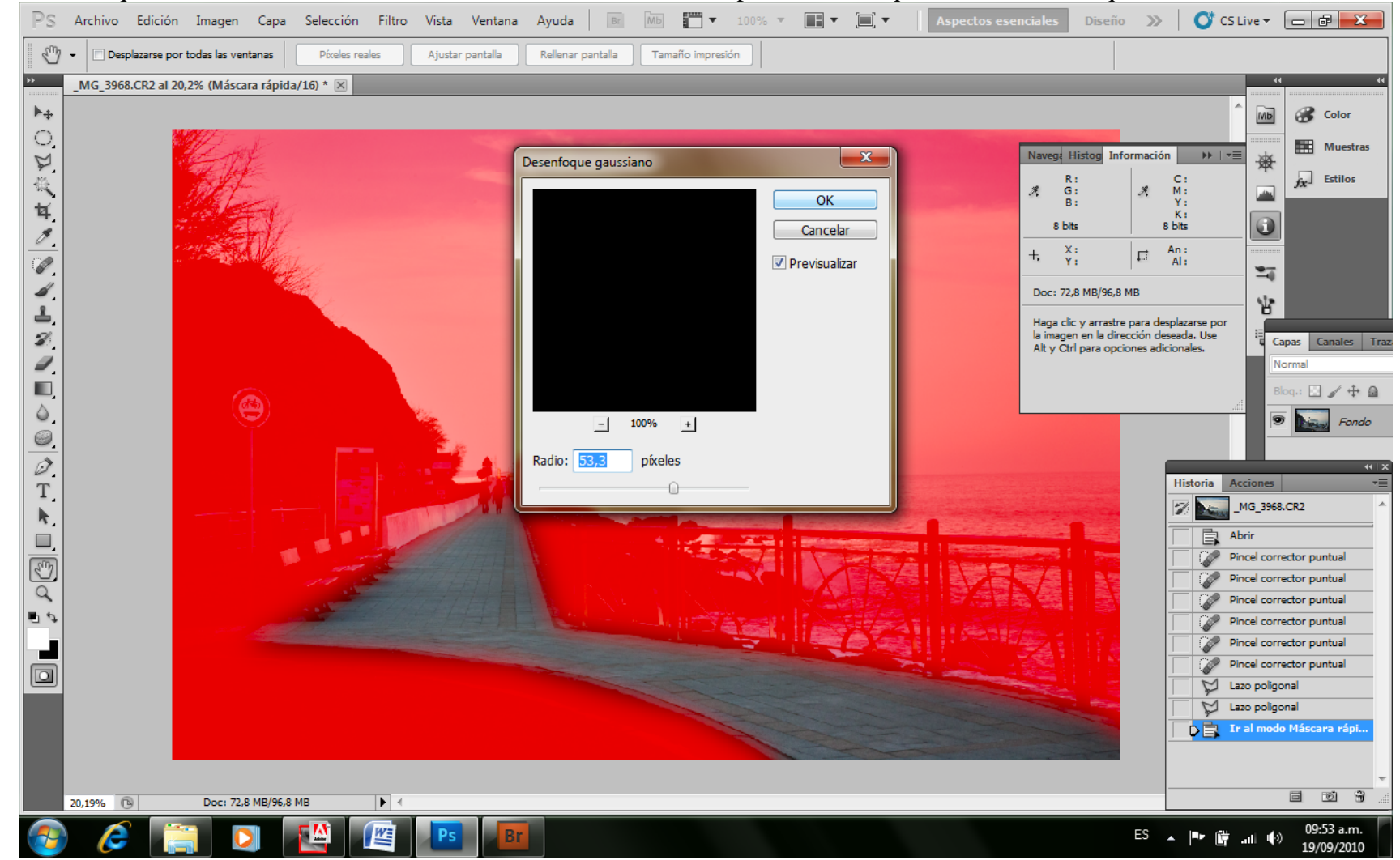

Este produce un desenfoque de la máscara que variará de acuerdo a la cantidad de píxeles con que lo definamos, y esto será diferente debido al área que queramos retocar y al tamaño de la fotografía en píxeles, pero no desesperes, que puedes ver su efecto a medida que vas cambiando la cantidad de píxeles en el cursor. Esto equivale en su efecto, al movimiento que hacíamos con las máscaras sobre el papel sensible para que no se evidenciaran los bordes de la misma.

Una vez desenfocada la máscara, se vuelve al modo Estándar con el mismo botón de la herramienta con el que fuimos a Máscara Rápida, y ya estamos listos para utilizar cualquier herramienta o ajuste de imagen y este solo ejercerá su efecto dentro del área enmascarada dejando intacta el resto de la imagen.

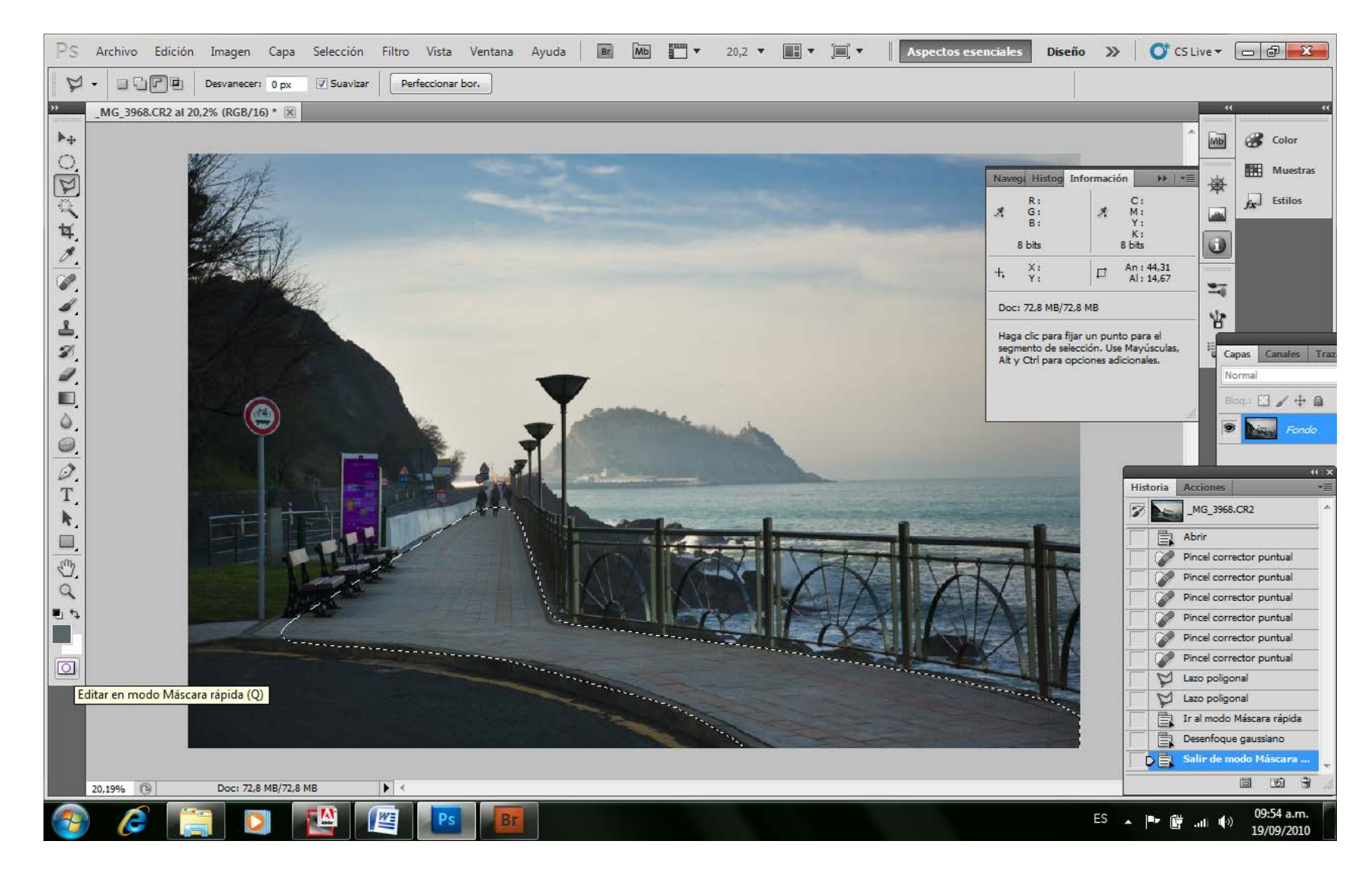

Es importante recordar que cada vez que damos una orden para manipular la imagen en muchas de sus formas, se produce una pérdida de la calidad del archivo, con pérdida de los datos que lo originaba, dando como resultado una archivo más adecuado a nuestra intención creativa, pero de menor calidad.

Es de suma importancia intentar conservar la imagen original tanto como nos sea posible, y para ello lo más recomendable es el tratamiento por capas, ya que al trabajar sobre las capas, las modificaciones en el archivo de fondo original, solo serán efectivas cuando estas capas se acoplen a la imagen de fondo, y esto lo dejaremos solo para el momento en que estemos totalmente seguros que el resultado es lo que buscamos. Entonces, solo en ese momento aplicaremos las transformaciones a los píxeles originales del archivo.

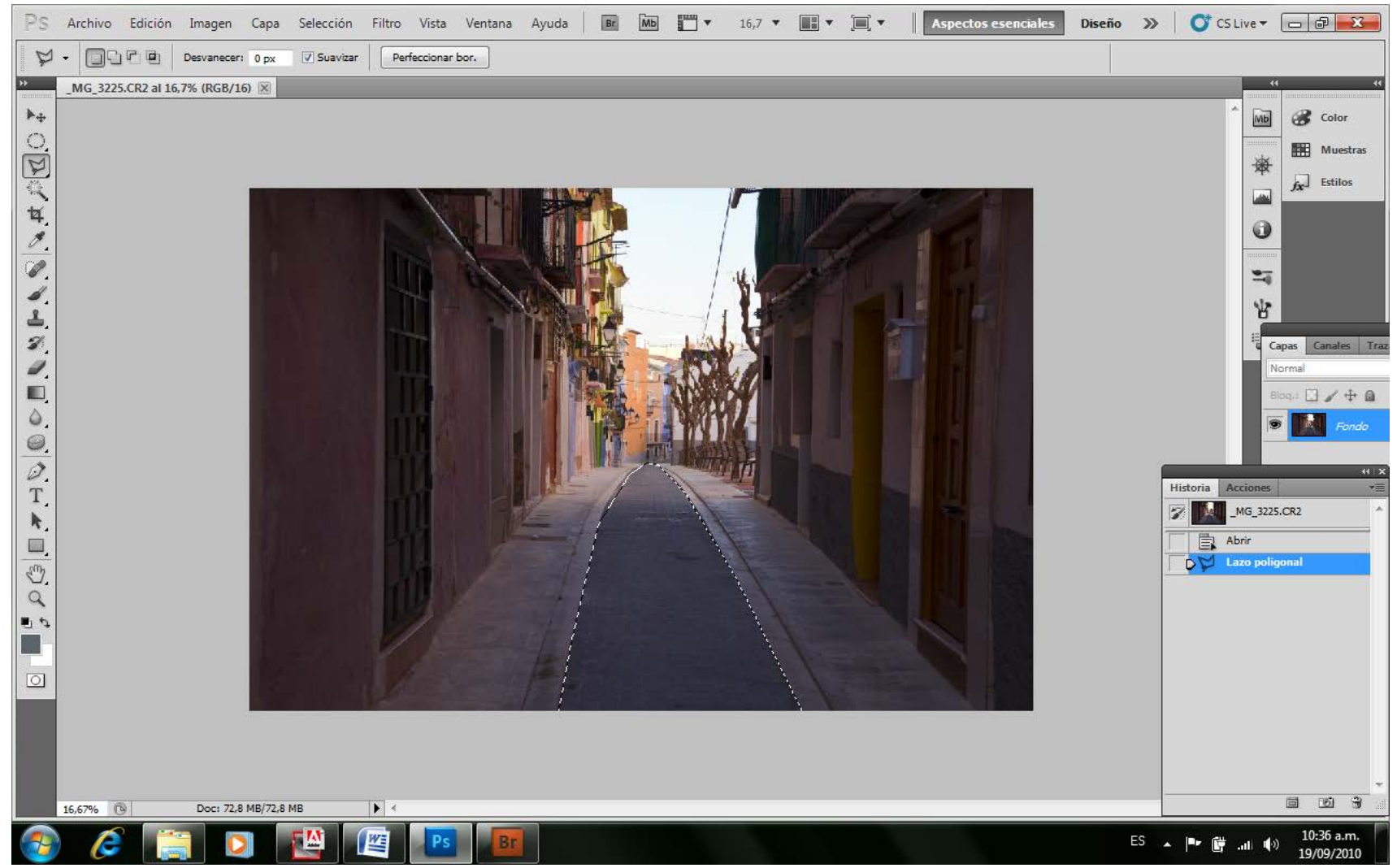

Ejecutando una selección con lazo poligonal

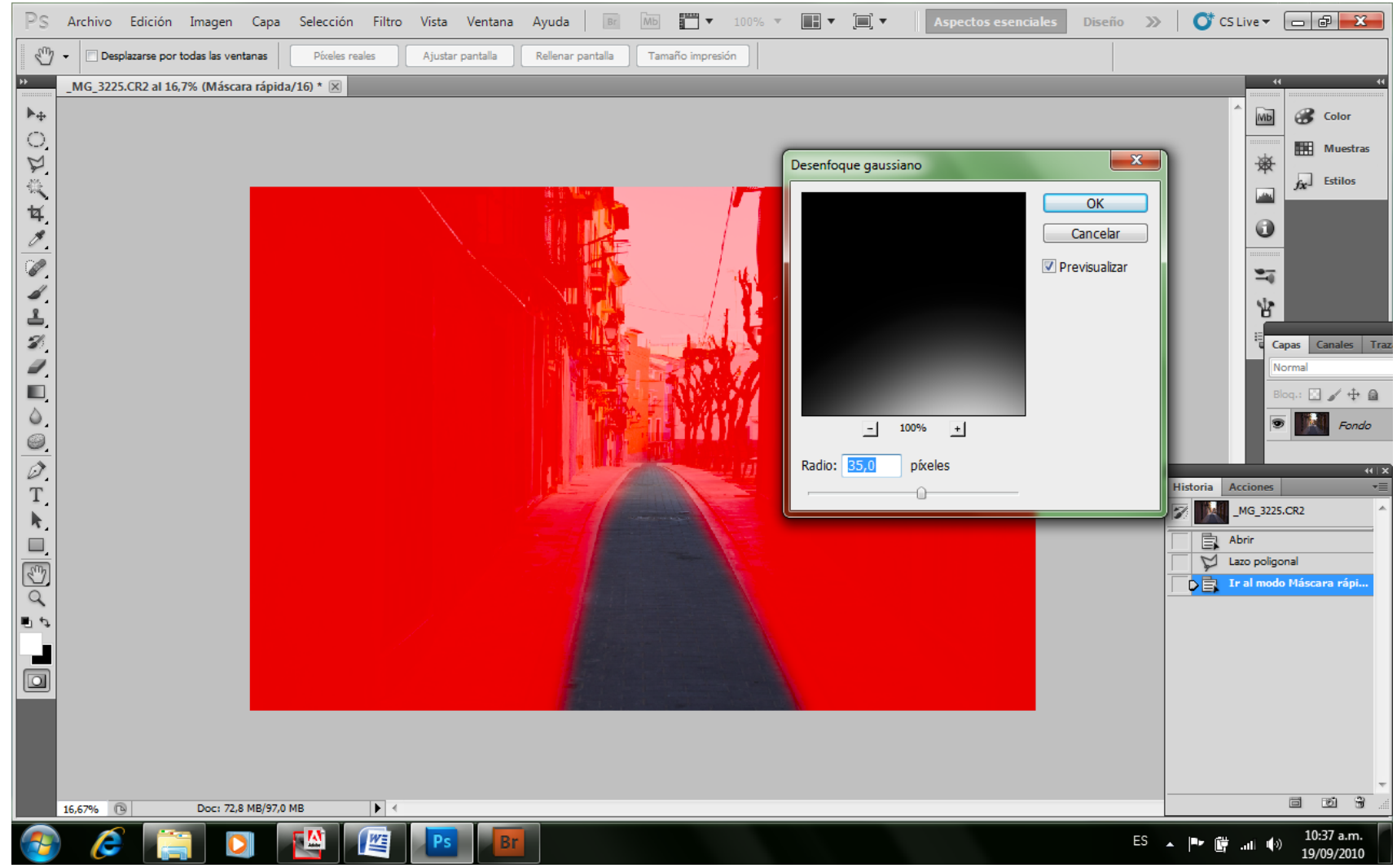

*Modo máscara rápida para desenfocar los bordes de la misma*

El ajuste que en particular uso, es el de niveles que actúa nivelando las luces entre las zonas del histograma; la que define como más oscura, la que define como más clara, y el punto medio que se encuentra entre ellas.

Aquí, cabe destacar un apartado especial, ya que si lo hacemos en el modo que viene por defecto en PS, en la medida en que más variación apliquemos, se produce también una mayor saturación de los tonos que modificamos su luz, y esto puede alejarlo de los tonos iniciales del mismo objeto en áreas no seleccionadas o enmascaradas. La solución a esto es muy simple, y consiste en crear la Capa desde el Menú Capa, como una Nueva Capa de Ajuste-Niveles.

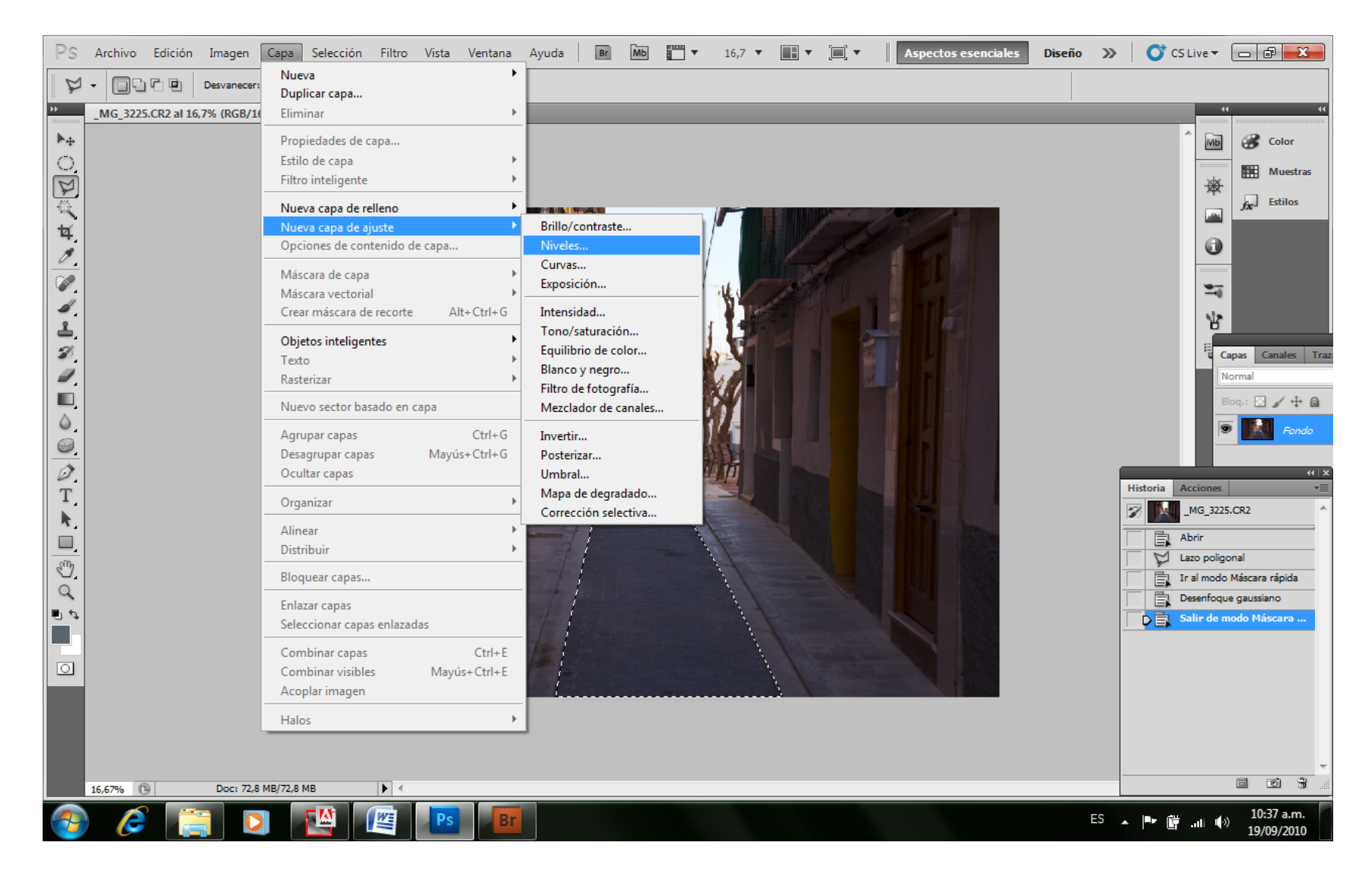

Allí debemos efectuar la modificación de los niveles desde en Modo Luminosidad (el último de todas las opciones) y no desde el modo Normal que nos ofrece PS por defecto.

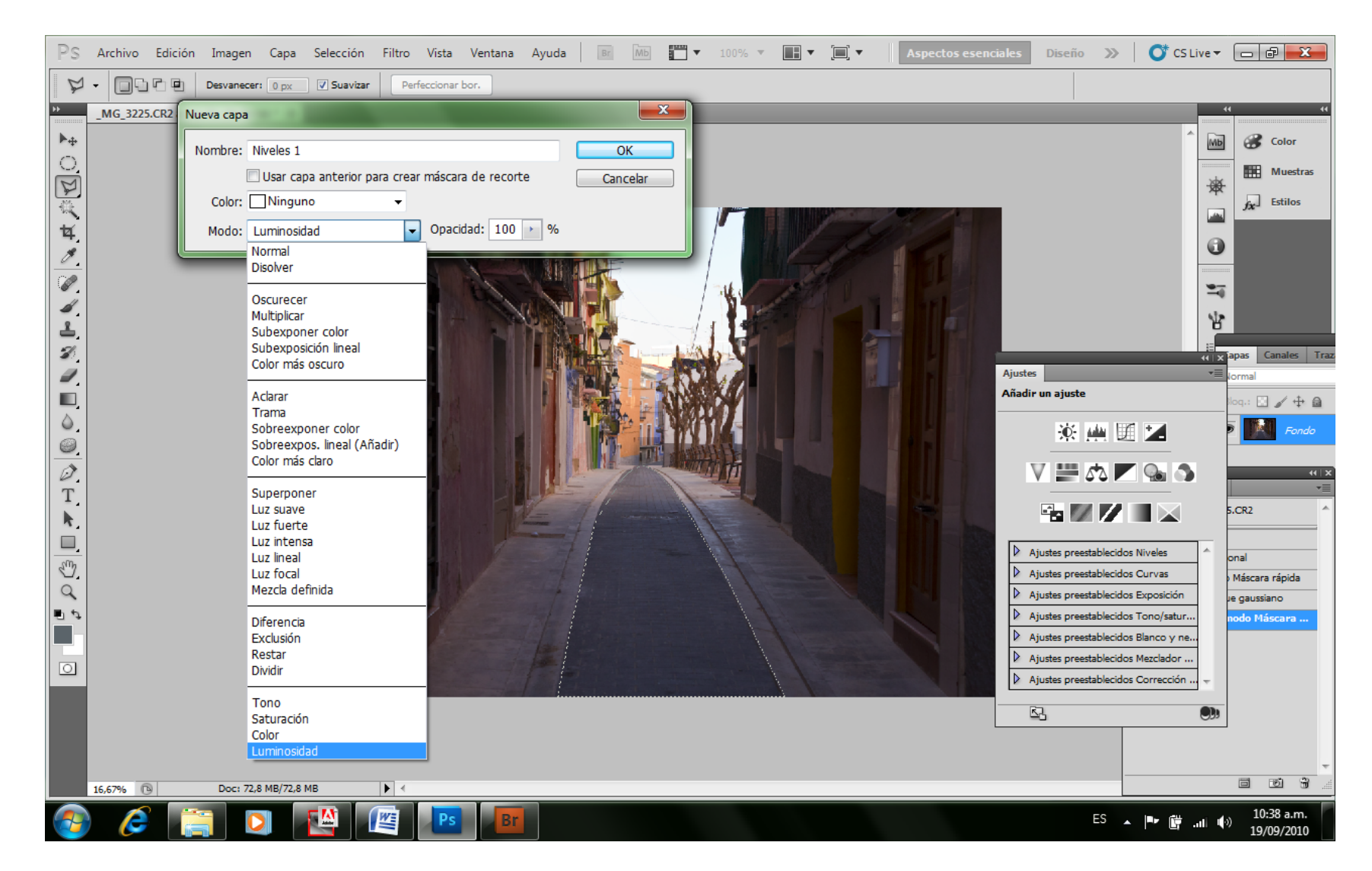

También podemos cambiarle el modo a la Capa desde la paleta Capa en su borde superior izquierdo cambiando el Normal por el de Luminosidad también ofrecida como última opción.

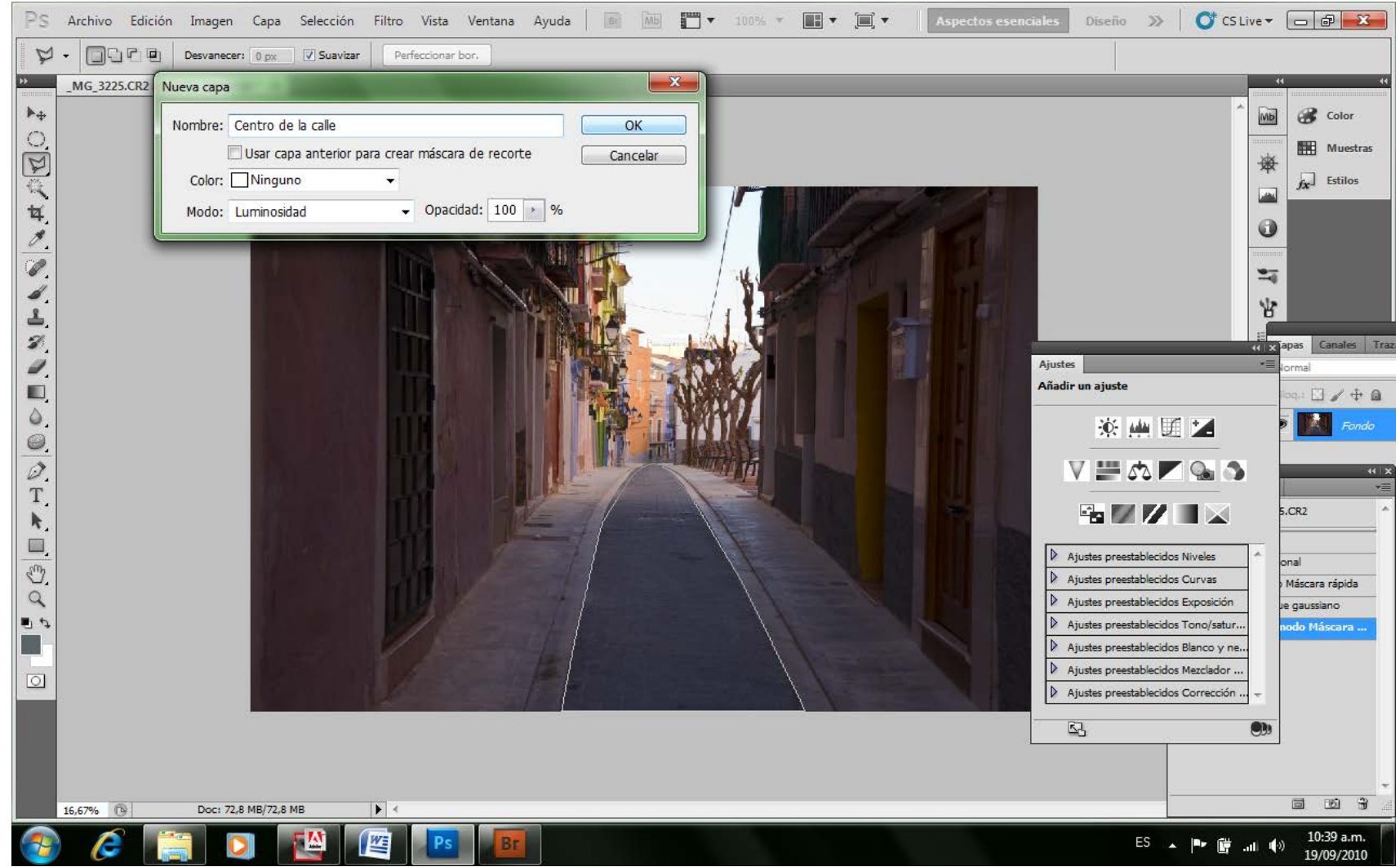

*Coloco la capa de ajustes de niveles en modo Luminosidad y le cambio el nombre si deseo*

Es útil saber, que el histograma de la Capa de Niveles, se refiere solo a la capa creada, y por lo tanto, es bueno seleccionarla con zonas de luminosidad similar, ya que si en la capa existen áreas con grandes variaciones de luminosidad con un histograma que va por ejemplo desde los 20 de luminosidad a los 1000, solo podremos hacer modificaciones en el punto medio, y poco haremos en los extremos, en cambio si seleccionamos un área que está toda entre 130 y 190 en la escala de niveles, las modificaciones que podremos hacer sobre ella es enorme.

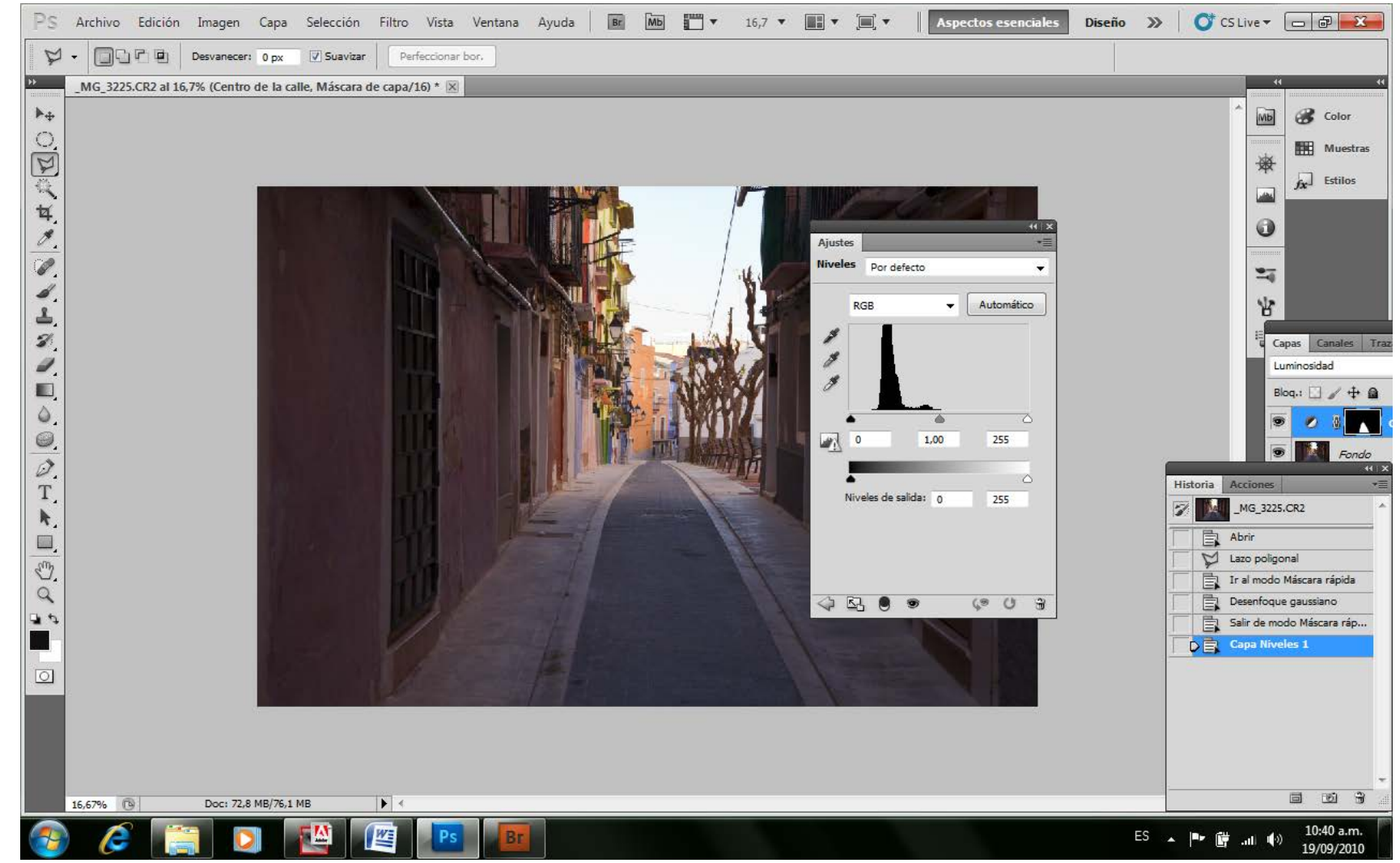

*Selección a corregir Niveles*

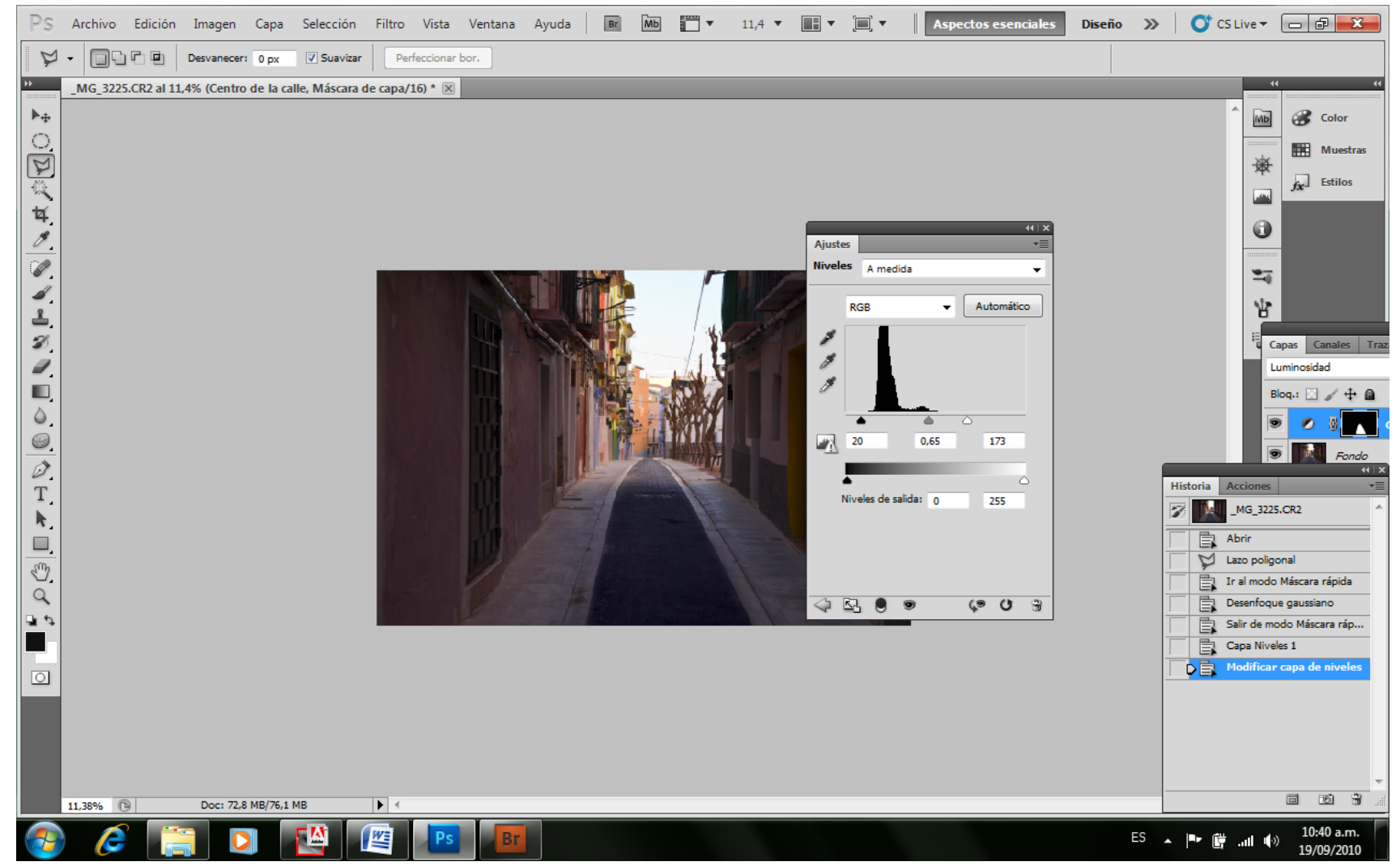

*Corrijo los valores de niveles de entrada evaluando el resultado en la imagen directamente para detenerme donde me agrade.*

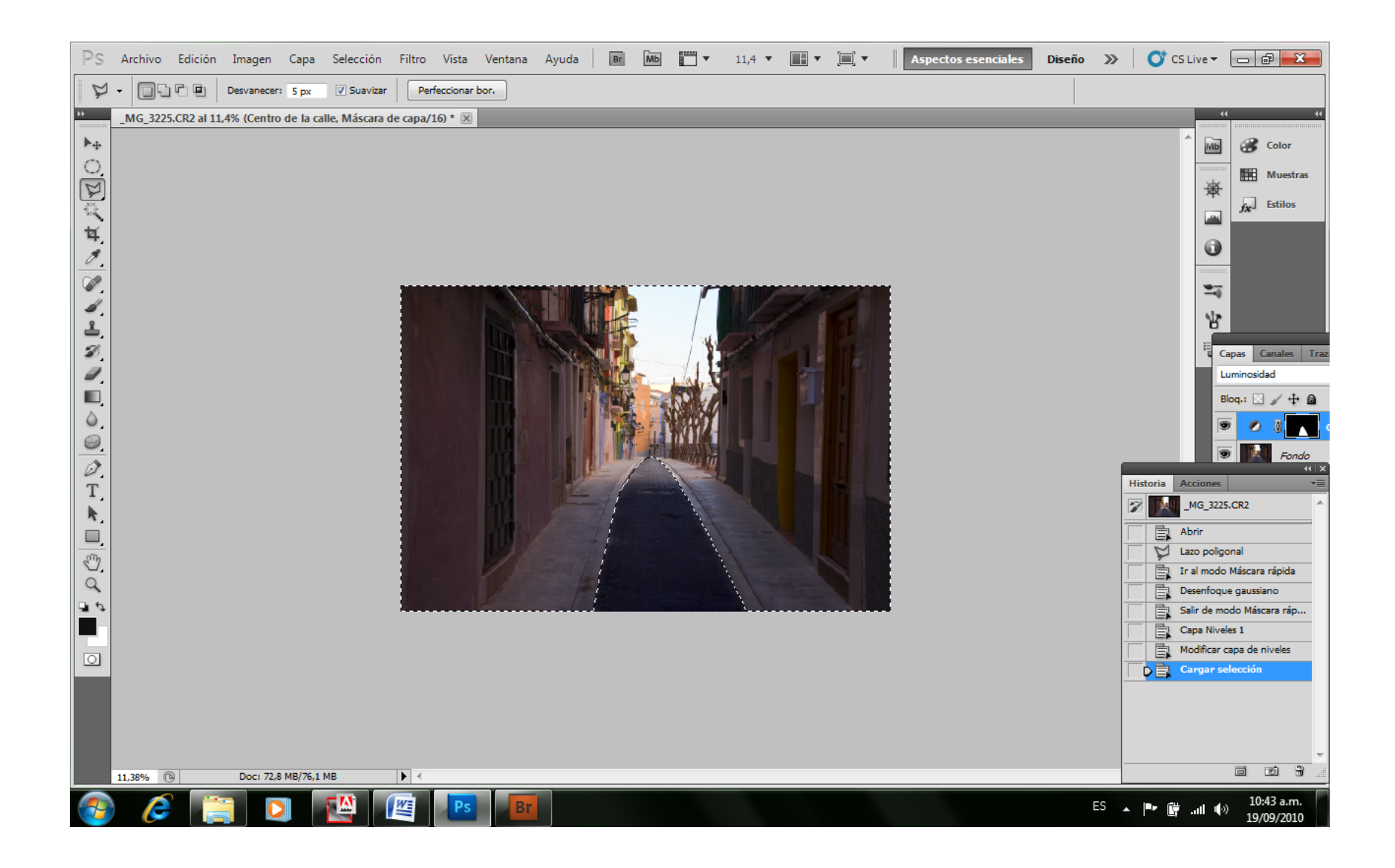

Selecciono el resto de la fotografía, y más fácilmente desde el Menú Selección – Cargar Selección (la de la última Capa) – tildamos el casillero de Invertir, y tenemos la nueva máscara exactamente invertida a la anterior. Resto a esta mascara el cielo muy claro. Vuelvo a enmascarar para desenfocar el borde de la máscara.

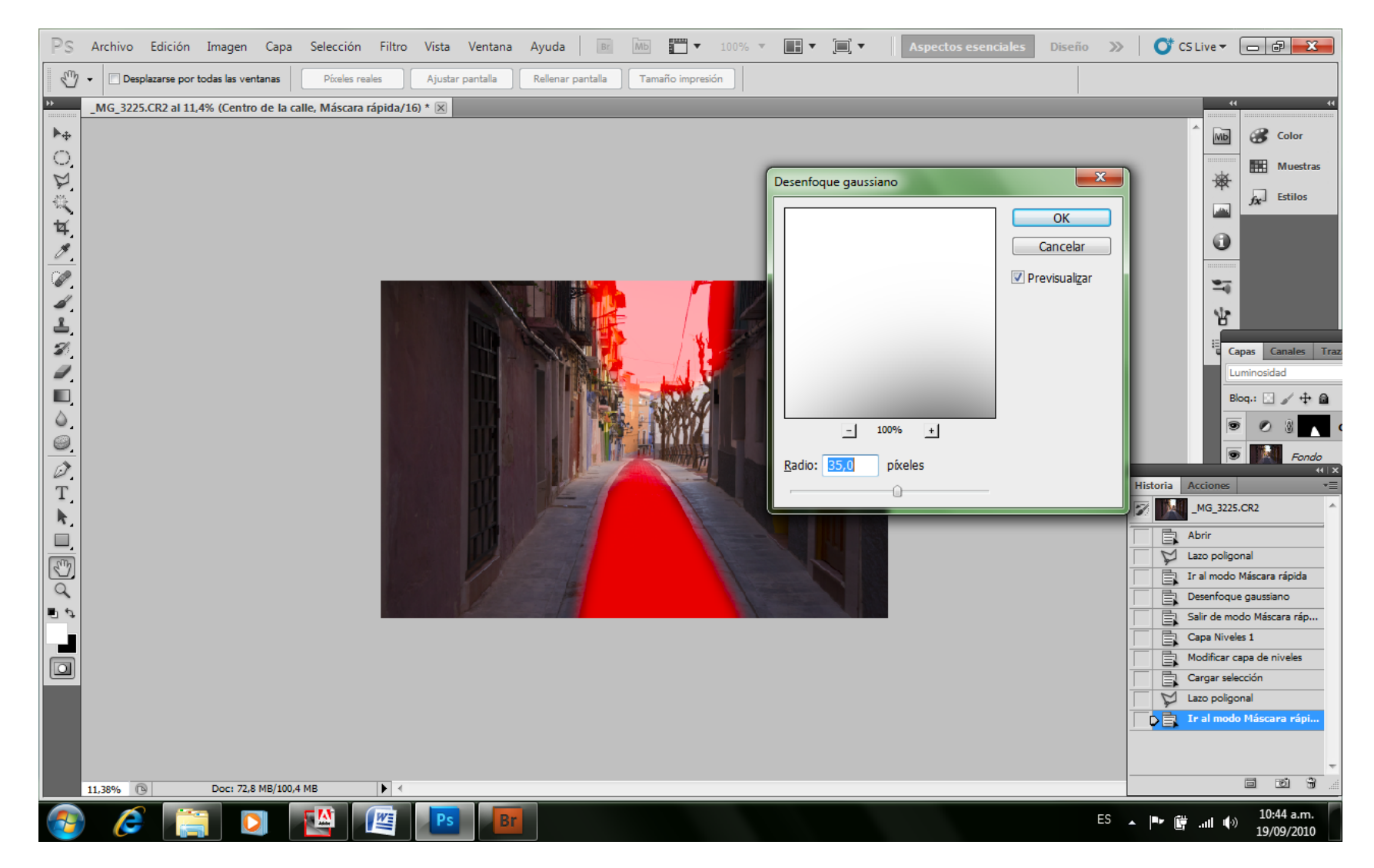

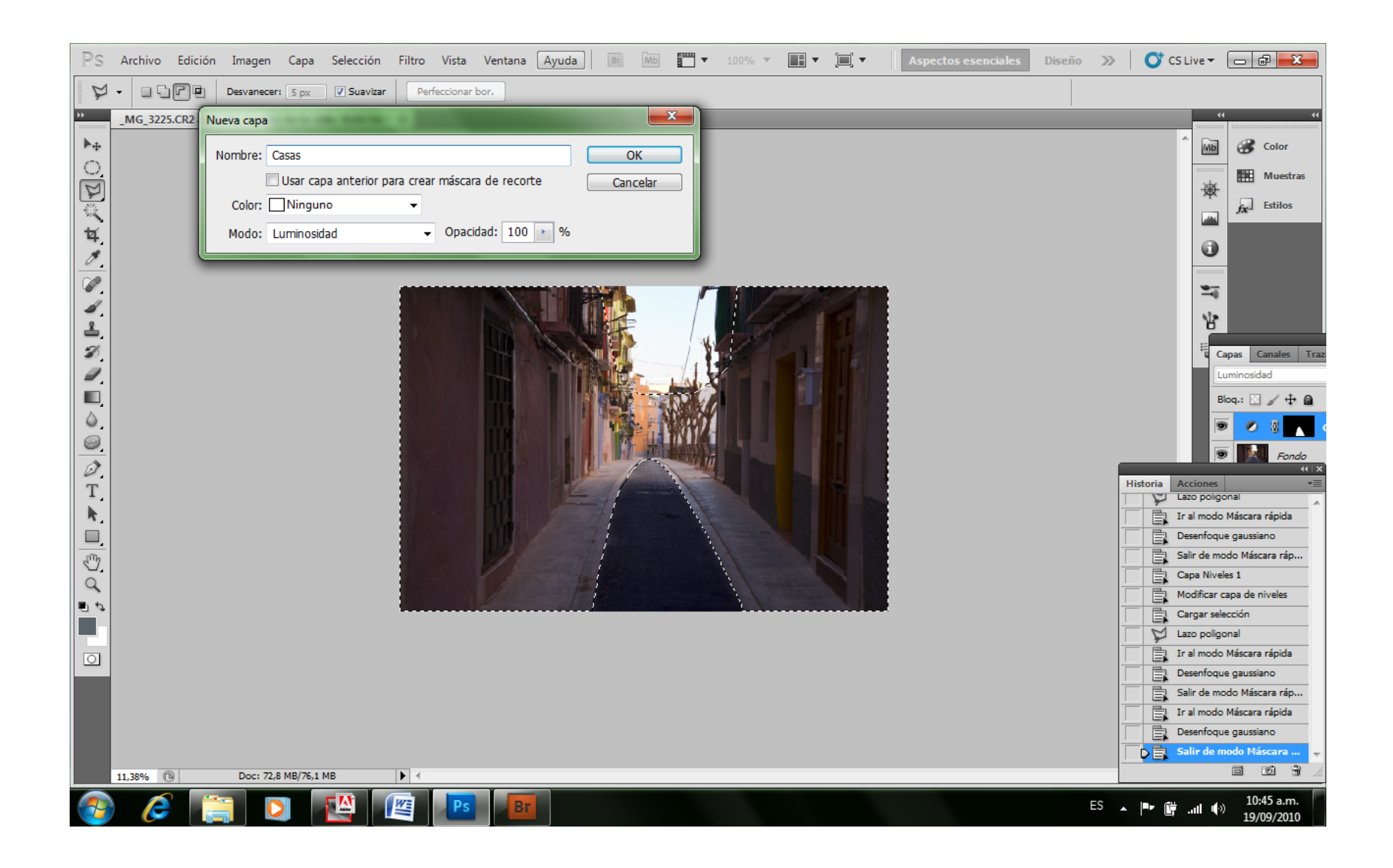

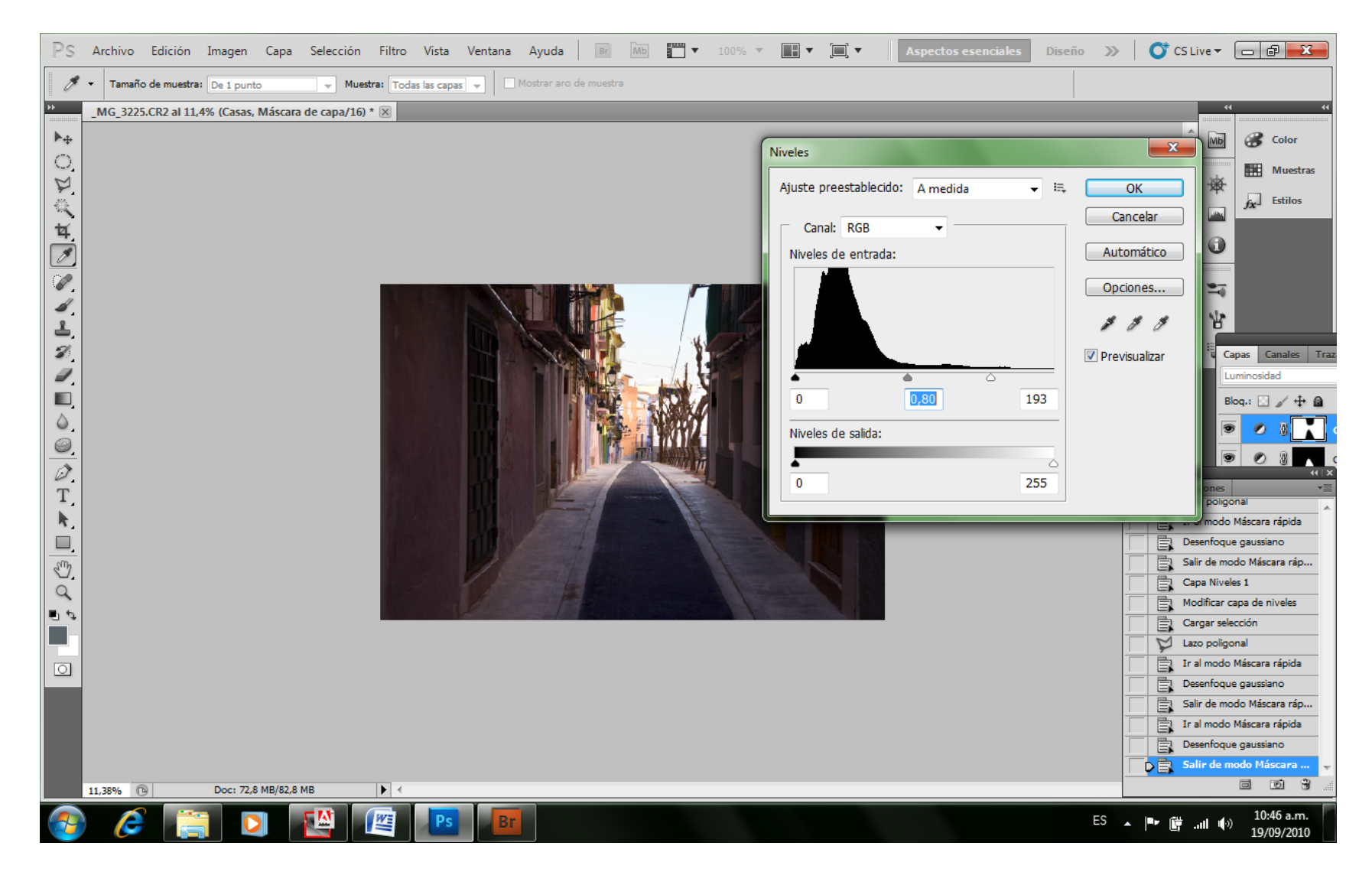

Repetimos el proceso de crear una Capa de Ajuste de Niveles en Modo Luminosidad, y corregimos los niveles de esta Capa.

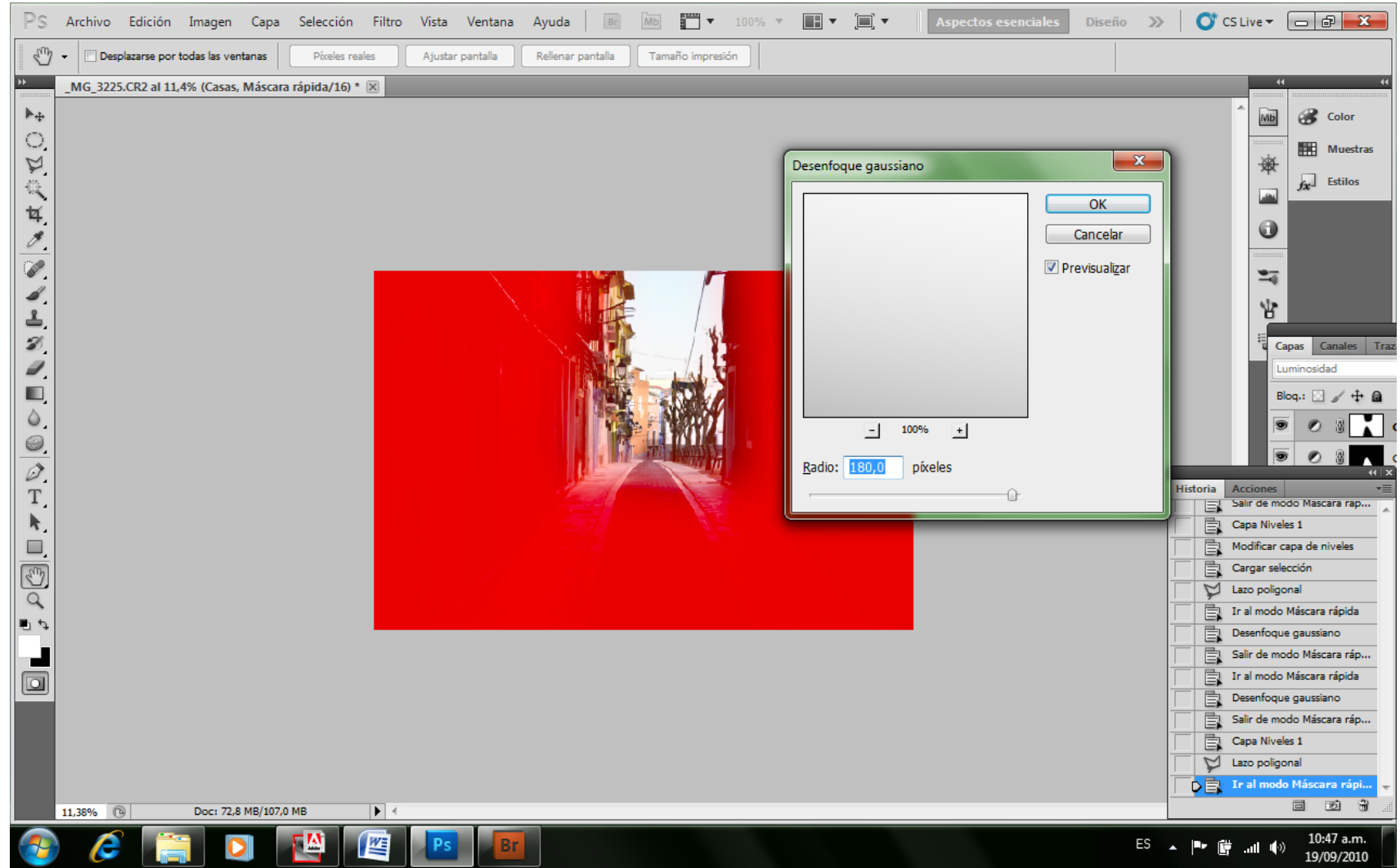

Esto irá creando distintas Capas, una por cada Máscara que hagamos.

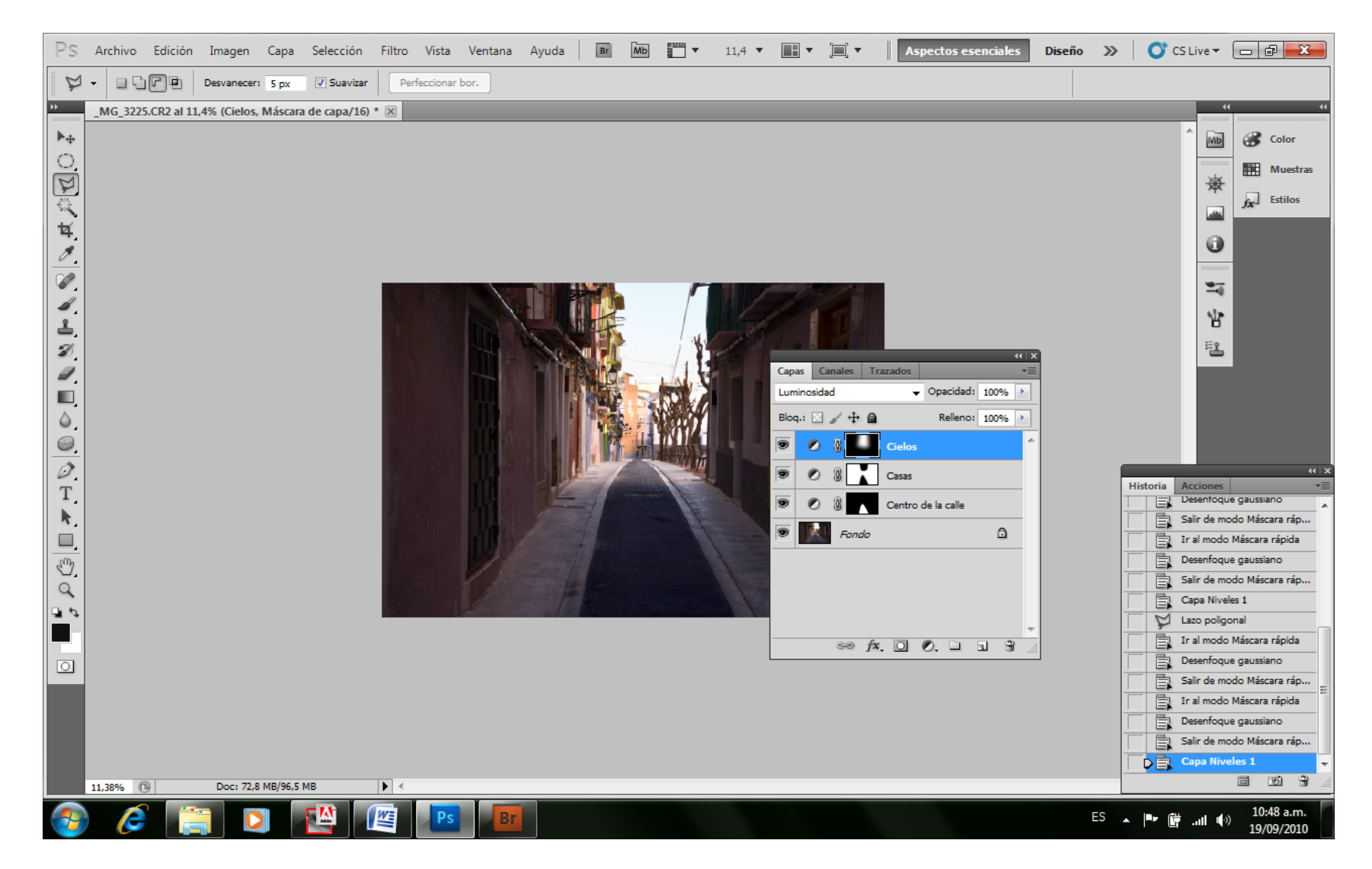

Por este motivo, es importante tener un uso familiar con las mismas, ya que solemos confundirnos al principio, y desorientarnos por no saber en cual capa estamos trabajando, pero con la práctica, esto es sencillo, y muy pocas veces utilizamos otros modos de manipulaciones que no sea el de Niveles. Se irán creando tantas capas, como zonas de tratamientos individuales pretendamos

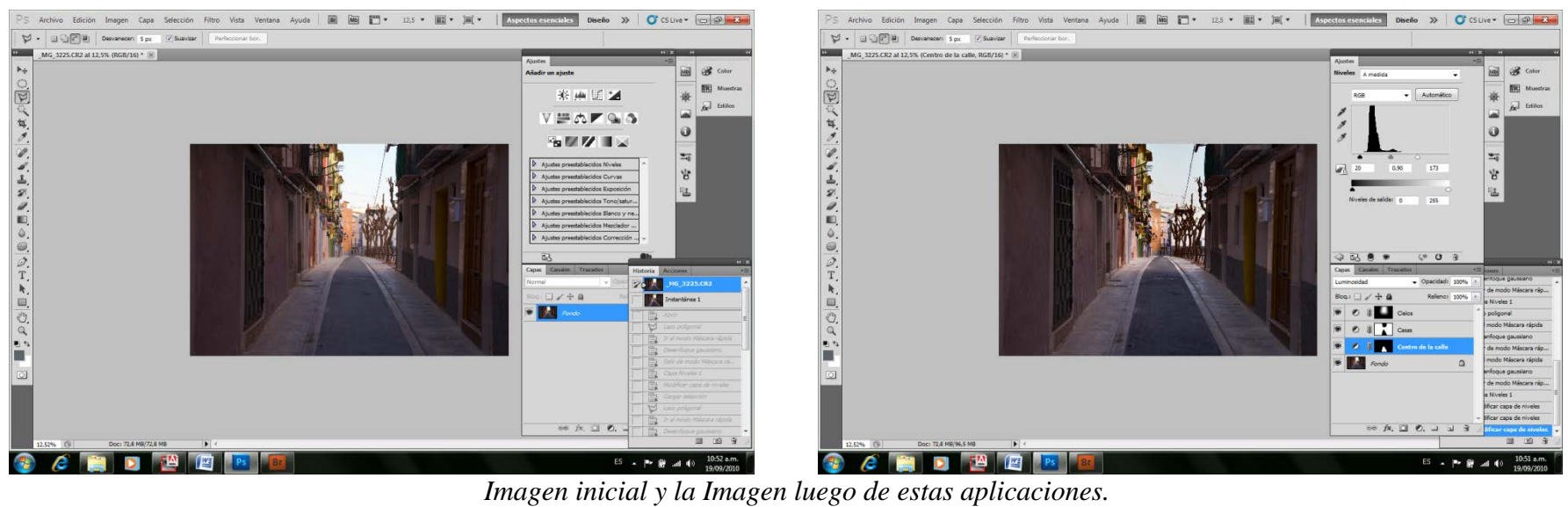

Entonces, es muy útil mantener abierta la ventana de Historia, y la de Capas conjuntamente con el Navegador. Si a esto le sumamos la ventana de las Herramientas entenderemos porqué es que insisto en trabajar con dos monitores. En uno tendremos todos estos recursos del PS, y en el otro solo la imagen pura.

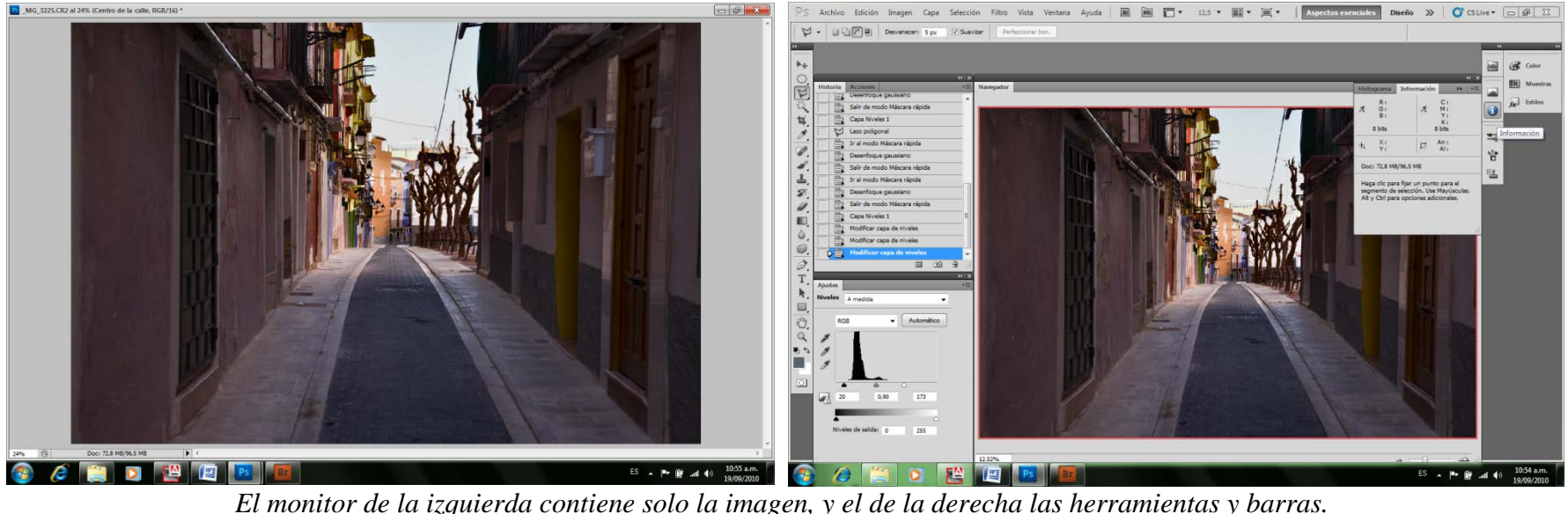

Por último, para simplificar nuestro trabajo, ya que realizar todas estas opciones cada vez que pretendamos modificar un área de la imagen teniendo que seleccionarla, crear la máscara, filtrar sus bordes, y volver al modo estándar puede resultar muy laborioso, PS nos ofrece una gran herramienta que siempre es bueno saber utilizar. Se trata de las Acciones.

## **Acciones**

Las Acciones resultan de la grabación de una serie de tareas realizadas; las que luego pueden repetirse o reproducirse automáticamente. Cada vez que vayamos a hacer varias tareas, que sabemos habremos de repetir en diferentes ocasiones, podemos grabarlas para posteriormente poder hacerlas nuevamente en una sola ejecución.

Para grabar una acción, lo primero que debemos hacer es ir a la ventana Acciones y abrirla, aunque si tenemos abierta la ventana de Historia, veremos que en ella hay tres solapas, la de historia, la de acciones y la de información. Una vez en la ventana de acciones, procederemos a realizar una nueva acción, ya que podemos observar que existen en PS, una serie de acciones preestablecidas.

Lo primero es tener hecha la selección del área donde se aplicará el efecto.

A partir de allí, en el borde inferior de la paleta de acciones, veremos una serie de iconos que si nos posicionamos con el cursor durante un par de segundos, un texto nos indicará su función. Son muy sencillas. El de la extrema derecha, o Tacho de Basura borra la acción que hayamos hecho mal, o no queramos. Es que nos equivocaremos un par de veces seguramente, por eso comencé así.

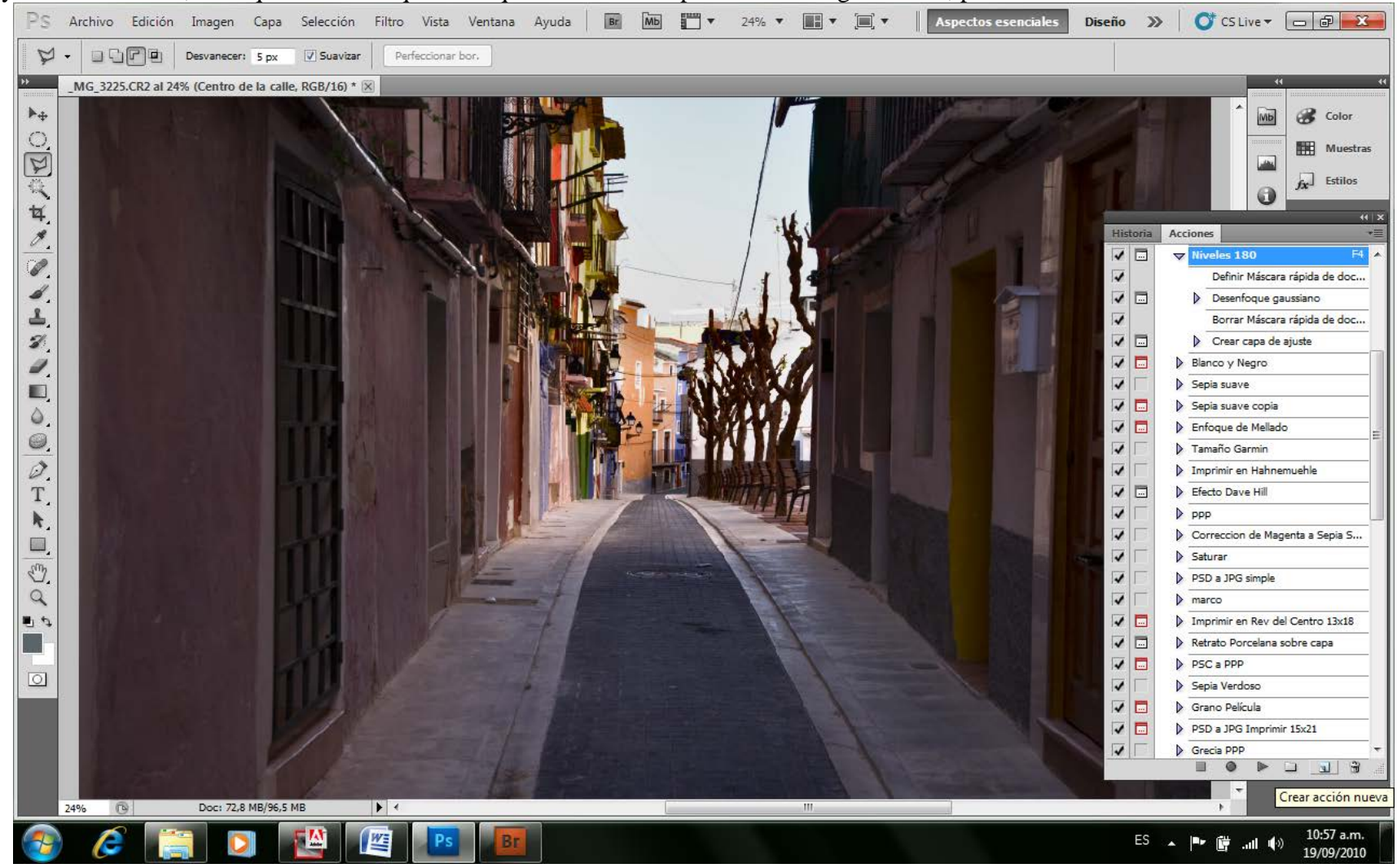

El botón de Crear una nueva acción es el de al lado del tacho de basura. Pero antes de oprimir ese botón sugiero que oprimamos el botón inmediato a su izquierda, que nos permite Crear un grupo nuevo de acciones, que llamaremos en mi caso Carlos porque así es mi nombre simplemente.

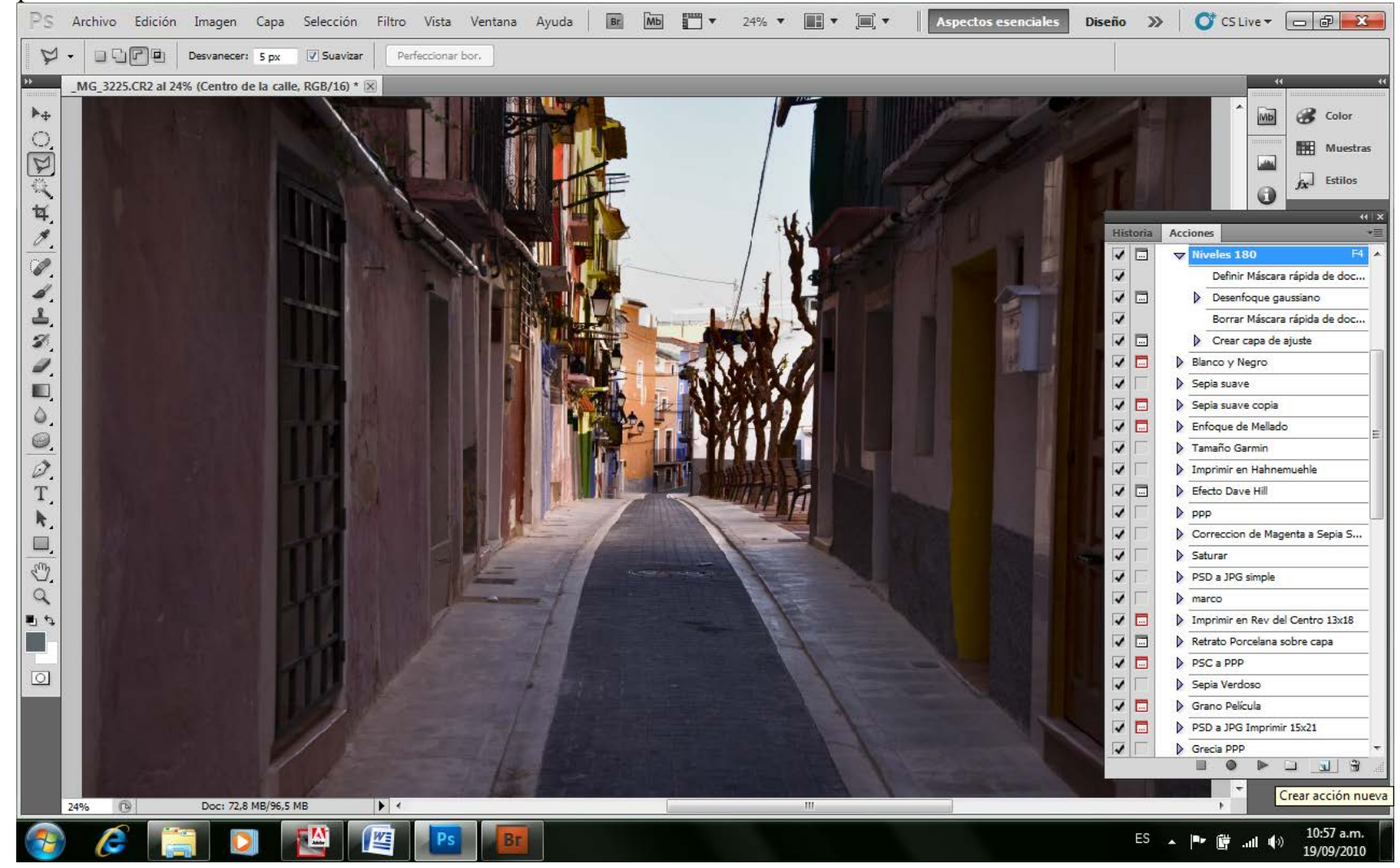

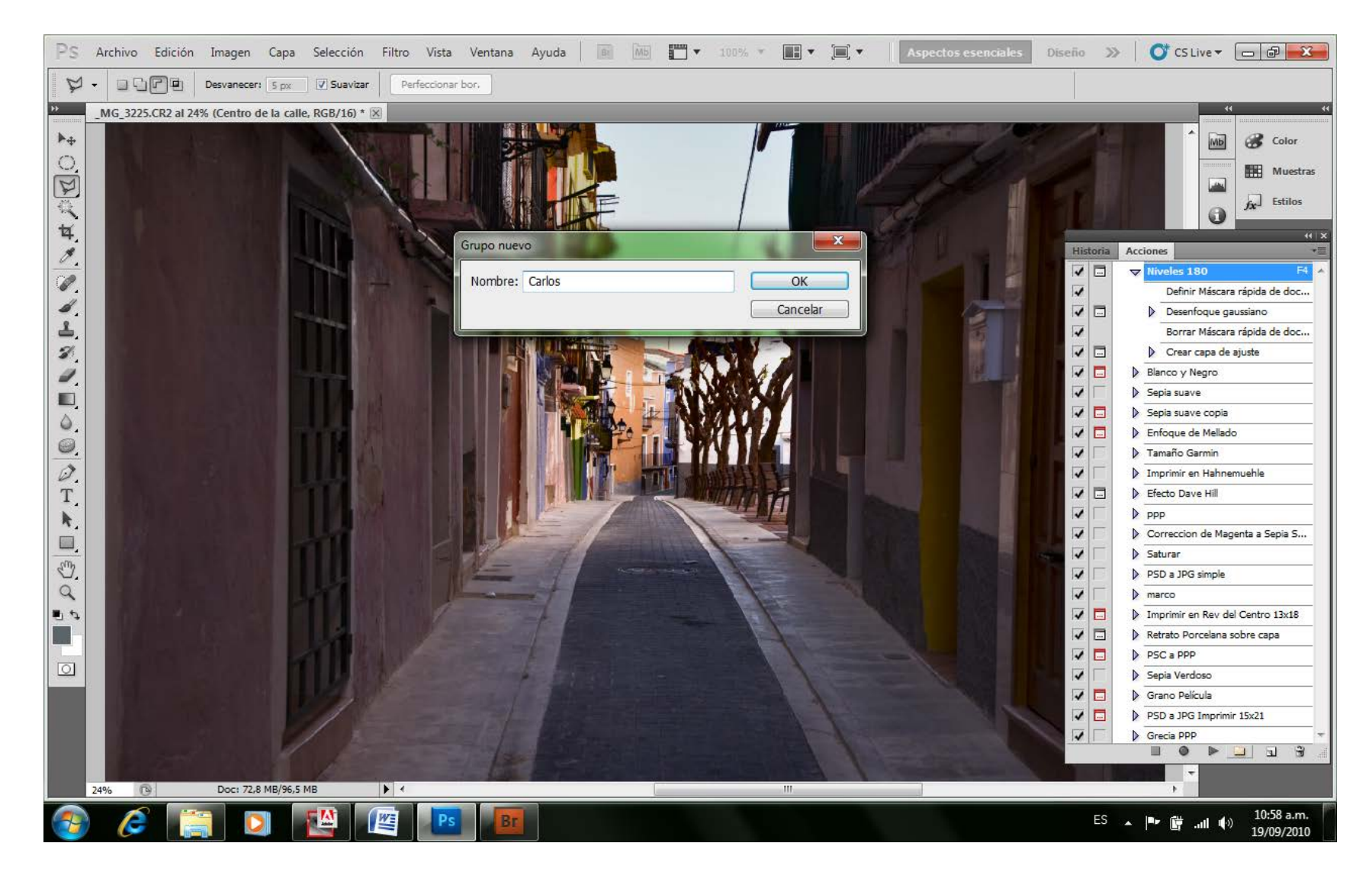

Luego de oprimir el botón de Crear Acción Nueva, comenzaremos a grabar la serie de eventos que realicemos. Lo primero que se nos presenta es un formulario que nos ofrece colocarle un nombre a la acción que podría ser "Niveles", e indicar el conjunto que en mi caso será Carlos, pero cada uno puede juntar sus acciones con el nombre que le plazca (Más adelante, cuando hayamos creado varios grupos de

acciones, los nombraremos de acuerdo al objetivo de las mismas). En la tecla de función, deberemos colocar F4 ya que es una tecla de fácil acceso con los dedos para agilizar el trabajo luego. Lo inmediato es ir a modo Máscara Rápida,

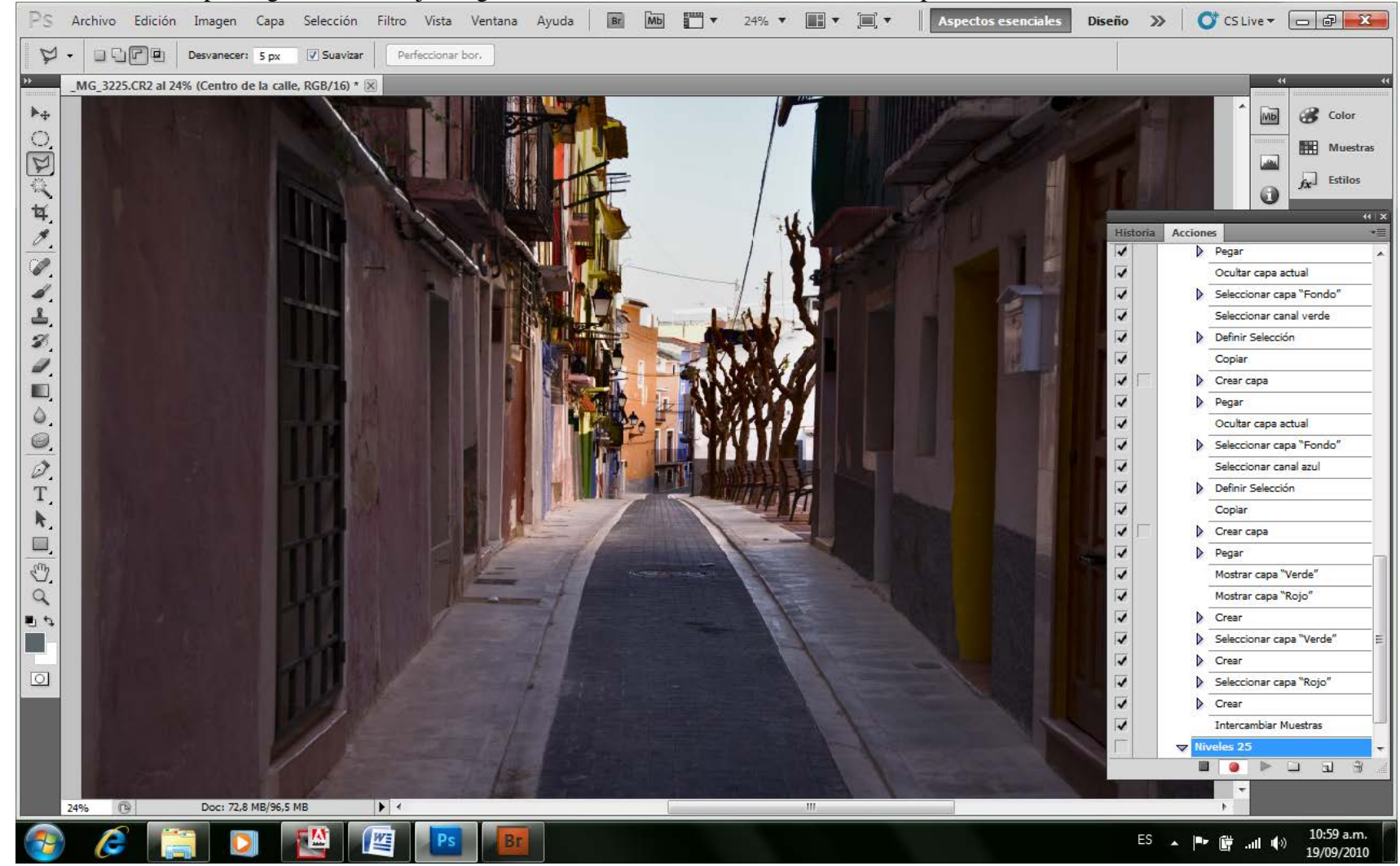

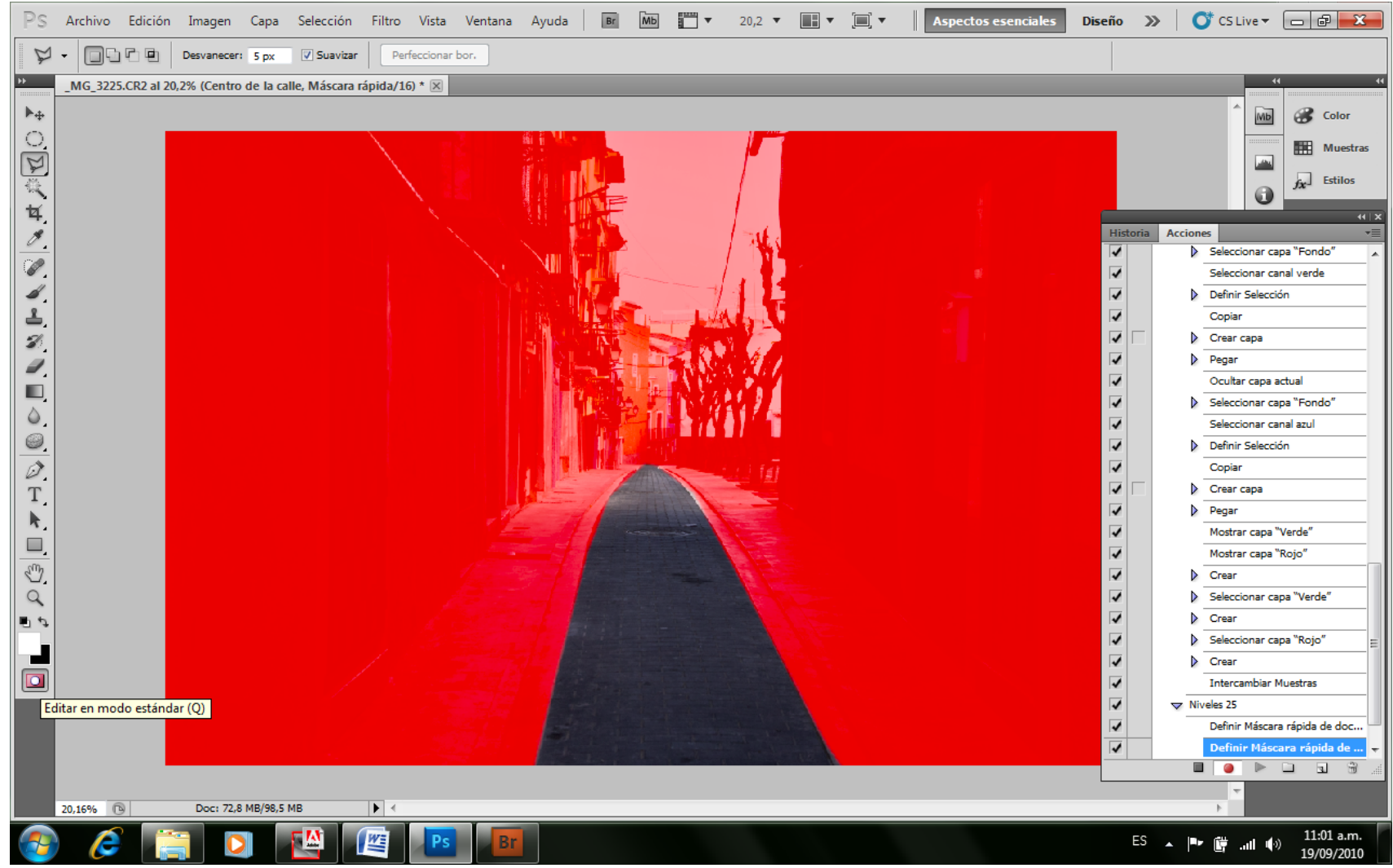

Luego ir a desenfoque Gaussiano,
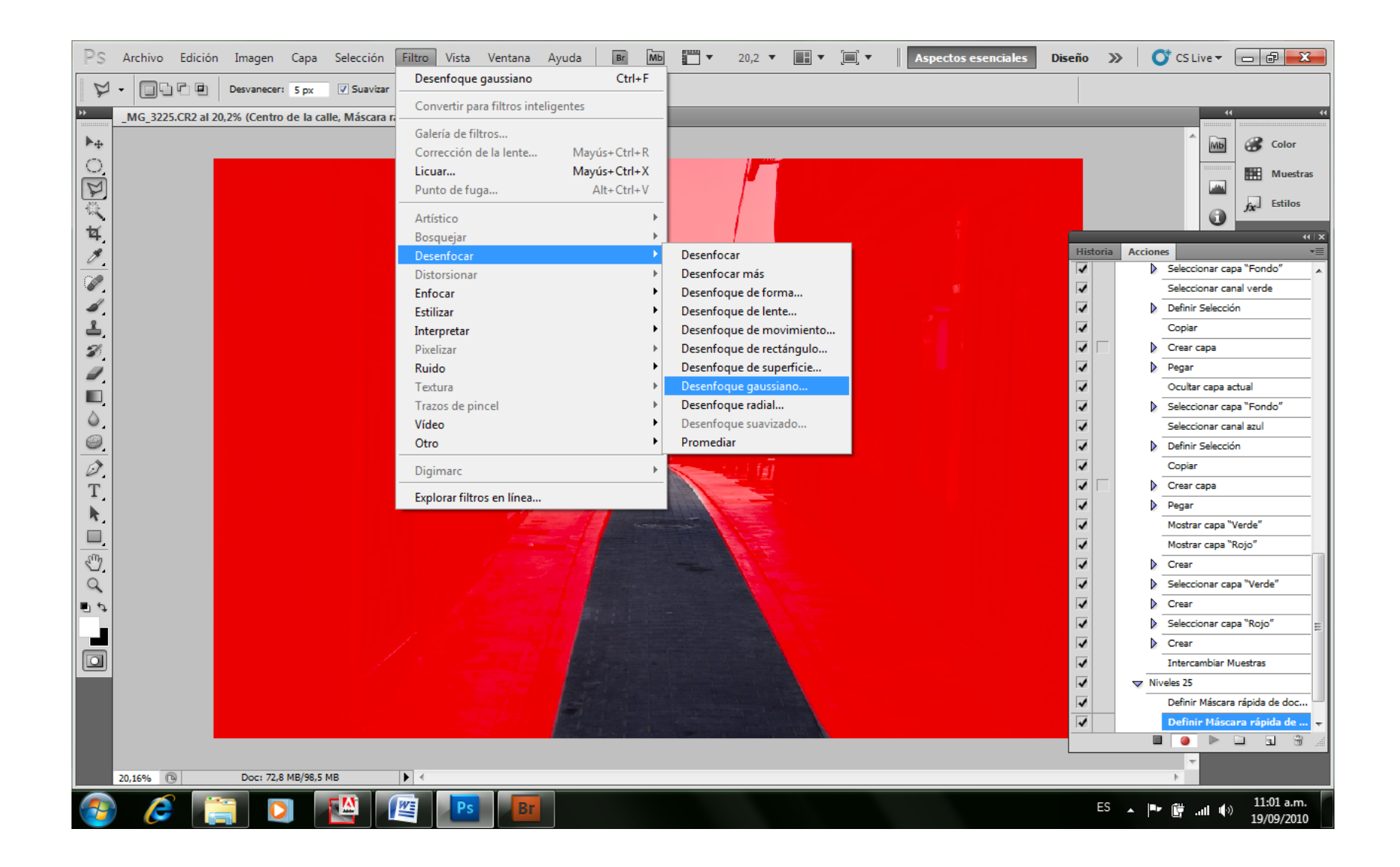

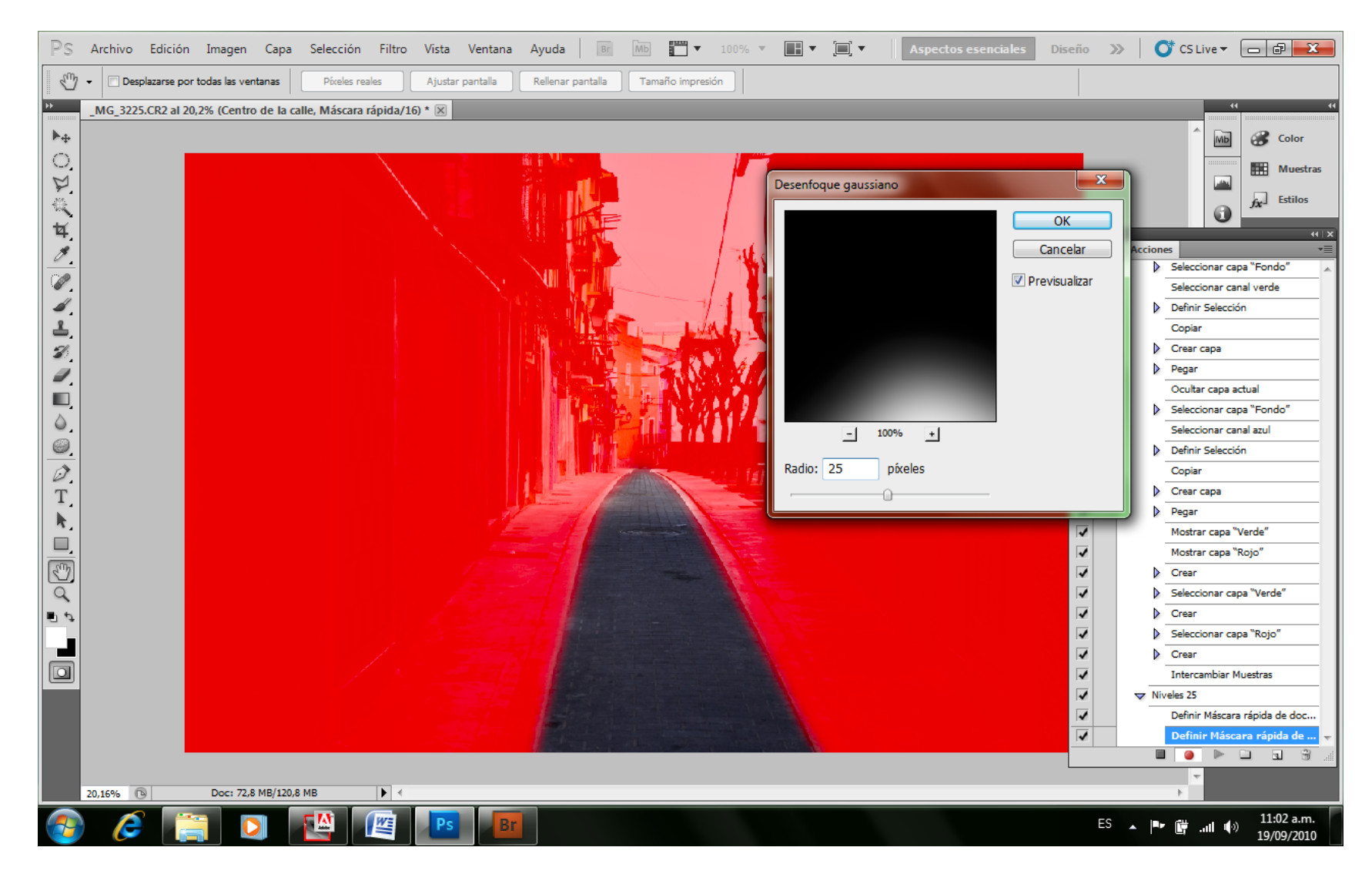

Y aquí el valor inicial que después cada uno adecuará a su propio trabajo sería de 25.

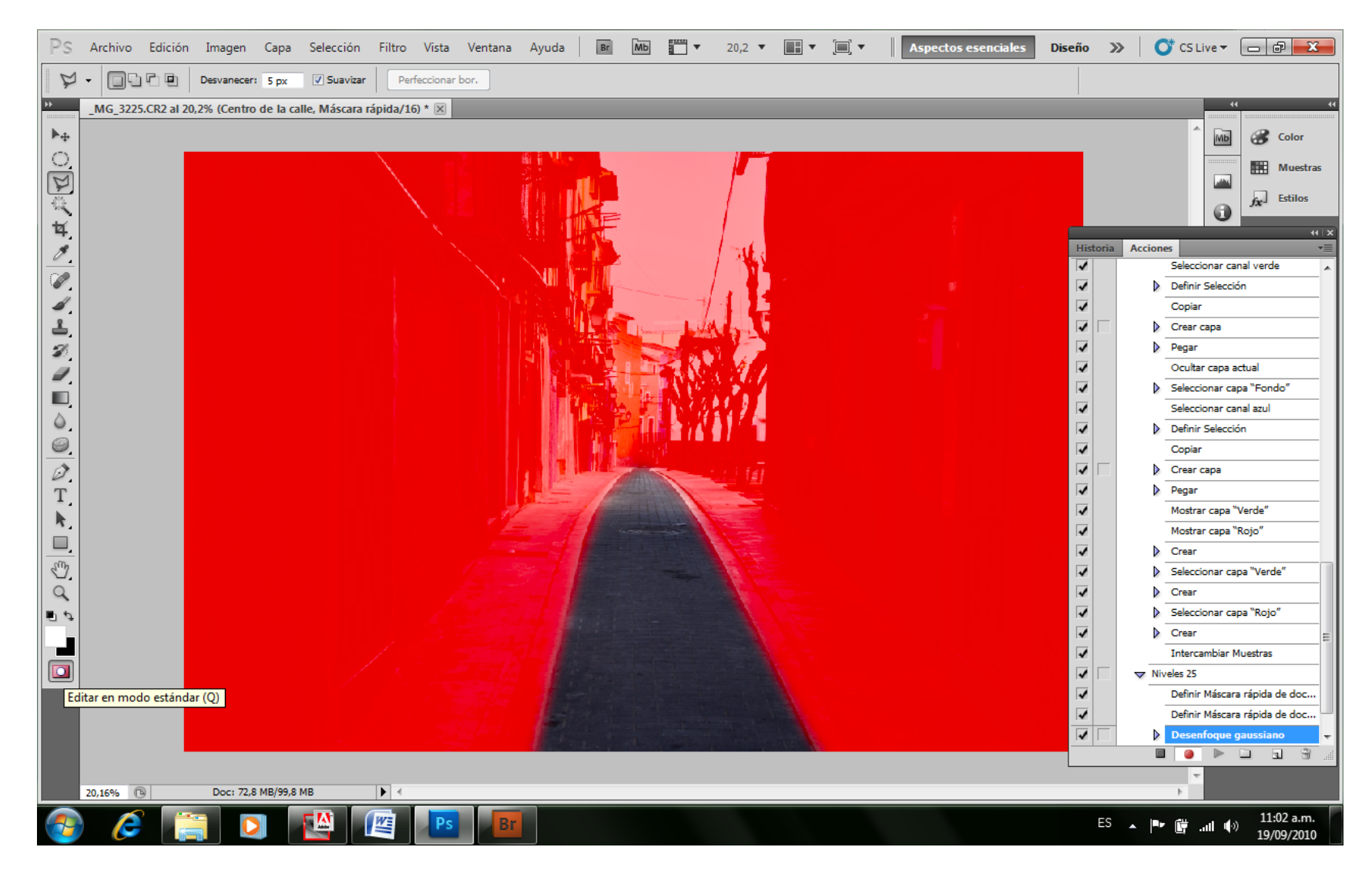

*Luego pasar de modo máscara rápida al modo estándar;*

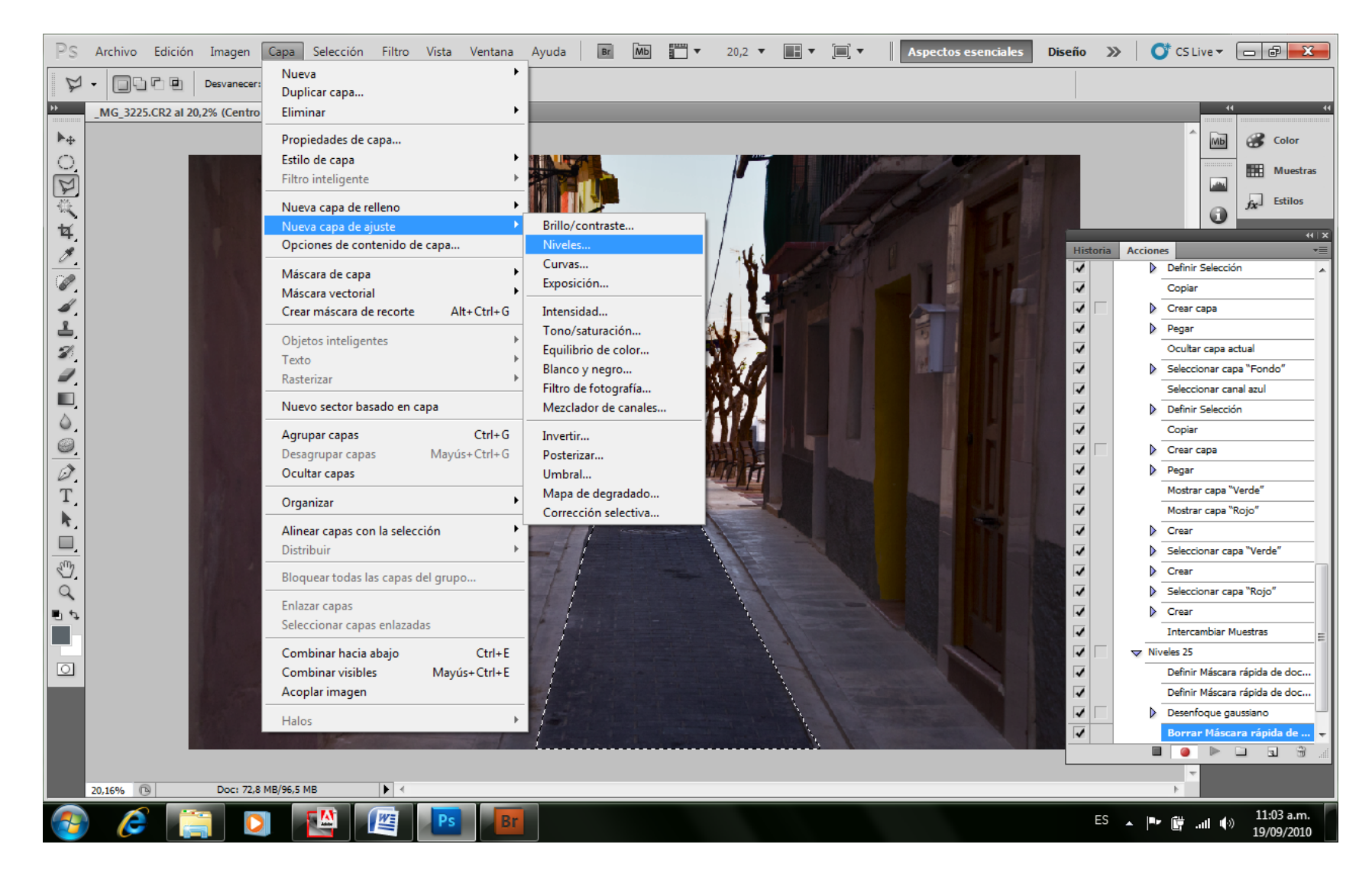

*Por último crear la Capa de Ajustes Niveles (desde el menú Capas, nueva Capa de Ajuste, Niveles),* 

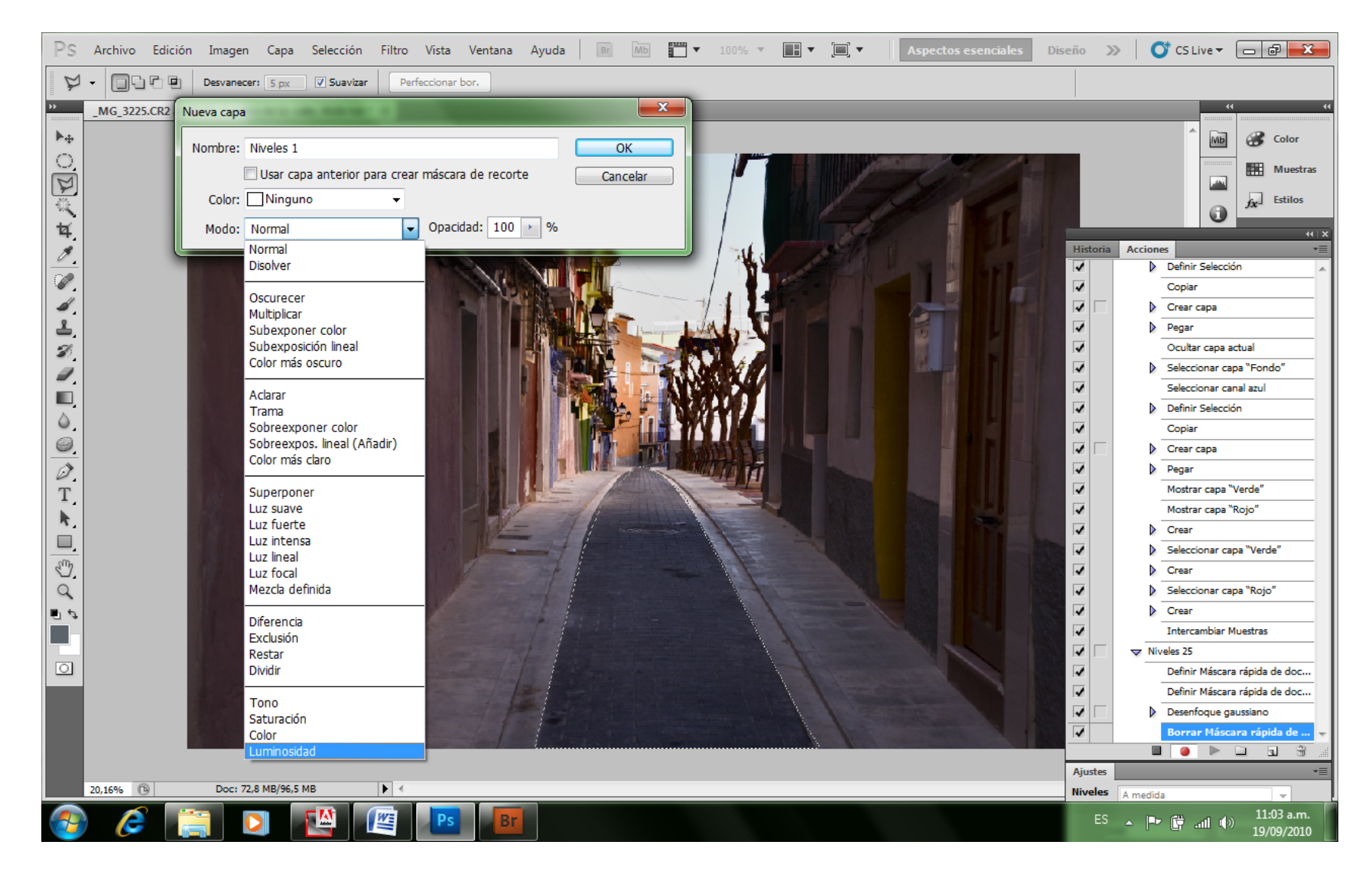

Pero en modo Luminosidad (recordar que es el último renglón de las opciones).

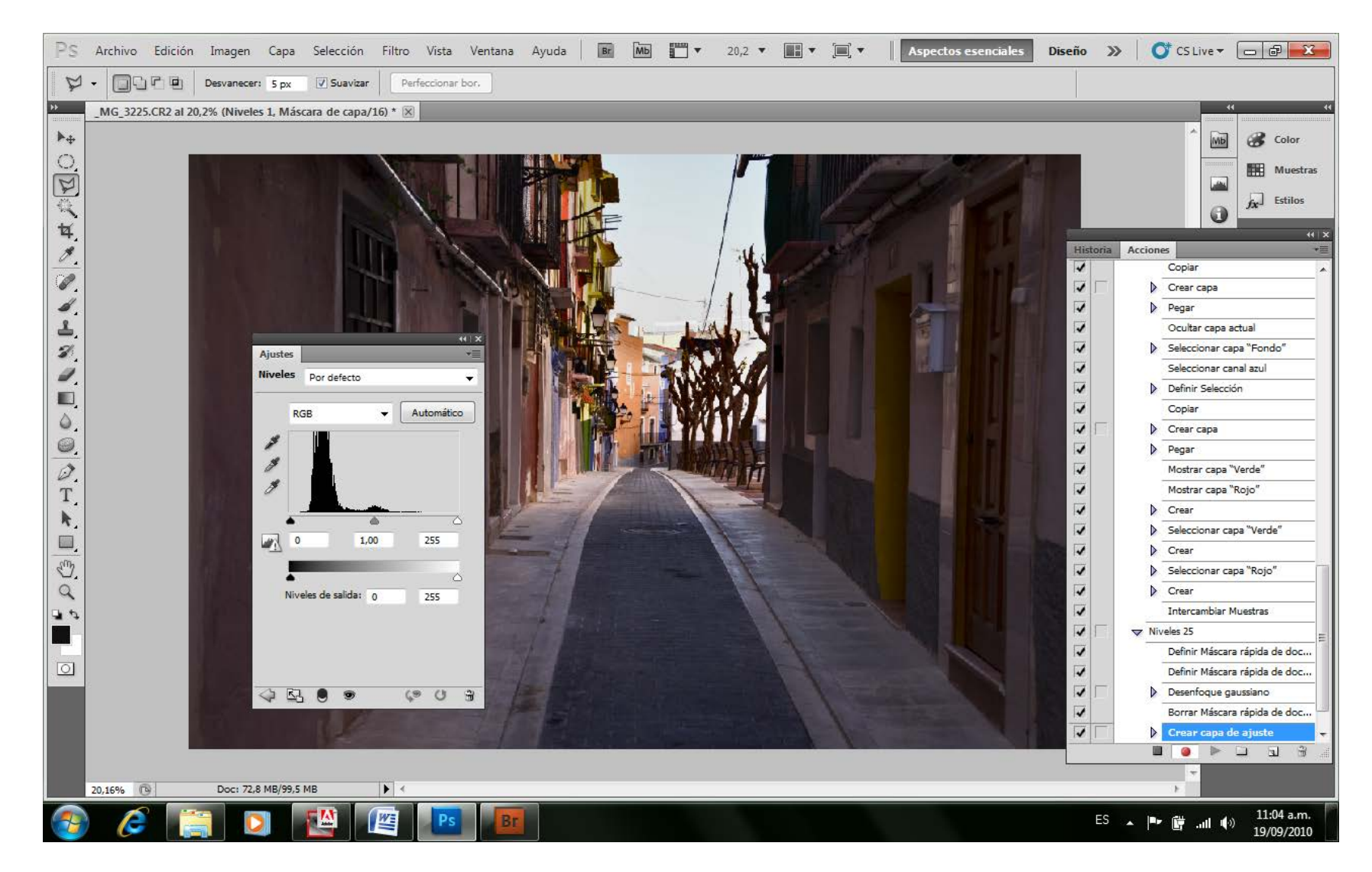

Aquí es donde nos aparece la ventana Niveles y nos da la opción de corregir los valores del histograma (nótese que este histograma, corresponde sólo al histograma del área que está seleccionada),

Aquí debemos Detener la Grabación de la Acción, con el botón izquierdo del borde inferior de la ventana acciones, que tiene un cuadrado como icono.

La modificación de la zona seleccionada ha quedado lista, pero…, hemos creado una capa por encima de la misma, que la recubre, en la que de ninguna manera se ha modificado la capa fondo que posee la imagen original aún.

Esto es de fundamental importancia porque luego, cuando realicemos diferentes modificaciones en distintas zonas, al igual que ésta que hemos hecho, y alguna de ella no nos parece con suficiente contraste, o en otra nos parece mucho, podemos corregir esto solamente, claro que desde la capa que le corresponde al efecto que deseamos modificar.

Este recurso lo repetiremos tantas veces como queramos, y la imagen quedará con tantas capas, como áreas o zonas hayamos intervenido. Podemos hacer una nueva capa que esté sobre alguna parte de la anterior, y las modificaciones de ambas, las visualizaremos como una sola, pero con la fantástica ventaja de no haber realizado sobre la imagen definitiva aún ningún tratamiento efectivo.

Estos ajustes modificarán el fondo de la imagen recién cuando al finalizar todas nuestras intervenciones por capas, decidamos Acoplar Capas, para fusionar todas en una, y es en este instante en el que recién se alteran los valores de los píxeles de la imagen final.

En esta forma de trabajo, se conserva la imagen con su calidad original, sin la destrucción progresiva que ocasiona cada manipulación, y con la ventaja de poder modificar cualquier ajuste intermedio, y sin la necesidad de tener que rehacer todo lo hecho después del ajuste modificado.

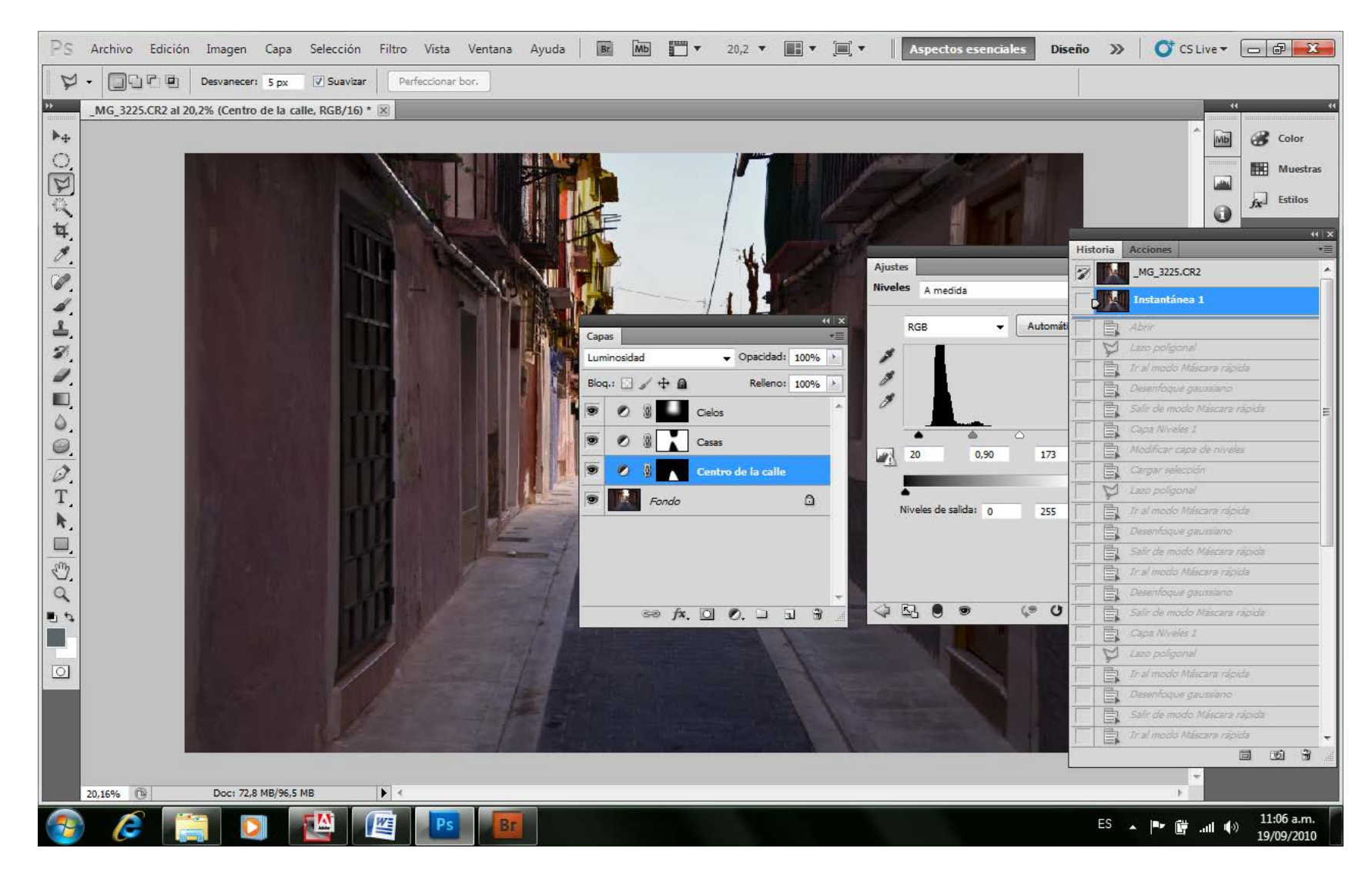

*Visualización de todas las capas previa al acople*

Además, en la Ventana Capas, podemos ver cada una de ellas, que por defecto se irán llamando Capa de Niveles 1, Niveles 2, o si queremos trabajar aún más, podemos llamarla con un nombre que identifique cada área para no confundirnos, aunque el ojo que se encuentra a la izquierda de cada capa, nos permite anular su intervención, como si retiráramos la capa que habíamos colocado, y ver cómo queda la imagen con la modificación, o sin ella (con el ojo visto, o sin el ojo de la capa).

Para volver a reacomodar los valores de una capa antes de fusionarlas, basta con hacer doble clic sobre el icono que está entre el ojo y el icono de forma de la capa, de la misma capa en la ventana Capas, y aparecerá nuevamente el histograma de la manera en que lo habíamos modificado.

La ventaja de haber creado una acción, es que ahora sólo debemos oprimir la tecla F4 -ya que fue ésta tecla la que propusimos para su atajo-, aunque podríamos haber elegido otra a nuestro gusto y comodidad, y todo el camino tedioso de crear la capa, la máscara, el filtro, etcétera se verá realizado por la acción.

Dado que hemos generado un proceso con algunos automatismos, aceptemos que la selección siempre quedará con un borde de acción de 25 píxeles de desenfoque gaussiano, y puede que no sea siempre el apropiado. Seguramente que no lo es, y este borde deberemos aprender a definir de acuerdo al tamaño del área seleccionada, y al tamaño de la imagen. Esto se modifica fácilmente, de la siguiente manera.

Nos ubicamos en la Ventana Acciones, buscamos la acción a la que hemos llamado Niveles, y la abrimos desde el triángulo de su izquierda. Veremos que al abrirla, nos muestra las tareas que debe realizar según nuestra grabación de acción. Algunas de ellas, como la de desenfoque gaussiano, tienen a la izquierda una casilla, donde al tildar aparecerá un icono de Pantalla de ajuste, de este modo la acción se detendrá cuando llegue a esa tarea, pudiendo modificar allí el valor de píxeles que queramos como radio de desenfoque, y en lugar de 25 colocar 10 o 100 por ejemplo, y continuar sólo con oprimir la tecla enter con las siguientes tareas de la acción.

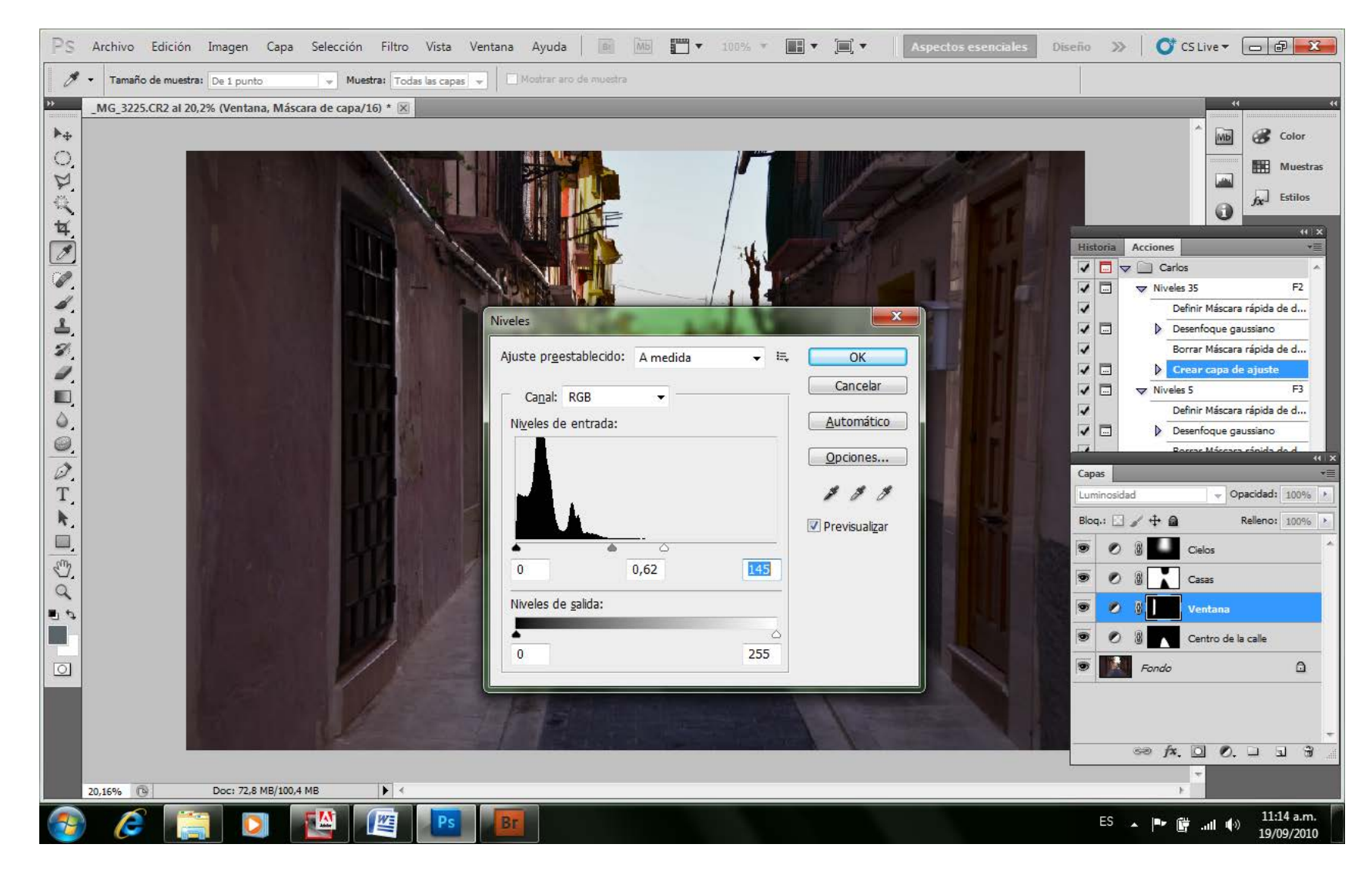

Vemos también que algunas tareas no nos ofrecen la opción de detenerse en su ejecución, como la de definir máscara rápida. Yo en realidad tengo tres acciones iguales, una en F2, otra en F3 y otra en F4 con los niveles de desenfoque Gaussiano predefinidos en 25, 5 y 180 para ahorrar aún un poco más de camino.

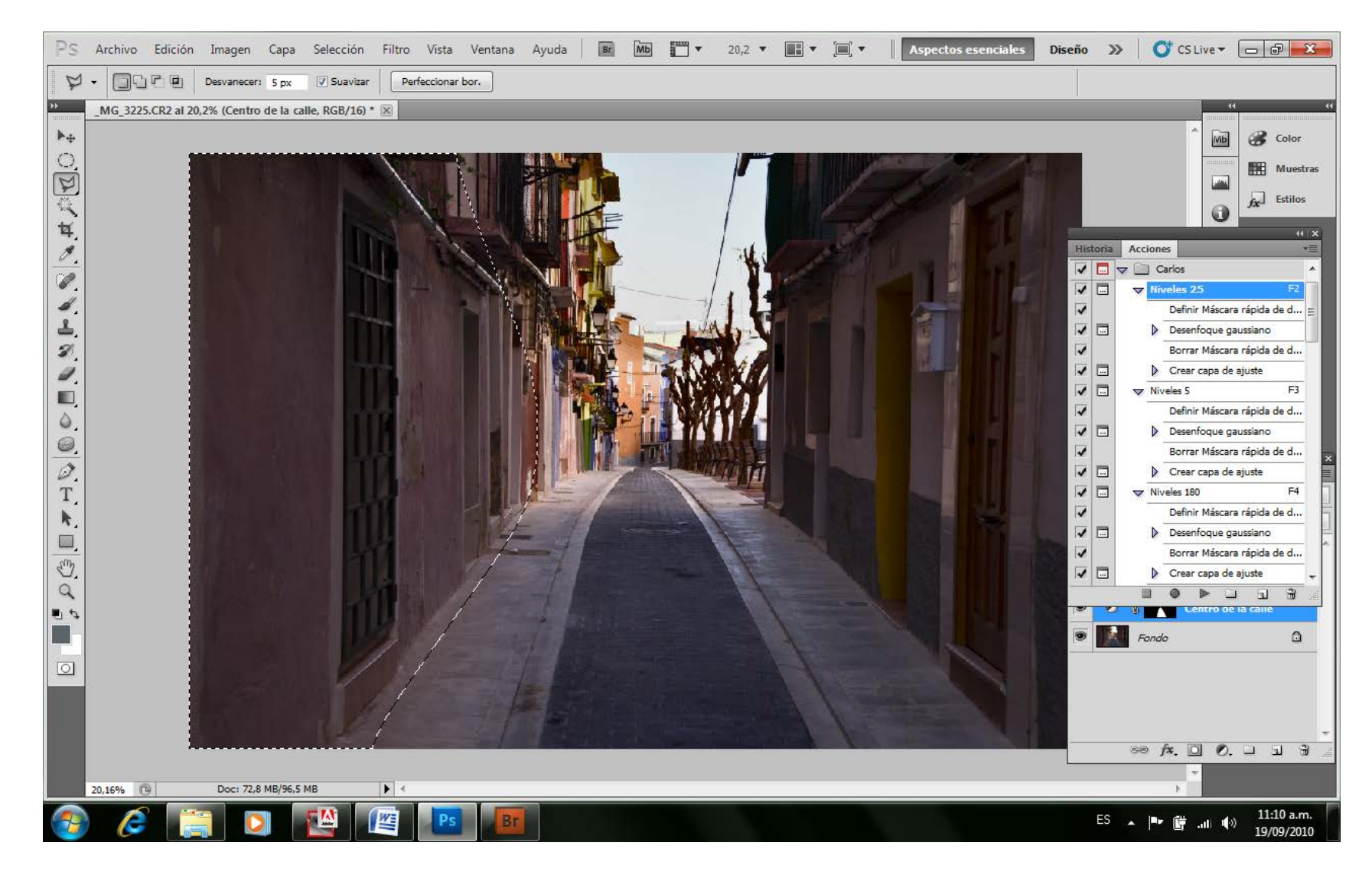

Podemos de la misma manera crear las capas de ajuste que pretendamos trabajar, como son la de Curvas, equilibrio de color, brillo contraste, tono saturación, etcétera, que el modo de aplicación de cada capa tendrá igual comportamiento y ejercerán sus modificaciones en el instante en que acoplemos las capas.

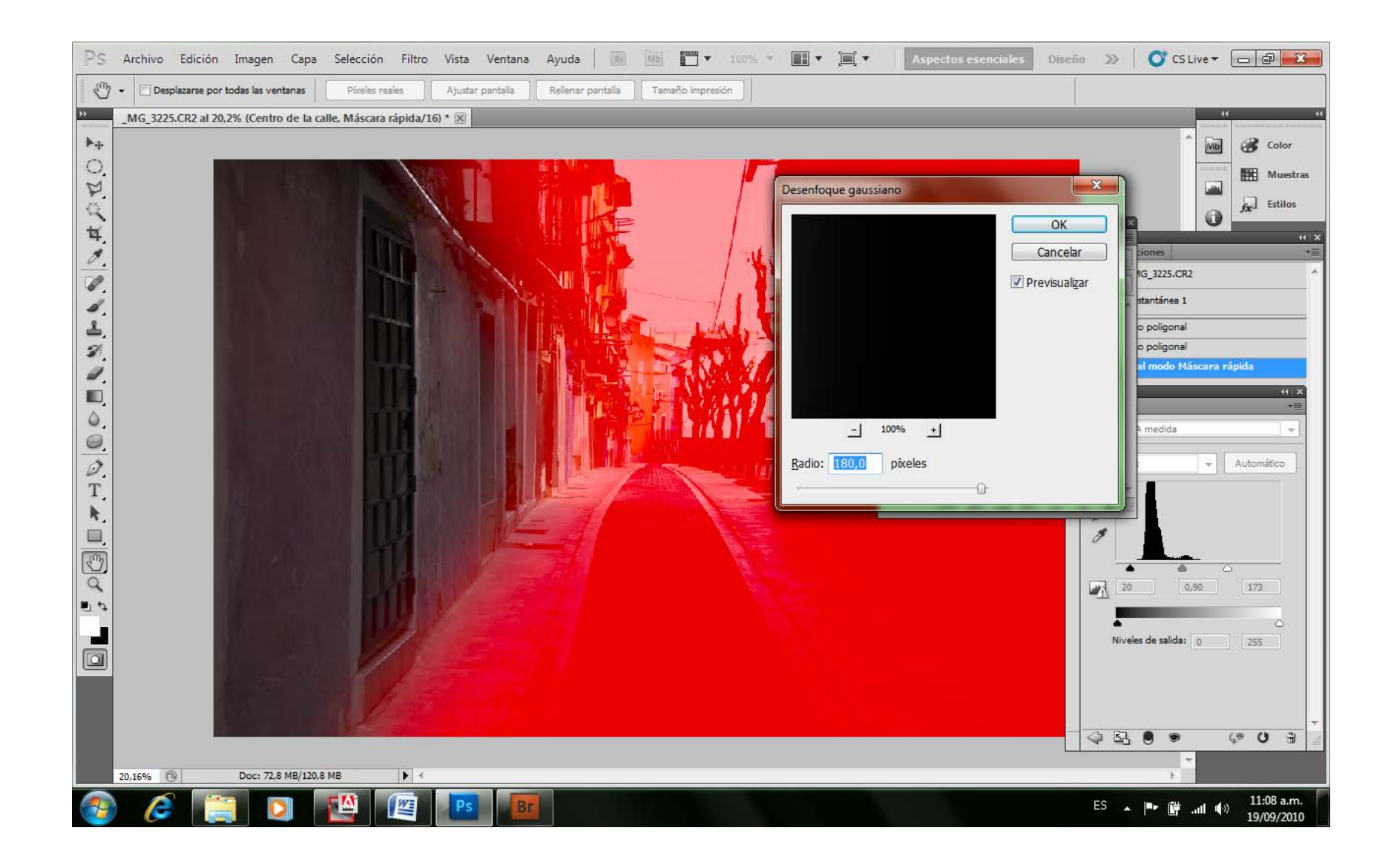

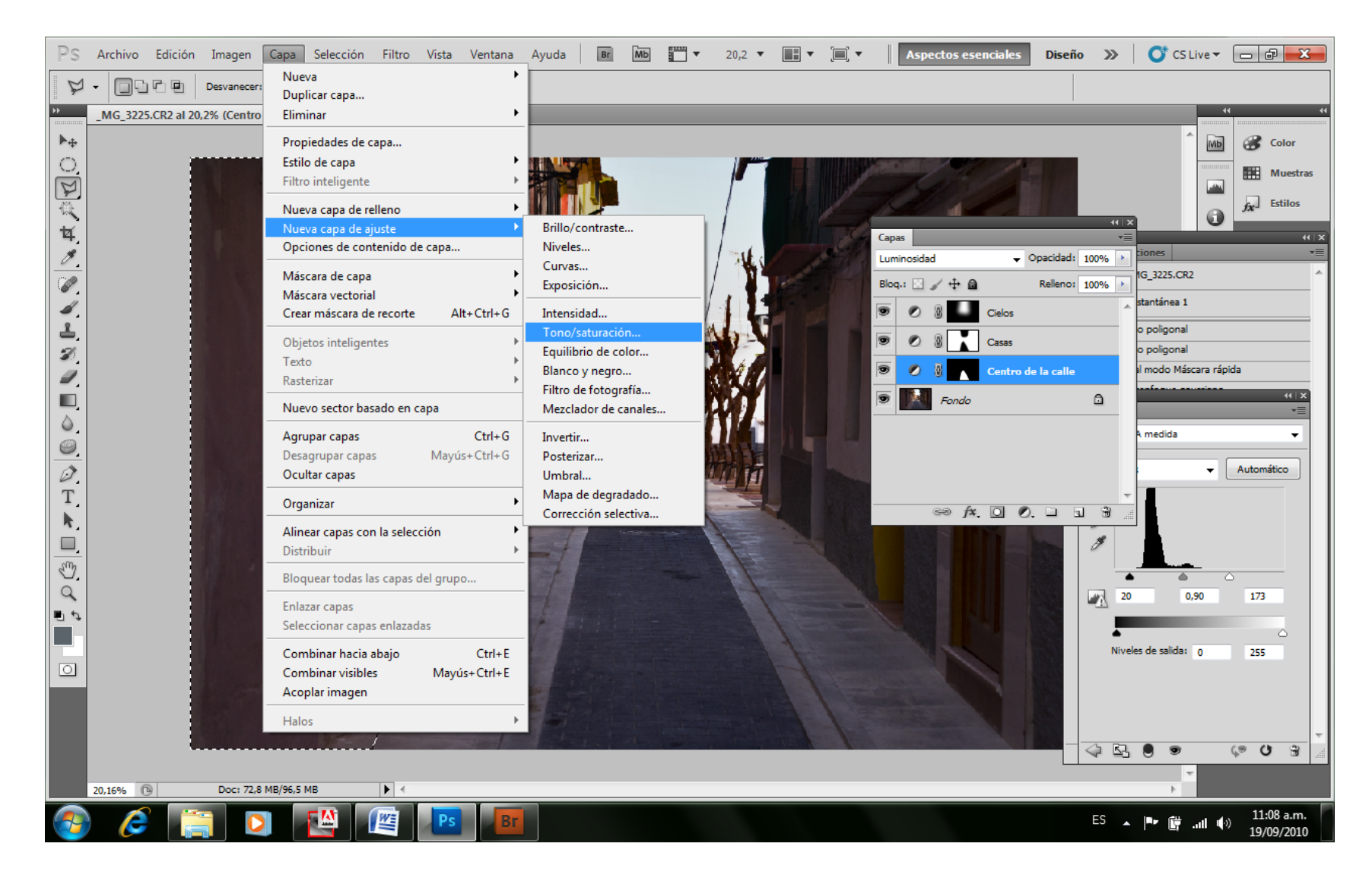

Para crear estas capas que seguramente usaremos menos frecuentemente, y para evitar tener que acordarnos de cada tecla de atajo correspondiente, lo que suelo hacer, es interrumpir la acción también en la creación de la capa de ajuste, tildando el casillero de la izquierda como dije, y cuando el proceso (la Acción) llega a este punto, cancelo dicha acción, dejando una selección con el filtro de

desenfoque de máscara tipo gaussiano realizado, y creando a mano la capa de ajuste que creo conveniente, pero con una gran parte del camino realizado.

Luego, cuando consideramos que todo está listo en la imagen, y que ya tiene todas las modificaciones que hayamos creído conveniente, y sólo si estamos seguros, procederemos a acoplar las capas y guardar la imagen en PSD. También podemos hacerlo en TIFF, pero nunca en JPG, ya que hasta aquí, venimos trabajando en 16 bits, y la información debemos continuar guardándola en 16 bits, profundidad que no acepta el formato JPG.

PS nos permiten también crear estas capas de ajuste desde la misma ventana de Capas en un ícono inferior destinado para eso. Si ya tenemos la selección hecha, entonces oprimimos el botón y creamos la capa de ajuste que necesitemos para esa área de la imagen.

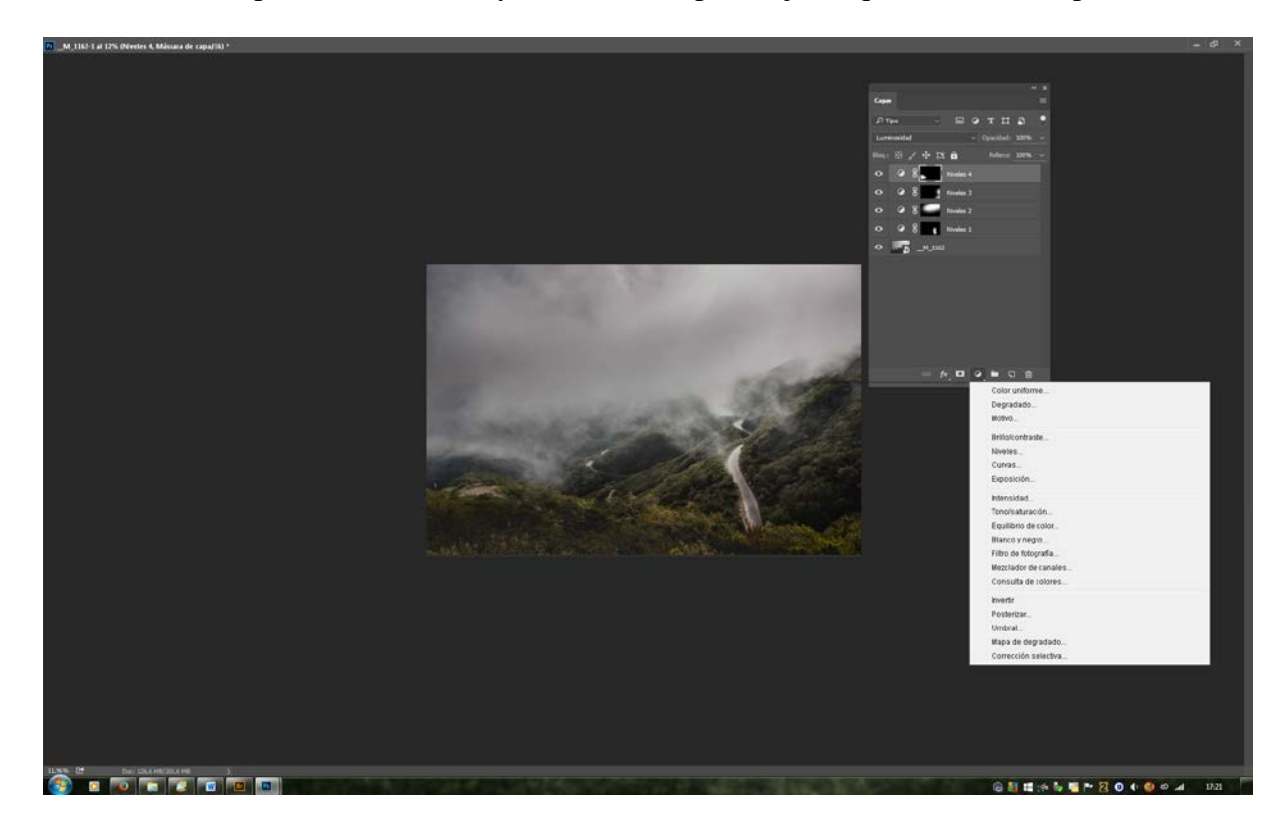

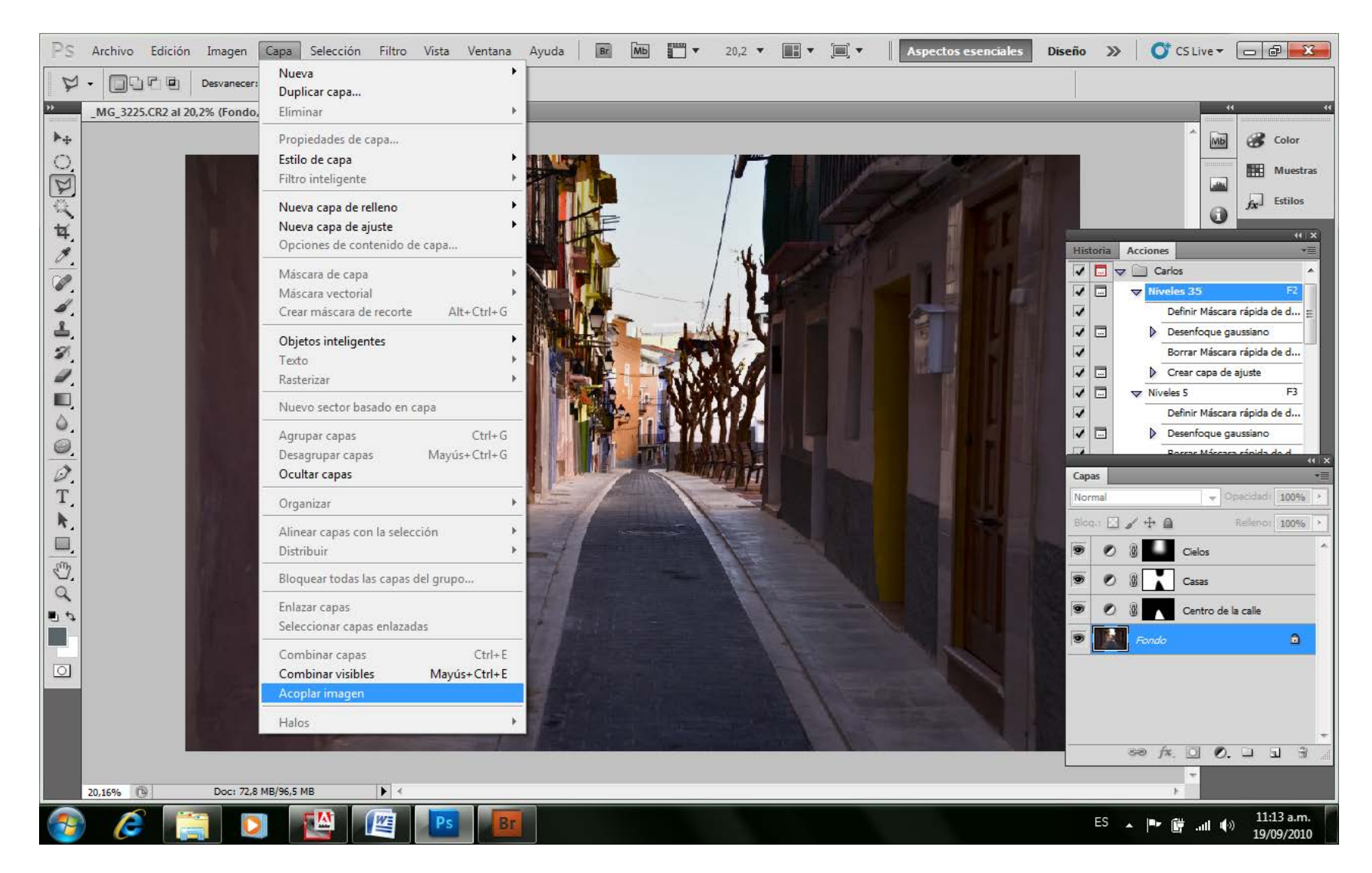

*Acople de Capas en la imagen de Fondo*

De todos modos debemos considerar que, si aún no estamos seguros de haber finalizado con el tratamiento de la imagen, podemos guardarla en formatos TIF o PSD sin acoplar las capas para luego abrirla y continuar trabajando como si nada hubiera sucedido.

Yo no lo hago, pero algunos sugieren conservar estos archivos con todas sus capas para tenerlos a mano en caso de pretender volver a trabajarlos. Son solo modalidades diferentes. Lo que no es conveniente es acoplar las capas sin estar totalmente seguros de haber finalizado nuestro trabajo.

Estos formatos de grabación de archivos de imagen (TIFF o PSD) no poseen ningún tipo de compresión ni de compactación. Consisten en formatos con la información total de una imagen y es debido a ello que terminan siendo tan grandes y pesados de manejar. Además, al guardarlos con todas sus capas sin acoplar, aumentamos aún más el tamaño del mismo alcanzando valores que a veces nos parecen absurdos.

## **Virados y Viñetas**

Si la imagen está es en blanco y negro, y pretendemos virarla, estamos en el tiempo y lugar ideal.

Los virados se pueden realizar de diferentes modos. El más práctico y plástico de usar es el que se encuentra en el menú Imagen – Ajustes – Equilibrio de Color. Aquí debemos tildar el casillero de conservar luminosidad, y comenzar suavemente el juego del virado.

Sobre este tema es incorrecto hablar de la mejor opción, ya que dependerá de la imagen, y de la intención del autor.

Existen en esta Ventana tres opciones de modificación de tonos, y a la vez en tres áreas de histograma de luminosidad. Lo que siempre tengo en cuenta cuando realizo algún virado, y tengo una acción lista para ello, es que si queremos darle más calidez a la imagen, el cursor superior debe estar desplazado a la derecha del cursor medio, y el inferior más a la izquierda del cursor medio formando como una pequeña escalera que sube hacia la esquina superior derecha del monitor. La otra regla es que el aumento del tamaño de los escalones de la escalera, debemos aplicarlos en la escala de Iluminaciones, mientras que el tamaño de los escalones debe disminuir en los tonos medios, y aún más chicos en las sombras. La inversión del sentido de la escalera nos lleva a tonos fríos, y las combinaciones de ambos son muchas. Solo hay que jugar con ellas.

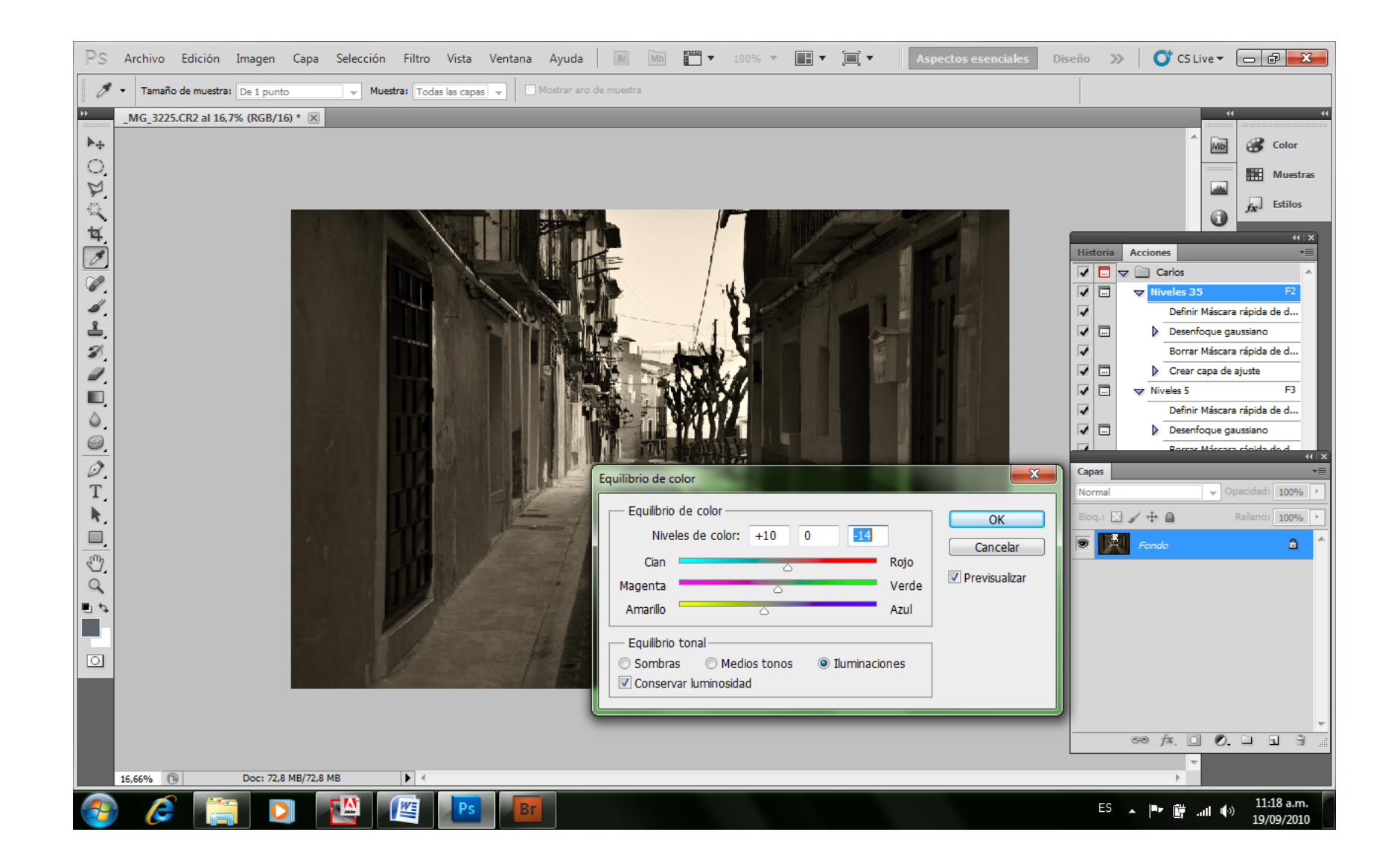

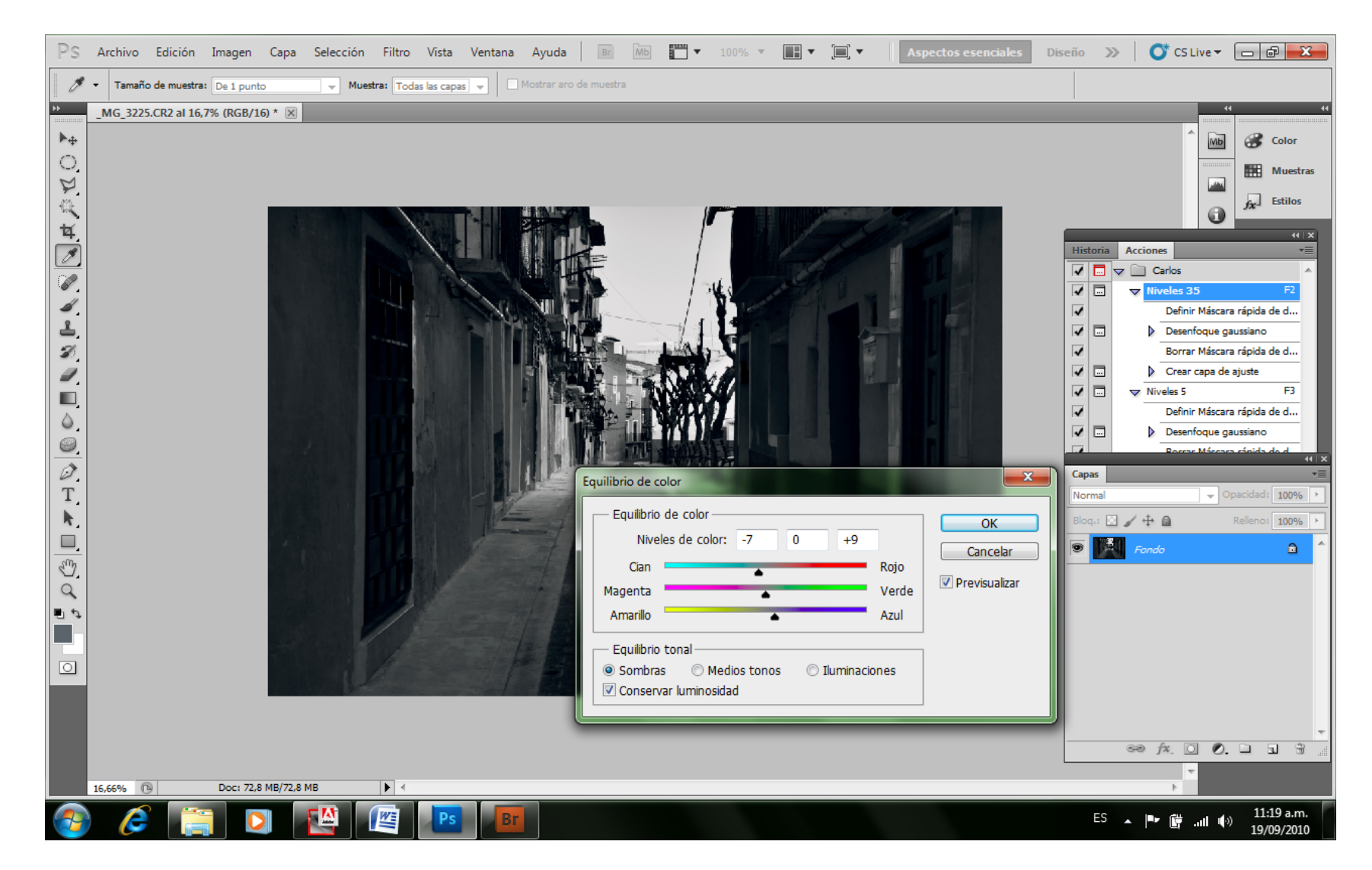

Es bueno saber, que las imágenes impresas en imprentas en Duotono son de gran calidad, pero esto nos confunde, y hay gente que cree que el duotono también es útil en PS.

Es una suerte que el modo duotono no está habilitado en 16 bits y no es posible utilizarlo en este estado del trabajo, porque utilizarlo, implica una importante pérdida de los valores de luminosidad en la imagen que tanto hemos cuidado hasta aquí.

También podemos aplicar una viñeta si nos parece conveniente. La manera más precisa de realizarla es seleccionando con la pluma a mano alzada la parte que queremos viñetear, dejando por fuera aquello que queremos oscurecer formando una imagen circular central o ligeramente rectangular como más nos plazca.

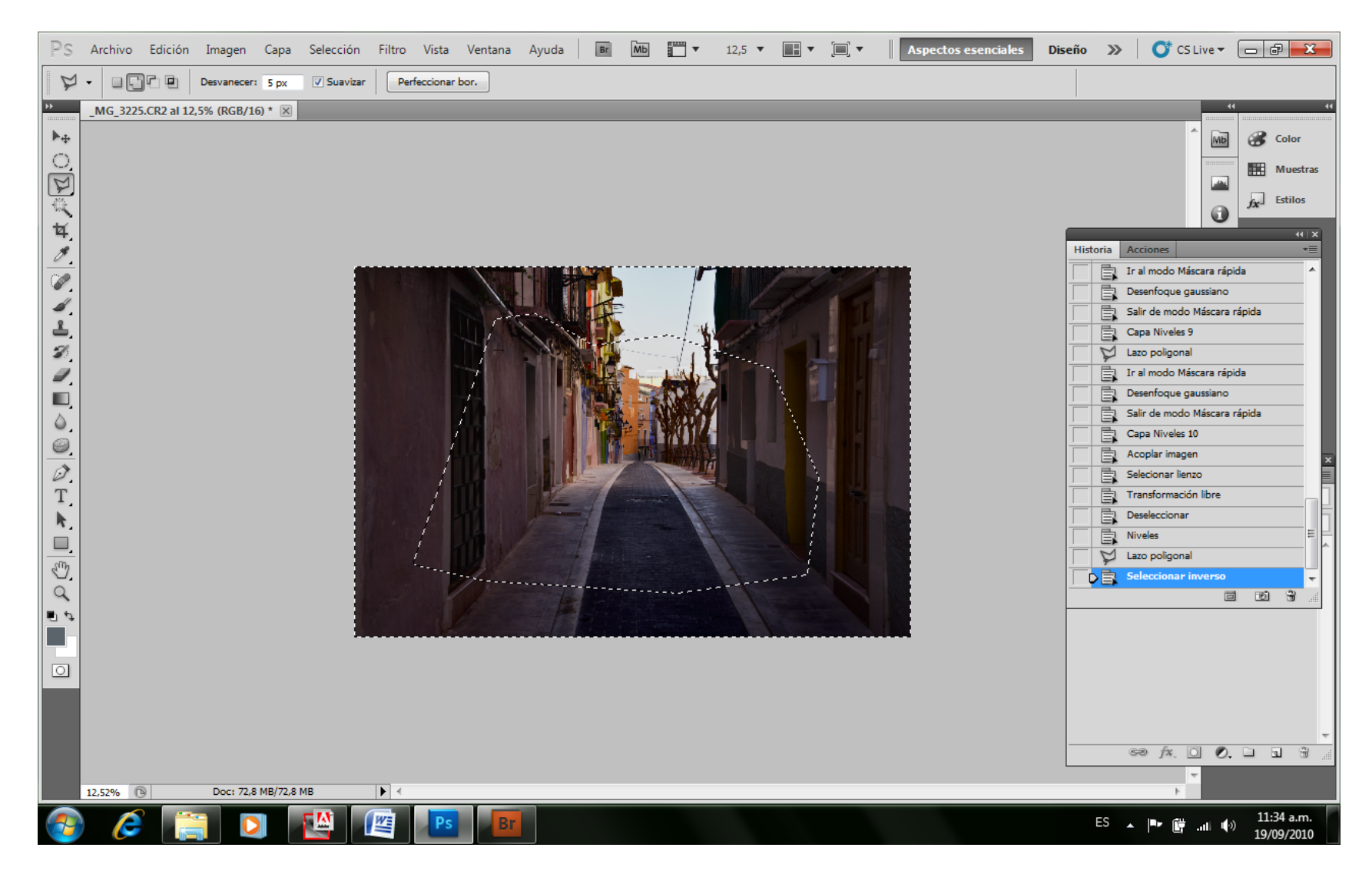

*Aplicamos la selección e invertimos la selección*

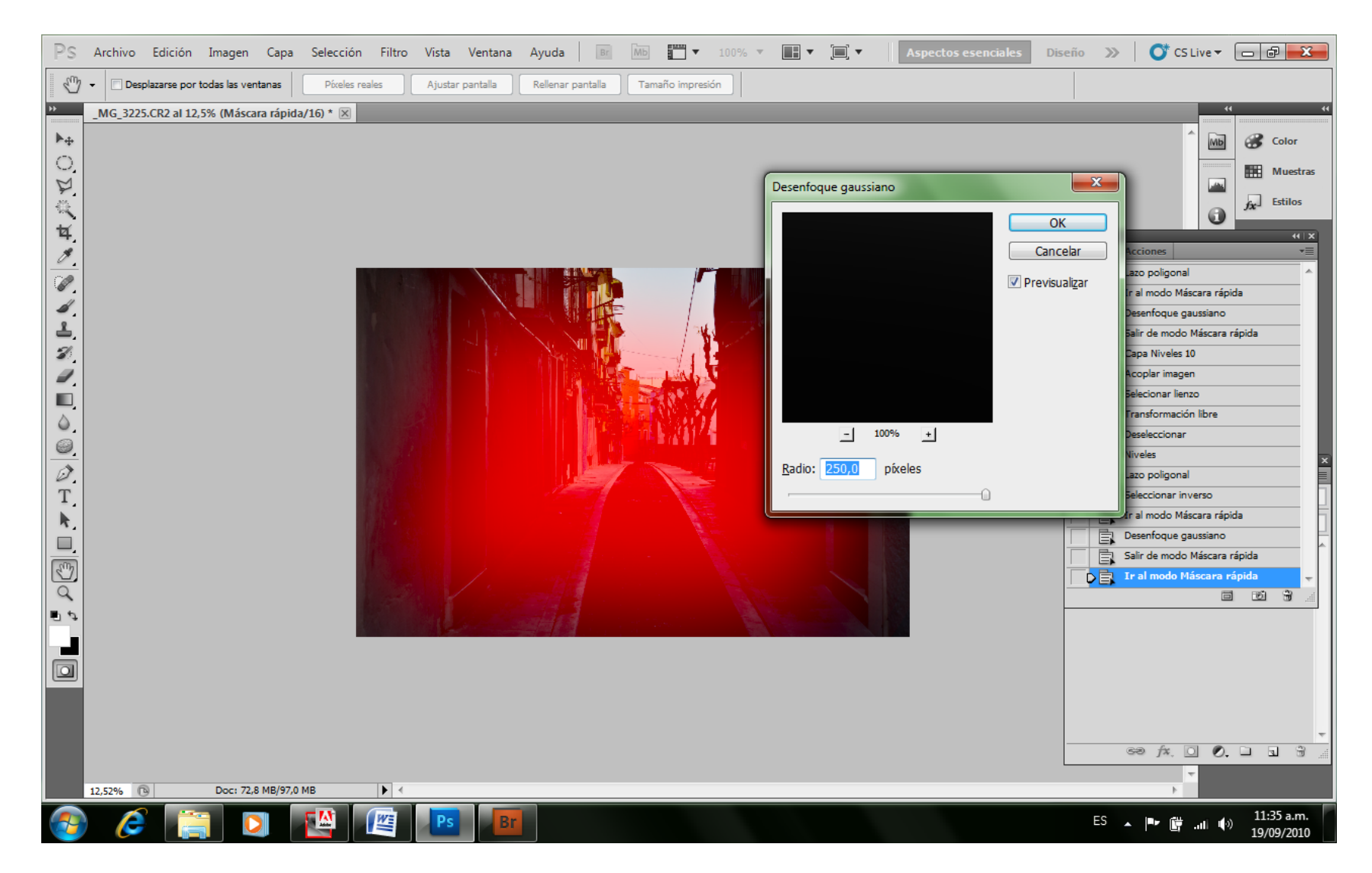

 Aplicamos la máscara rápida, el filtro de desenfoque gaussiano a la máscara, y la curva de Niveles pero con un valor alto para que nos quede bien esfumada.

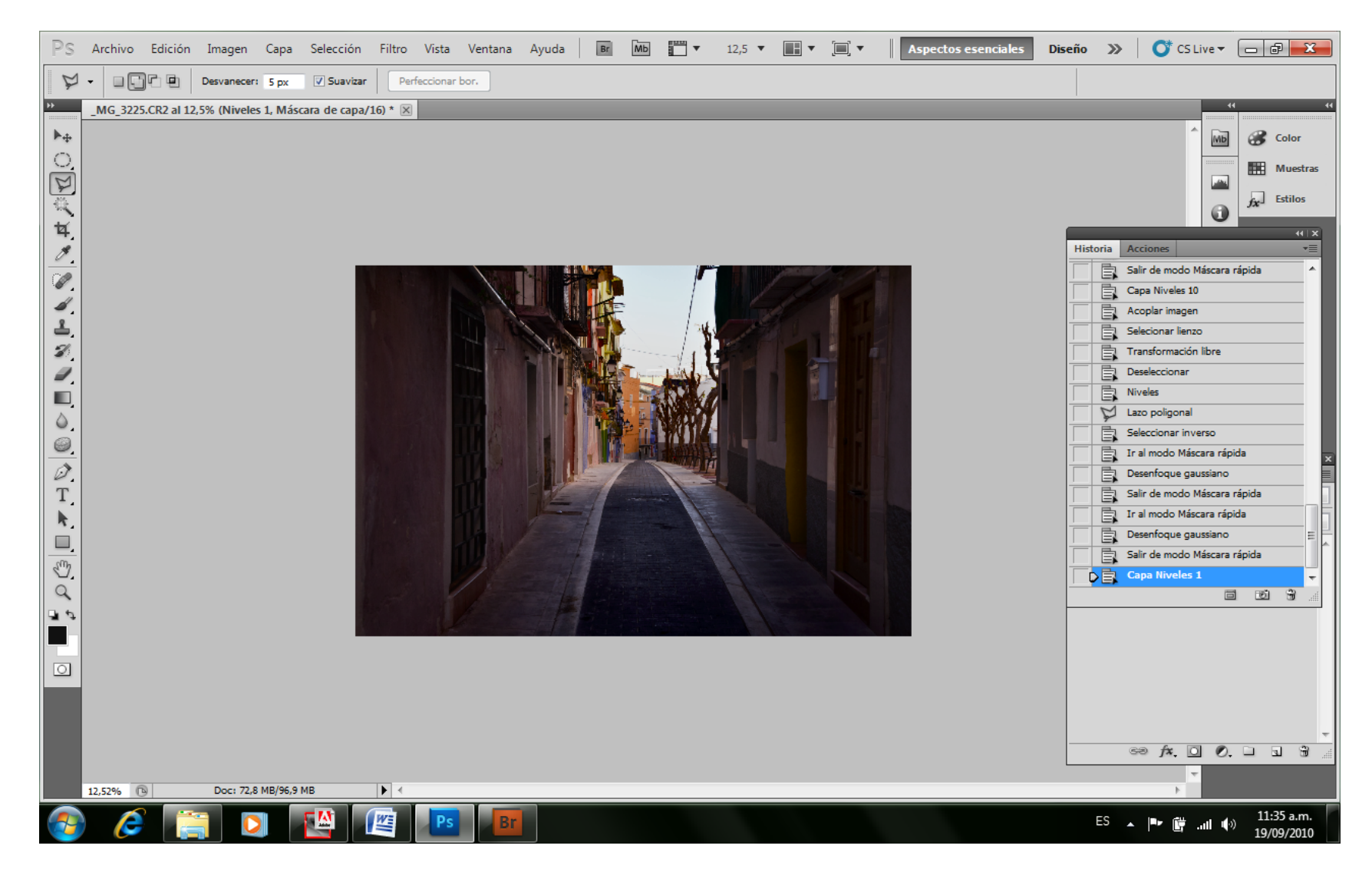

Luego volvemos a modo estándar para aplicar la curva de niveles y oscurecer el entorno de la imagen que pretendemos resaltar. Luego de esto, no es necesario acoplar las capas, ya que no hemos creado la capa de ajuste, sino que hemos actuado directamente sobre la imagen.

*Es un sano consejo el de trabajar con una copia de la imagen cuando vayamos a hacer ajustes de cualquier tipo directamente sobre la imagen, no sobre capas que podemos modificar o eliminar sin alterar el original.*

## **Impresión, Proyección, imagen WEB**

Cuando todo pareciera estar listo y finalizado, se nos presenta el último capítulo que no siempre nos ha sido fácil transitar. Es que una vez con la imagen trabajada, imprimirla en papel, proyectarla por un cañón, o presentarla en la WEB no es una tarea tan sencilla como parecería a priori.

A esta altura del trabajo, debemos tener en cuenta que nunca hemos enfocado la imagen, y en lo que a fotografía digital se refiere, y debido a la manera que se crea la imagen desde la interpretación del procesador RAW en la matriz de Bayer de la cámara en adelante, siempre es aconsejable enfocar un poco la imagen.

Aquí es conveniente tener los ojos bien abiertos, porque una mala maniobra nos arruina el trabajo, aunque siempre con la posibilidad de rehacerlo desde aquí nuevamente.

El enfoque dependerá del tamaño del archivo que presentaremos, pero yo generalmente se lo aplico al momento de abrirlo, con toda la información presente. No lo hago antes de guardar, porque la cantidad que pretendo del mismo, no es igual para la visión proyectada en monitor o cañón, que para la visión sobre papel. La visión sobre el papel me resulta muy molesta si presenta los halos de contraste de la máscara de enfoque, y cualquier trabajo que presente estos halos, lo considero personalmente un descuido.

Diferente es la visión en monitor que generalmente necesita mayor enfoque para poder definir una imagen como enfocada. Es que este enfoque digital, lo que en realidad produce en la imagen es aumentarle el contraste de los bordes, que se nos presentan como diferentes en tono e iluminación.

Produce un halo debido a su propio proceso que visto de manera suficientemente alejada, se observa como un límite dibujado, definido, para a mi gusto irreal para una fotografía. El buen proceso de enfoque es aquel que logre producir este efecto, sin que podamos percibir que el mismo existe.

Para enfocar una imagen, lo que suelo usar es la máscara de enfoque suavizada, ya que la misma presenta la posibilidad de definir sombras e iluminaciones que no nos permiten otros enfoques. Generalmente la realizo con una cantidad que varía de acuerdo al tamaño de la imagen, pero por regla, en una imagen de 12MP nunca paso el 100% tomando normalmente un valor de 80 %, con un radio de 1 píxel. Para visualizar la forma en que trabaja esta mal llamada máscara, debemos ampliar la imagen hasta que se comiencen a ver los píxeles, y observar con detenimiento, cuanto es lo que realmente queremos romper de los bordes de la imagen.

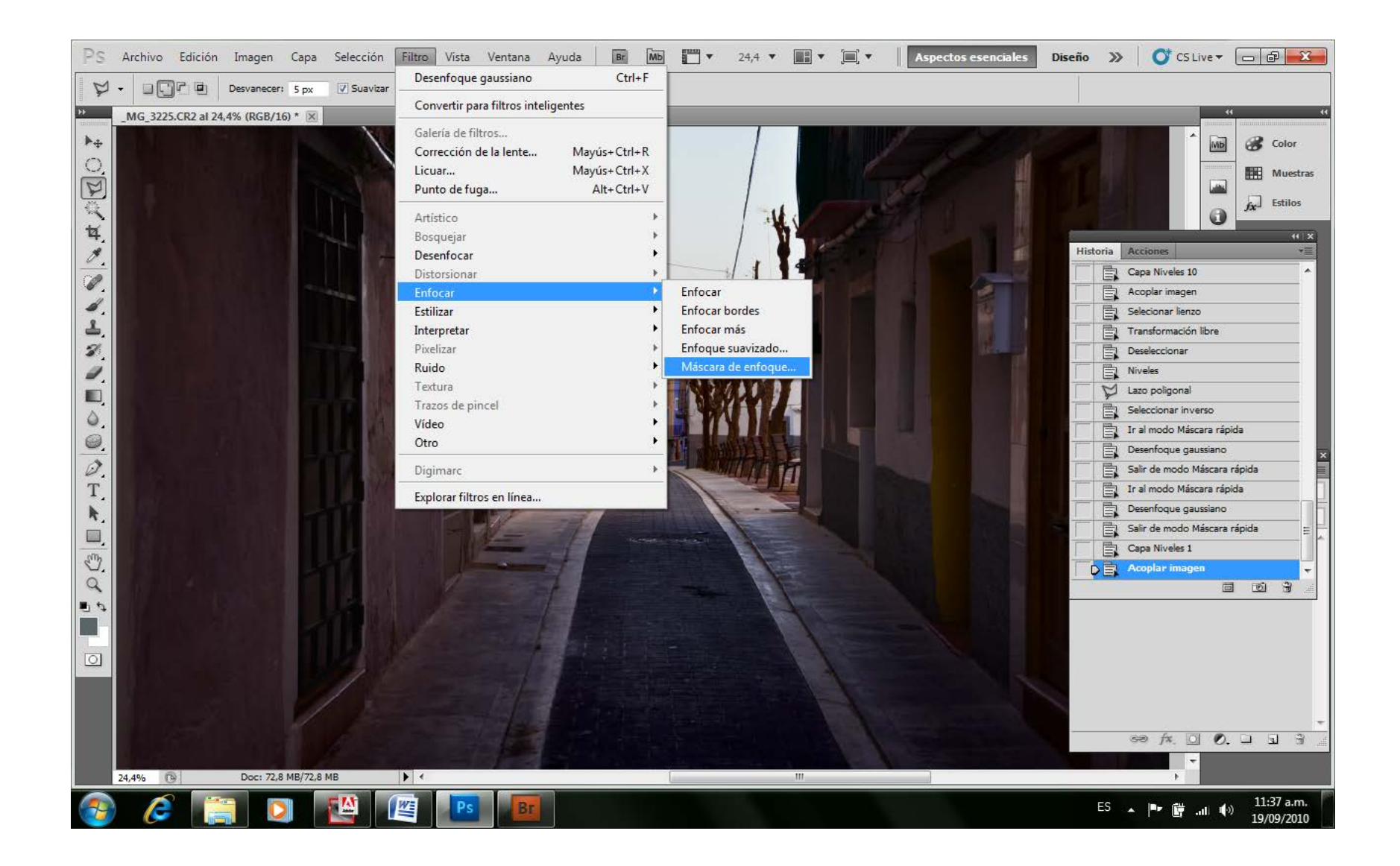

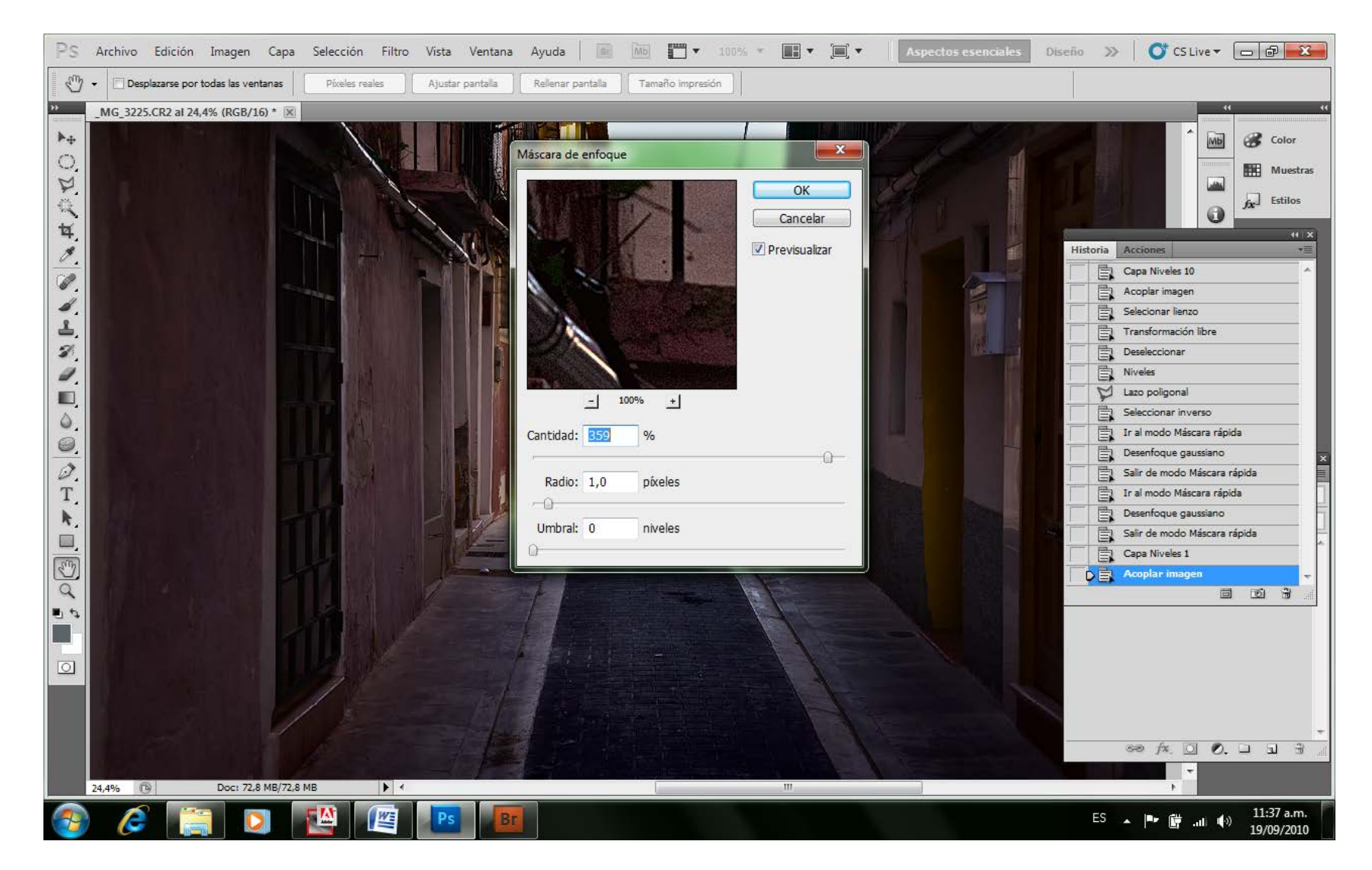

Yo prefiero que se vean más naturales que con un enfoque artificial, pero reconozco que siempre es conveniente una pizca del mismo. Como con la sal o la pimienta, con el enfoque lo importante es no pasarse.

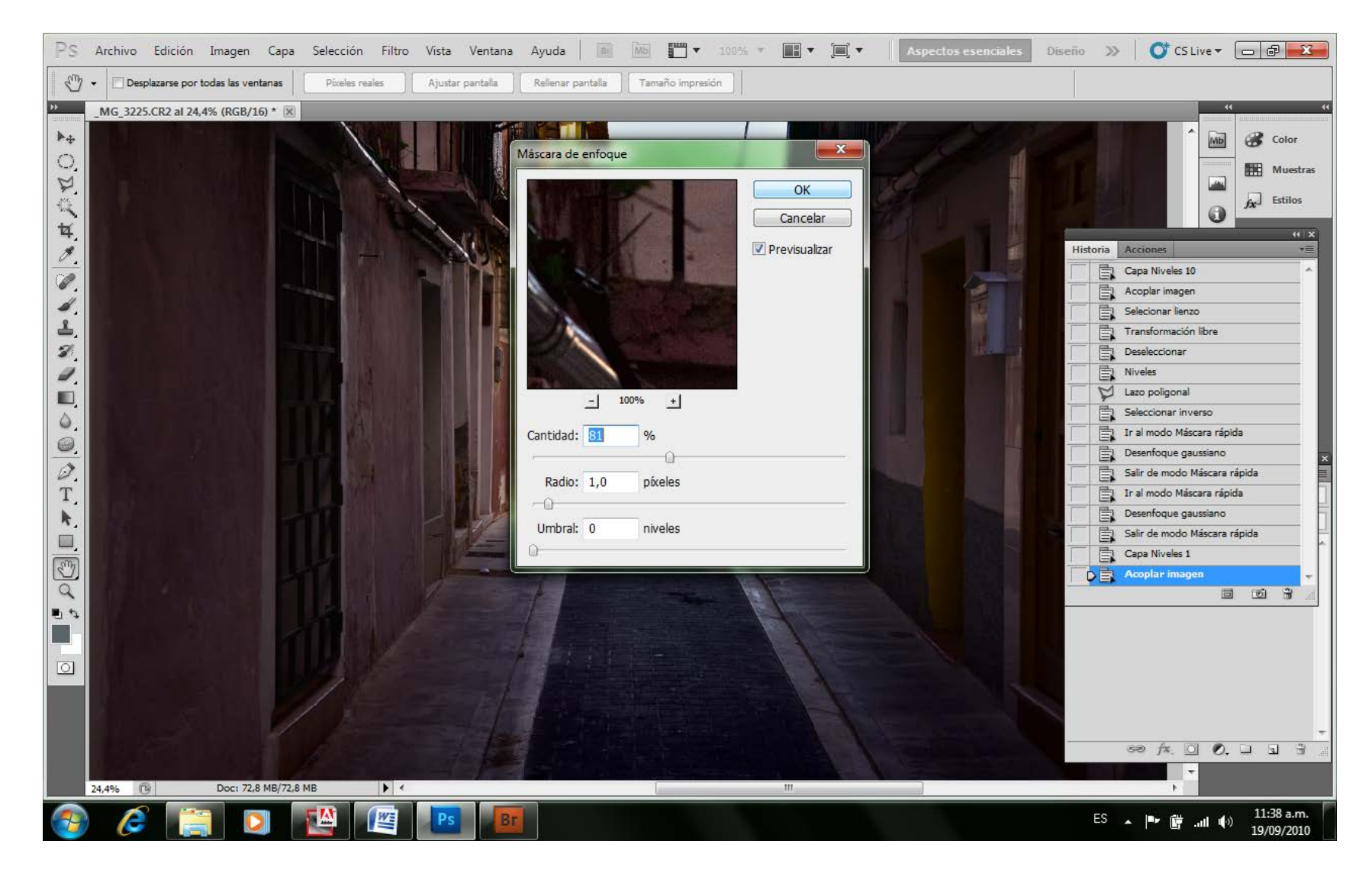

Un método que me ha resultado muy útil para mejorar el foco de una foto, es el de desenfocar aquellas zonas de la foto que tienen menor valor, o que creo que debiera ir simplemente como fondo de la figura o del elemento principal. En definitiva, nuestra visión actúa por contraste simultáneo, y si algo que está a la izquierda está más desenfocado, pues esto que está a la derecha estará más enfocado. Así de simple funciona nuestra visión. Esto es igual para los contrastes, ya que un área que en una zona puede parecer muy oscura, en otra zona puede parecer más clara, si el entorno en que se hallan es muy claro o muy oscuro respectivamente, y si tenemos la precaución de verificar la información con el gotero del PS, comenzaremos a pensar que quién está confundiéndose es el PS cuando hace las mediciones. Sólo necesitamos hacer en un papel dos huecos pequeños y colocar el papel encima de cada área que el PS registre como iguales y que creamos diferentes, para demostrarnos que estamos equivocados.

Luego de esto, convertimos la imagen a JPG, pero para ello, es necesario llevarla previamente a 8 bits. No tengamos miedo, ya que tenemos guardada la copia con todas las transformaciones que le hayamos realizado, a excepción de estas últimas que tienen un fin determinado y específico. Con esto, la imagen quedará más liviana y fácil de manejar e interpretar.

Ahora que ya todo está en su sitio, debemos redimensionar la imagen al tamaño de salida que pretendamos. Para esto debemos recordar que los monitores o proyectores trabajan a 72 píxeles por pulgada, y que las impresoras obtienen calidad de imagen por encima de los 180 DPI y ninguna mejora visual después de los 300 DPI.

Tomemos una imagen después de tratarla en forma general, local y por zonas, que tenga por ejemplo 8688 por 5792 píxeles. Esto nos determina una imagen de 50MP.

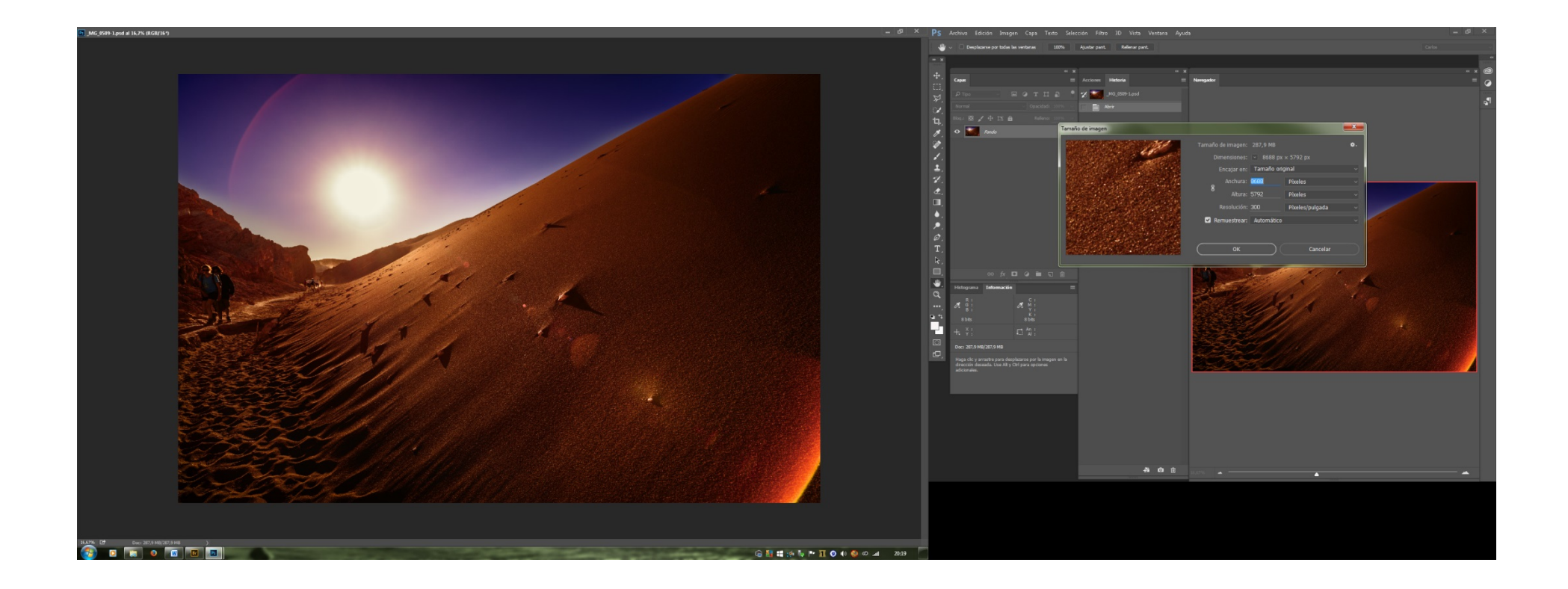

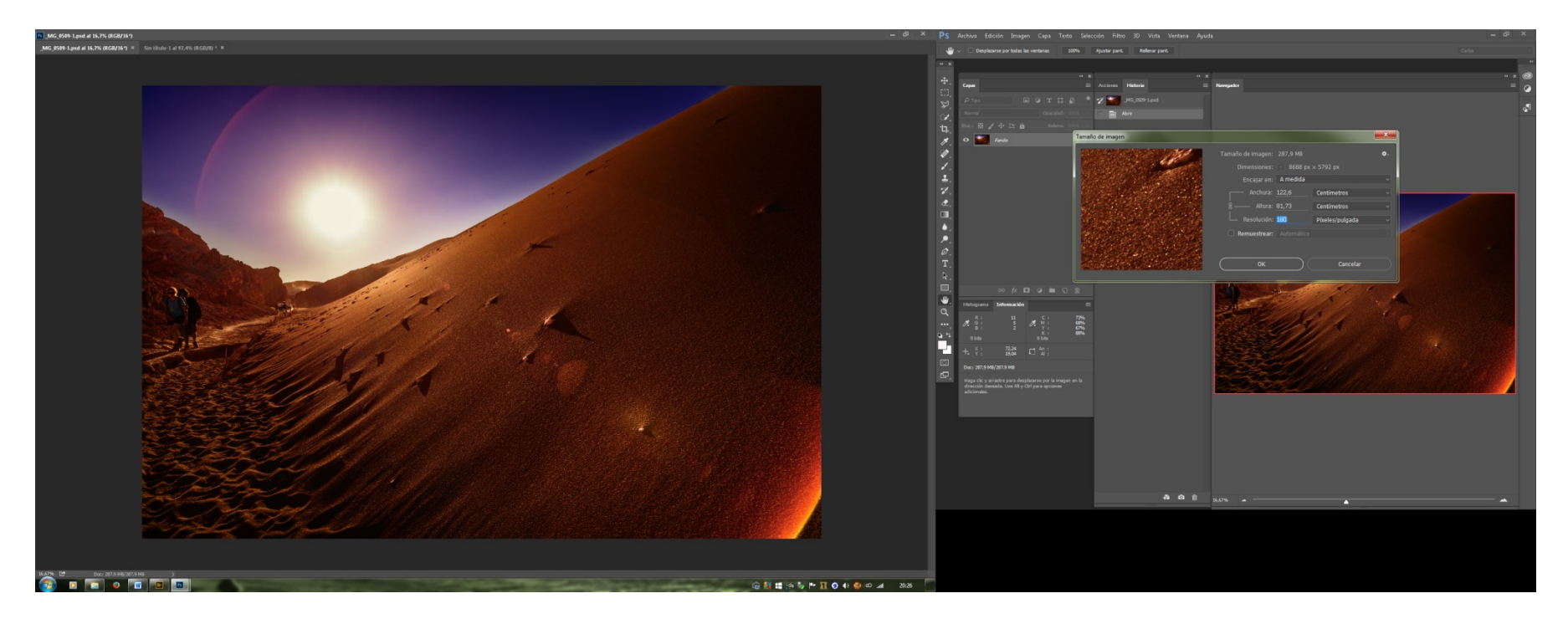

Si vemos en el menú Imagen – Tamaño de la Imagen veremos que si no tildamos el casillero de "remuestrear la imagen" y colocamos la Resolución de 180 píxeles por pulgadas (DPI o PPP), mínimo para una buena impresión, la imagen medirá 120 por 80 cm.

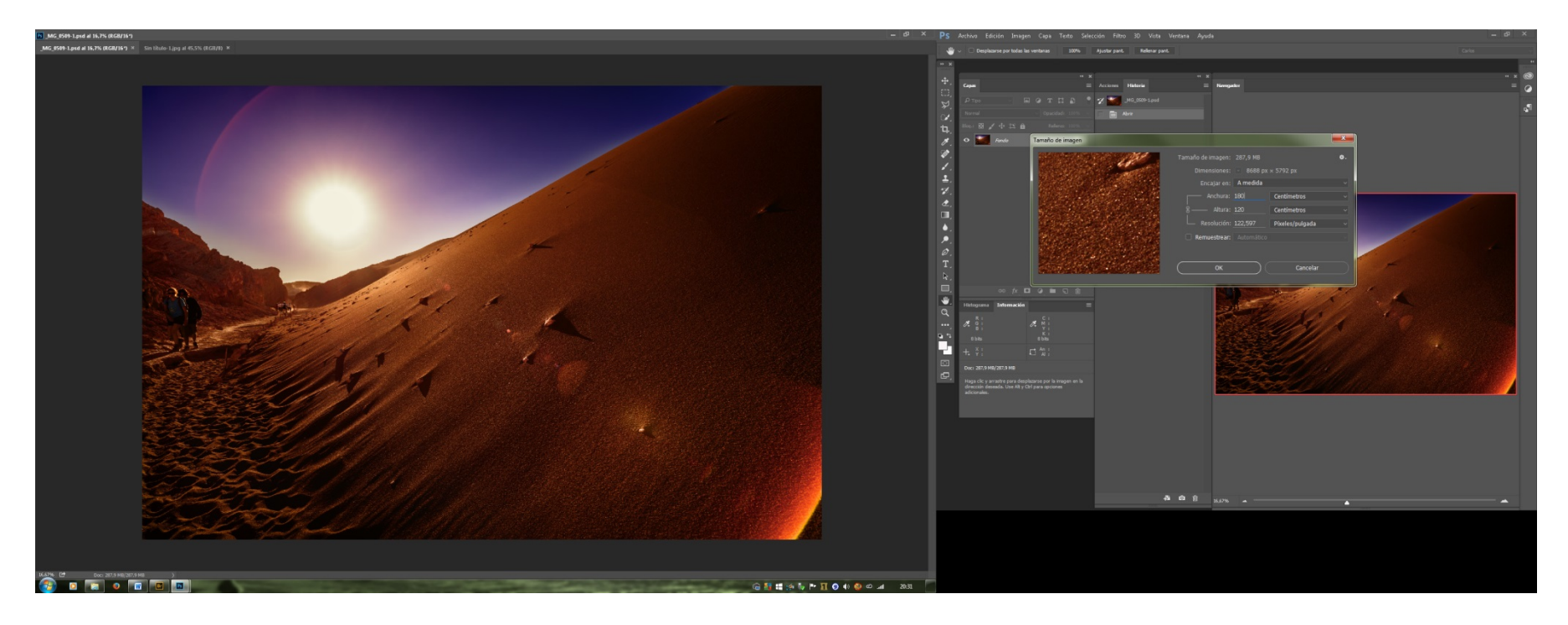

Cualquier impresión por debajo de este tamaño, podemos hacerlo con gran calidad de reproducción. Pero si en cambio pretendemos hacer una impresión de mayor tamaño como por ejemplo de 180 por 120 cm, la resolución será de 122 DPI.

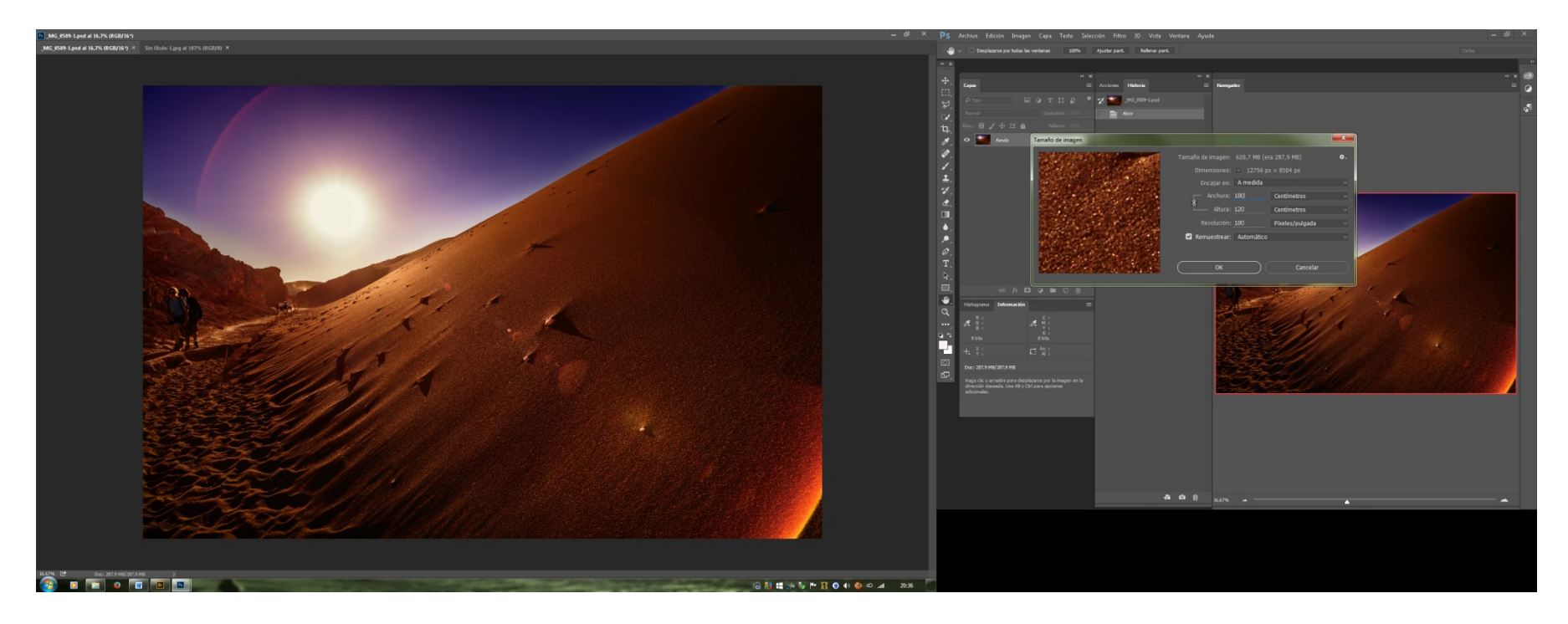

Para que nuestra impresión conserve la calidad que pretendemos, lo que debemos hacer es redimensionar la imagen, tildando su casillero, restringiendo las proporciones, colocando el nuevo valor de 180 DPI con las medidas de 180 por 120 cm, y en el cuadro de diálogo inferior. El resultado de esto es una imagen que en lugar de los 8688 por 5792 píxeles, tendrá 12756 por 8504 píxeles pasando a tener 288MP y 620 MBits en lugar de 287 MBits. Esto es lo óptimo para esta medida de impresión.

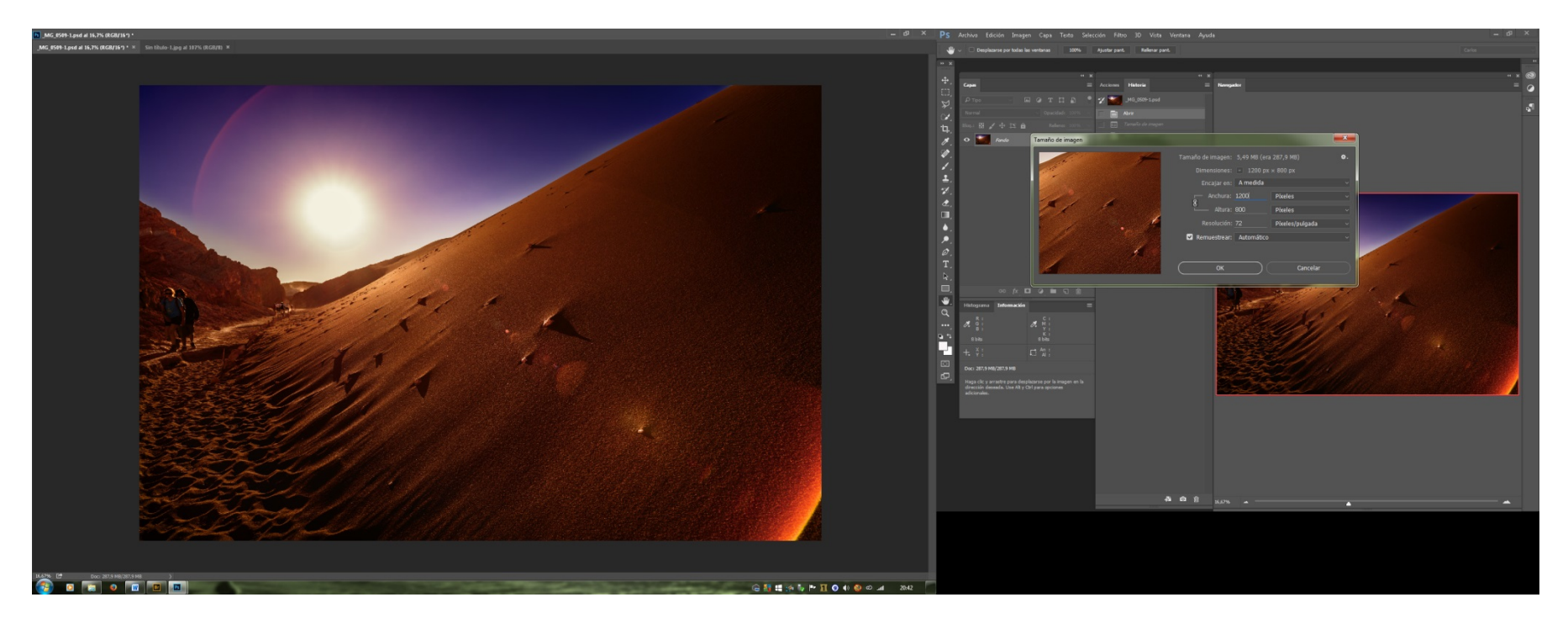

Si en cambio lo que pretendíamos era proyectarla en Power Point o colocarla en Internet, sabemos que una medida estándar de un monitor de buena calidad es 1200 por 800 píxeles, por lo que cualquier medida que sobrepase la misma, será una carga inútil de información que deberá procesar. En este caso, lo que haremos es colocar las dimensiones de altura 800 por 1200 si la imagen es horizontal, o si fuese una fotografía vertical, que la altura sea de 800 por lo que dé de ancho, que en este caso daría 800 por 533 DPI. Un mayor tamaño sería inútil, quedándonos una imagen de 5,49Mb o de 2,44Mb dependiendo si es horizontal o vertical es decir, de 1200 por 800 DPI o de 800 por 533 DPI respectivamente.

Hasta aquí, podemos manejar nuestras fotos, y lo demás nos queda en manos de los laboratorios que copian, o de los navegantes de Internet que tendrán sus monitores calibrados seguramente por nadie jamás.

Existe una forma de poder ser un poco más precisos con la producción final, y es la de comprar y utilizar una impresora a chorro de tinta; que las hay muy buenas y de gran calidad actualmente, con impresiones que superan con creces a las de los laboratorios estándares. El manejo y uso de las mismas requiere un poco de atención, pero vale la pena saber que ya no dependemos de nadie a la hora de visualizar una copia, aunque también tiene el inconveniente de no poder culpar a nadie por los errores que cometemos.

## **Conclusión**

La sociedad de consumo nos sumerge en una vorágine que nos hace sentir que la cámara por la que hemos soñado tanto tiempo, y que muchas veces con sacrificios hemos logrado comprar hoy, y nos colma en una enorme alegría, mañana nos resulte obsoleta, vieja, inadecuada, y carentes del potencial de las nuevas cámaras que hubiere en ese día. Es cierto que la tecnología avanza y las posibilidades son cada vez mayores, pero sabemos que 10 megapíxeles son más que suficientes para una buena copia. ¿Por qué necesitaremos 50? ¿Por qué necesitaremos 104000 ISO de sensibilidad? ¿Son imprescindibles 14 fotogramas por segundo?

Lo que no debemos perder jamás es el objetivo de saber que las buenas fotografías no parten de la potencialidad tecnológica de una cámara, sino de la capacidad creativa de un autor.

Seguramente cuando veamos aquellas fotografías que más nos han movilizado una emoción, si averiguamos con que han sido tomadas, veremos que lo que tienen en común es la sensibilidad pero no del sensor digital, sino de los autores que las han tomado.

## **Bibliografía**

Albano S.; Levit A.; Rosenberg L., *"Diccionario de Semiótica"* Buenos Aires 2005 ISBN987-1139-49-7

Ansel Adams, *"El Negativo"* Madrid 1999 ISBN 84-88914-10-5

Arnaud Bayle; Enric de Santos, *"Fotografía Digital en Blanco y Negro"* Barcelona 2007 ISBN 978-84-88610-84-3

Baqué Dominique, *"La Fotografía Plástica"* Barcelona 2003 ISBN 84-252-1930-2

Barthes Roland*, "Crítica y Verdad*" Madrid 1998 ISBN 968-23-0353-2

Barthes Roland, *"Lo Obvio y lo Obtuso"* Buenos Aires 1995 ISBN 84-7509-400-7

Barthes Ronald, *"Variaciones Sobre la Escritura"* Buenos Aires 2003 ISBN 950-12-7538-8

Bauret Gabriel, *"De La Fotografía"* Buenos Aires 1999 ISBN 950-889-032-0

Beceyró Raúl, *"Ensayos sobre la Fotografía"* Buenos Aires 2003 ISBN 950-12-2718-9

Boris Kossoy, *"Fotografía e Historia"* Buenos Aires 2001 ISBN 950-889-052-5
Doménech Ernesto, *"Crimen y Fotografía"* Buenos Aires 2003 ISBN 950 -9536 -25 - 3

Eco Humberto, *"Entre Mentira e Ironía"* Barcelona 1998 ISBN 84 -264 -1289 - 0

Facio Sara , "*Encuadre y Foco"* Buenos Aires 2003 ISBN 950 -9536 -24 - 5

Fraenza Fernando, *"Semejanza e Imagen"* Córdoba 1995 ISBN 950 -33 -0098 - 3

Foncuberta Joan , *"El Beso de Judas"* Barcelona 1997 ISBN 978 -84 -252 -1480 - 6

Fontcuberta Joan, *"Estética Fotográfica* " Barcelona 2003 ISBN 84 -252 -1915 - 9

Geoffrey Batchen *"Arder en Deseos"* Barcelona 2004 ISBN 84 -252 -1534 - X

Henry Cartier Bresson, *"Fotografiar del Natural"* Barcelona 2003 ISBN 84 -252 -1514 - 5

Hill Paul; Cooper Thomas, *"Diálogo con La Fotografía"* Barcelona 1980 ISBN 84 -252 -0972 - 2

Jullier Laurent, *"De la Tecnología a la Estética"* Buenos Aires 2004 ISBN 950 -889 -063 - 0

Krauss Rosalind *"Lo Fotográfico"*

Barcelona 2002 ISBN 84-2521891-8

Küppers Harald*, "Fundamentos de la Teoría de los Colores"* Barcelona 1995 ISBN 968-887-203-2

Martinez Elizabeth; Biselli Rubén; Marengo Mirtha, *"La Fotografía"* Rosario 2000 ISBN 987-9459-02-4

Manuel Jiménez Plana; Francisco Alonso Martin; Pedro Doña Martin; Cristóbal Rodríguez Rodríguez, *"Procesos de Imagen Fotográfica"* Madrid 2002 ISBN 84-9732-095-6

Masotta Oscar, *"Revolución en el Arte"* Buenos Aires 2004 ISBN 950-9009-20-2

Martine Joly, *"La Imagen Fija"* Buenos Aires 2003 ISBN 950-889-059-2

Martine Joly, *"Introducción al Análisis de la Imagen"* Buenos Aires 1999 ISBN 950-889-034-7

Martine Joly, *"La Interpretación de la Imagen"* Buenos Aires 2003 ISBN 84-493-1439-9

Mellado Jose Maria, *"Fotografía Digital de Alta Calidad"* Barcelona 2007 ISBN 84-88610-81-5

Mellado Jose Maria, *"Fotografía de Alta Calidad"* Barcelona 2010 ISBN 978-84-88610-93-5

Moholy-Nagy László, "*Pintura, Fotografía y Cine"* Barcelona 2005 ISBN 84-252-1984-1

Picazo Glòria y Ribalta Jorge, *"Indiferencia y Singularidad"* Barcelona 2003 ISBN 84-252-1533-1

Pierre Sorlin, *"El Siglo de la Imagen Analógica"* Buenos Aires 2004 ISBN 950-889-082-7

Ribalta Jorge, "*Efecto Real"* Barcelona 2004 ISBN 84-252-1973-6

Ronal Barthes, "*La Cámara Lúcida"*  Buenos Aires 1989 ISBN 950-12-3443-6

Schaeffer Jean-Marie*, "La Imagen Precaria"* Madrid 1990 ISBN 84-376-0962-3

Sontag Susan, *"Contra la Interpretación"* Madrid 1996 ISBN 950-511-235-1

Soulages François, *"Estética de la Fotografía"* Buenos Aires 2005 ISBN 950-889-064-9

Tagg John, *"El Peso de la Representación"* Barcelona 2005 ISBN 84-252-1999-X

Tim Rudman, *"Técnicas de Positivado en Blanco y Negro"*  Barcelona 1994 ISBN 84-329-1358-8

Tournier Michel, *"El Crepúsculo de las Máscaras"* Barcelona 2002 ISBN 84-252-1879-9

Wilson Etienn, "Pintura y Realidad" Madrid 1961 - Reg.2879-60 Dep.Leg. M 4227-1961